# **cExpress-EL** User's Guide

intel

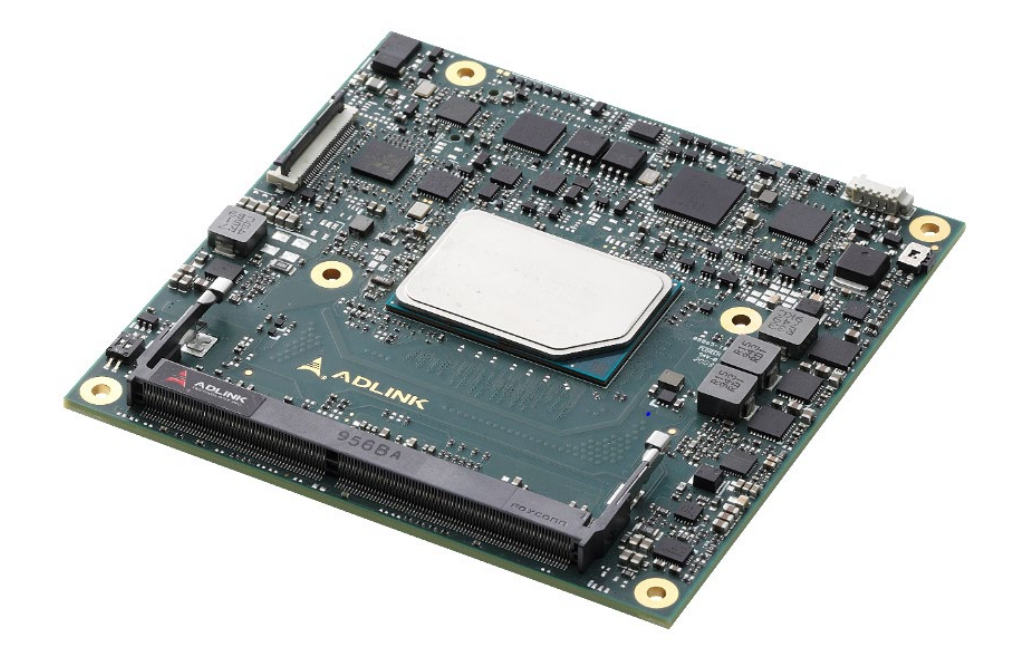

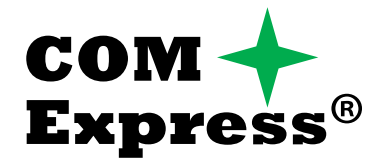

Revision: Rev. 1.2 Date: 2023-08-31 Part Number: 50M-72217-1020

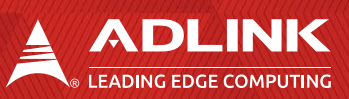

# <span id="page-1-0"></span>**Revision History**

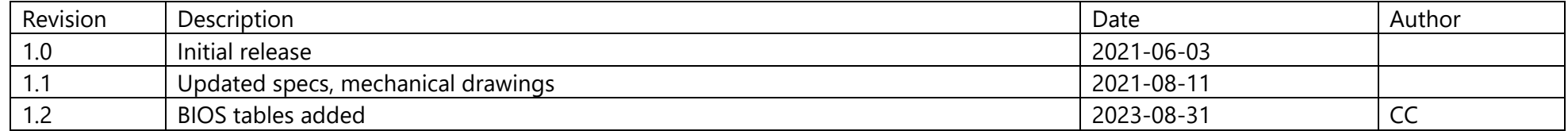

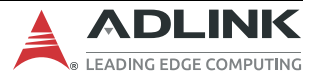

# <span id="page-2-0"></span>**Preface**

#### **Disclaimer**

Information in this document is provided in connection with ADLINK products. No license, express or implied, by estoppel or otherwise, to any intellectual property rights is granted by this document. Except as provided in ADLINK´s Terms and Conditions of Sale for such products, ADLINK assumes no liability whatsoever, and ADLINK disclaims any express or implied warranty, relating to sale and/or use of ADLINK products including liability or warranties relating to fitness for a particular purpose, merchantability, or infringement of any patent, copyright or other intellectual property right. If you intend to use ADLINK products in or as medical devices, you are solely responsible for all required regulatory compliance, including, without limitation, Title 21 of the CFR (US), Directive 2007/47/EC (EU), and ISO 13485 & 14971, if any. ADLINK may make changes to specifications and product descriptions at any time, without notice.

#### **Environmental Responsibility**

ADLINK is committed to fulfil its social responsibility to global environmental preservation through compliance with the European Union's Restriction of Hazardous Substances (RoHS) directive and Waste Electrical and Electronic Equipment (WEEE) directive. Environmental protection is a top priority for ADLINK. We have enforced measures to ensure that our products, manufacturing processes, components, and raw materials have as little impact on the environment as possible. When products are at their end of life, our customers are encouraged to dispose of them in accordance with the product disposal and/or recovery programs prescribed by their nation or company.

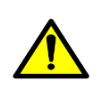

**California Proposition 65 Warning**: This product can expose you to chemicals including acrylamide, arsenic, benzene, cadmium, Tris(1,3 dichloro-2-propyl)phosphate (TDCPP), 1,4-Dioxane, formaldehyde, lead, DEHP, styrene, DINP, BBP, PVC, and vinyl materials, which are known to the State of California to cause cancer, and acrylamide, benzene, cadmium, lead, mercury, phthalates, toluene, DEHP, DIDP, DnHP, DBP, BBP, PVC, and vinyl materials, which are known to the State of California to cause birth defects or other reproductive harm. For more information go to [www.P65Warnings.ca.gov.](http://www.p65warnings.ca.gov/) 

#### **Trademarks**

Product names mentioned herein are used for identification purposes only and may be trademarks / registered trademarks of respective companies.

## **Copyright © 2023 ADLINK Technology Incorporated**

This document contains proprietary information protected by copyright. All rights are reserved. No part of this manual may be reproduced by any mechanical, electronic, or other means in any form without prior written permission of the manufacturer.

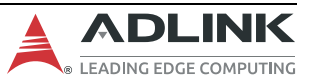

## **Safety Instructions**

For user safety, please read and follow all Instructions, **WARNING**s, **CAUTION**s, and **NOTE**s marked in this manual and on the associated equipment before handling/operating the equipment.

Read these safety instructions carefully.

- Keep this manual for future reference.
- Read the specifications section of this manual for detailed information on the operating environment of this equipment.
- Turn off power and unplug any power cords/cables when installing/mounting or un-installing/removing equipment.
- To avoid electrical shock and/or damage to equipment:
- Keep equipment away from water or liquid sources;
- Keep equipment away from high heat or high humidity;
- Keep equipment properly ventilated (do not block or cover ventilation openings);
- Make sure to use recommended voltage and power source settings;
- Always install and operate equipment near an easily accessible electrical socket outlet;
- Secure the power cord (do not place any object on/over the power cord);
- Only install/attach and operate equipment on stable surfaces and/or recommended mountings;
- If the equipment will not be used for long periods of time, turn off the power source and unplug the equipment.

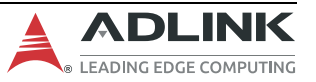

#### **Conventions**

The following conventions may be used throughout this manual, denoting special levels of information

**Note**: This information adds clarity or specifics to text and illustrations.

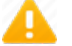

**Caution**: This information indicates the possibility of minor physical injury, component damage, data loss, and/or program corruption.

**Warning**: This information warns of possible serious physical injury, component damage, data loss, and/or program corruption.

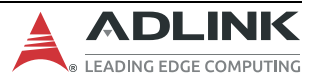

# **Table of Contents**

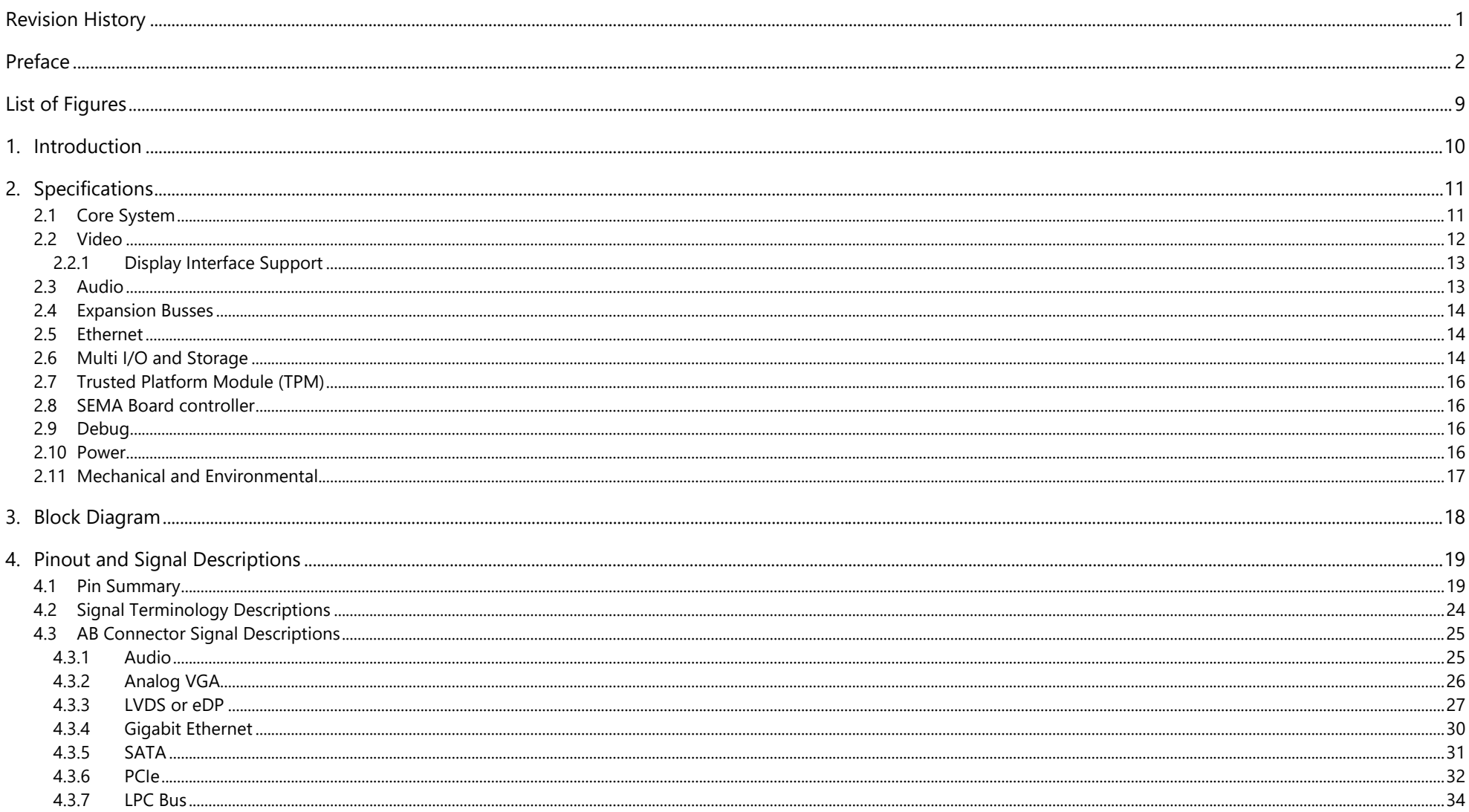

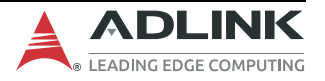

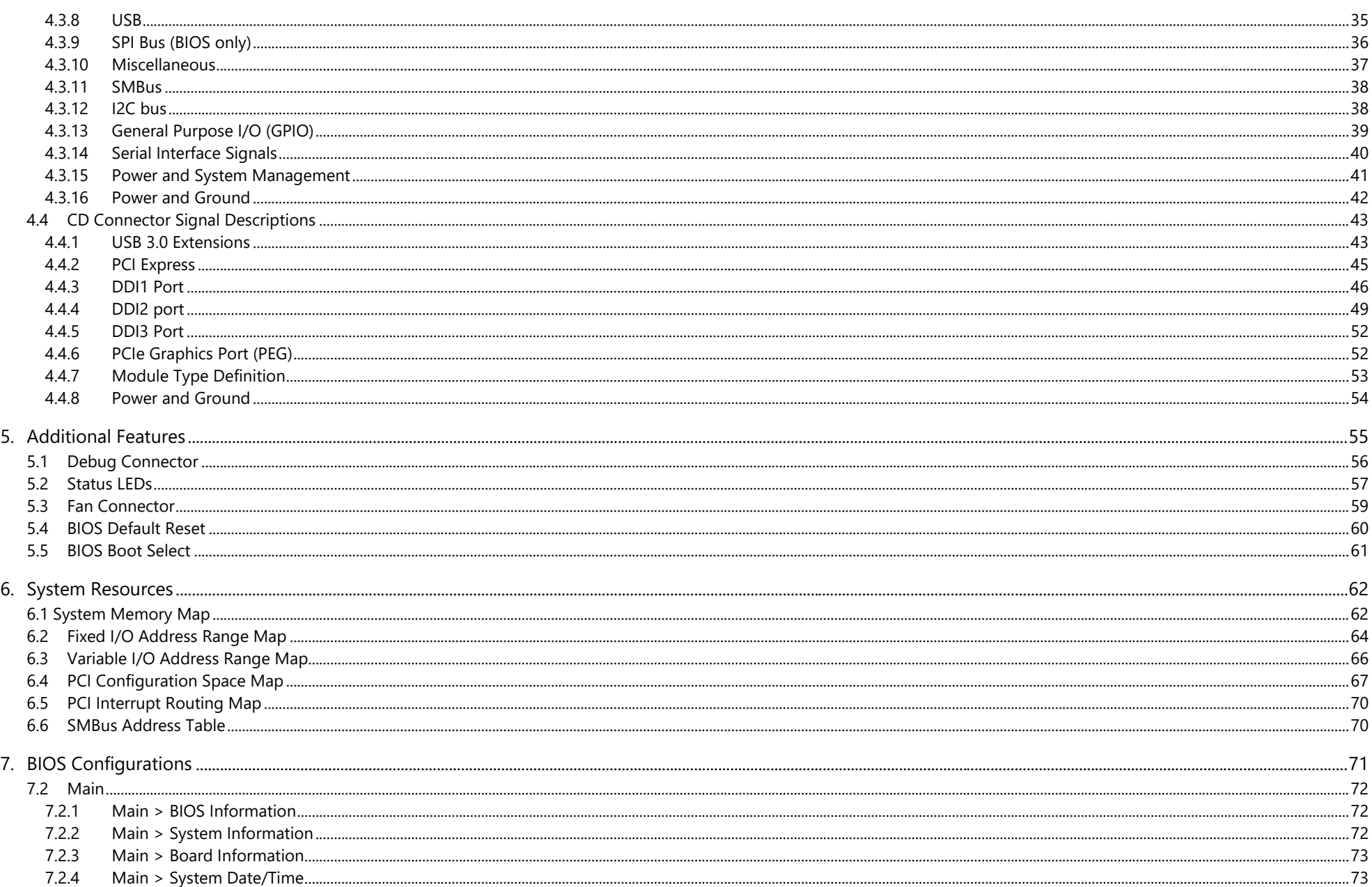

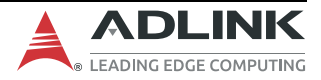

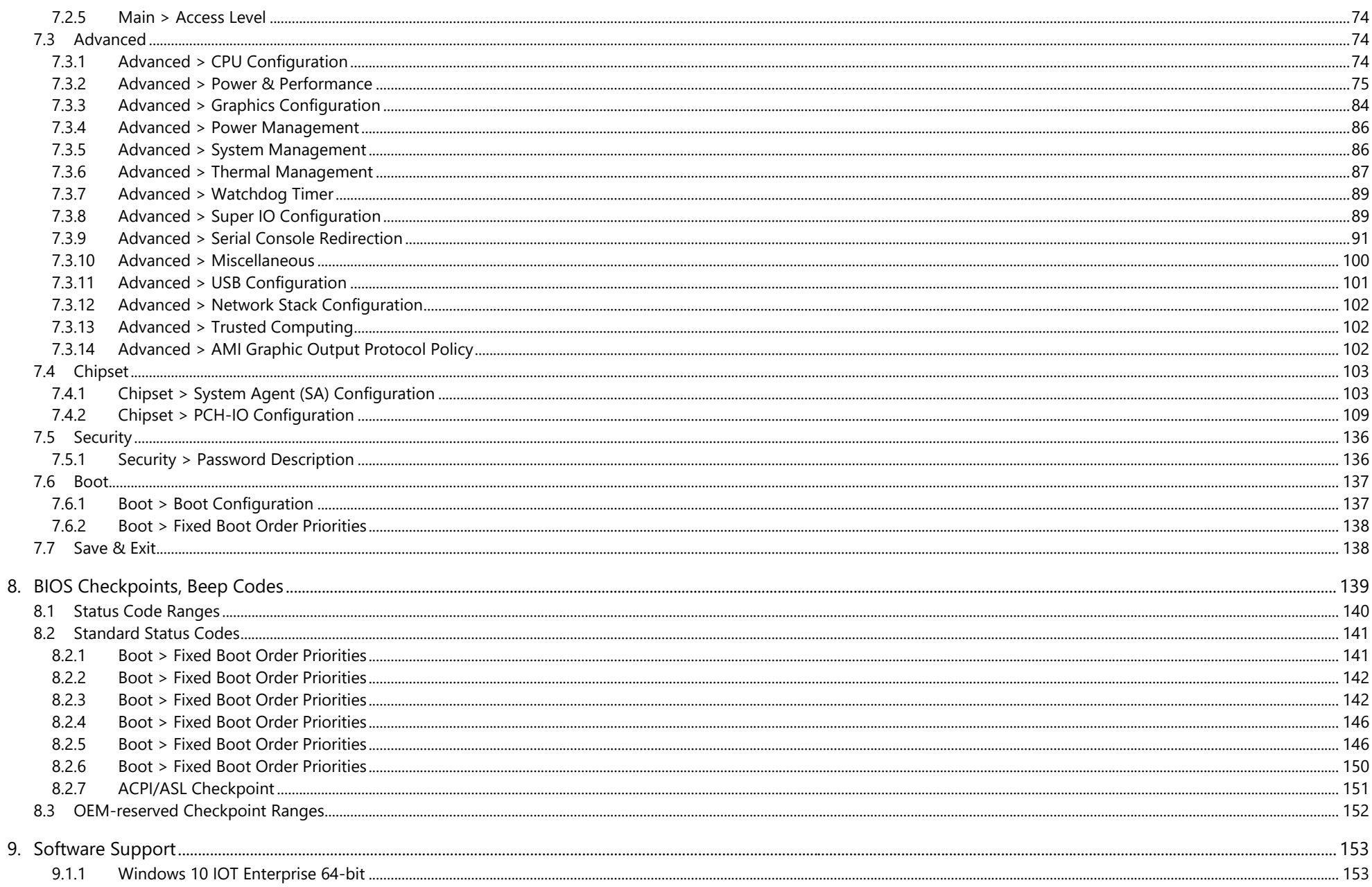

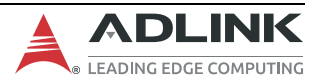

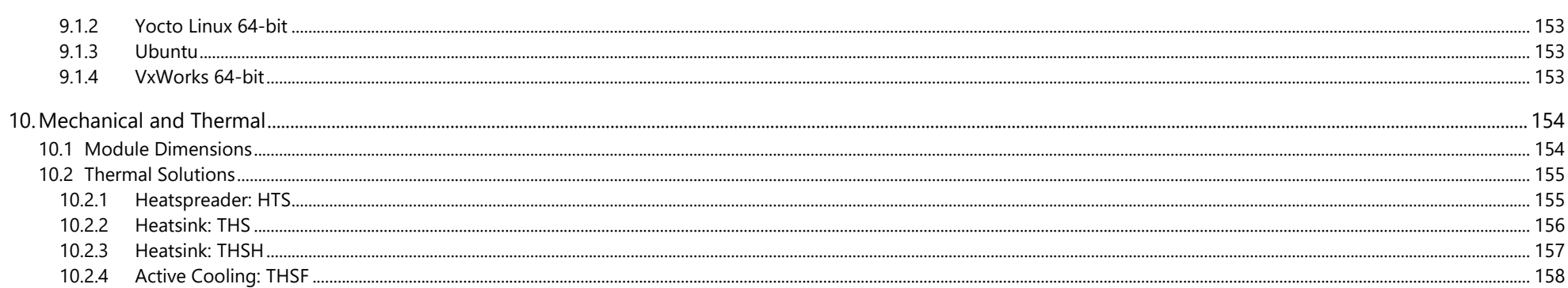

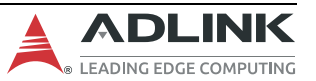

# <span id="page-9-0"></span>**List of Figures**

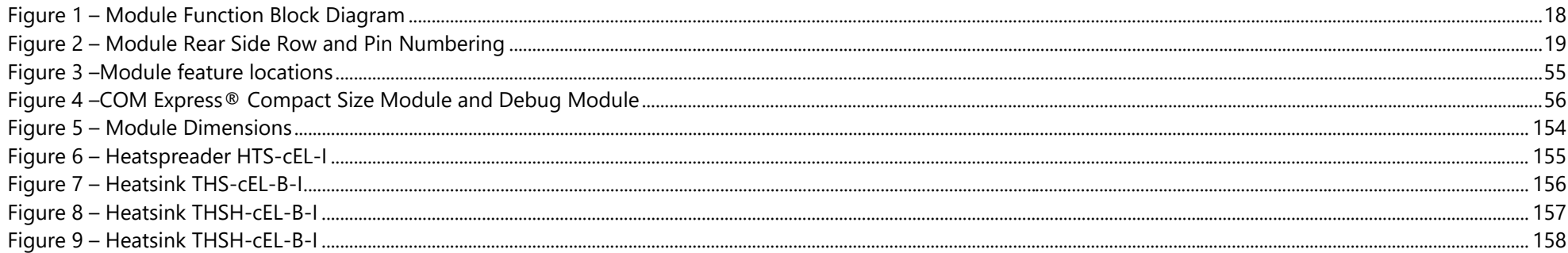

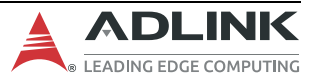

# <span id="page-10-0"></span>**1. Introduction**

The cExpress-EL is the first COM Express® COM.0 R3.0 Compact Size Type 6 module featuring the IT/OT convergence 6th Generation Intel Atom® x6000E processors and Pentium®/Celeron® processors (formerly "Elkhart Lake"). The processors support up to quad-core x86 as well as an impressive turbo boost of up to 3.0GHz. An ARM Cortex M7 core is integrated to manage the low speed interface (optional, by project basis), for real-time applications. In addition, the module is also equipped with Intel® Time Coordinated Computing (Intel® TCC) that allows several controllers to process in a synchronized manner and communicate in real-time. These combined features make the cExpress-EL well suited to customers who need to manage both IT and OT in a simplified design.

The cExpress-EL supports BIOS configurable in-band ECC (IBECC) with up to two SODIMM sockets and a maximum 32GB DDR4 3200 MT/s memory capacity to support mission critical applications.

Integrated Intel Gen 11 LP Graphics includes features such as OpenGL 4.5, OpenGL ES 3.1/3.0/2.0/1.1, DirectX 12.1, OpenCL 1.2, Vulkan 1.1 APIs, Intel® Clear Video HD Technology, and support for full H.265/HEVC 10-bit, H.264, VP9, JPEG/MJPEG hardware codecs. Graphics outputs include LVDS and two DDI ports supporting HDMI/DVI/DisplayPort with eDP/VGA as a BOM option. A maximum of three 4K displays are supported.

Input/output features include six PCIe Gen3 lanes that can be used for NVMe SSD, allowing applications to utilize the highest speed storage solutions, as well as an optional 2.5GbE port supporting Time Sensitive Network (TSN), up to four USB 3.2 Gen2 ports with a USB hub, four USB 2.0 ports, two SATA 6 Gb/s ports and an optional onboard eMMC (16/32/64GB). Support is provided for SMBus and I2C. The module is equipped with SPI AMI EFI BIOS with CMOS backup, supporting embedded features such as remote console, hardware monitor, and watchdog timer.

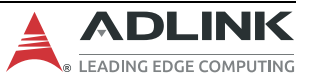

# <span id="page-11-0"></span>**2. Specifications**

## <span id="page-11-1"></span>**2.1 Core System**

#### **CPU**

6th Gen Intel Atom® x6000E processors and Intel® Celeron® and Pentium® N & J processors (formerly "Elkhart Lake")

- Intel Atom® x6425E, 2.0(3.0) GHz, 12W, 4C/32EU (IBECC/non-ECC)
- Intel Atom® x6413E, 1.5(3.0) GHz, 9W, 4C/16EU (IBECC/non-ECC)
- Intel Atom® x6211E, 1.3(3.0) GHz, 6W, 2C/16EU (IBECC/non-ECC)
- Intel Atom® x6425RE, 1.9 GHz, 12W, 4C/32EU (IBECC/non-ECC, Intel TCC)
- Intel Atom® x6414RE, 1.5 GHz, 9W, 4C/16EU (IBECC/non-ECC, Intel TCC)
- Intel Atom® x6212RE, 1.2 GHz, 6W, 2C/16EU (IBECC/non-ECC, Intel TCC)
- Intel Atom® x6200FE, 1.0 GHz, 4.5W, 2C/No GPU (IBECC/non-ECC, Intel TCC)
- Intel® Pentium® J6426, 2.0(3.0) GHz, 10W, 4C/32EU (non-ECC)
- Intel® Celeron® J6413, 1.8(3.0) GHz, 10W, 4C/16EU (non-ECC)
- Intel® Pentium® N6415, 1.2(3.0) GHz, 6.5W, 4C/16EU (non-ECC)
- Intel® Celeron® N6211, 1.2(3.0) GHz, 6.5W, 2C/16EU (non-ECC)

Supporting: Intel® VT, Intel® VT-d, Intel® TXT, Intel® SSE4.2, Intel® 64 Architecture, Execute Disable Bit, Intel® AVX2, Intel® AES-NI, PCLMULQDQ Instruction, Intel® Device Protection Technology with Intel® Secure Key (availability of features may vary between processor SKUs)

**Note**: SKUs supporting Intel® TCC paired with specific LAN solutions can also support TSN (TBC). Pentium, Celeron and some of Atom SKUs supported by project basis only. Please contact your local ADLINK presentative.

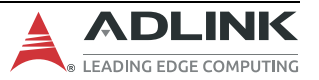

l=

#### **Memory**

Up to 32GB 3200 MT/s DDR4 in two SODIMM sockets, Maximum 32GB per socket

In-band ECC (IBECC) dependent on SKU and IBECC work with normal type SO-DIMM memory

**Note**: 64GB (2x 32GB) memory is TBC.

#### **Cache**

 $=$ 

1.5MB

#### **Embedded BIOS**

AMI Aptio V UEFI with CMOS backup in 16 (or 32) MB SPI BIOS

## <span id="page-12-0"></span>**2.2 Video**

#### **GPU**

Intel® Gen 11 LP Graphics core architecture

#### **GPU Feature Support**

3 independent and simultaneous combinations of DisplayPort/HDMI/LVDS graphics outputs

(eDP optional in place of LVDS, VGA optional in place of DDI 2)

Encode/transcode HD content

Playback of high definition content, including Blu-ray Disc and Blu-ray Disc 3D, using HDMI (1.4a spec compliant with 3D)

Intel® QuickSync and Intel® Clear Video HD

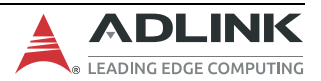

HEVC/H.265 10-bit/8-bit, H.264, M/JPEG, MPEG2, VC1/WMV9, VP9, VP8 HW decode HEVC/H.265 10-bit/8-bit, H.264, M/JPEG, VP9 HW encode

DirectX up to 12.1

OpenGL up to 4.5, OpenGL ES up to 3.1

OpenCL 1.2, Vulkan 1.1 APIs

**Note**: Availability of features dependent on operating system (Windows 10 64-bit, Linux 64-bit).

## <span id="page-13-0"></span>**2.2.1 Display Interface Support**

**LVDS**: Single/dual channel 18/24-bit LVDS through eDP to LVDS, supports DE mode and Hsync/Vsync mode. Max. resolution is 1920x1200@60Hz in dual mode. Pixel clock frequency up to 112 MHz. VESA and JEIDA panel data formats supported.

**eDP**: eDP 1.3 up to 4 lane support, in place of LVDS (BOM option), max. resolution is 4096x2160@60Hz, 24bpp

**DDI x 2**: Digital Display Ports (DDI) support DisplayPort 1.4, HDMI 1.4b or DVI

**VGA**: VGA support, in place of DDI 2, max. resolution is 1920x1200@60Hz

## <span id="page-13-1"></span>**2.3 Audio**

Intel® HD Audio integrated

Located on carrier Express-BASE6 (ALC886 standard support)

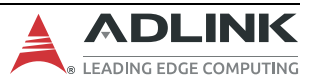

## <span id="page-14-0"></span>**2.4 Expansion Busses**

6 PCI Express x1 Gen3: Lanes 0,1,2,3,4,5

PCIe lanes 0-4 can be configured to x1, x2, x4 (for example, 1 x4 or 2 x2 or 1 x2 + 2 x1)

PCIe lanes 4,5 can only be x1 configuration

Other: SMBus (system), I2C (user)

## <span id="page-14-1"></span>**2.5 Ethernet**

Integrated MAC with MaxLinear® 2.5Gigabit Ethernet PHY, GPY211 or GPY215 Supports 2.5Gbit/s or 1000/100/10 Mbit/s connection Supports TSN on Yocto Linux (dependent on GPY215 and CPU SKU with Intel® TCC feature, TSN supported by project basis)

## <span id="page-14-2"></span>**2.6 Multi I/O and Storage**

#### **USB**

Up to 4x USB 3.2 Gen1 (USB 0,1,2,3; via USB hub, project basis), 4x USB 2.0 (USB 4,5,6,7) Default support is 2x USB 3.2 Gen2 (USB 0,1), 6x USB 2.0 (USB 2,3,4,5,6,7) SuperSpeedPlus, SuperSpeed, High-Speed, Full-Speed and Low-Speed USB signalling

Note: Carrier board must be designed for Gen2 operation.

#### **UART/CAN**

Two UART interfaces SER0 and SER1 RX/TX on Module Console Redirection COM 1 or COM 2 selectable in BIOS

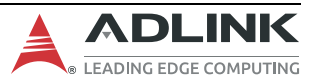

#### cExpress-EL User's Guide PICMG COM.0 R3.0

Up to 4 serial ports are supported in standard BIOS including Super I/O on the carrier

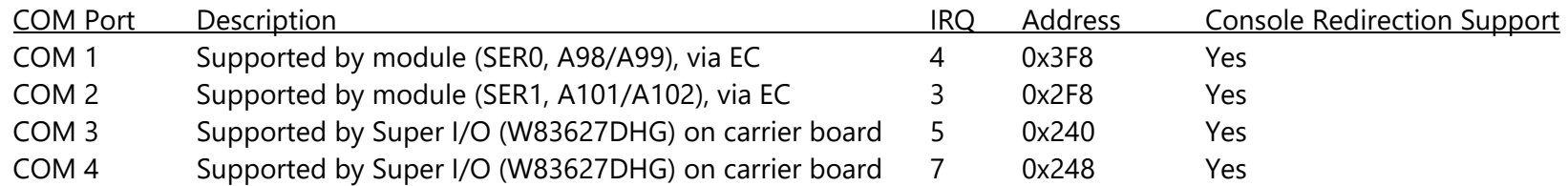

SER0, SER1 from SoC HSUART is a BOM option supported by project basis

#### **LPC Bus**

Low Pin Count bus extends from an eSPI to LPC bridge IC.

#### **GPIO or SD**

4 GPO and 4 GPI (GPI with interrupt), SD/GPIO muxed design, switched by BIOS setting

SD functions as storage device on Windows 10 Enterprise (support on Yocto Linux is TBC)

#### **eMMC**

16/32/64GB, build option by project basis

eMMC functions as boot-up device on Windows 10 Enterprise and Yocto Linux

## **SATA**

2x SATA 6Gb/s (SATA 0,1)

**Real-time I/O** (under planning, TBC)

8x GPIO, I2C, 2x UART are BIOS configurable and managed by ARM Cortex M7 core for real-time applications Note: The above interfaces are BOM options and supported by project basis

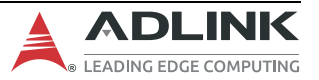

## <span id="page-16-0"></span>**2.7 Trusted Platform Module (TPM)**

Chipset: Infineon solution Type: TPM 2.0 (SPI bus based) TPM chip is a BOM option

## <span id="page-16-1"></span>**2.8 SEMA Board controller**

Supports: Voltage/current monitoring, power sequence debug support, AT/ATX mode control, logistics and forensic information, flat panel control, general purpose I2C, failsafe BIOS (dual BIOS, opt. support), watchdog timer and fan control

## <span id="page-16-2"></span>**2.9 Debug**

30-pin flat cable connector to be used with DB-30 x86 debug module

Supports BIOS POST code LED, BMC access, SPI BIOS flashing, internal power rail test points, debug LEDs

## <span id="page-16-3"></span>**2.10 Power**

Power Modes: AT and ATX mode (AT mode startup controlled by SEMA Board Controller)

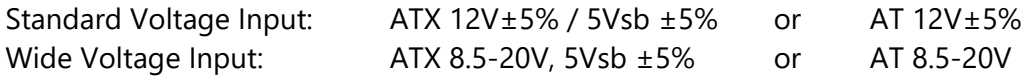

Power Management: ACPI 5.0 compliant, Smart Battery support Power States: C1-C6, S0, S1, S3, S4, S5, S5 ECO mode (Wake-on-USB S3/S4, WoL S3/S4/S5)

ECO Mode support for deep S5 for 5Vsb power saving

#### **Power Consumption**

Please contact your ADLINK representative for the document "COM Express Module Power Consumption".

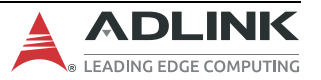

## <span id="page-17-0"></span>**2.11 Mechanical and Environmental**

#### **Form Factor and Specification**

PICMG COM.0 Rev 3.0 Type 6, Compact size 95 x 95 mm

#### **Operating Temperature**

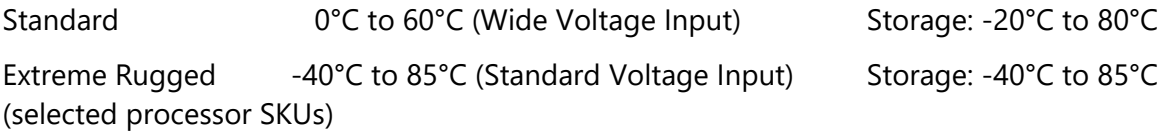

#### **Humidity**

5-90% RH operating, non-condensing, 5-95% RH storage (and operating with conformal coating)

#### **Shock and Vibration**

IEC 60068-2-64 and IEC-60068-2-27 MIL-STD-202F, Method 213B, Table 213-I, Condition A and Method 214A, Table 214-I, Condition D

#### **HALT tested**

Thermal Stress, Vibration Stress, Thermal Shock and Combined Test

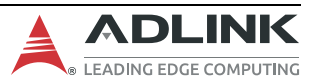

# <span id="page-18-0"></span>**3. Block Diagram**

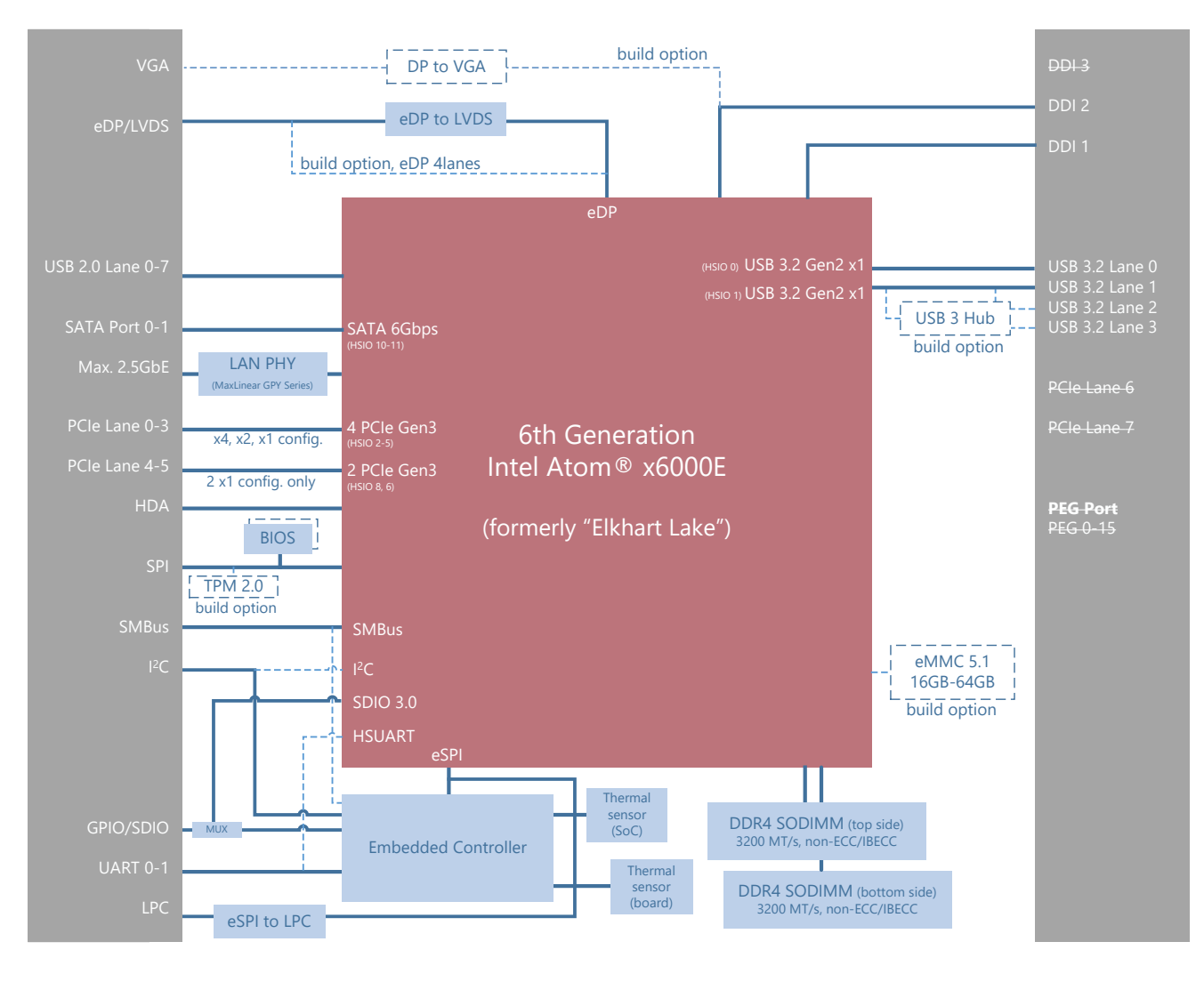

<span id="page-18-1"></span>**Figure 1 – Module Function Block Diagram**

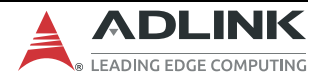

## <span id="page-19-0"></span>**4. Pinout and Signal Descriptions**

## <span id="page-19-1"></span>**4.1 Pin Summary**

<span id="page-19-2"></span>The below table is a comprehensive list of all signal pins supported on the dual 220-pin COM Express connectors as defined for Type 6 in the PICMG COM.0 Rev 3.0 specification. Signals described in the specification but not supported on the cExpress-EL are marked by strikethrough STRIKETHROUGH

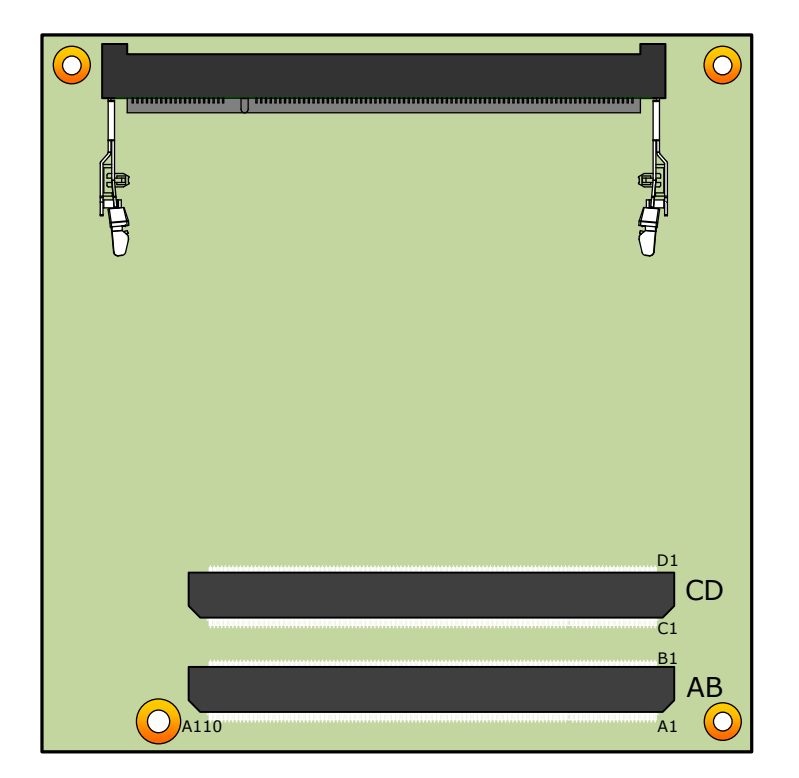

**Figure 2 – Module Rear Side Row and Pin Numbering**

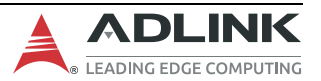

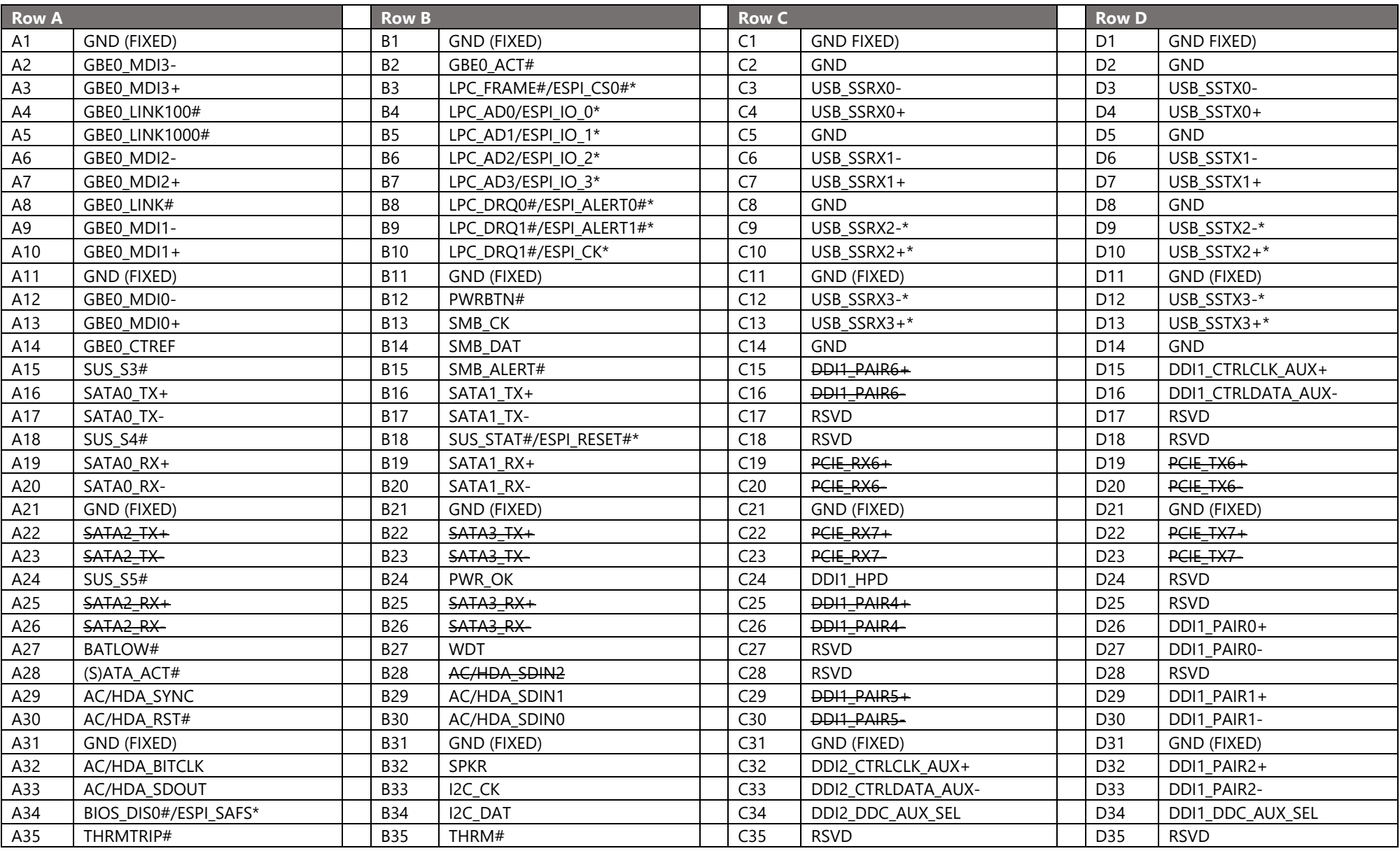

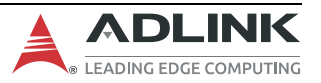

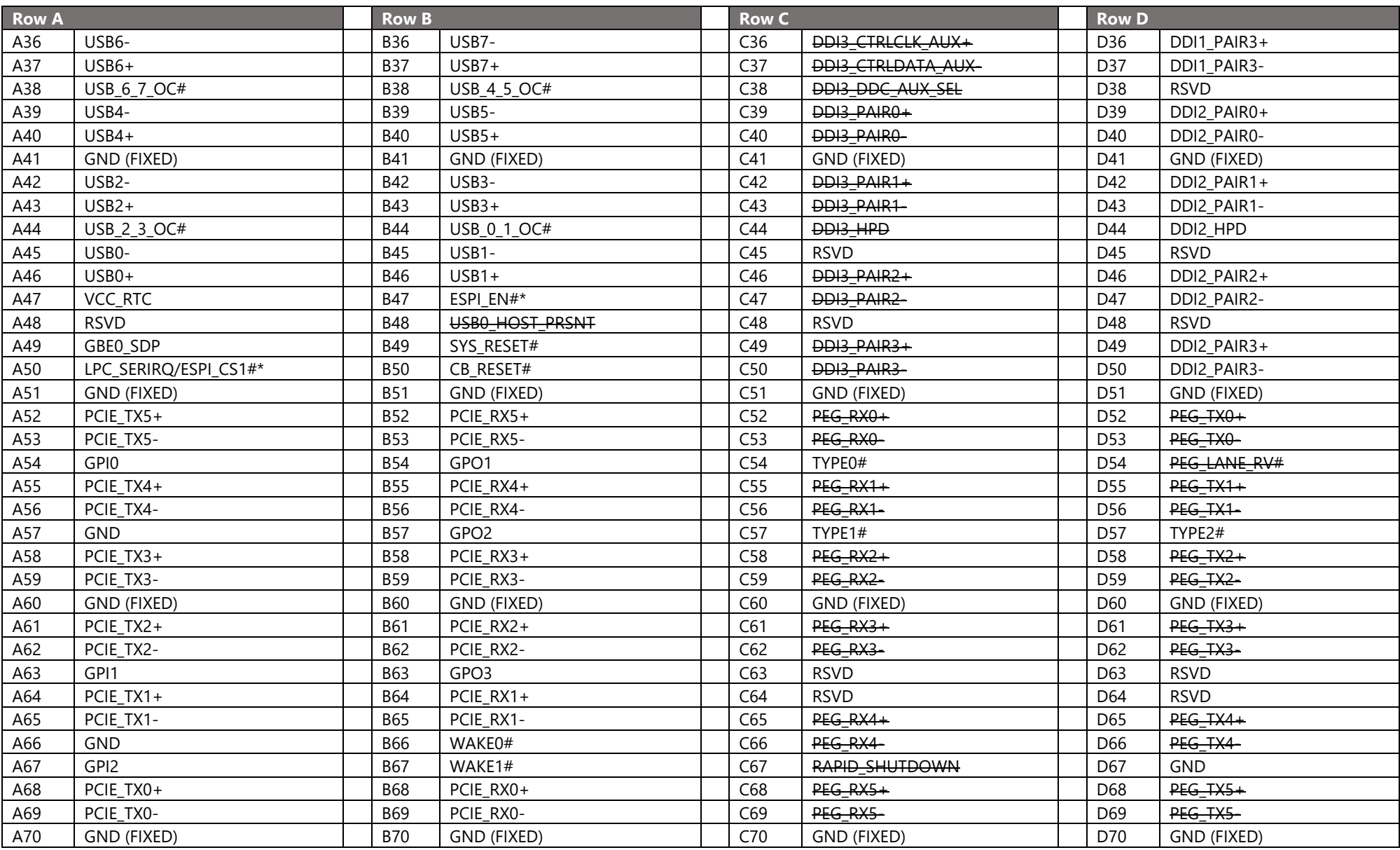

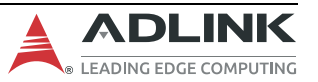

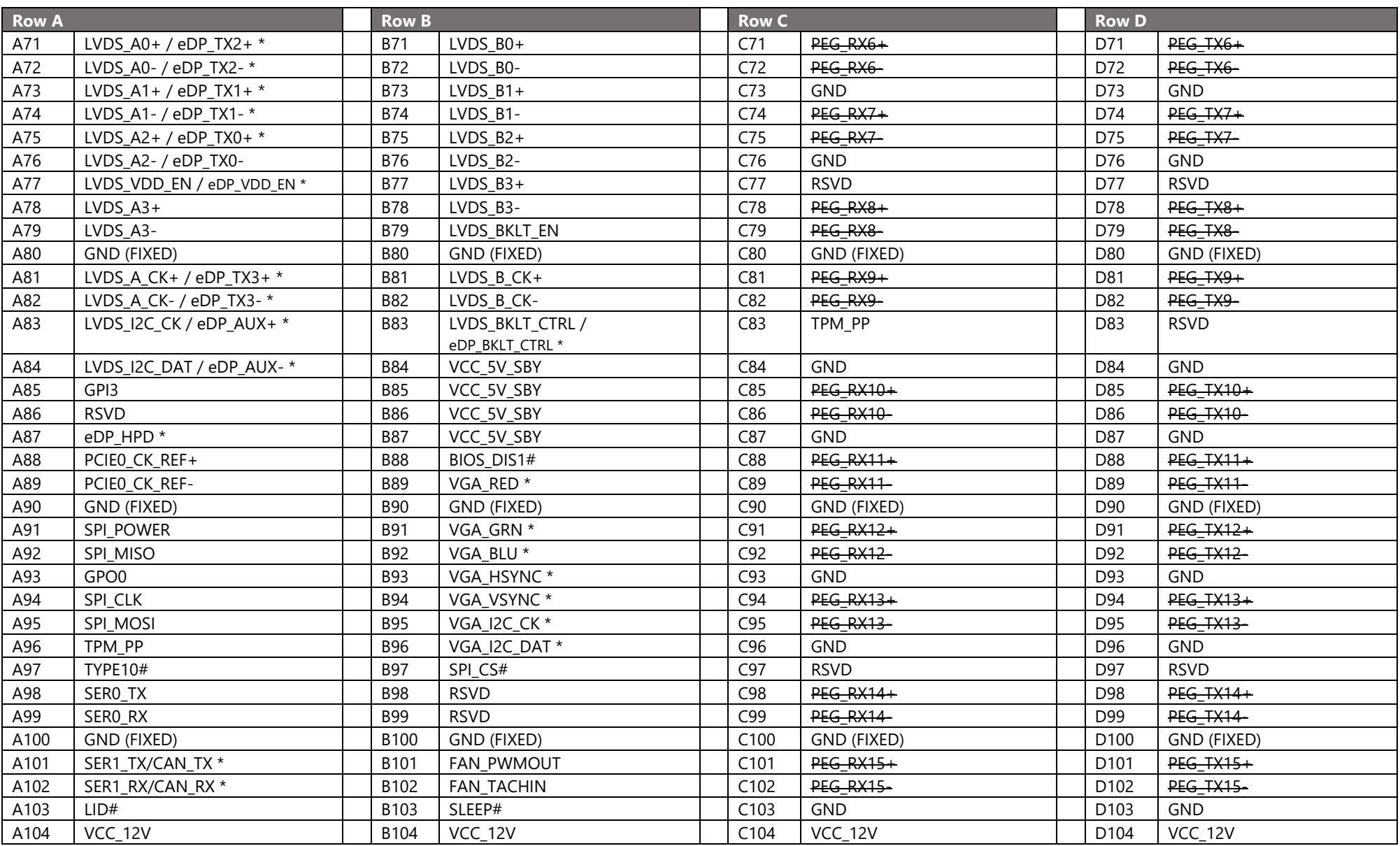

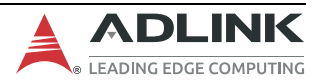

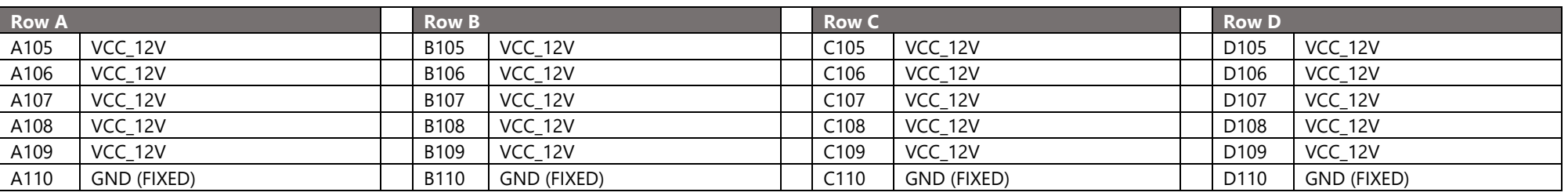

**Notes**: STRIKETHROUGH strikethrough entries are not supported functions on this product

eSPI (in place of LPC) is a BOM option supported by project basis

USB 3.2 upgrade signals (lanes 2, 3) via USB Hub are BOM options supported by project basis

eDP (in place of LVDS) and VGA (in place of DDI 2) are BOM options supported by project basis

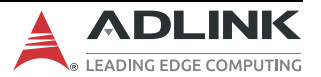

## <span id="page-24-0"></span>**4.2 Signal Terminology Descriptions**

Definitions of the terms used for signal description tables

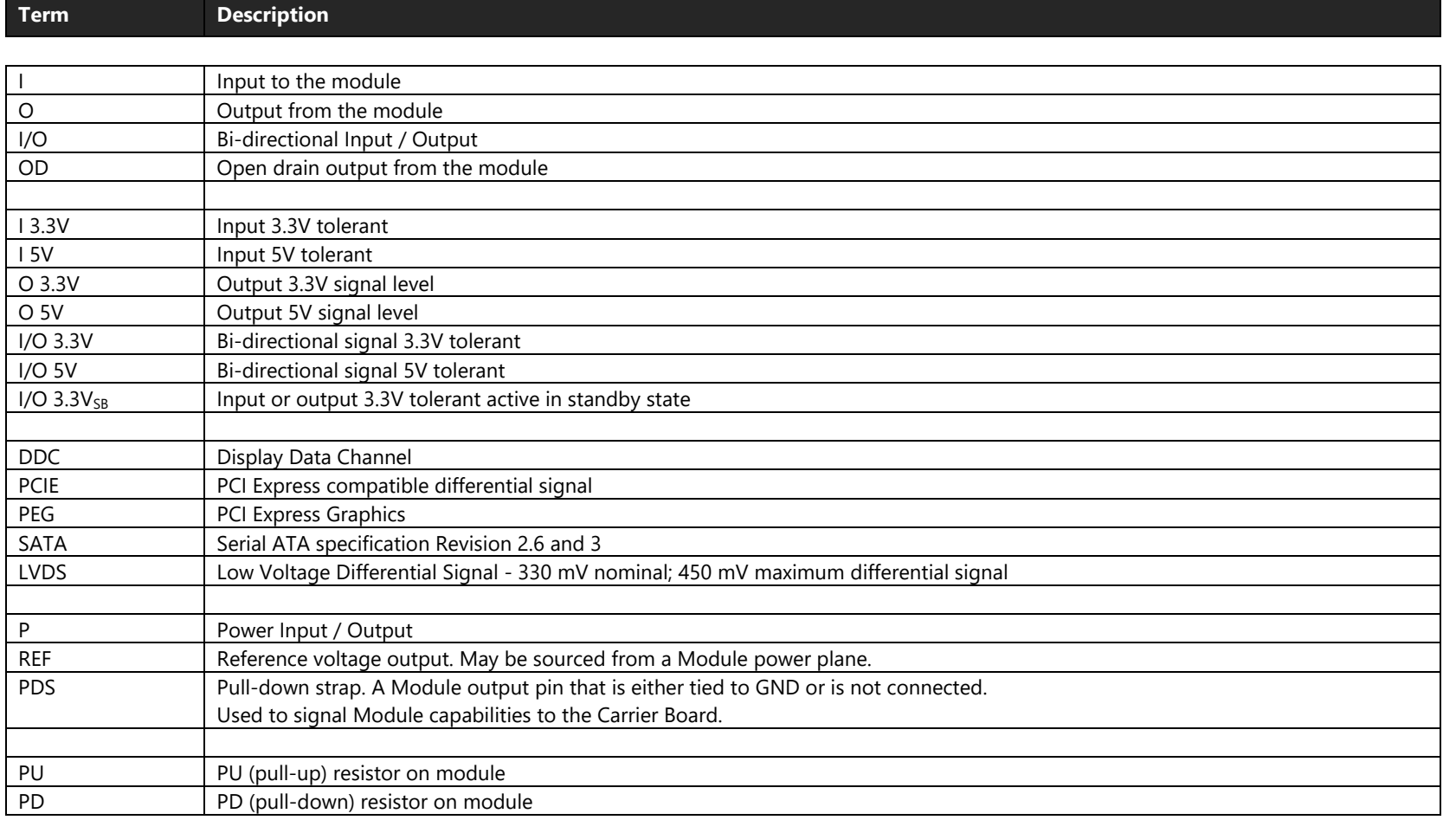

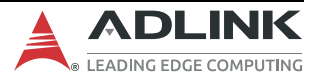

## <span id="page-25-0"></span>**4.3 AB Connector Signal Descriptions**

## <span id="page-25-1"></span>**4.3.1 Audio**

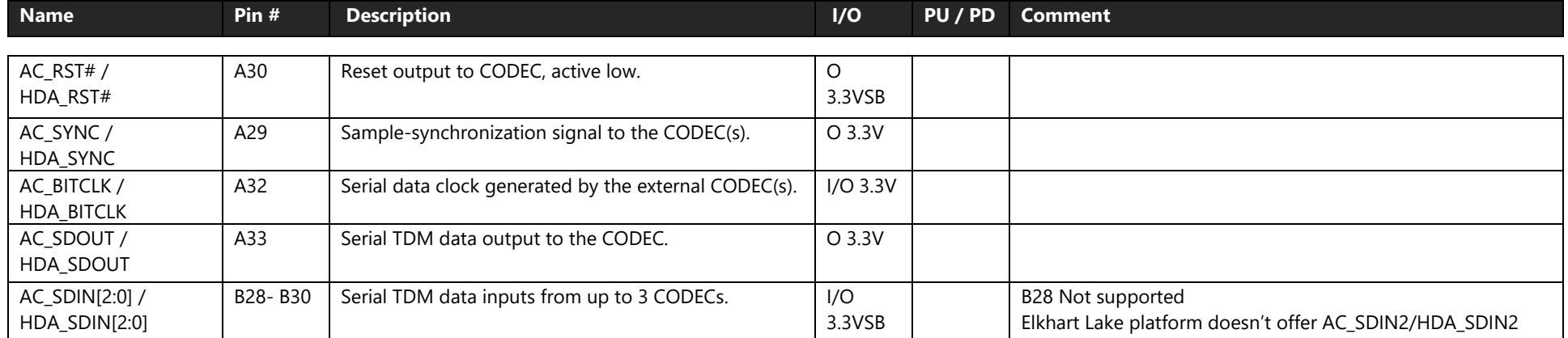

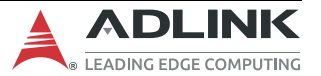

## <span id="page-26-0"></span>**4.3.2 Analog VGA**

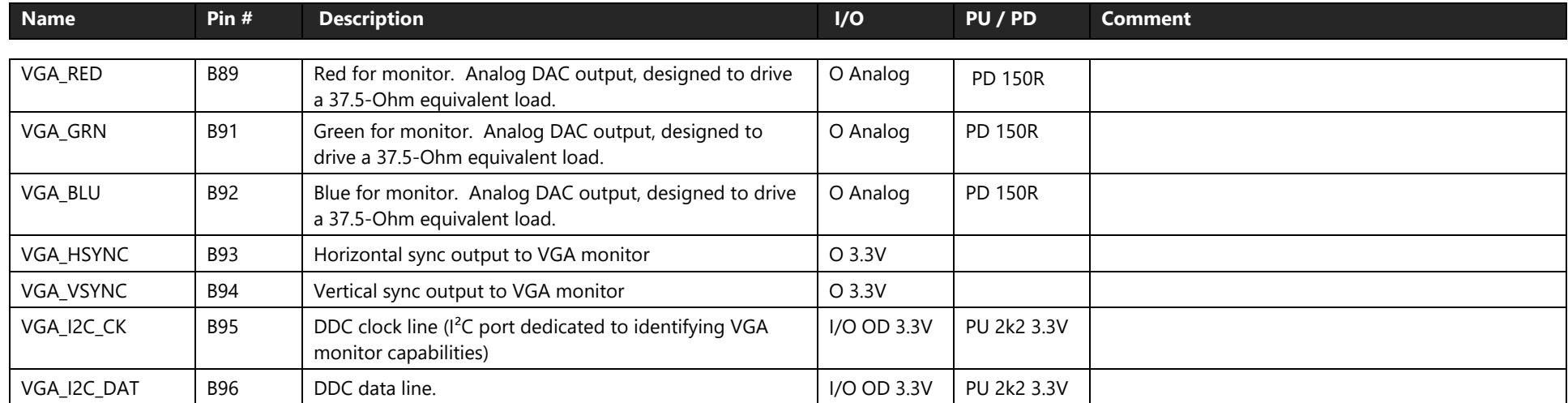

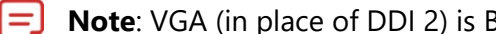

**Note**: VGA (in place of DDI 2) is BOM option supported by project basis

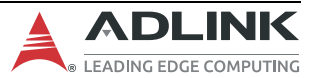

## <span id="page-27-0"></span>**4.3.3 LVDS or eDP**

By default the module supports a single or dual channel LVDS display panel with up to 24-bit colors. There is a BOM option that removes the eDP to LVDS bridge and outputs the eDP signals directly. The eDP to LVDS pin mapping is described below.

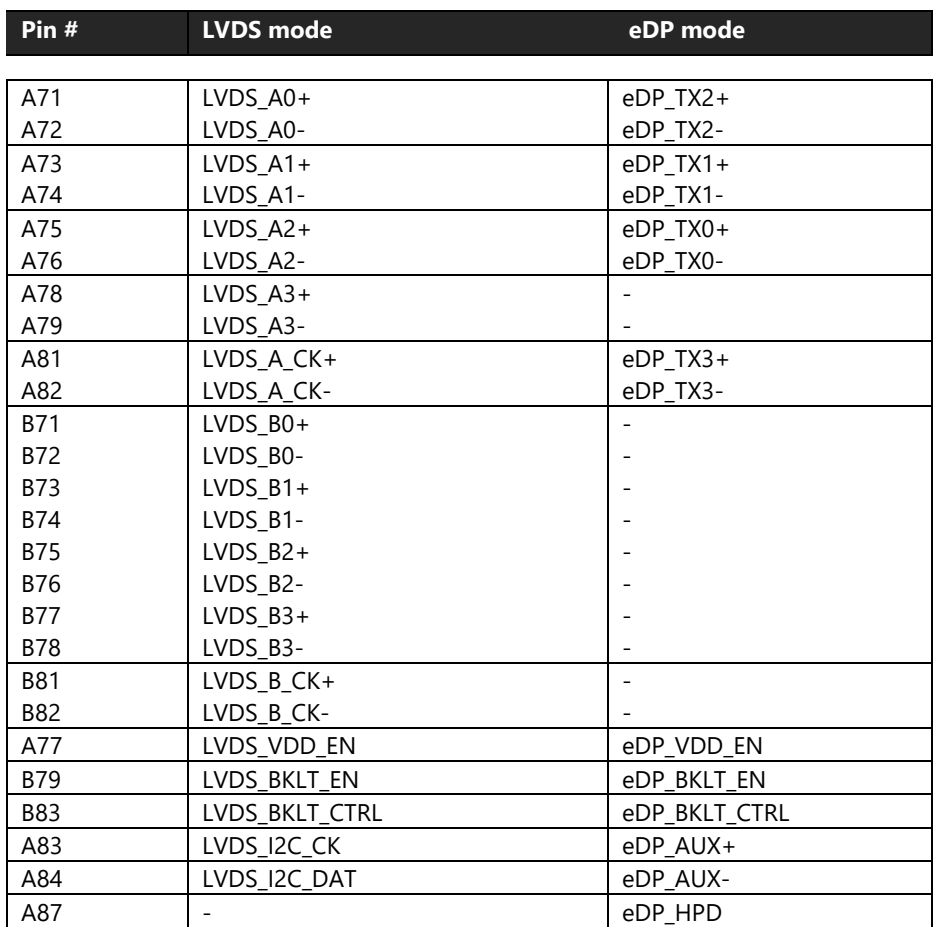

Ε

**Note** : LVDS is default mode and eDP is a BOM option

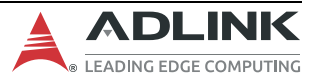

## **4.3.3.1 Single/Dual Channel LVDS (default)**

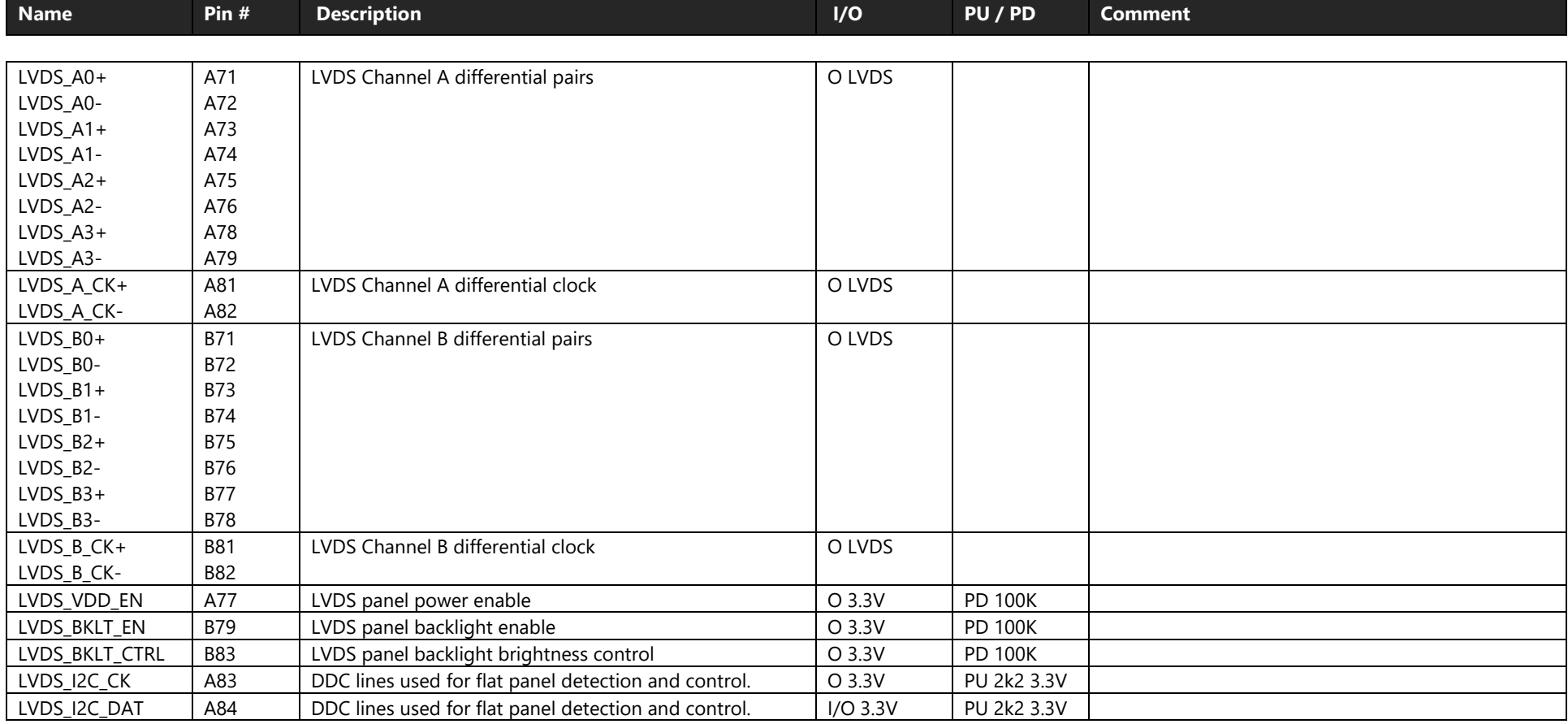

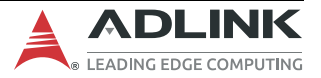

## **4.3.3.2 4-lane eDP**

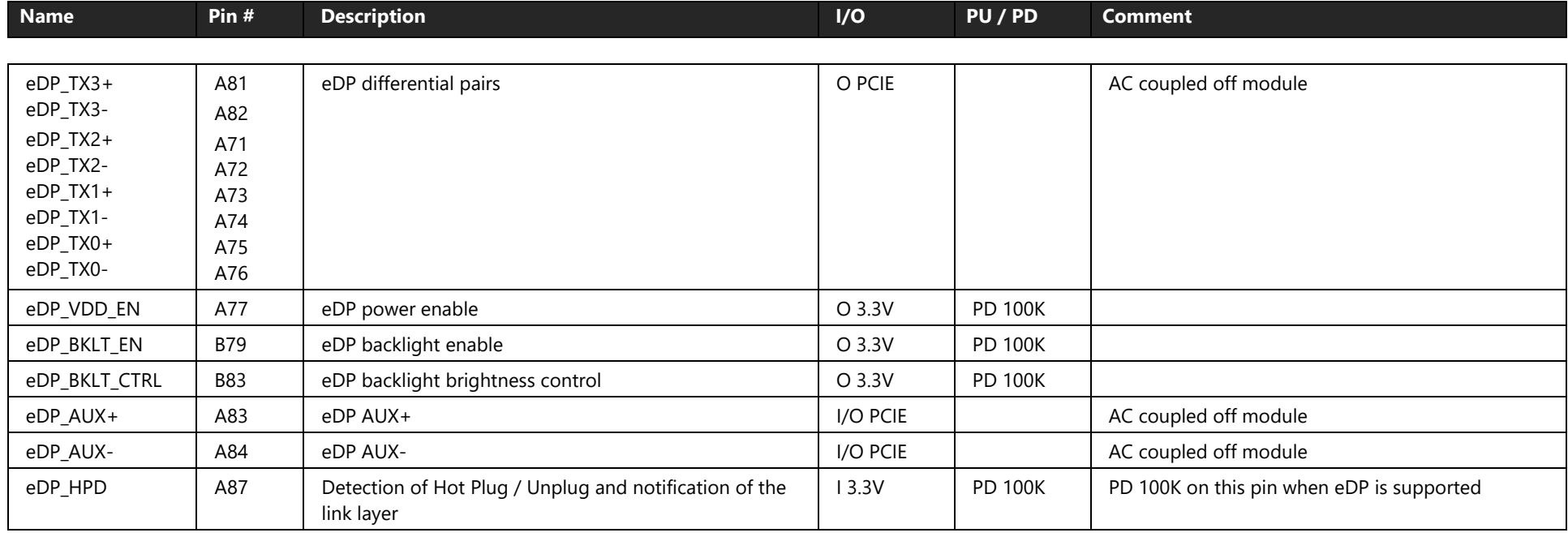

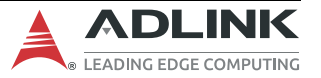

## <span id="page-30-0"></span>**4.3.4 Gigabit Ethernet**

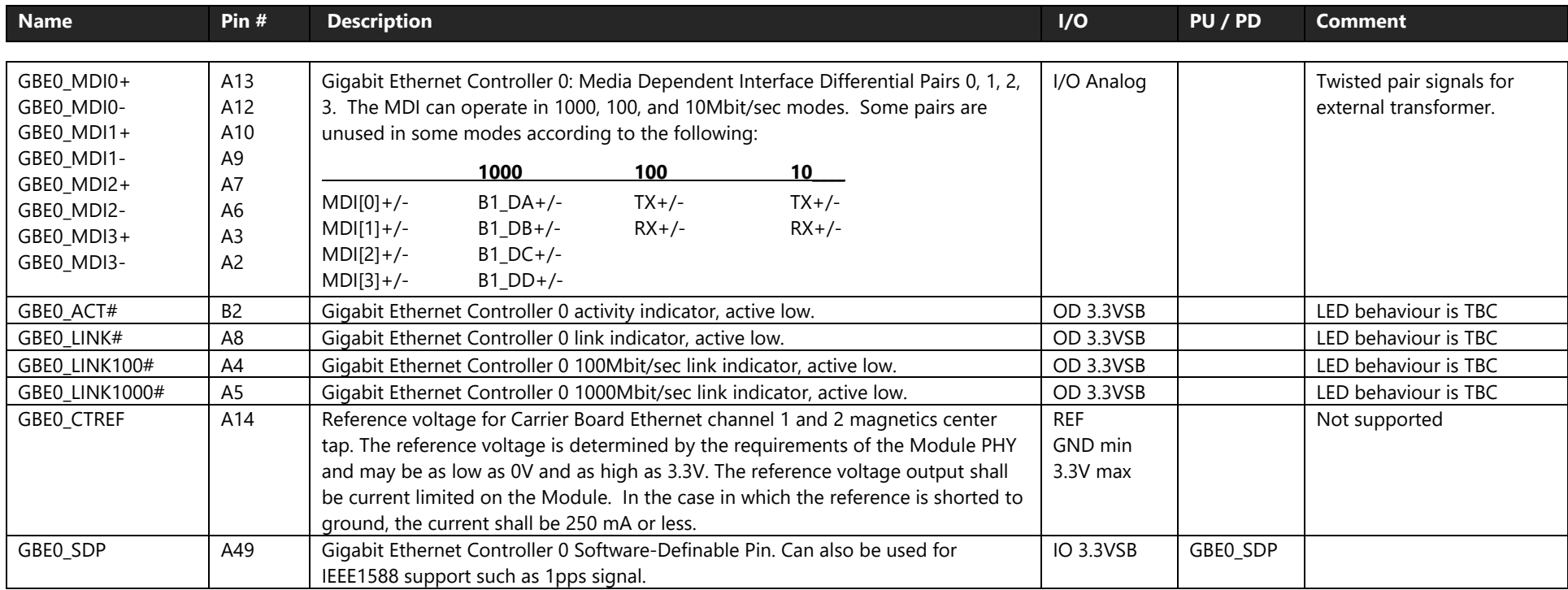

 $\bm{\bm{\boxminus}}$ **Note** : 2.5GbE support by project basis (TBC). TSN supported by Linux OS.

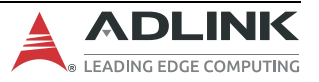

## <span id="page-31-0"></span>**4.3.5 SATA**

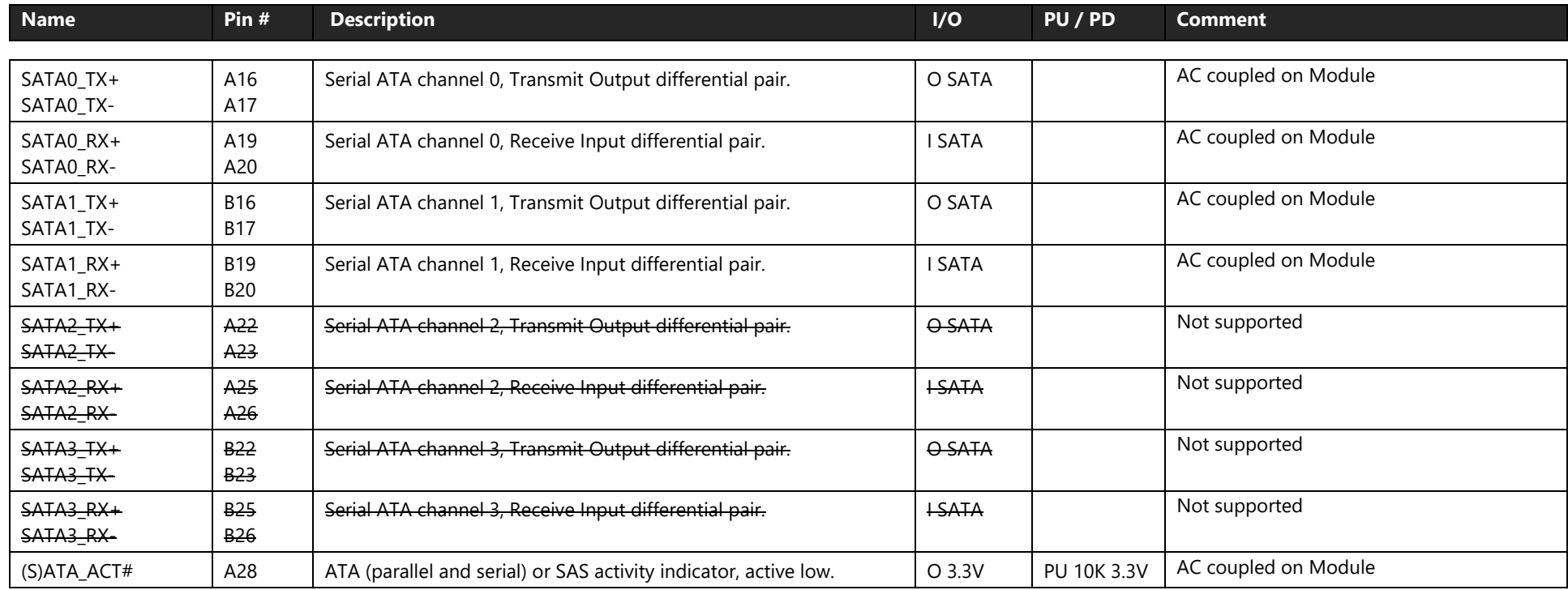

## **4.3.5.1 PCH HSIO Lane Assignments**

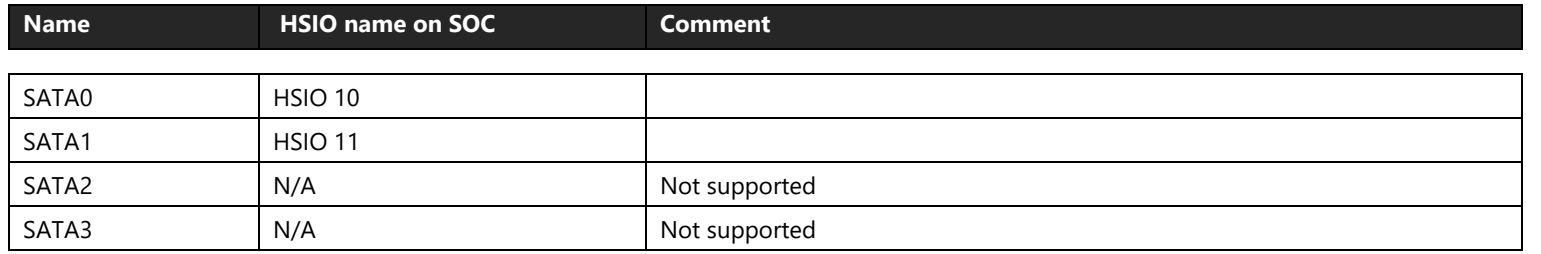

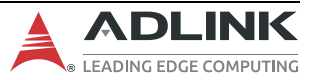

## <span id="page-32-0"></span>**4.3.6 PCIe**

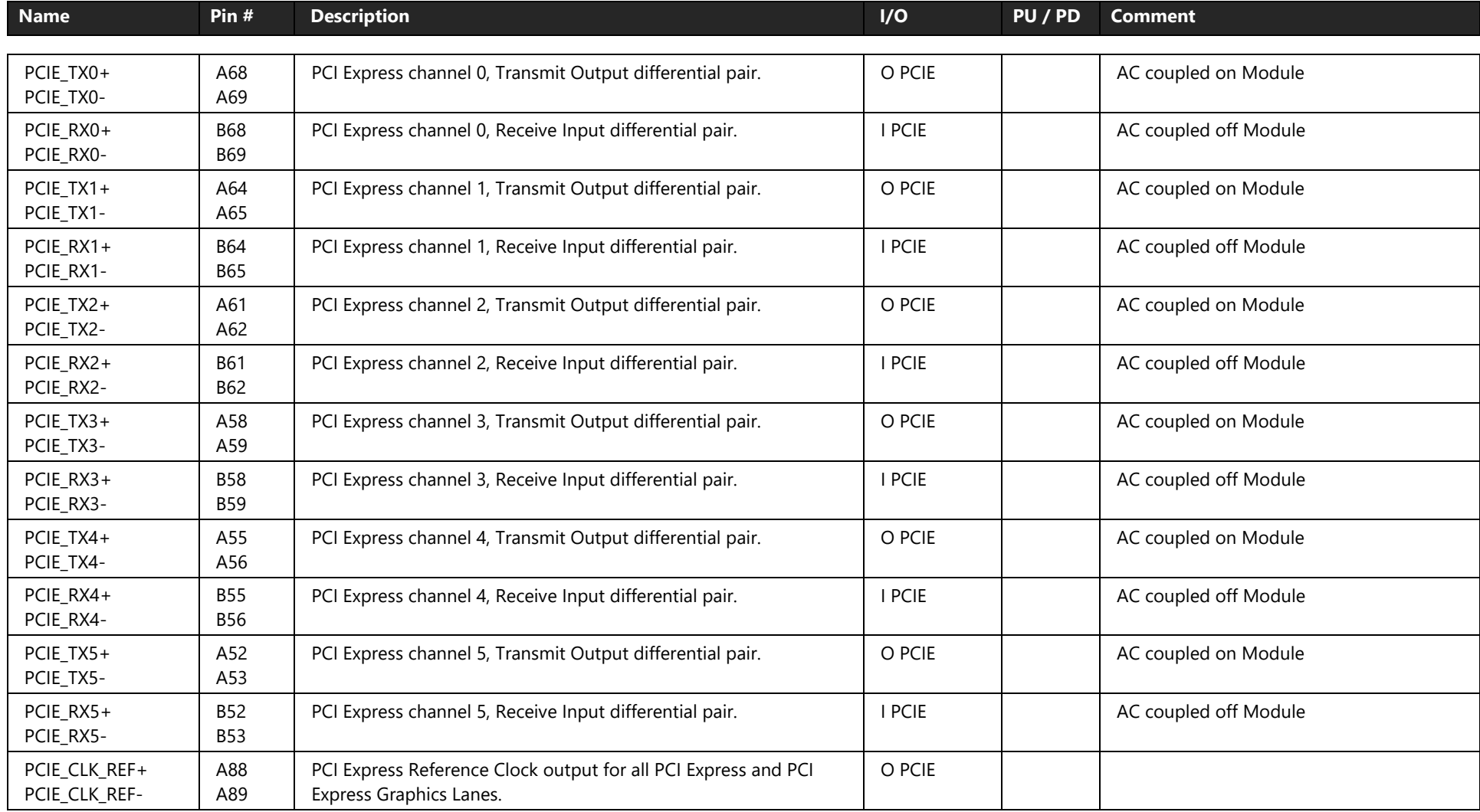

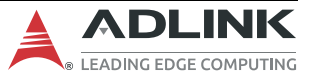

#### **4.3.6.1 PCH HSIO Lane Assignments**

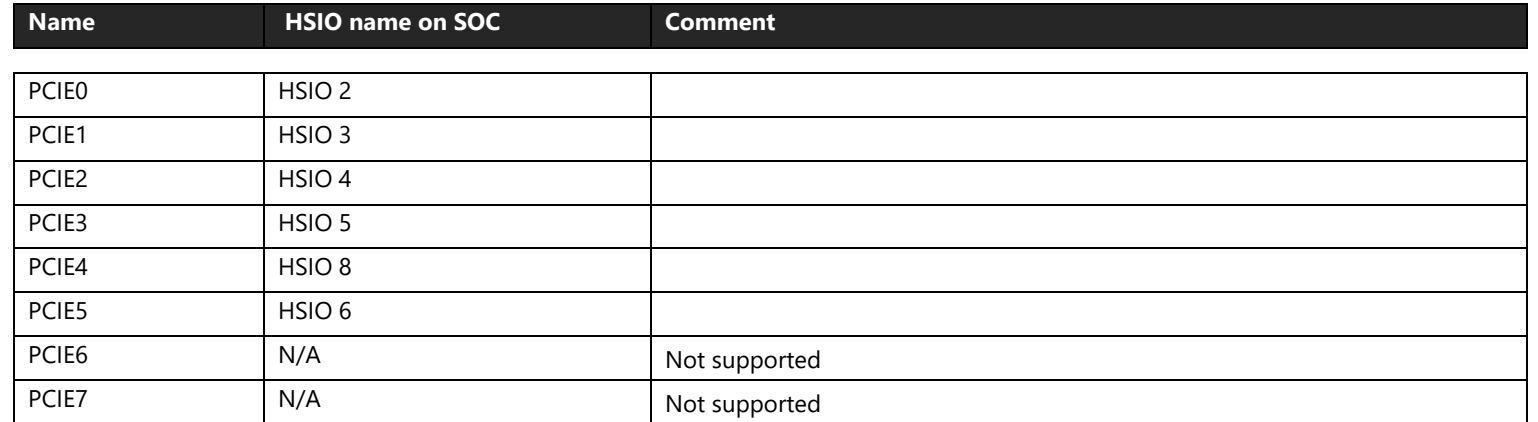

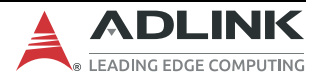

## <span id="page-34-0"></span>**4.3.7 LPC Bus**

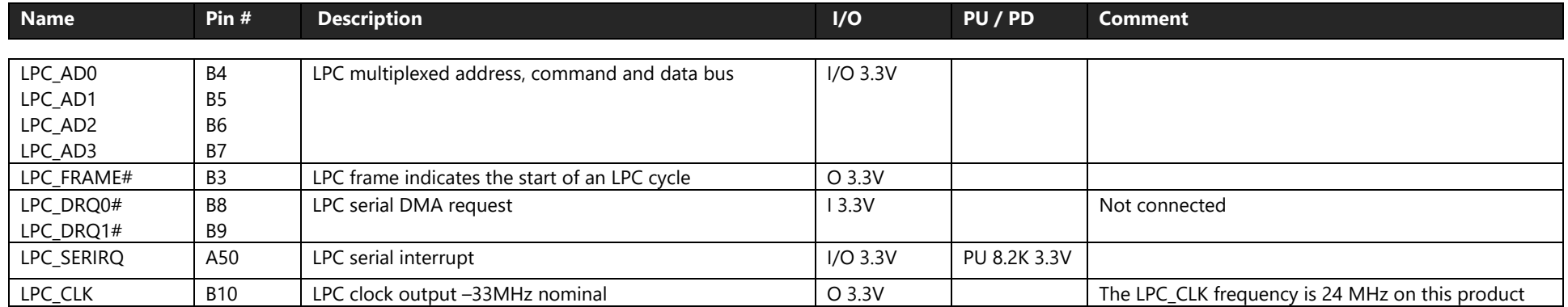

**Note**: eSPI (in place of LPC) is BOM option supported by project basis E

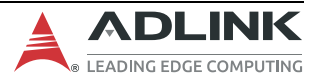

## <span id="page-35-0"></span>**4.3.8 USB**

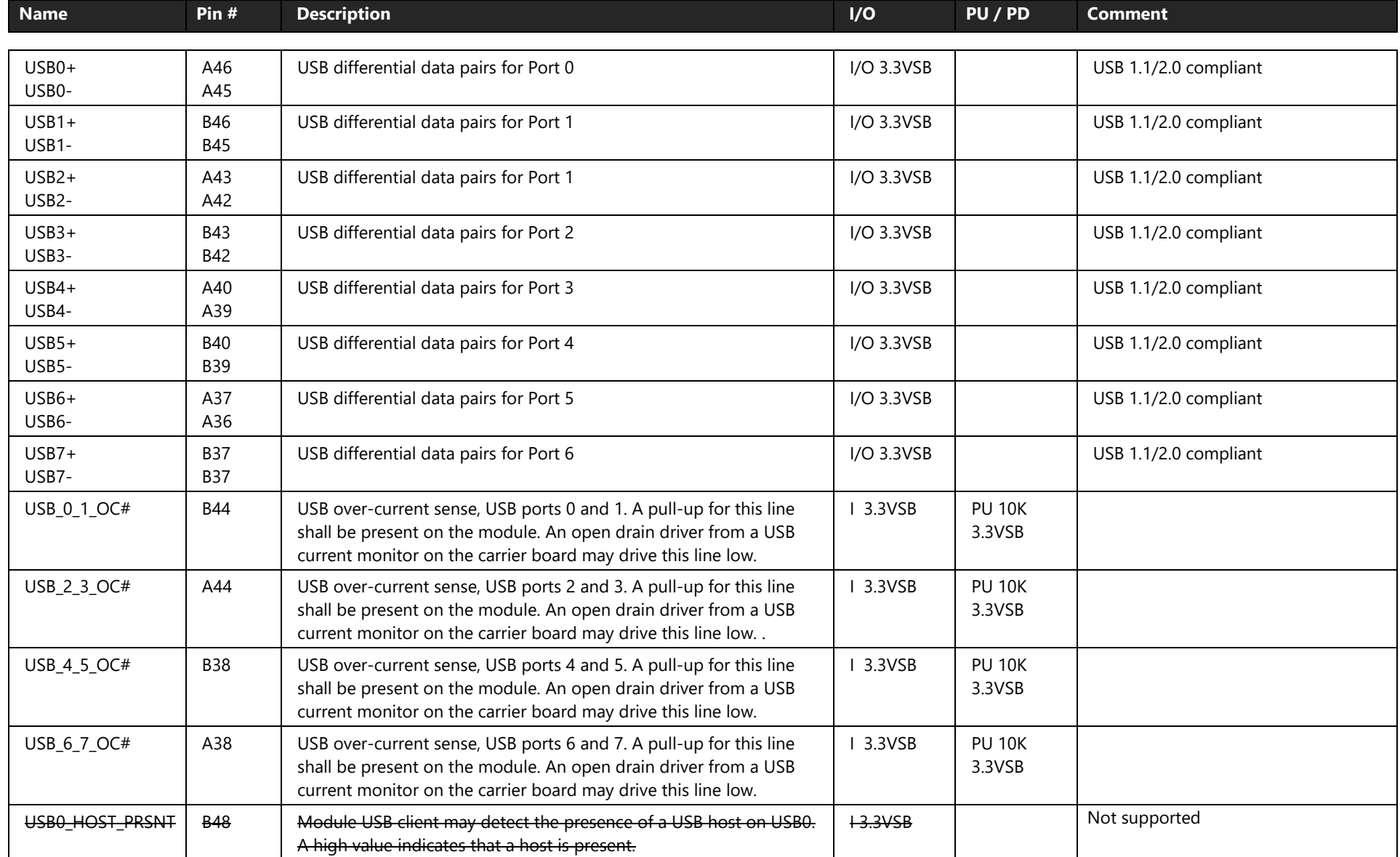

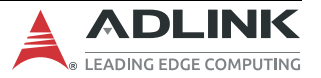
## **4.3.9 SPI Bus (BIOS only)**

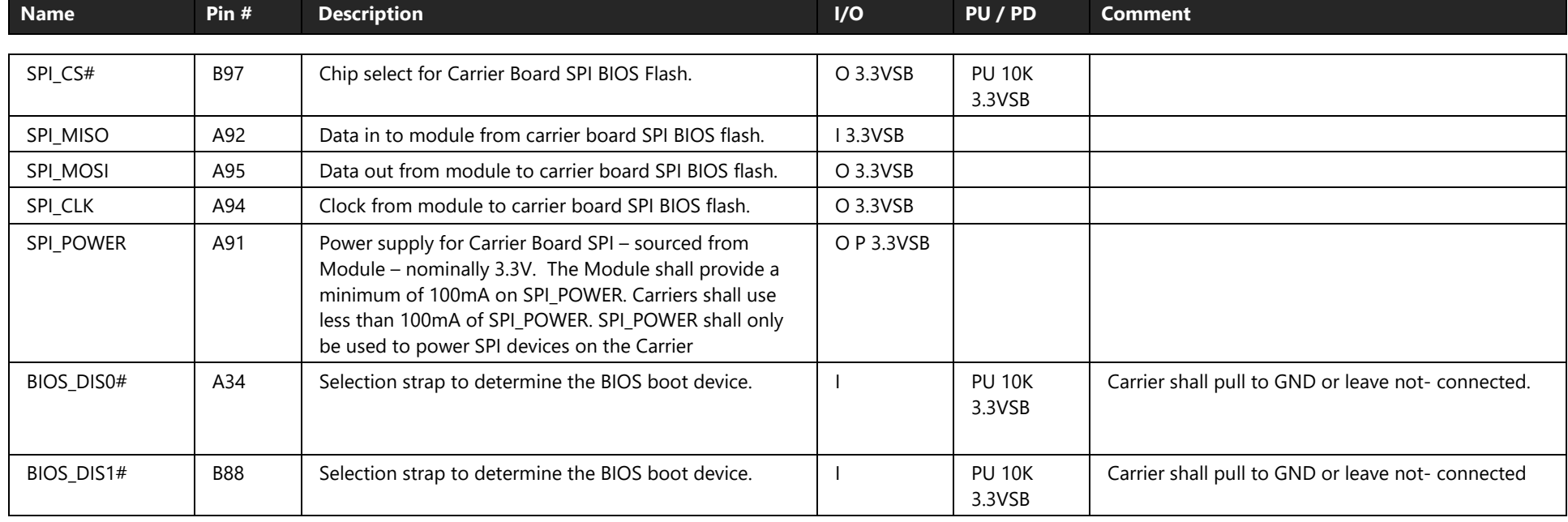

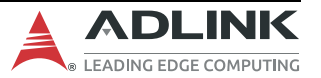

### **4.3.10 Miscellaneous**

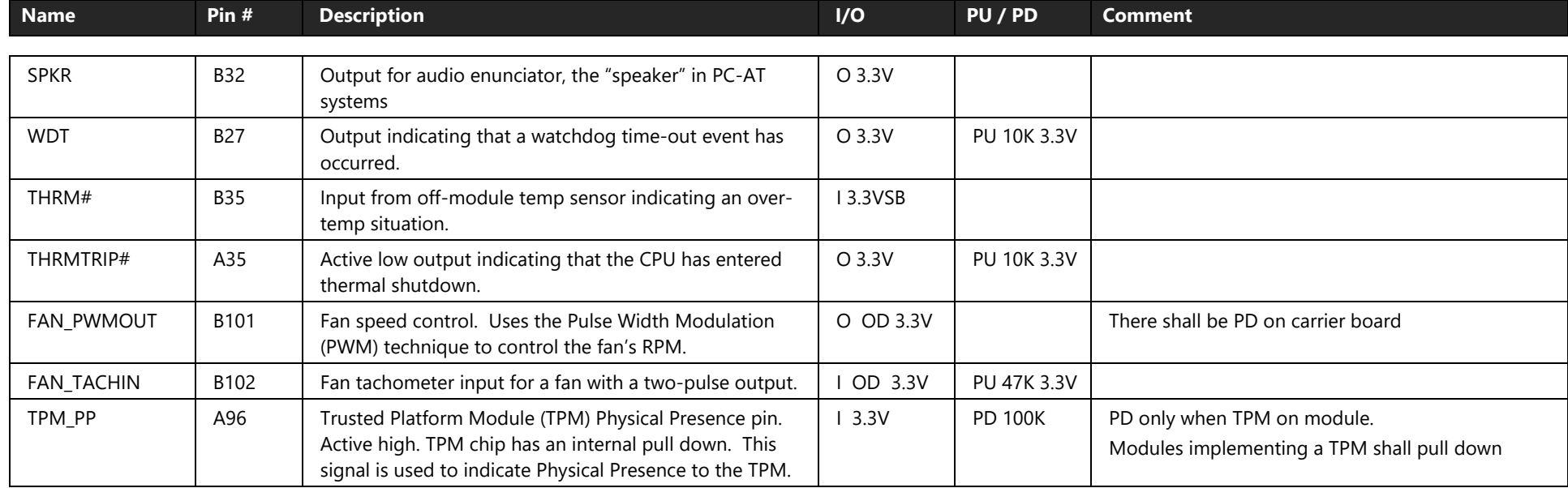

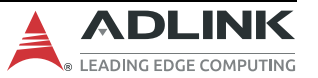

#### **4.3.11 SMBus**

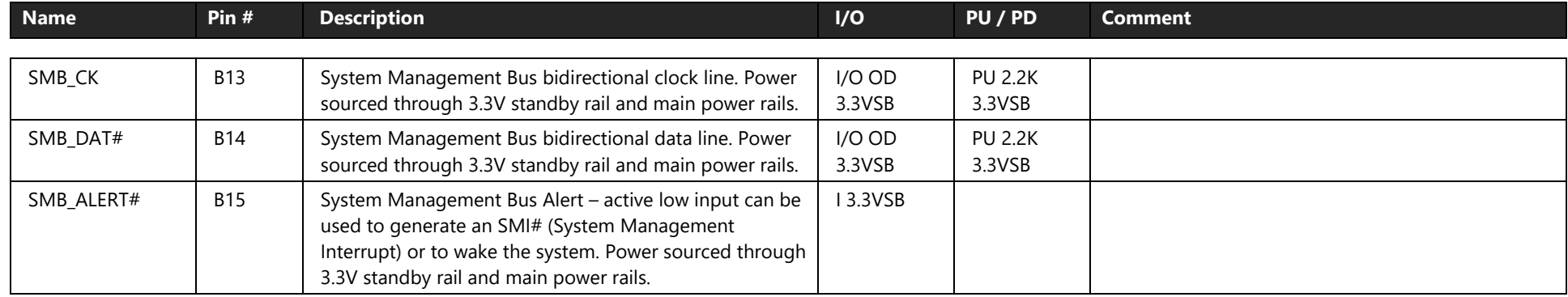

**Note**: SMBus from EC is BOM option supported by project basis

#### **4.3.12 I2C bus**

 $=$ 

 $=$ 

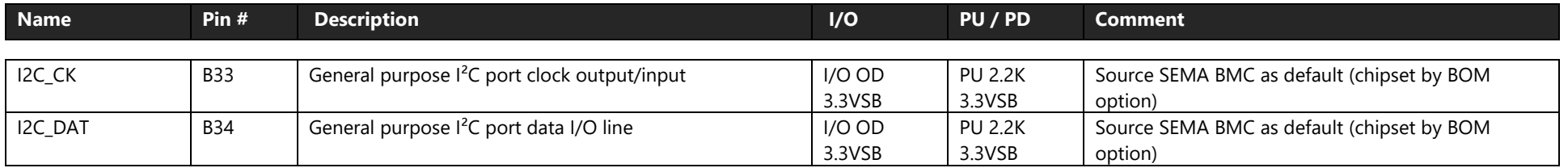

**Note**: I2C from 6th Gen Intel Atom® x6000E processor is BOM option supported by project basis

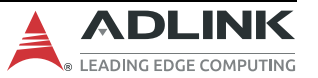

## **4.3.13 General Purpose I/O (GPIO)**

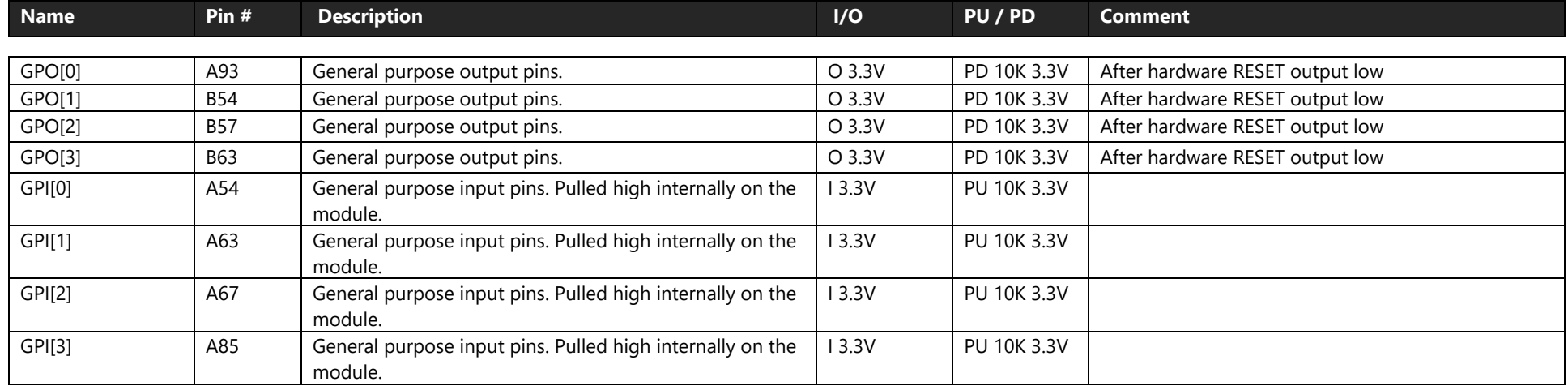

**Note**: 8x GPIO from 6th Gen Intel Atom® x6000E processor is BOM option supported by project basis⋿

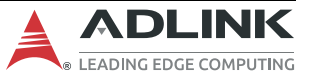

## **4.3.14 Serial Interface Signals**

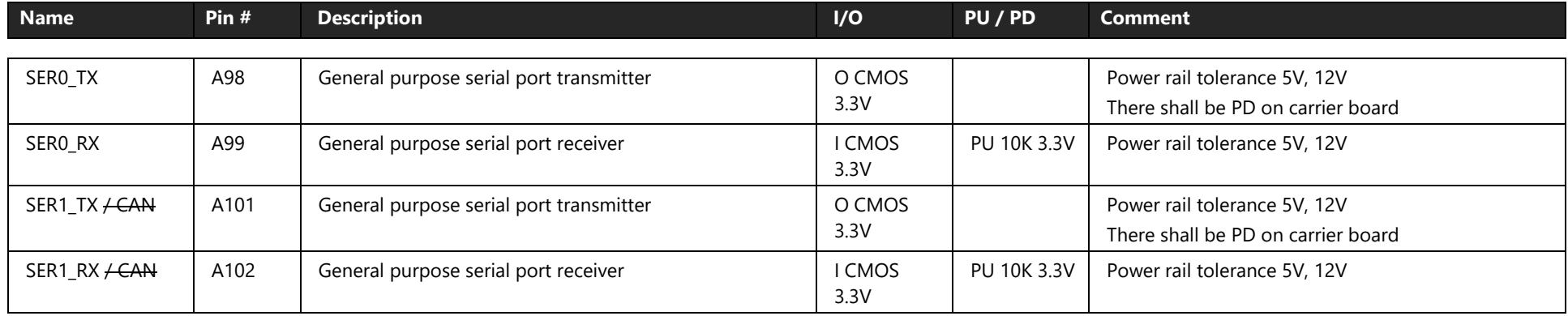

 $=$ 

**Note**: 2x UART from 6th Gen Intel Atom® x6000E processor are BOM option support by project basis

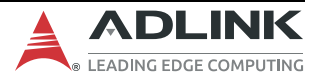

## **4.3.15 Power and System Management**

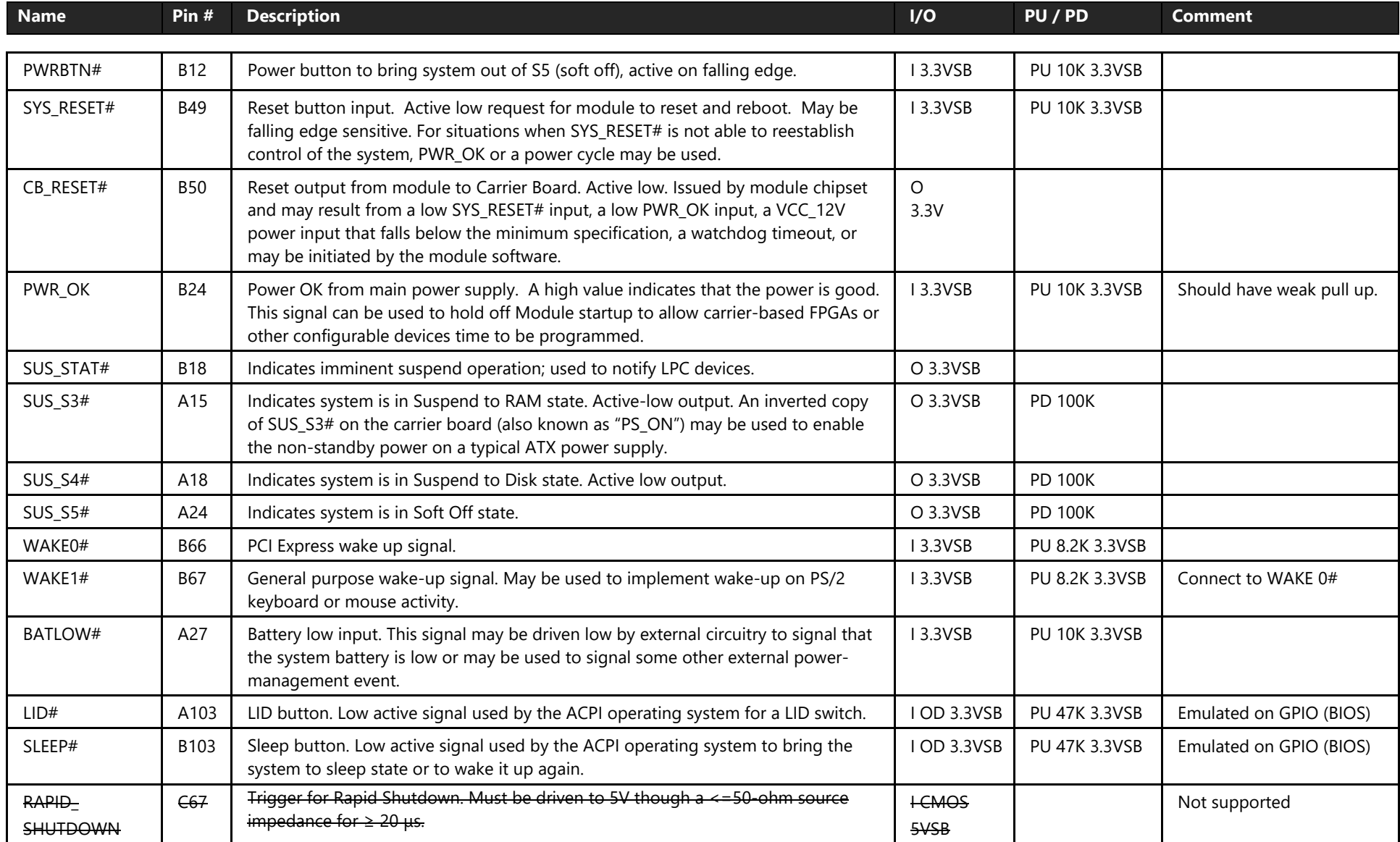

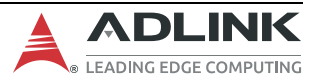

### **4.3.16 Power and Ground**

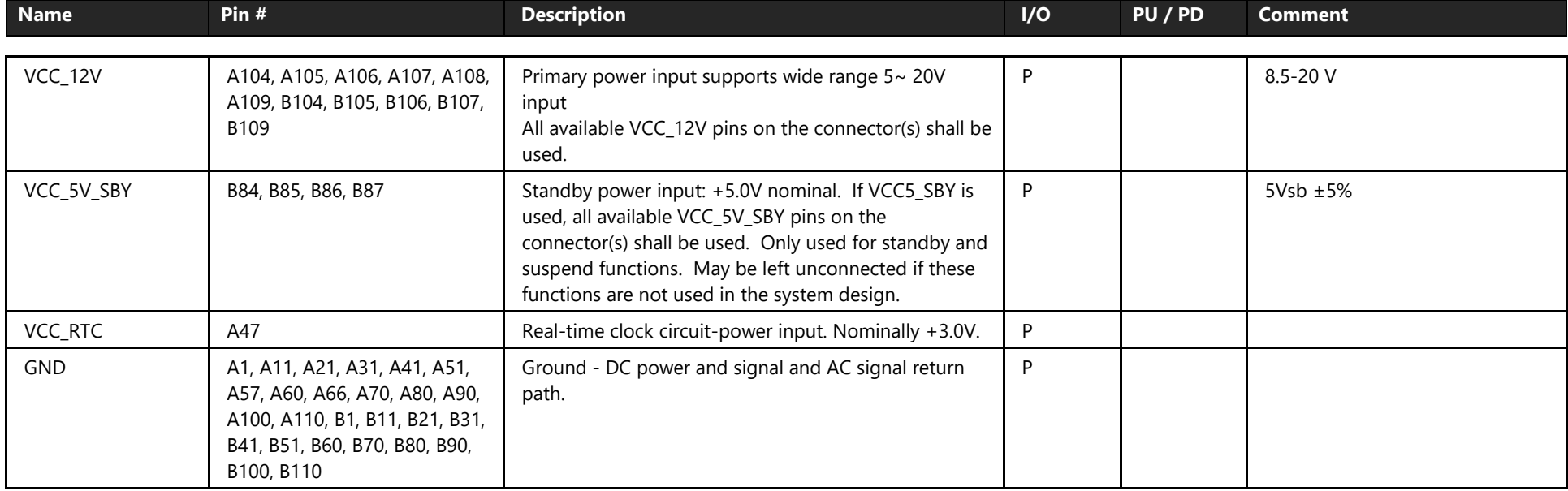

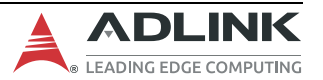

## **4.4 CD Connector Signal Descriptions**

#### **4.4.1 USB 3.0 Extensions**

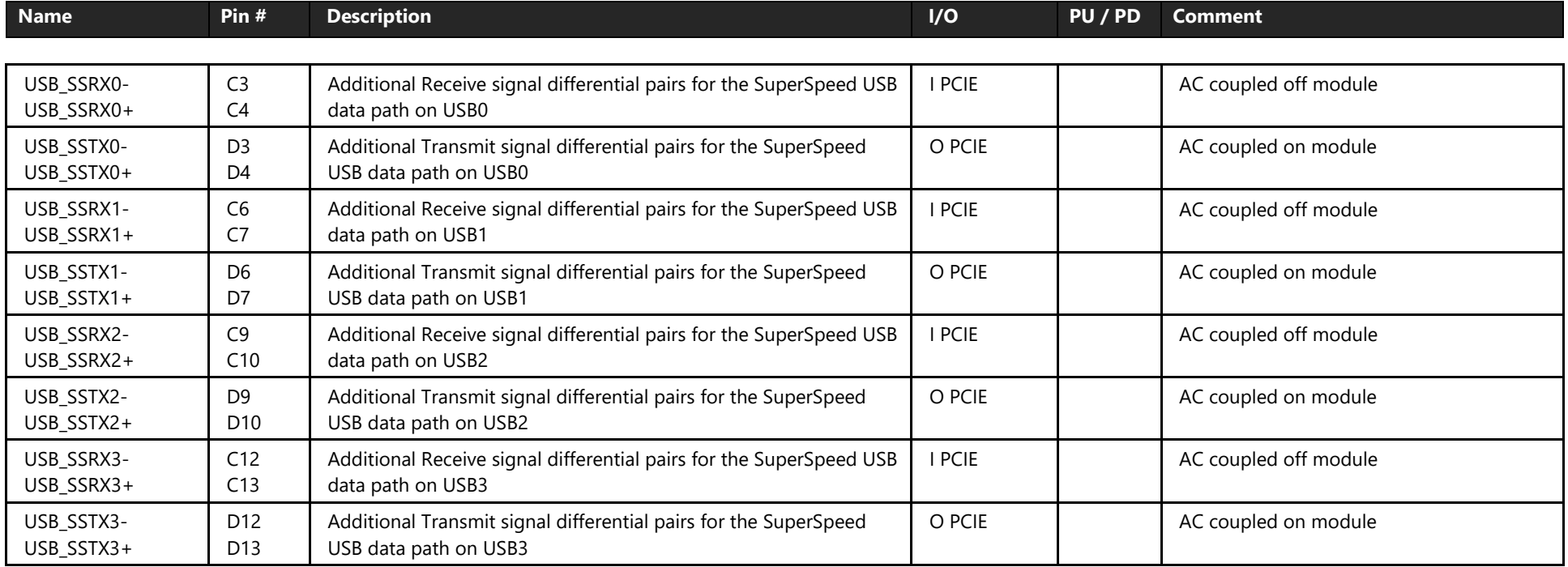

**Note** : USB 3.x upgrade signals (lanes 2, 3) via USB Hub are BOM options supported by project basis

E

#### **4.4.1.1 USB Root Segmentation**

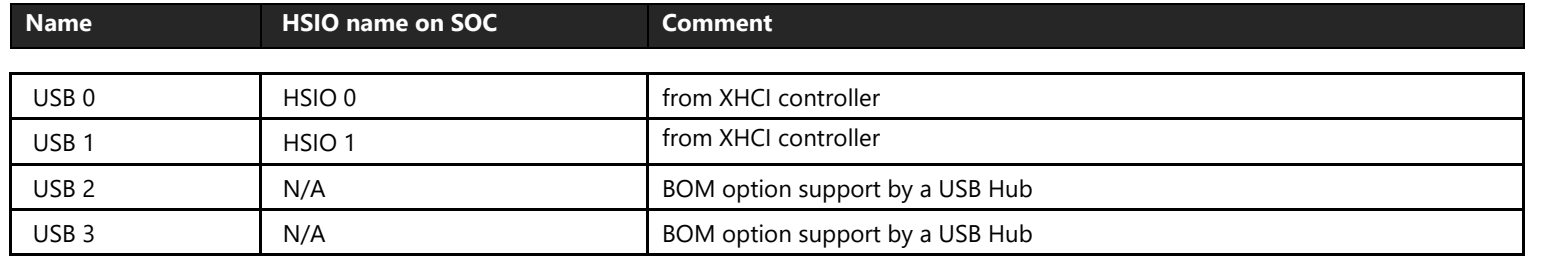

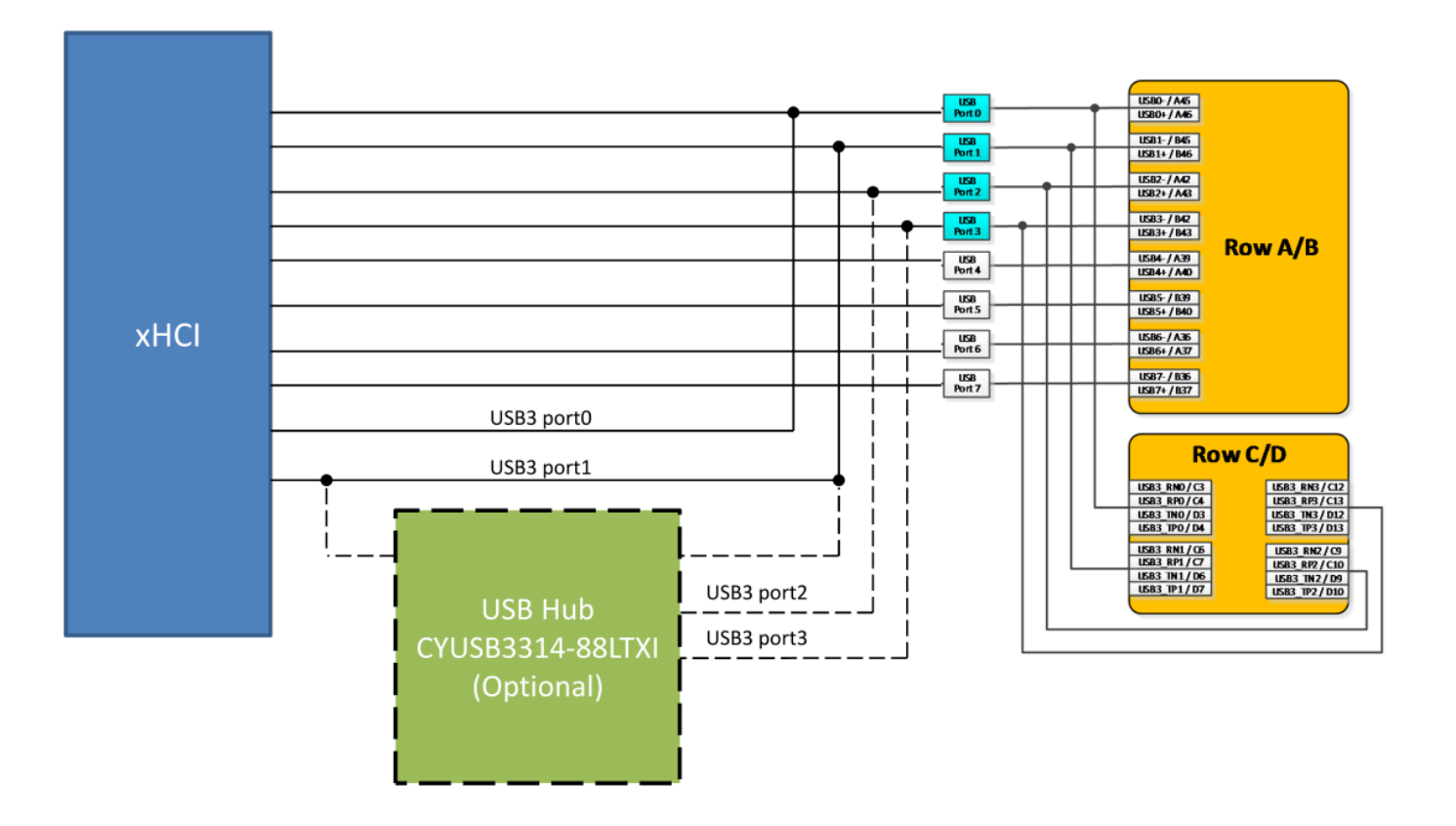

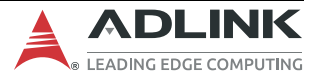

## **4.4.2 PCI Express**

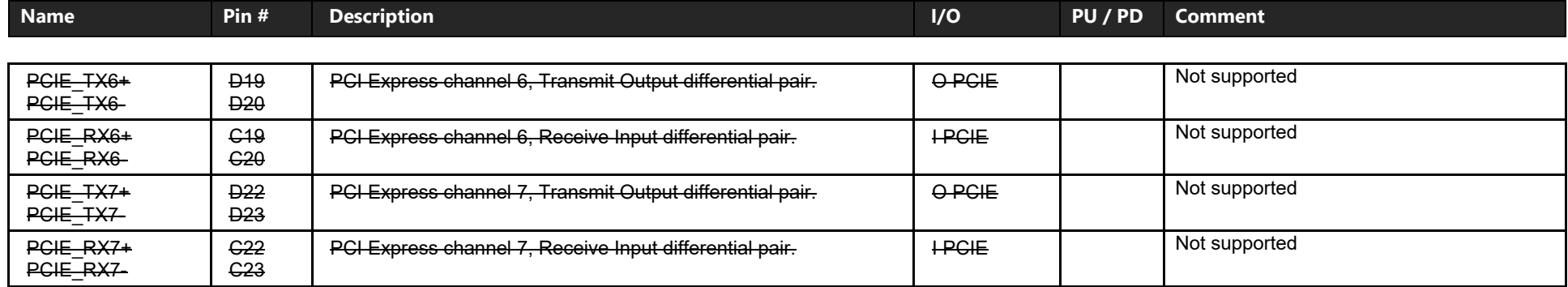

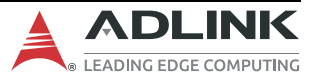

### **4.4.3 DDI1 Port**

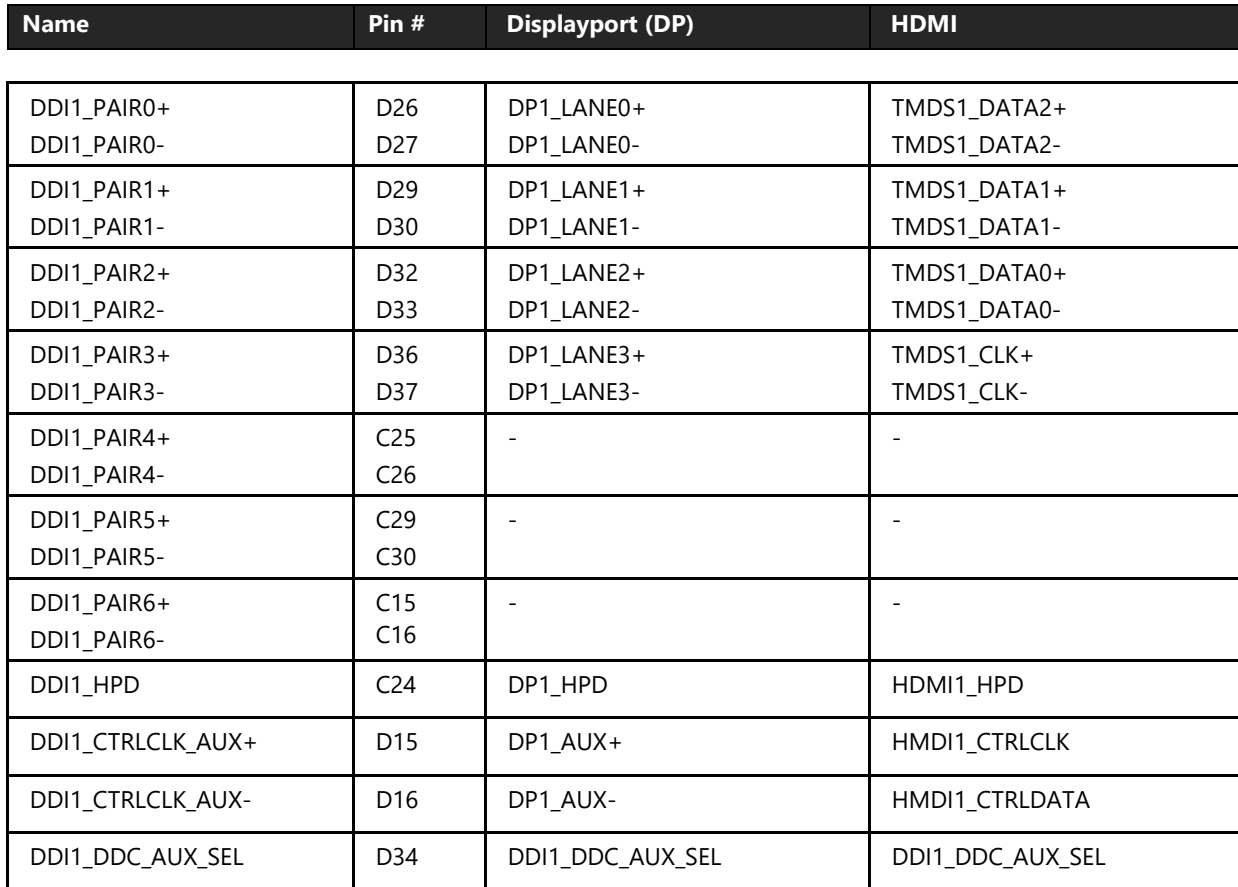

#### **Note**:

Dual Mode (HDMI and DisplayPort on the same pins) implementations may be realized. This is desirable for processors that natively implement this capability. With such processors, the primary Dual Mode implementation challenge is that the HDMI\_CTRL\_DAT and HDMI\_CTRL\_CK lines are DC coupled, but the DP\_AUX+ /- pair must be AC coupled. A set of FET switches is usually used to resolve this. The FET gates can be controlled by the AUX SEL pin function.

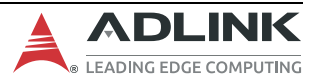

### **4.4.3.1 DDI1 DisplayPort (DP) Mode**

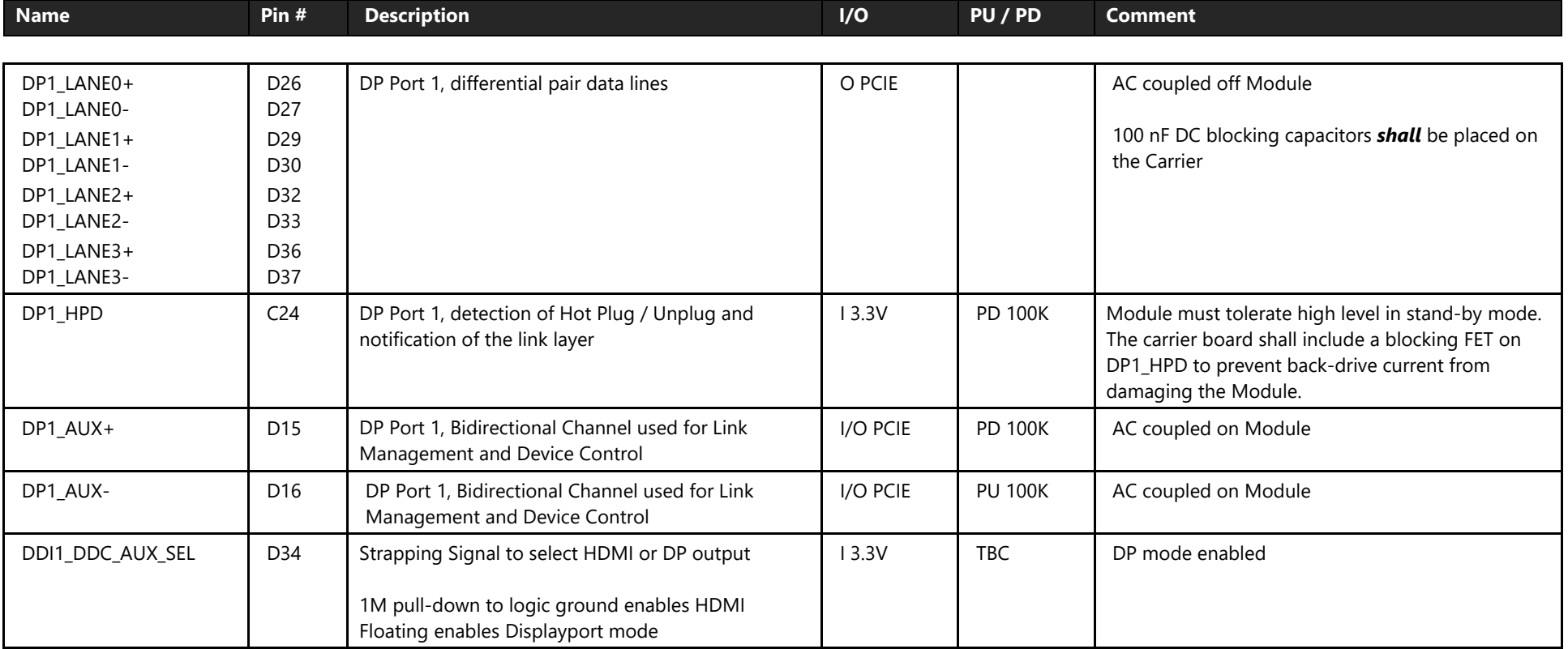

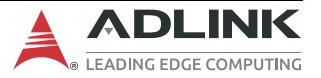

#### **4.4.3.2 DDI1 HDMI Mode**

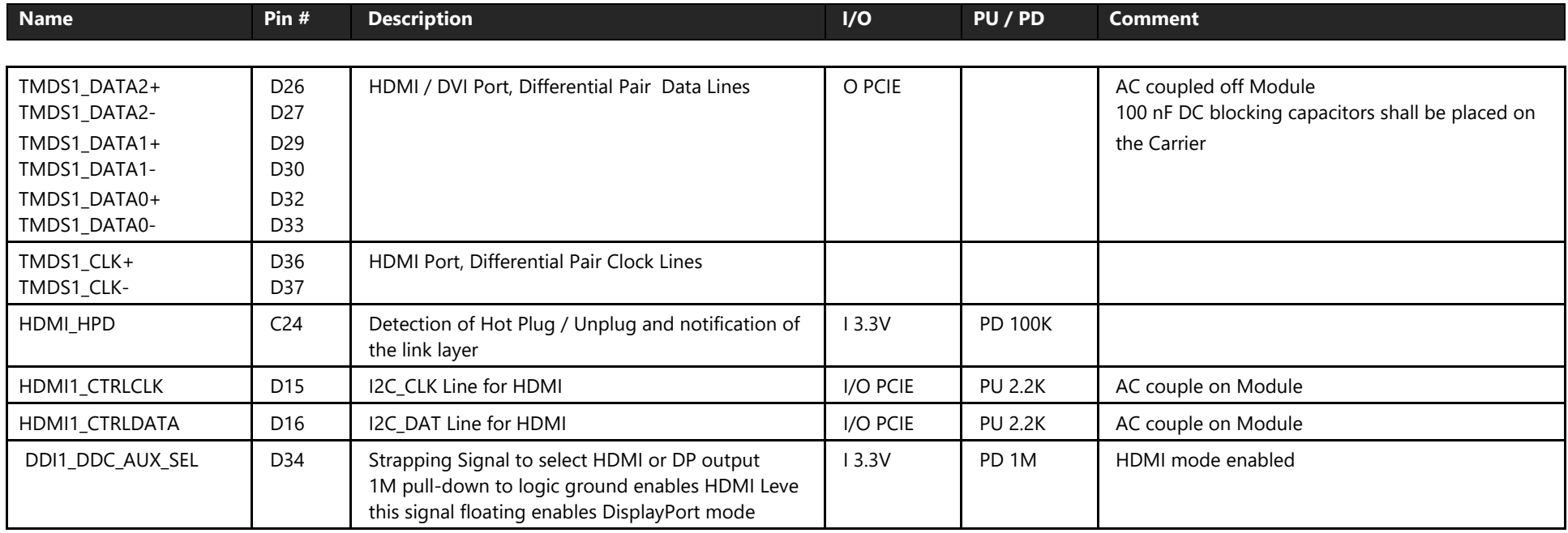

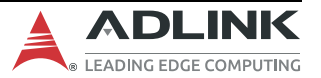

### **4.4.4 DDI2 port**

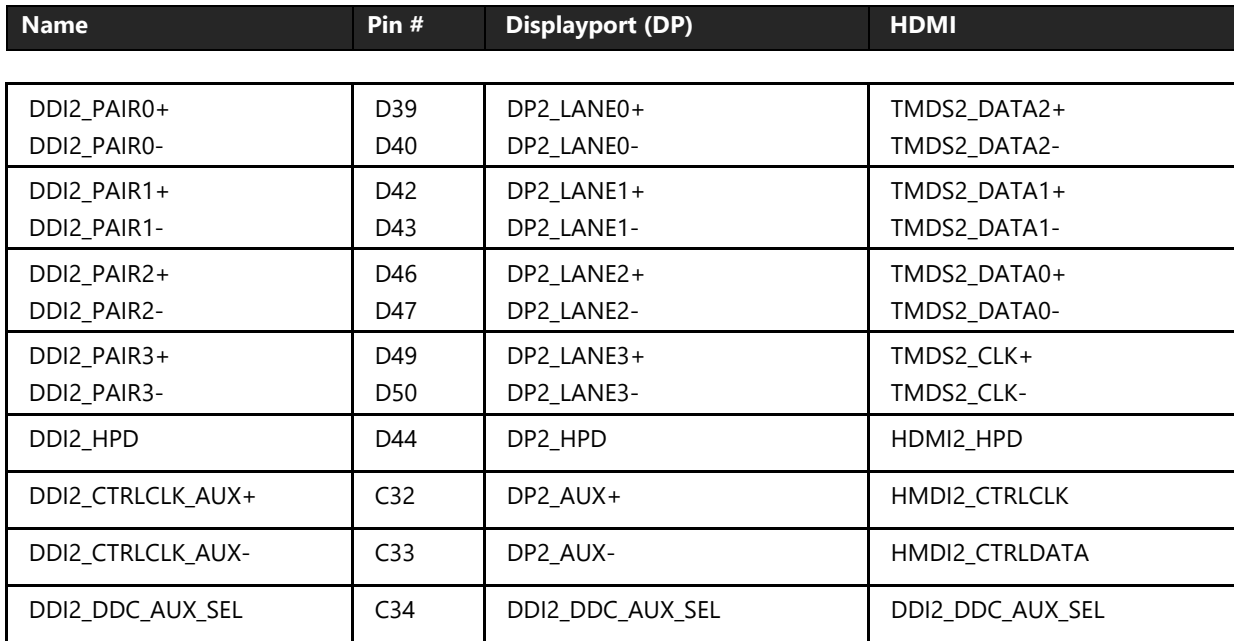

#### **Note**:

Dual Mode (HDMI and DisplayPort on the same pins) implementations may be realized. This is desirable for SOCs that natively implement this capability. With such SOCs, the primary Dual Mode implementation challenge is that the HDMI\_CTRL\_DAT and HDMI\_CTRL\_CK lines are DC coupled, but the DP\_AUX+ /- pair must be AC coupled. A set of FET switches is usually used to sort this out. The FET gates can be controlled by the AUX\_SEL pin function.

### **4.4.4.1 DDI2 DisplayPort (DP) Mode**

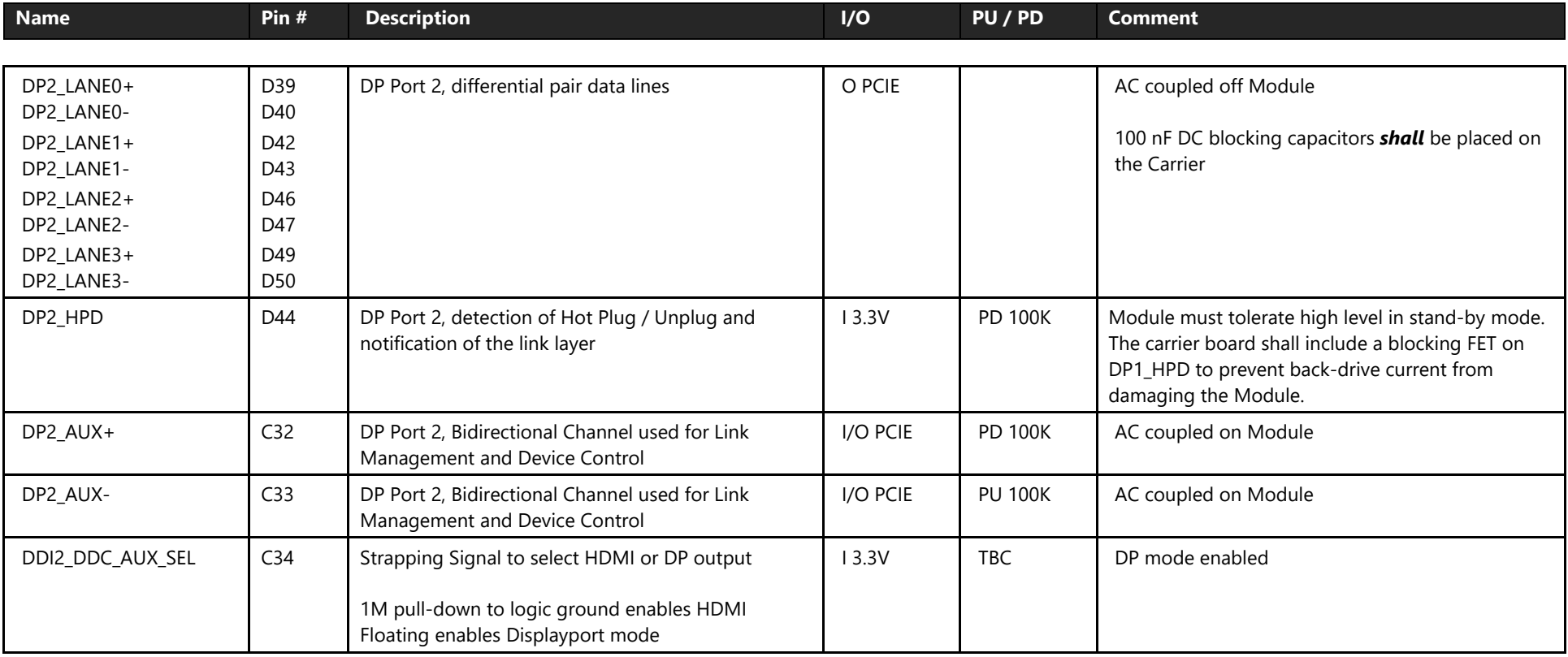

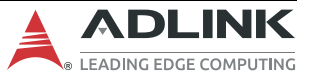

#### **4.4.4.2 DDI2 HDMI mode**

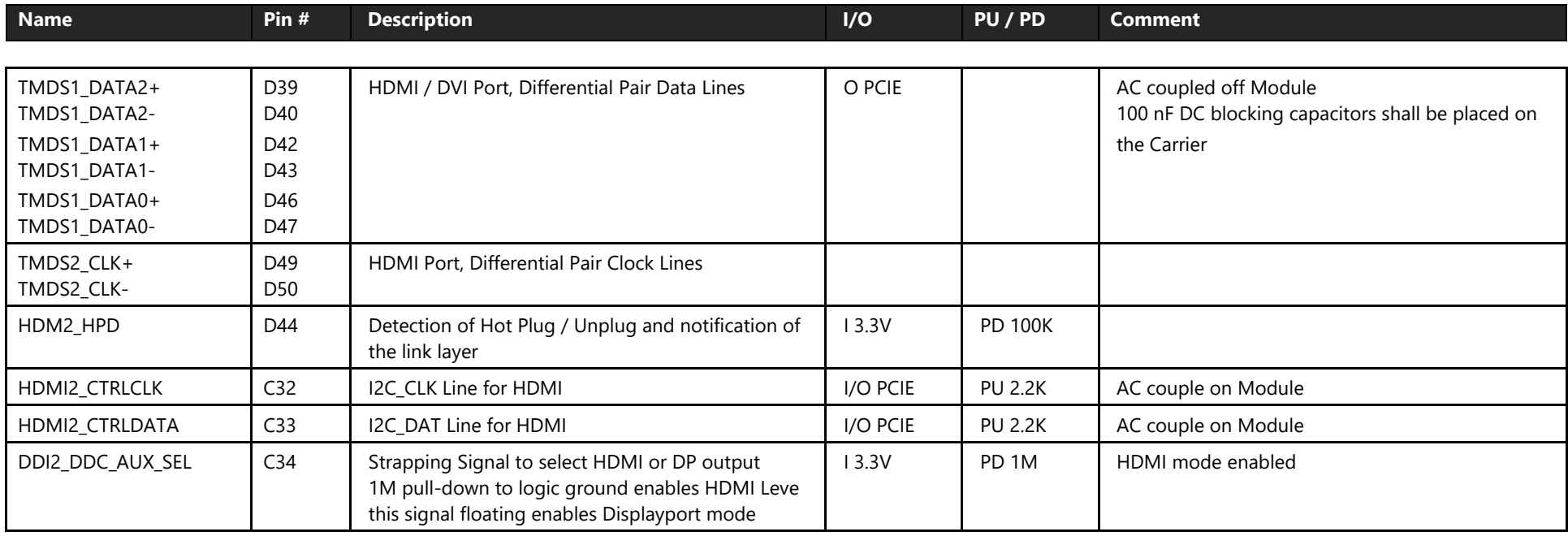

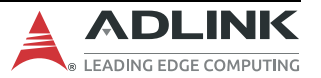

#### **4.4.5 DDI3 Port**

Not supported on this module

### **4.4.6 PCIe Graphics Port (PEG)**

Not supported on this module

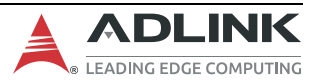

## **4.4.7 Module Type Definition**

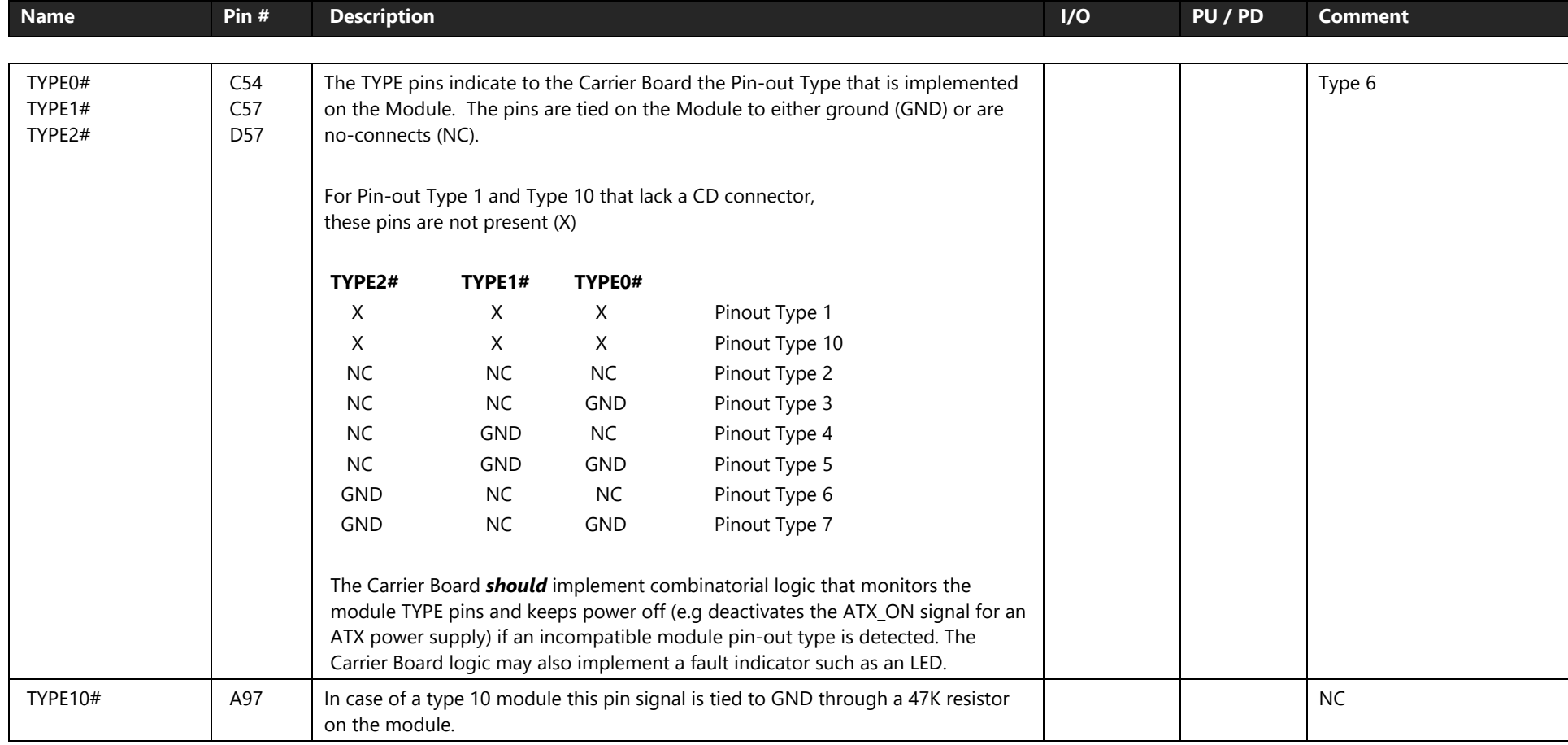

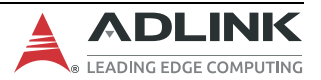

#### **4.4.8 Power and Ground**

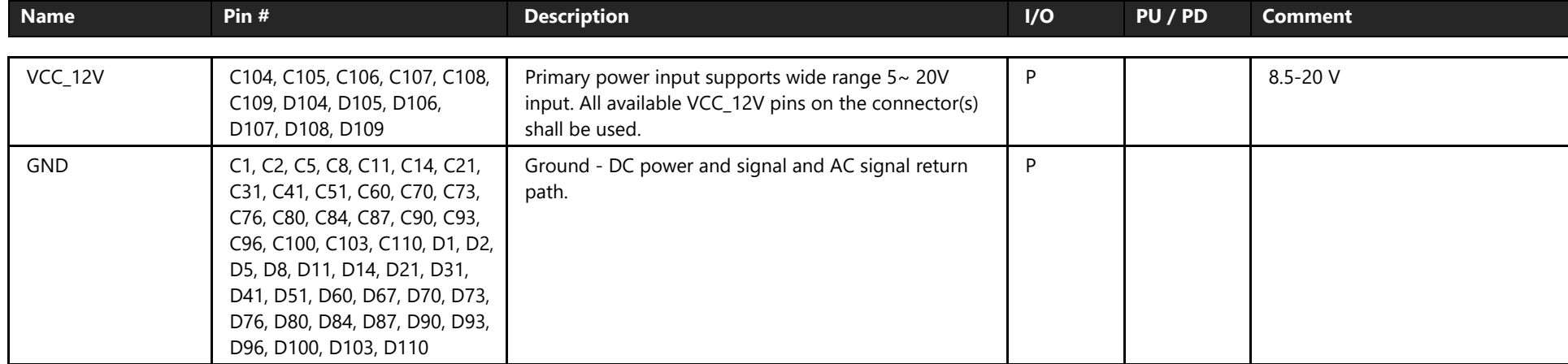

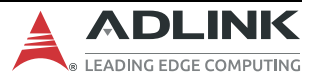

# **5. Additional Features**

This chapter describes the connectors, LEDs, and switches, located on the module and are not necessarily included in the PICMG standard specification. The locations of these parts are as shown below:

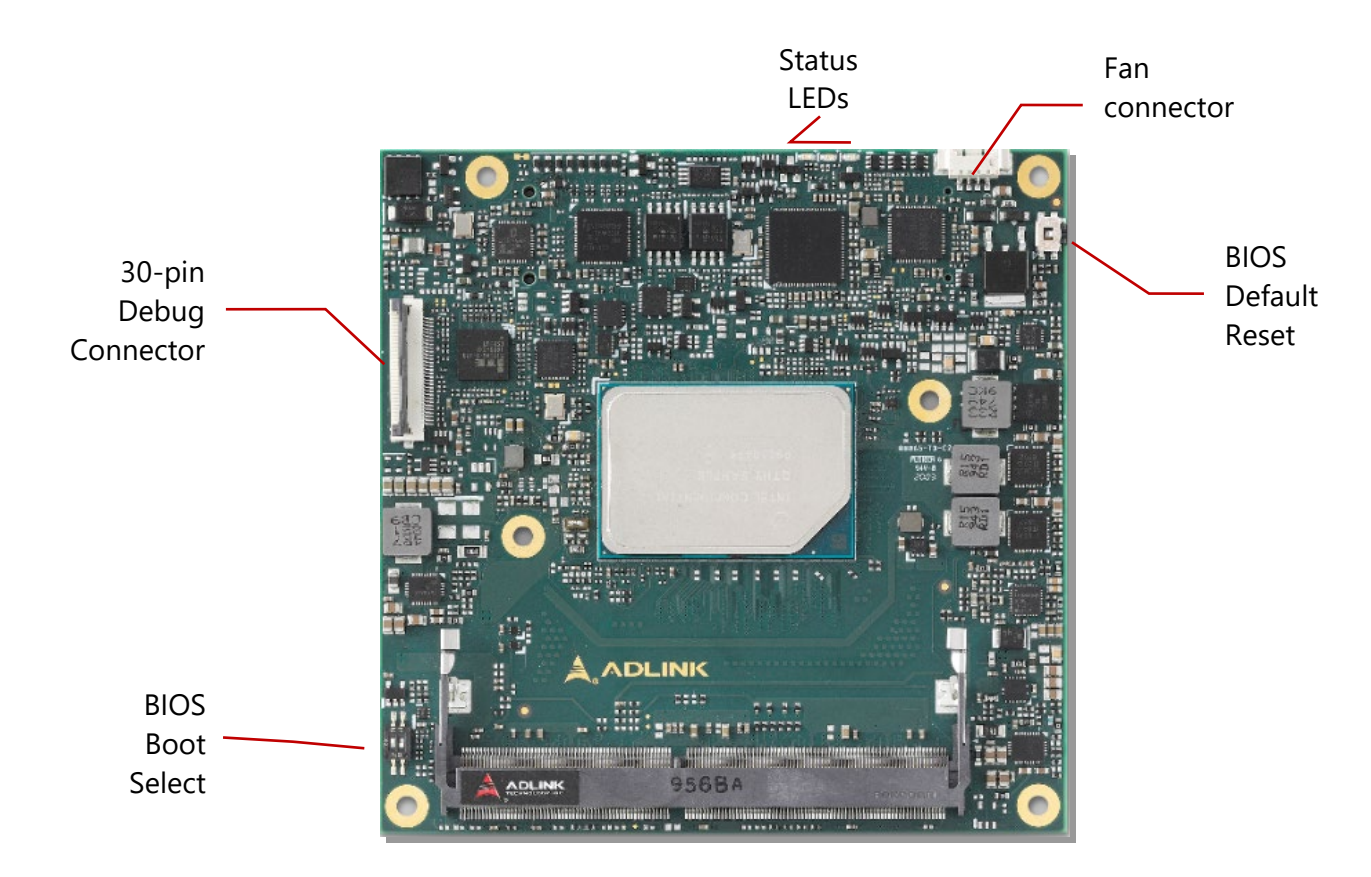

**Figure 3 –Module feature locations**

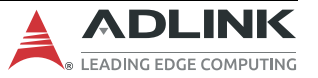

### **5.1 Debug Connector**

This connector is particular useful during carrier design and bring up phase. It offers access to the following critical parts of the module:

- Test points for measurement of internal power rails
- SPI BIOS programming interface
- I2C bus for BIOS POST code readout
- BMC programming interface

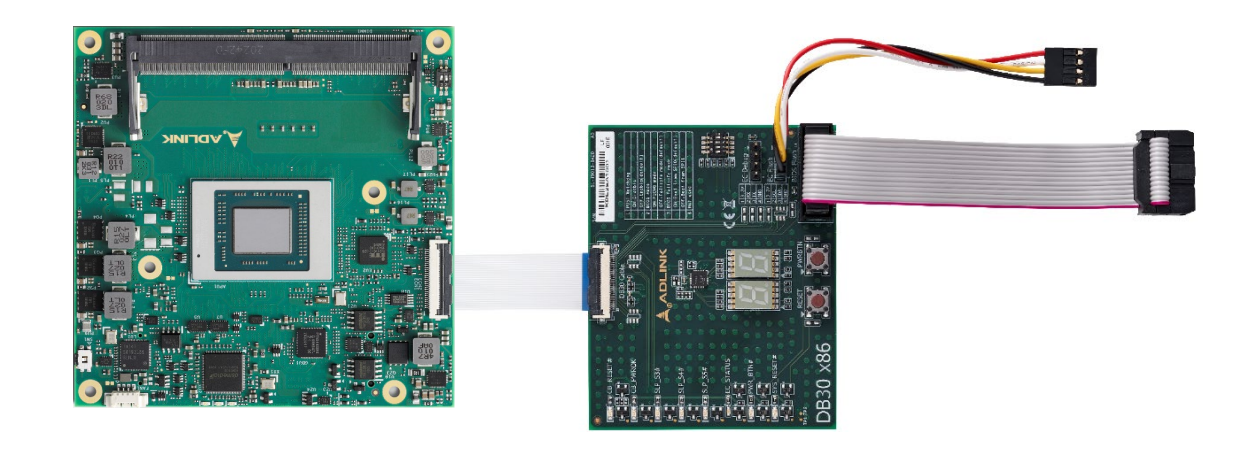

#### **Figure 4 –COM Express® Compact Size Module and Debug Module**

(for reference only)

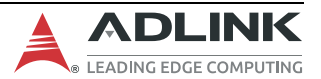

### **5.2 Status LEDs**

Status LEDs are mounted on the module to facilitate easier maintenance.

#### LED1 LED2 LED3

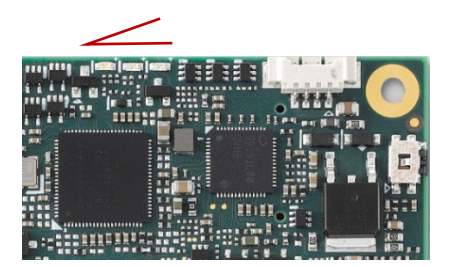

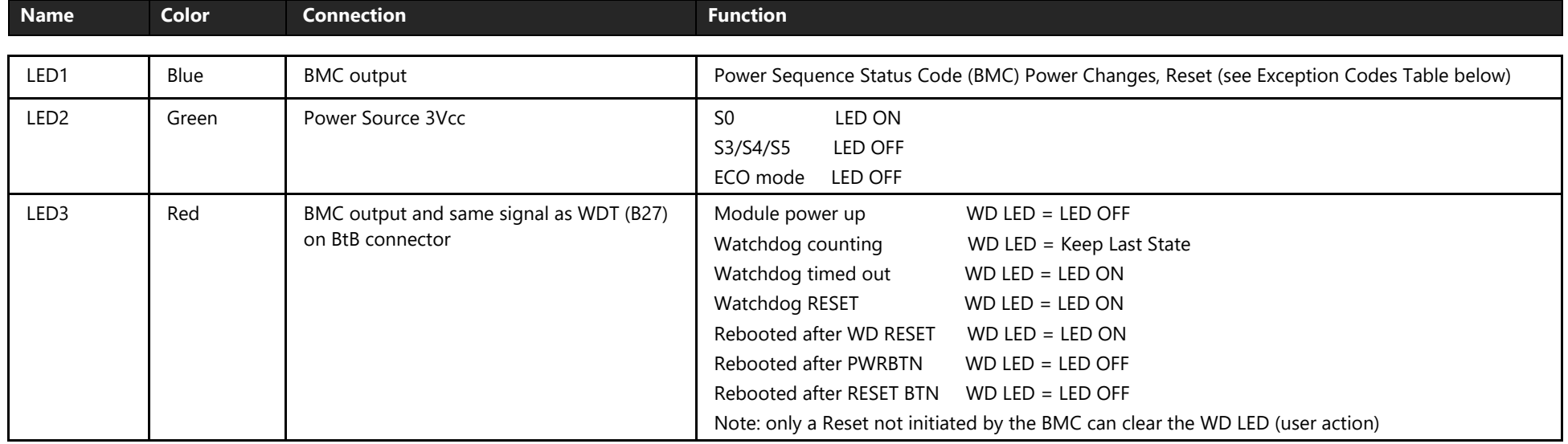

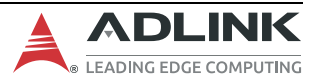

#### **Exception Codes**

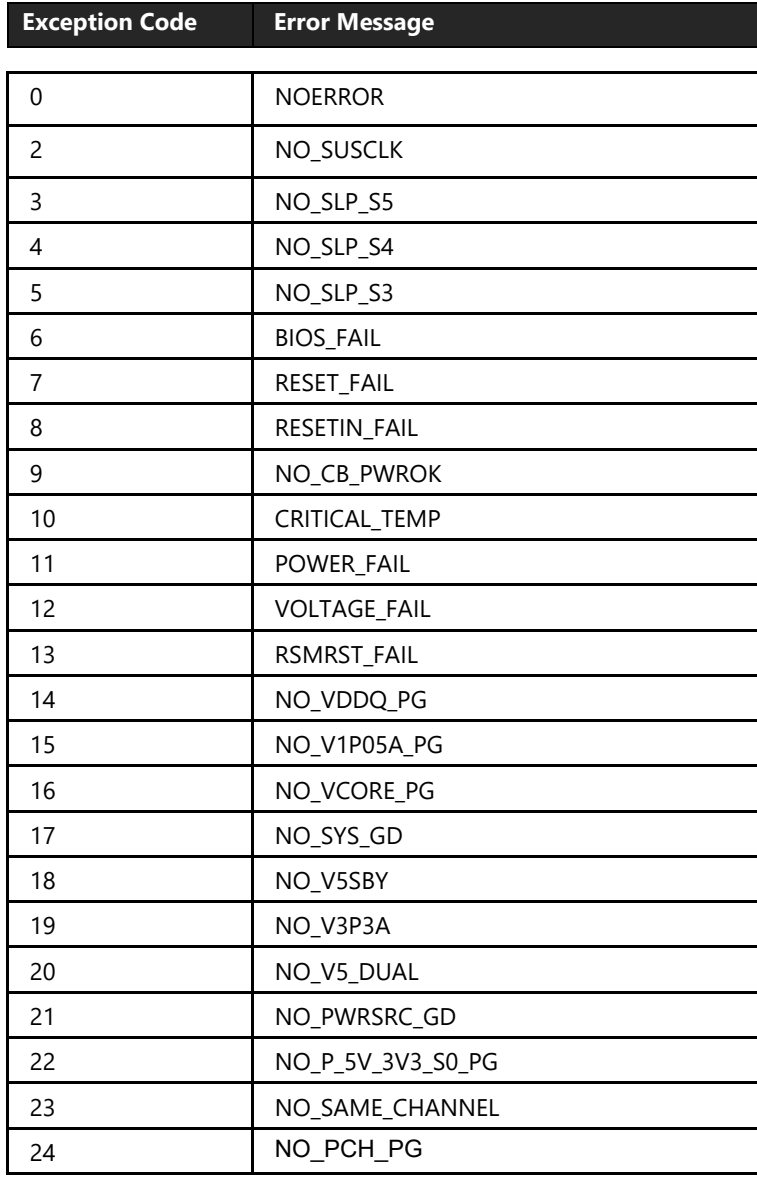

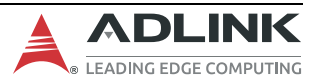

#### **5.3 Fan Connector**

Connector Type: JVE 24W1125A-04M00

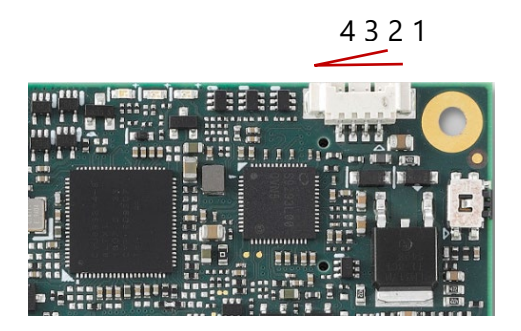

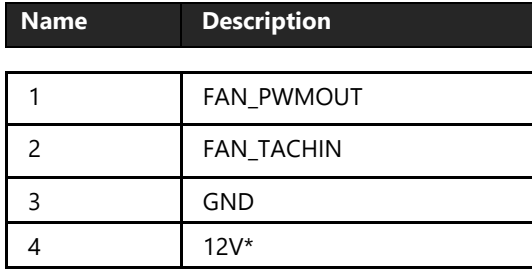

The supply voltage and maximum current of the fan connector is dependent on the module's input voltage (VCC\_12V pins)

- If the module's input voltage is 12V or lower, the supply voltage will be equal to the module's input voltage and the maximum supply current of the fan connector will be TBC mA.
- If the module's input voltage is from 12V to 20V, the supply voltage will be 12V ( $\pm$  5%) and the maximum supply current of the fan connector will be TBC mA..

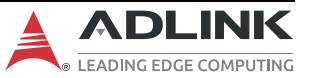

### **5.4 BIOS Default Reset**

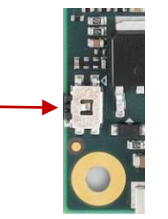

To perform a hardware reset of the default BIOS settings, follow the steps below:

- 1. Shut down the system.
- 2. Hold down the BIOS Setup Defaults Reset Button continuously and boot up the system. You can release the button when the BIOS prompt screen appears.
- 3. The BIOS prompt screen will display a confirmation that BIOS defaults have been reset and request that you reboot the system.

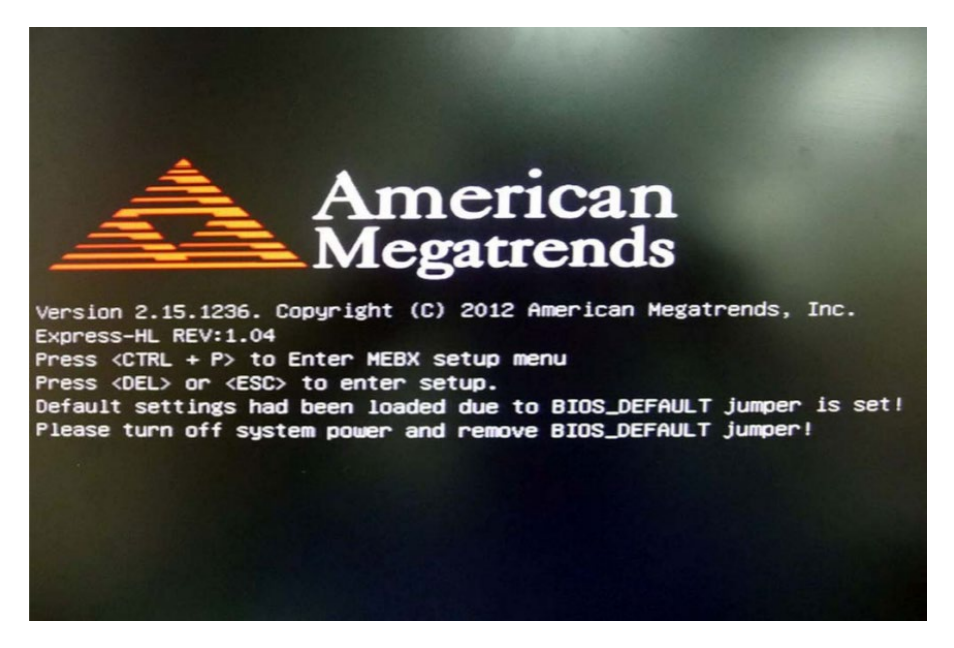

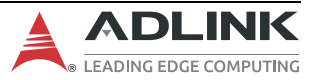

### **5.5 BIOS Boot Select**

The module has two BIOS chips (BOM option) and BIOS operation can be configured to "PICMG" and dual-BIOS "Failsafe" modes using the BIOS Select and Mode Configuration Switch, Pin 2.

Setting the module to PICMG mode will configure the BIOS chips on the module as SPI0 and SPI1. In PICMG mode, a BIOS chip cannot be placed in the SPI0 slot on the carrier.

In dual-BIOS Failsafe mode, both BIOS chips on the module are configured as SPI1. Only one of the two is connected to the SPI bus at any given time. In case of failure of the primary SPI1 BIOS, the system will reboot and switch to the secondary SPI1 BIOS on the module. In Failsafe mode, the SPI0 BIOS socket on the carrier can be populated.

In either mode, BIOS Select and Mode Configuration Switch, Pin 1 is used to select whether to boot from SPI0 or SPI1.

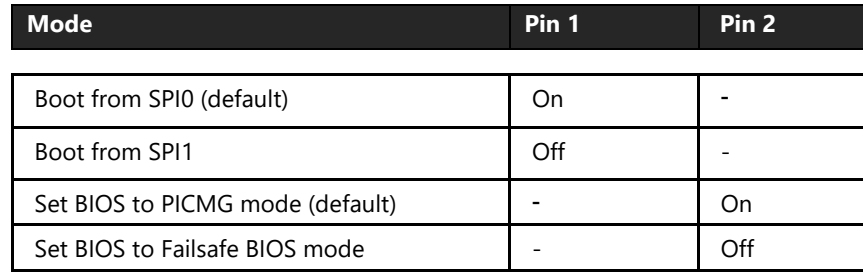

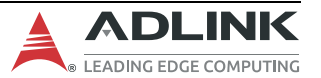

# **6. System Resources**

## **6.1 System Memory Map**

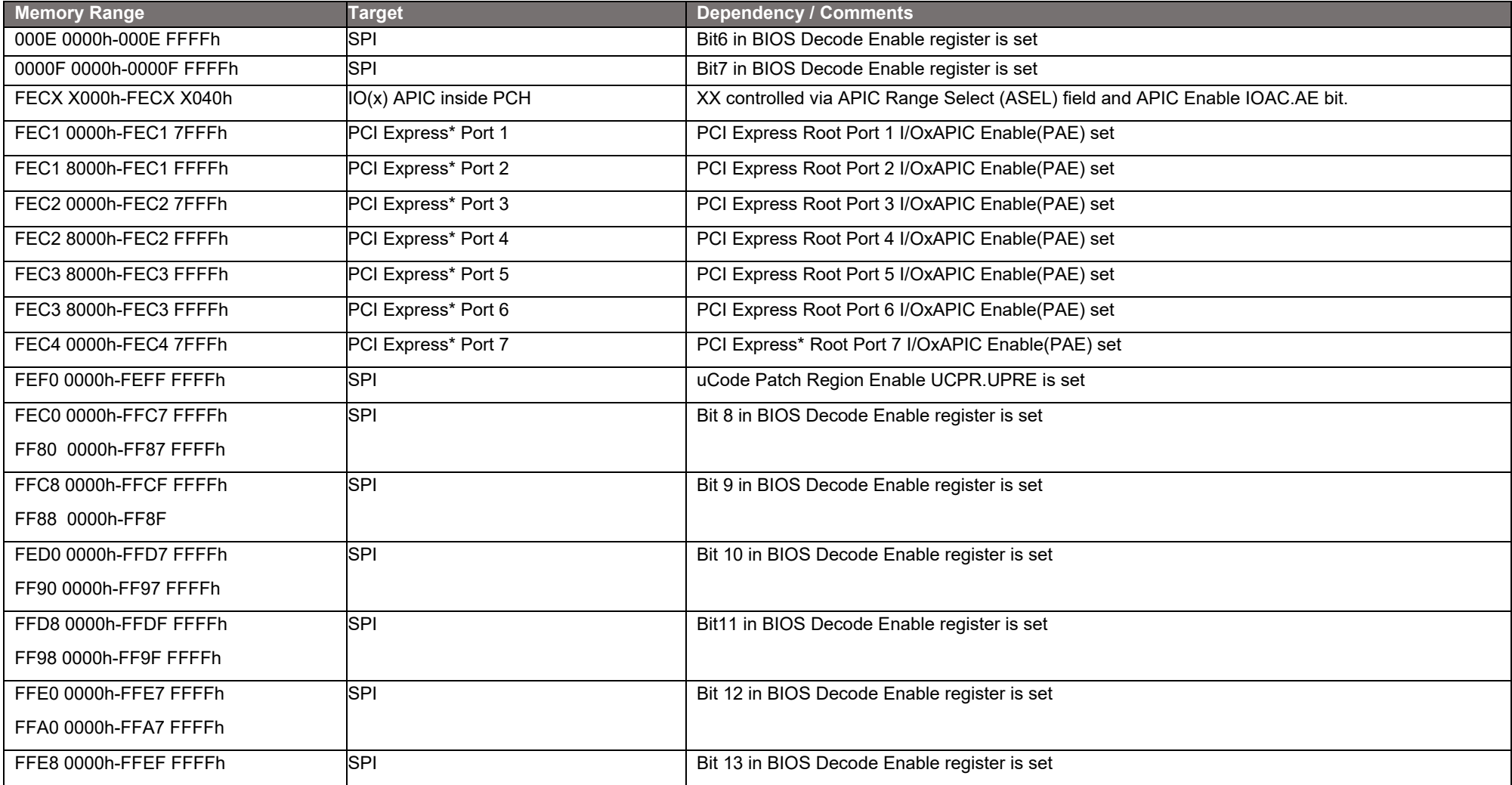

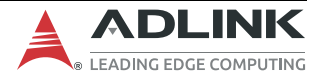

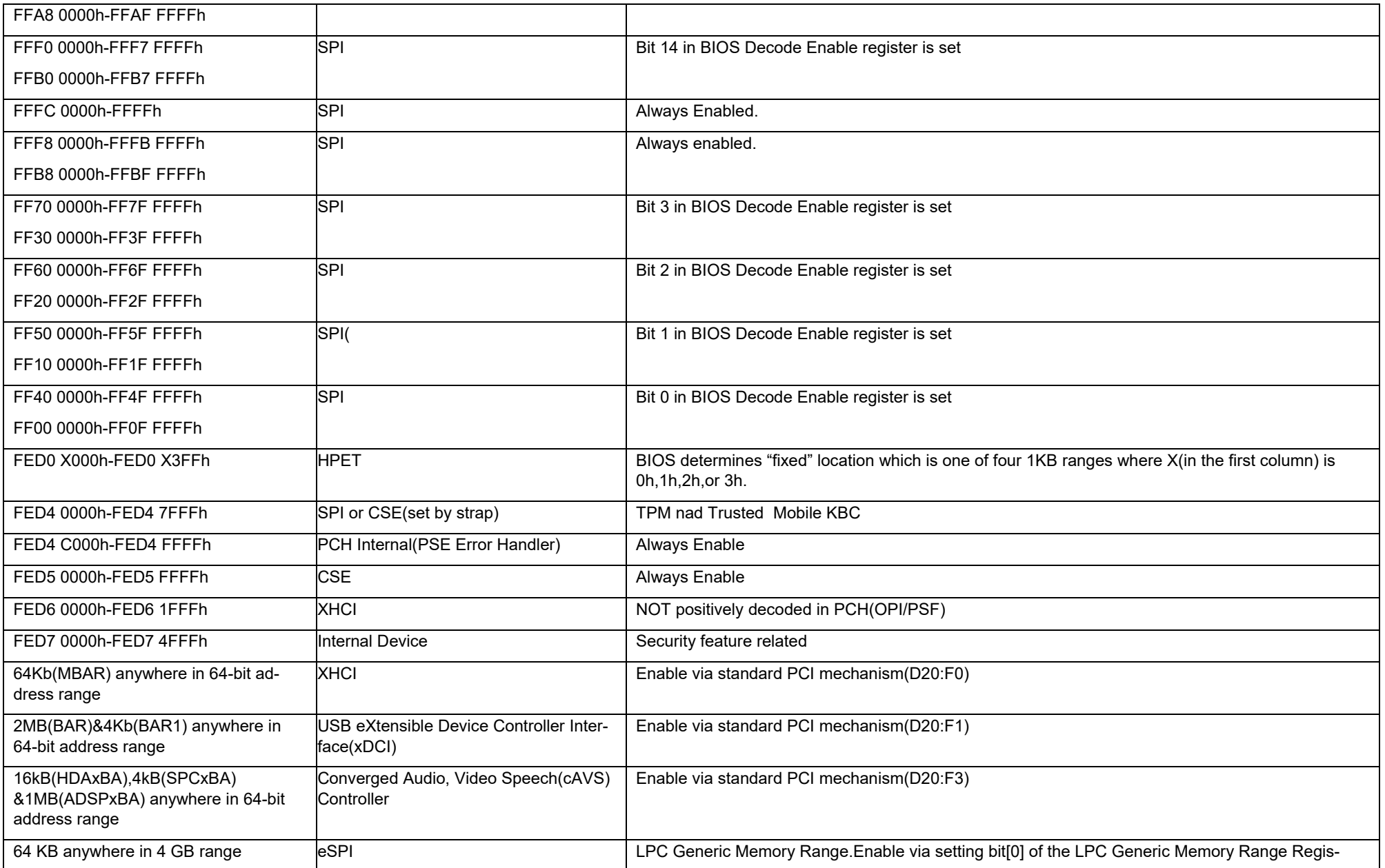

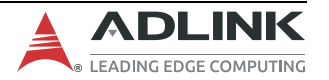

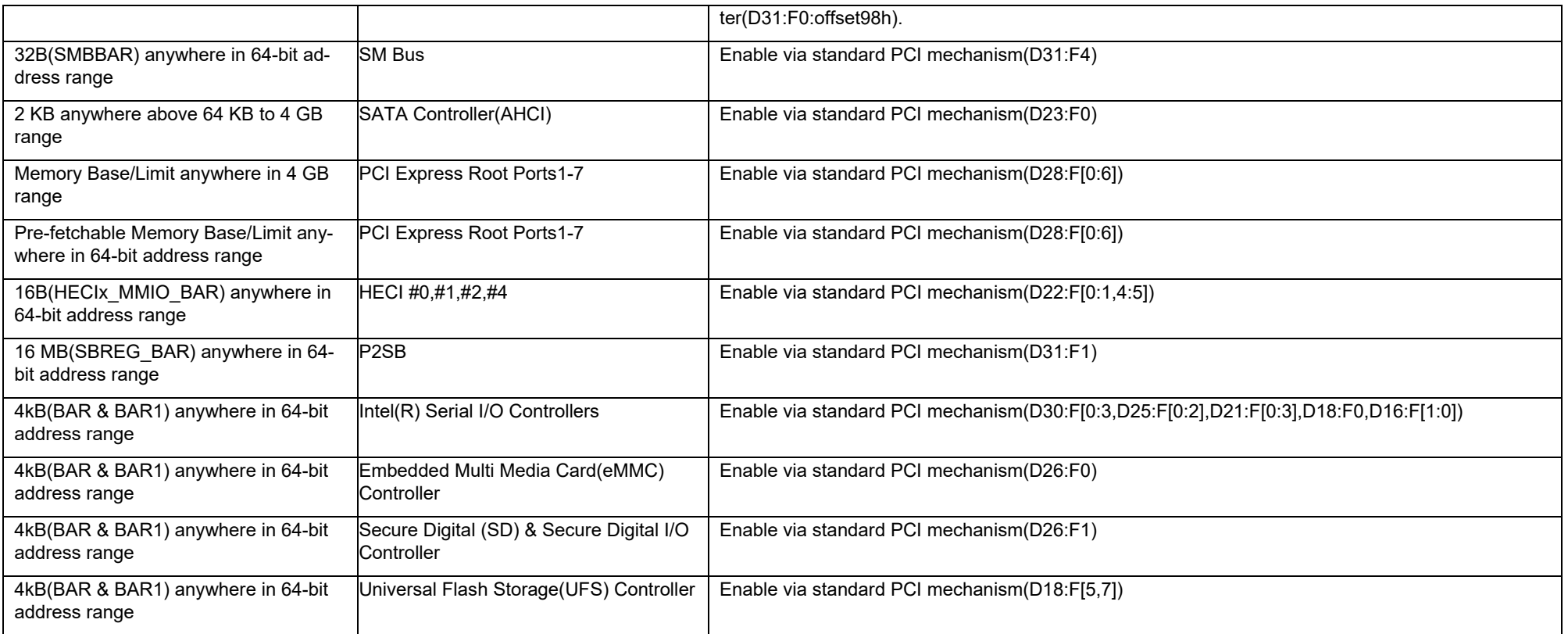

## **6.2 Fixed I/O Address Range Map**

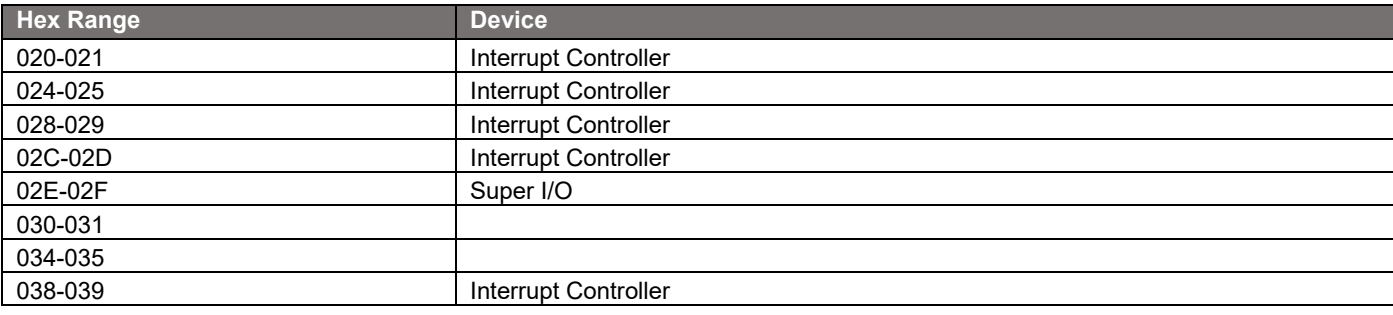

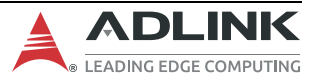

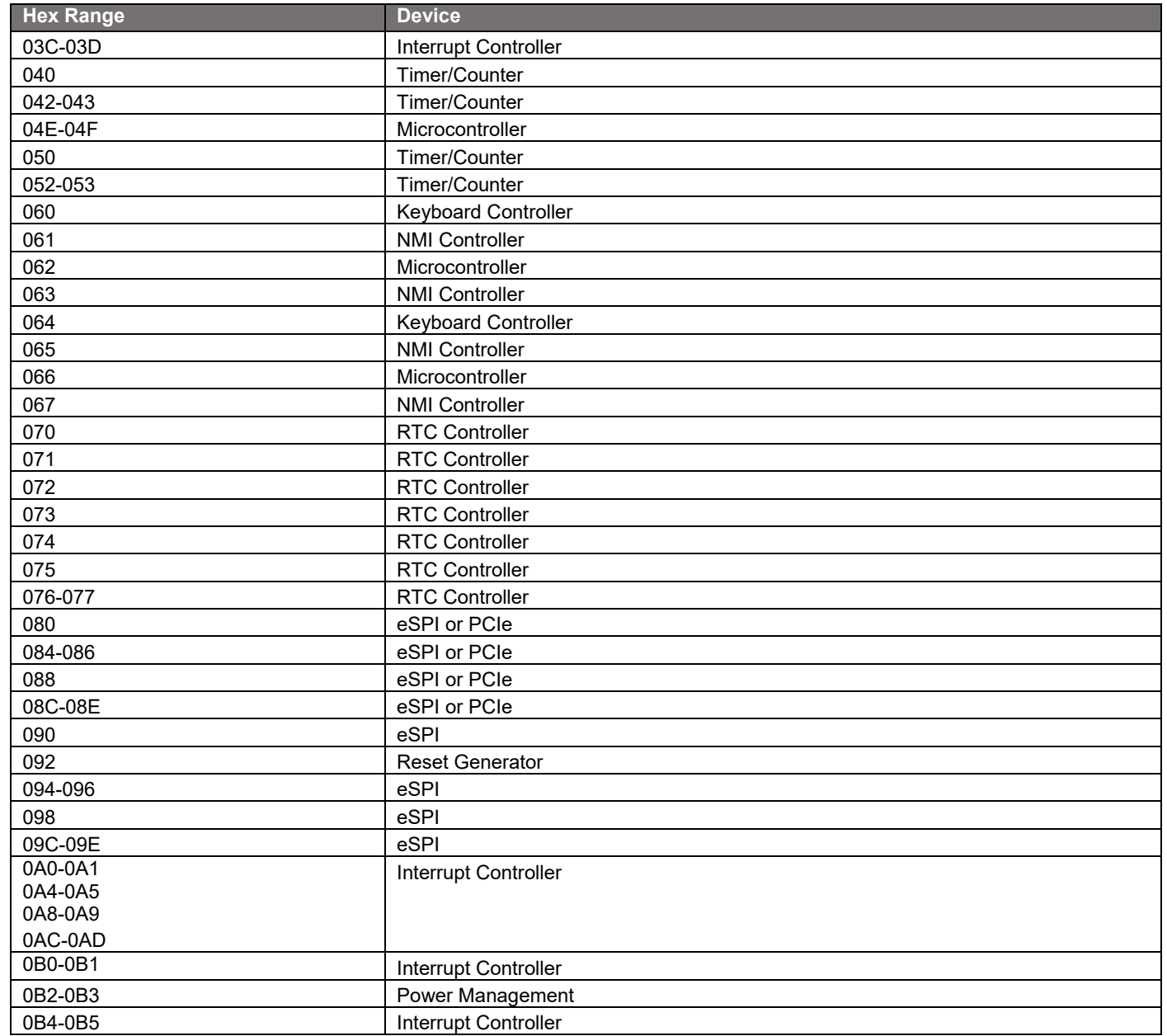

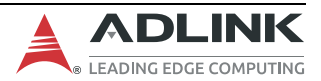

#### cExpress-EL User's Guide PICMG COM.0 R3.0

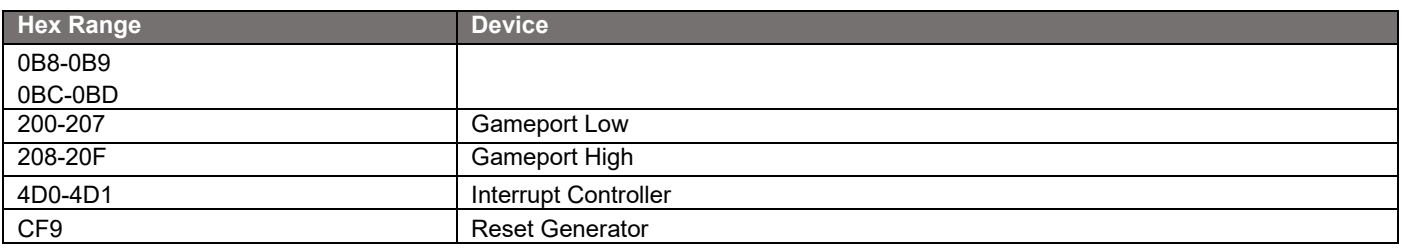

## **6.3 Variable I/O Address Range Map**

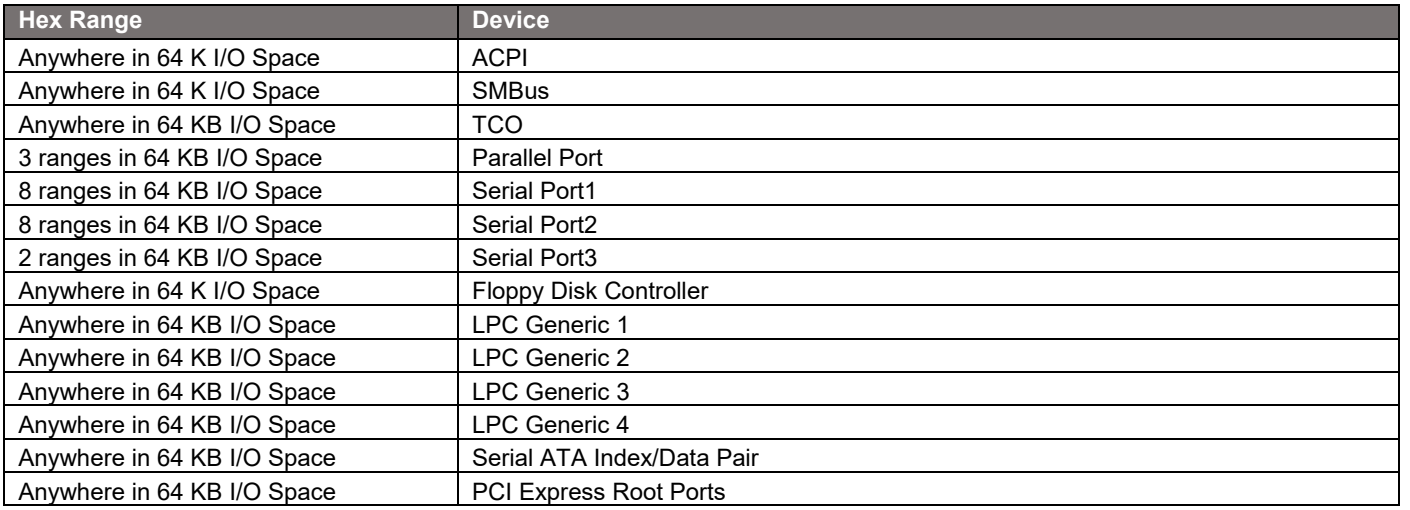

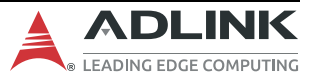

## **6.4 PCI Configuration Space Map**

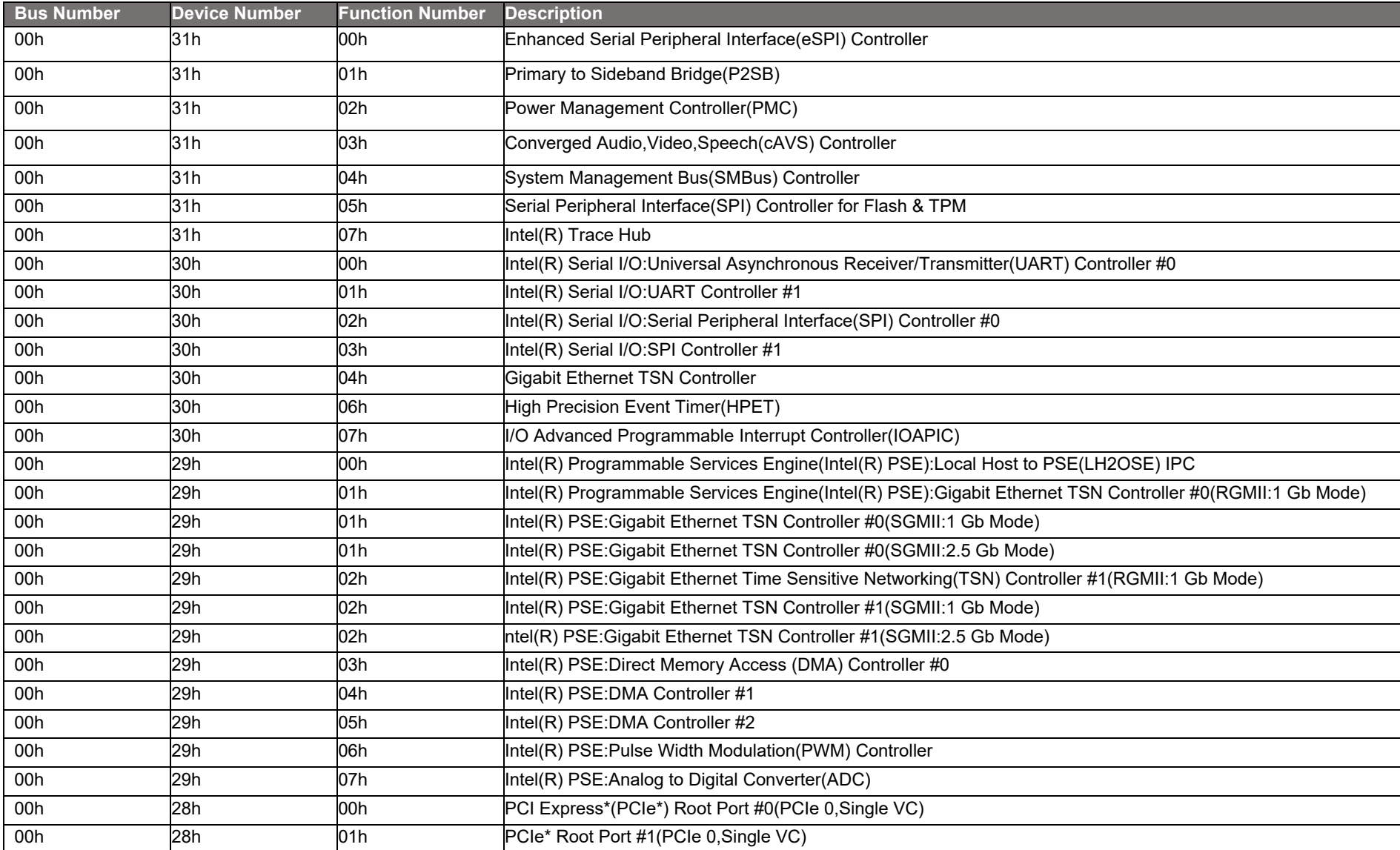

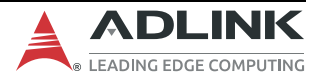

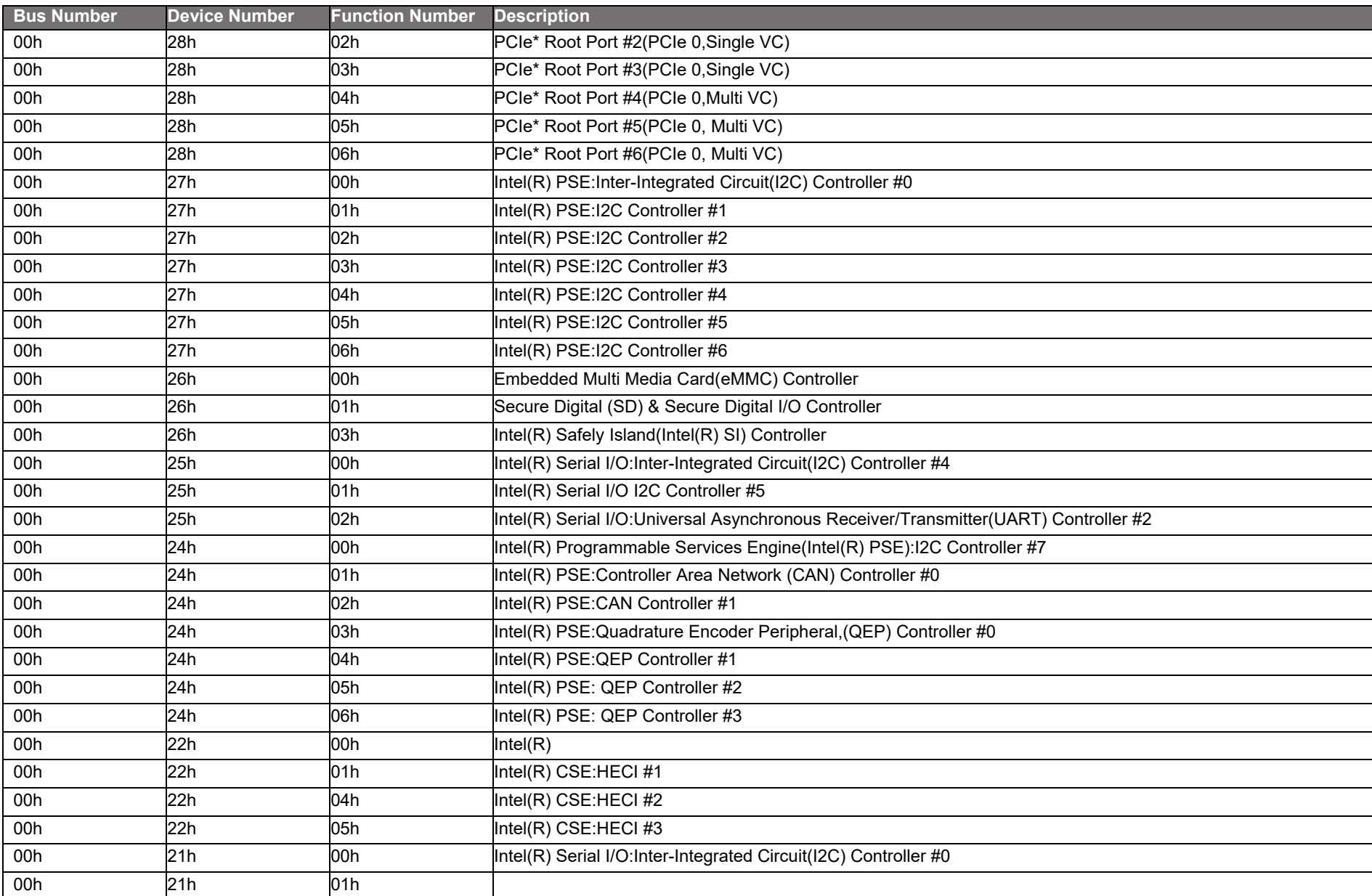

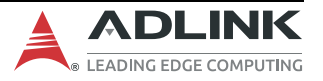

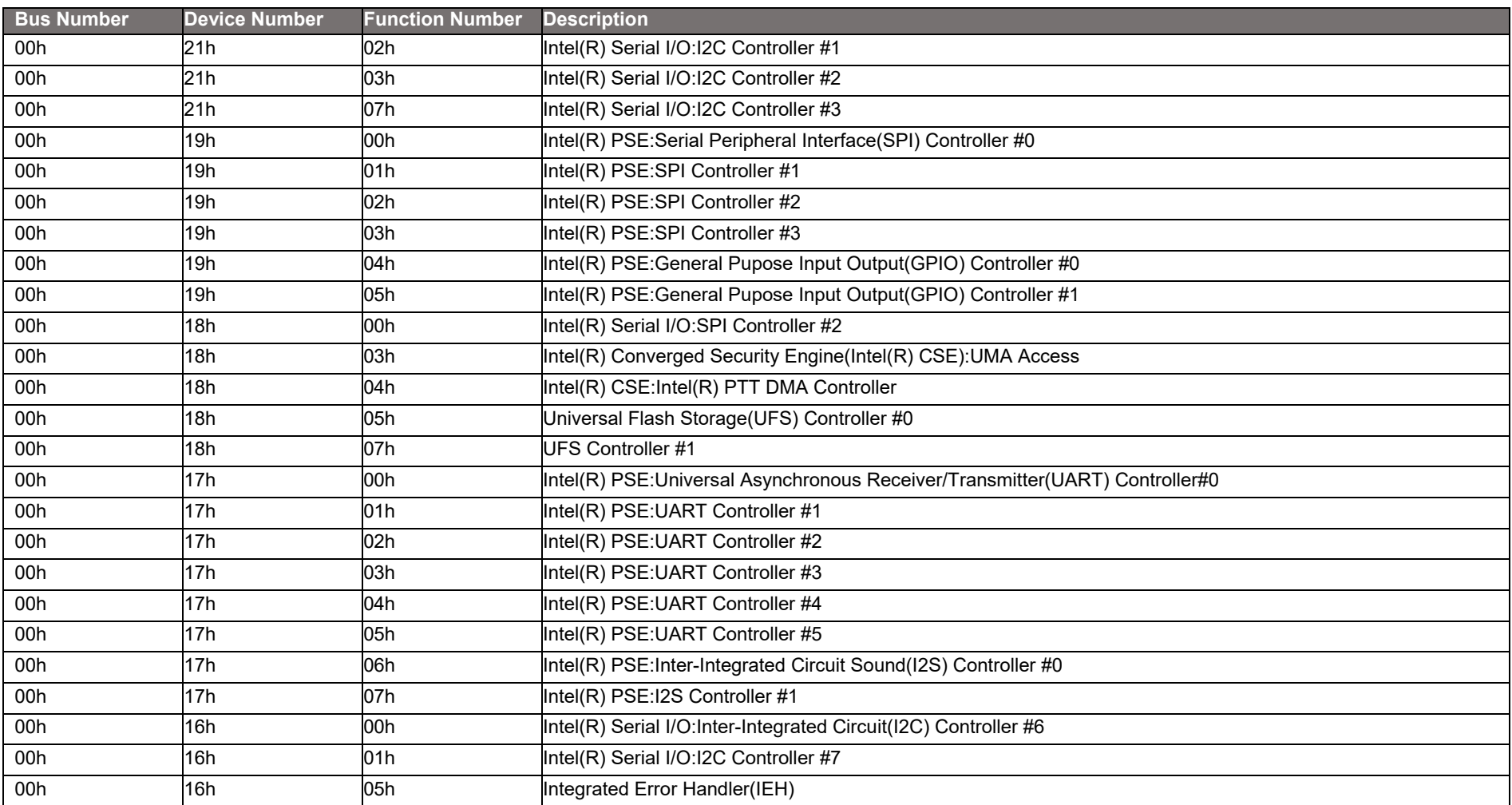

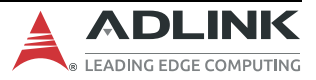

### **6.5 PCI Interrupt Routing Map**

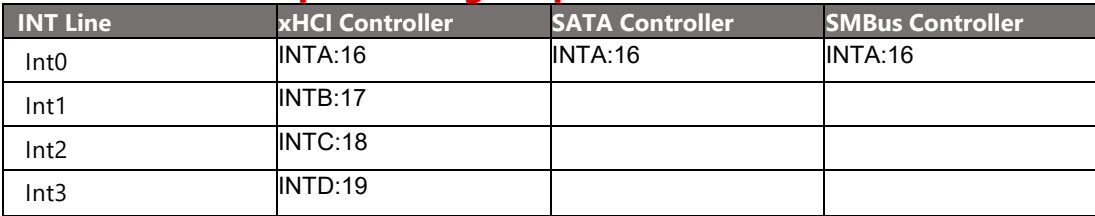

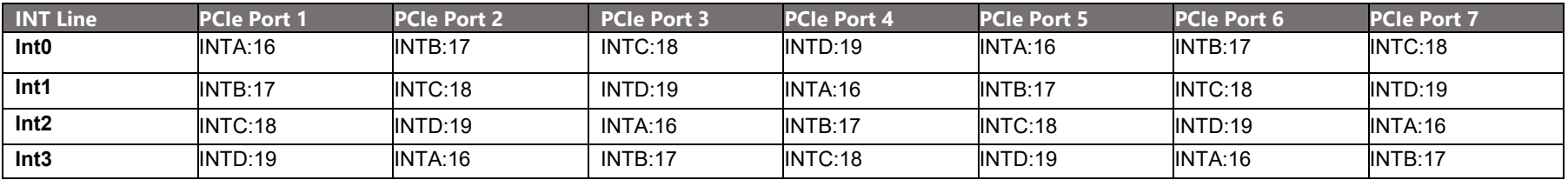

### **6.6 SMBus Address Table**

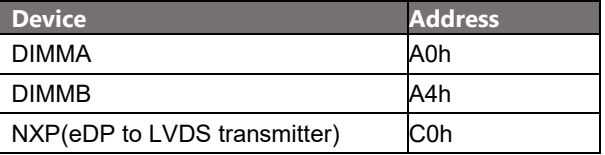

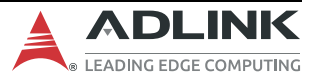

# **7. BIOS Configurations**

This section presents the six primary menus of the BIOS Setup Utility. Use the following table as a quick reference for the contents of the BIOS Setup Utility. The subsections in this section describe the submenus and setting options for each menu item. The default setting options are presented in bold, and the function of each setting is described in the right hand column of the respective table.

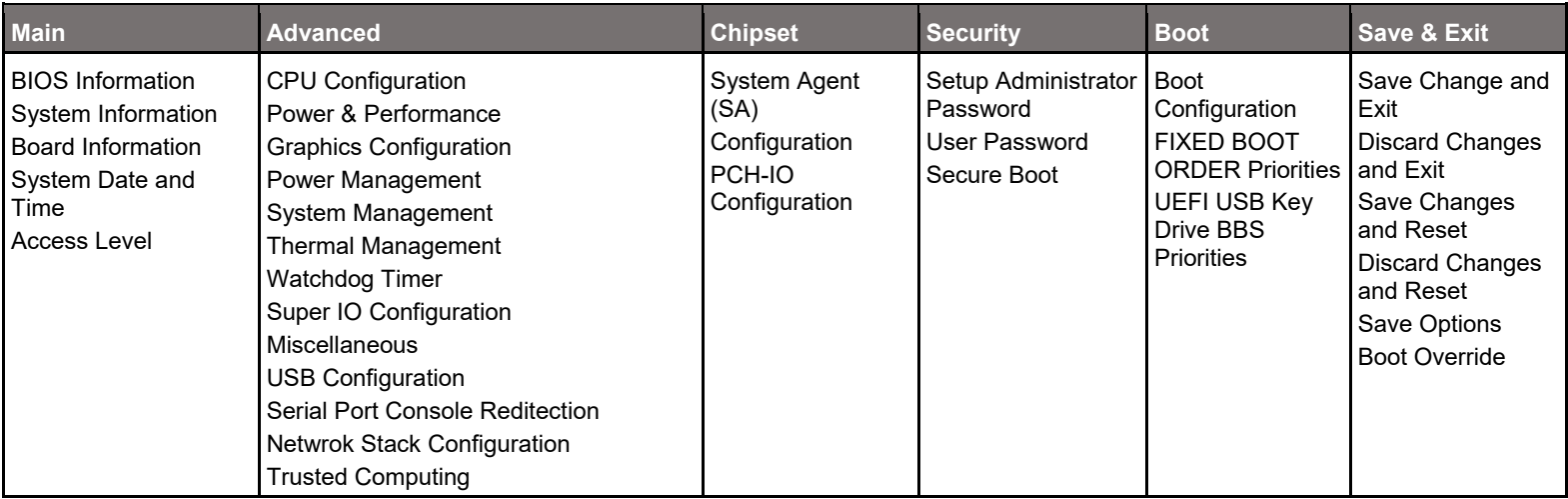

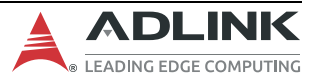
# **7.2 Main**

## **7.2.1 Main > BIOS Information**

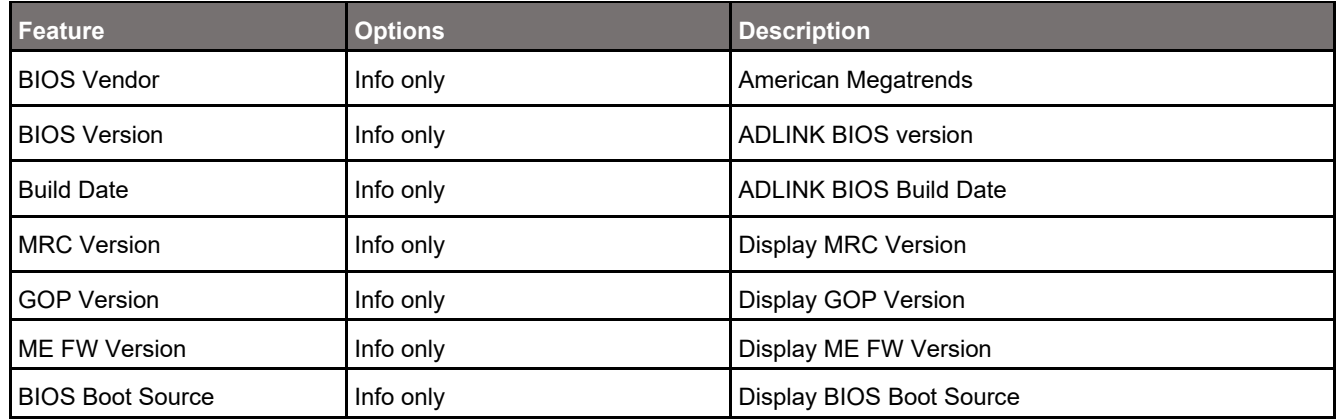

# **7.2.2 Main > System Information**

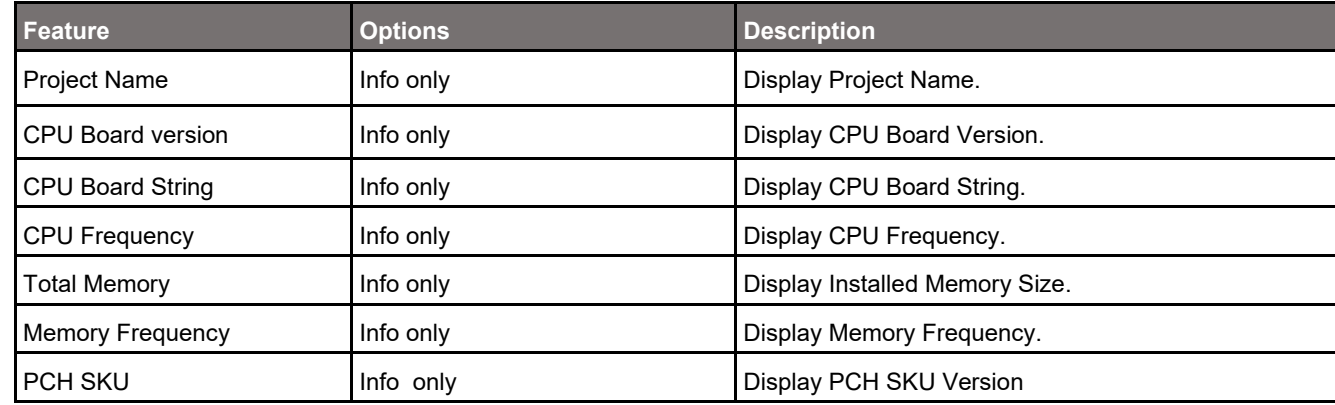

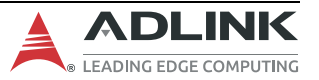

## **7.2.3 Main > Board Information**

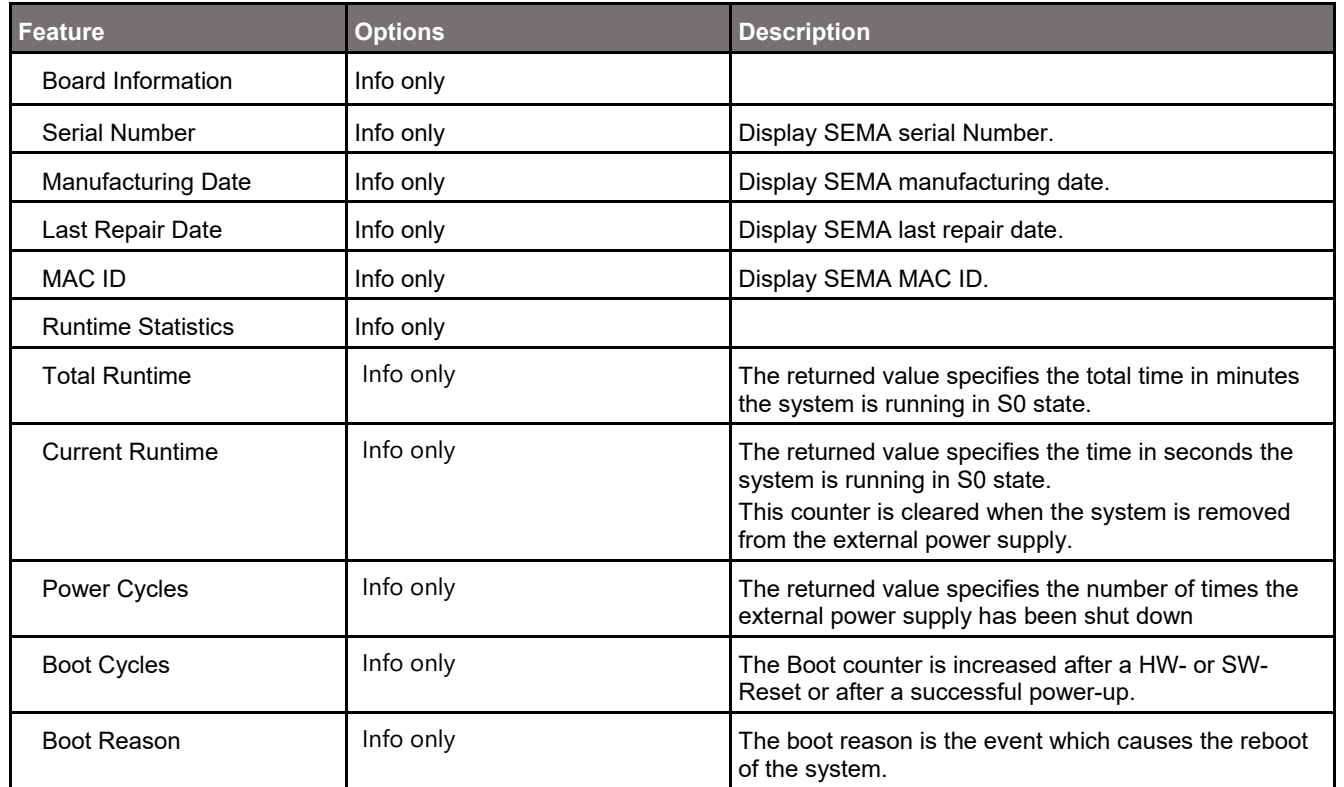

## **7.2.4 Main > System Date/Time**

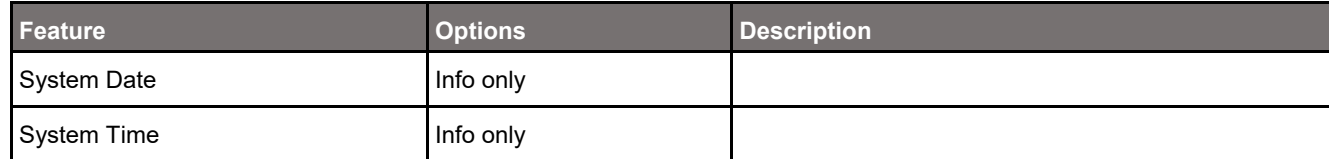

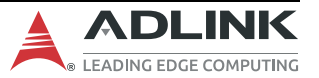

### **7.2.5 Main > Access Level**

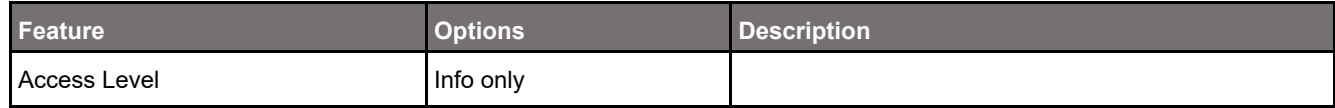

# **7.3 Advanced**

# **7.3.1 Advanced > CPU Configuration**

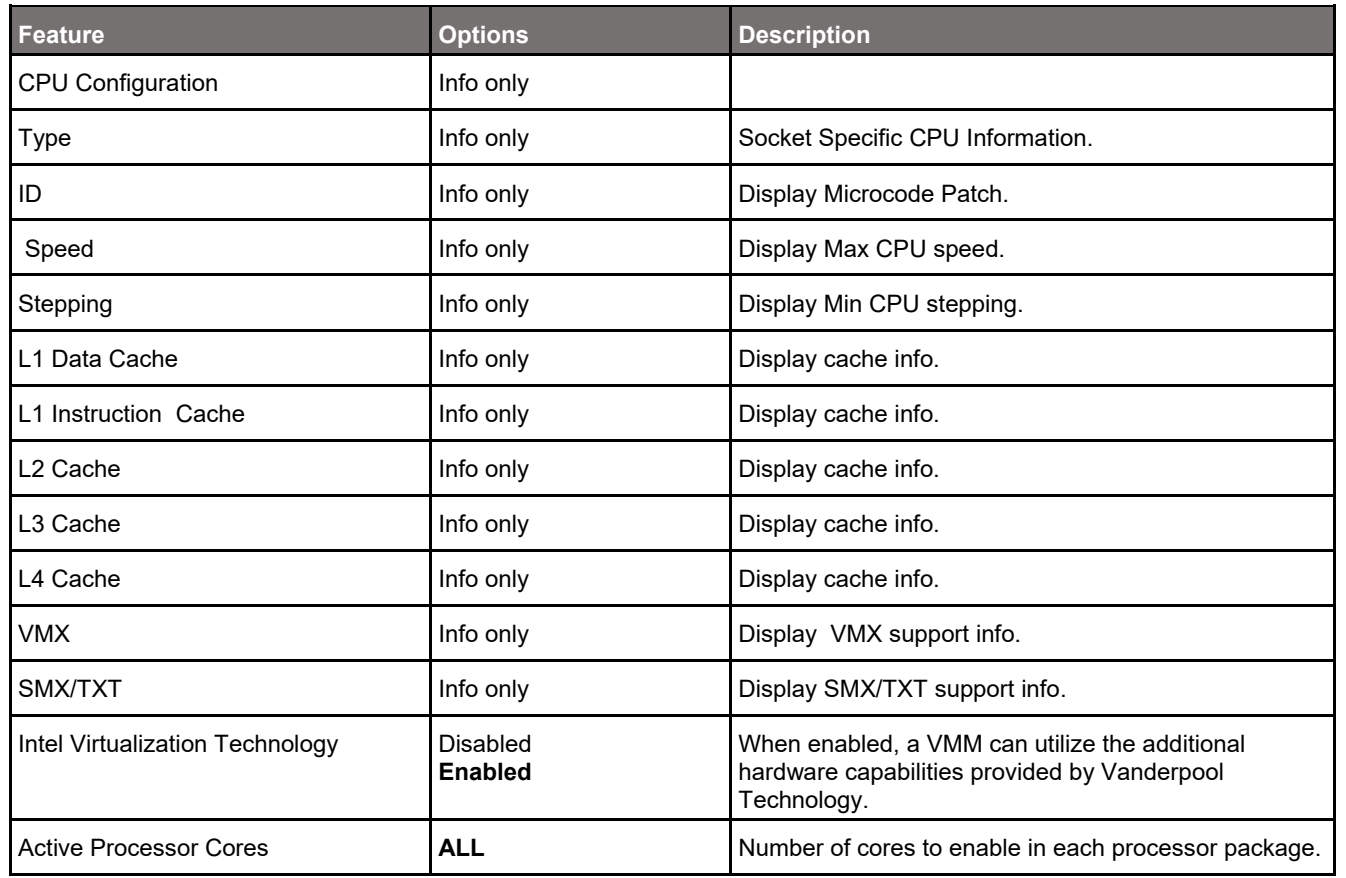

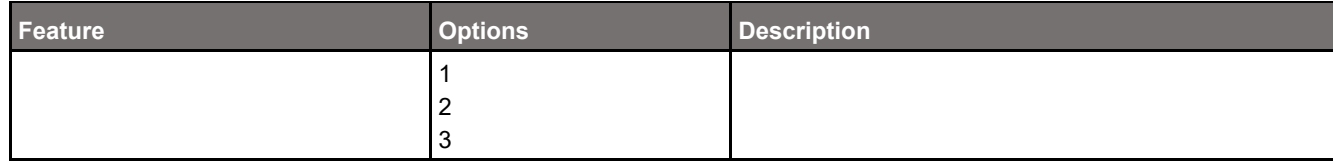

#### **7.3.2 Advanced > Power & Performance**

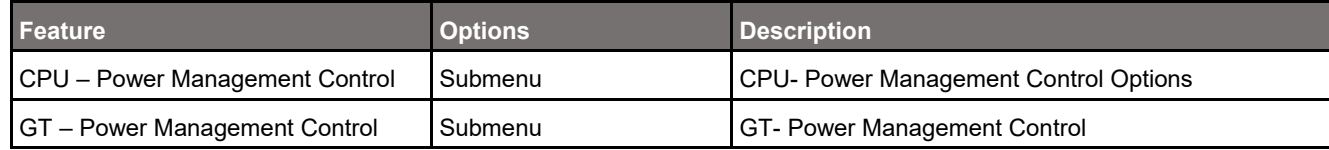

#### **7.3.2.1 Advanced > Power & Performance > CPU – Power Management**

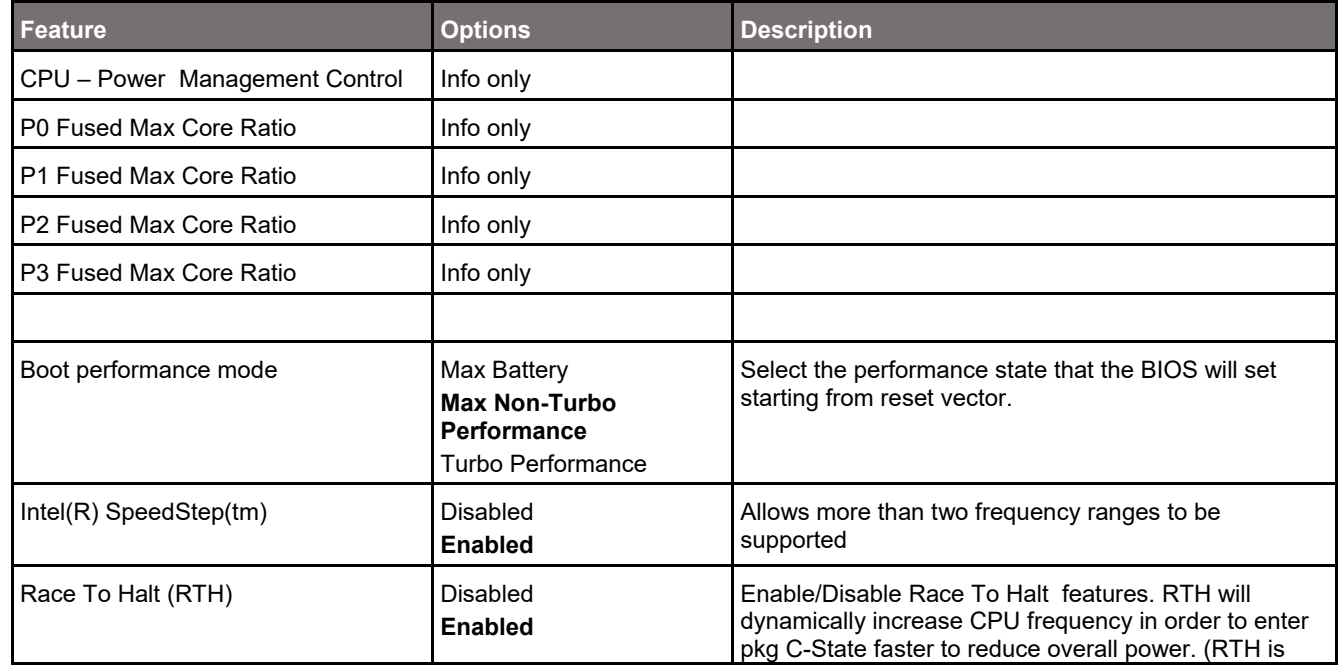

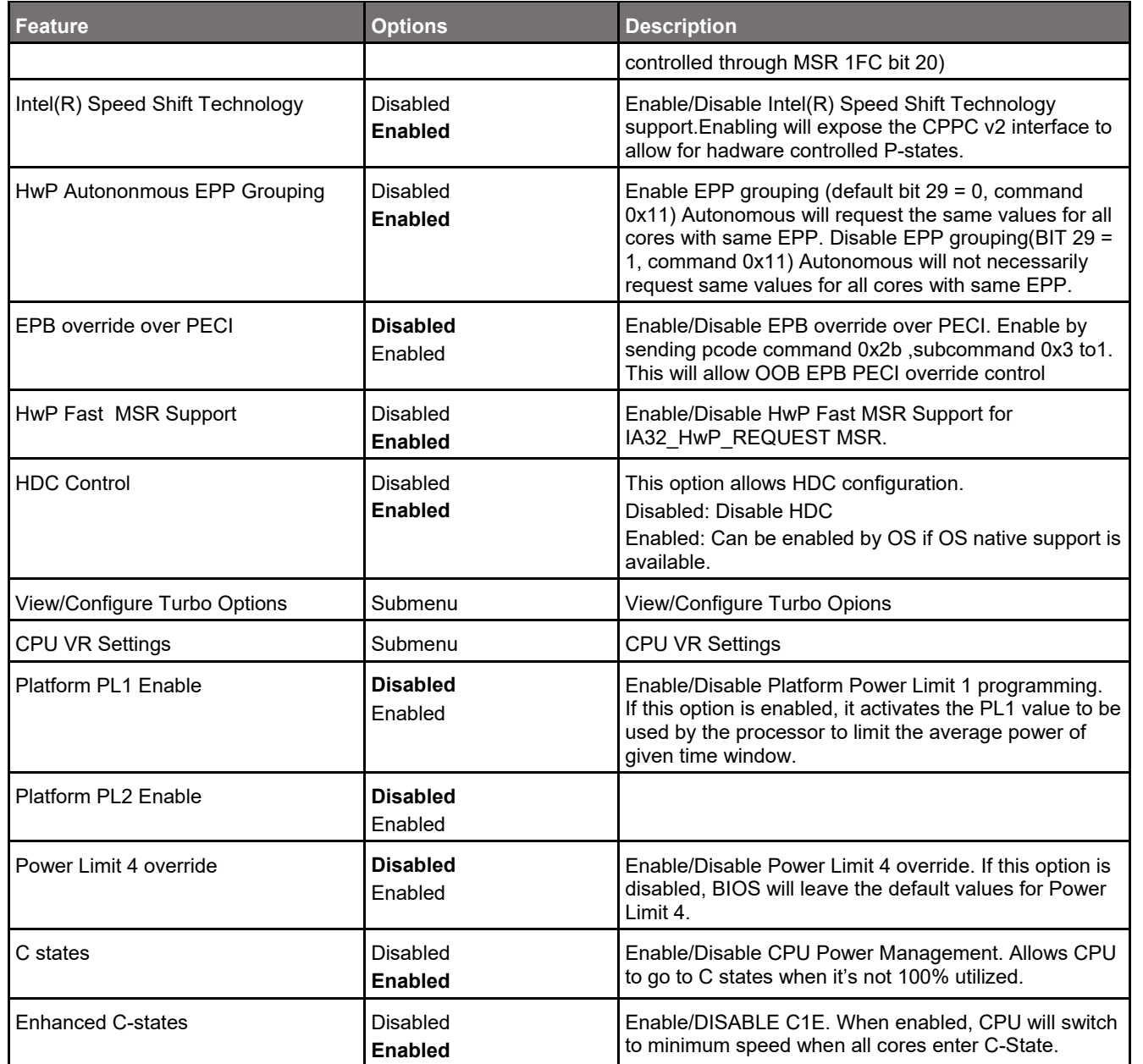

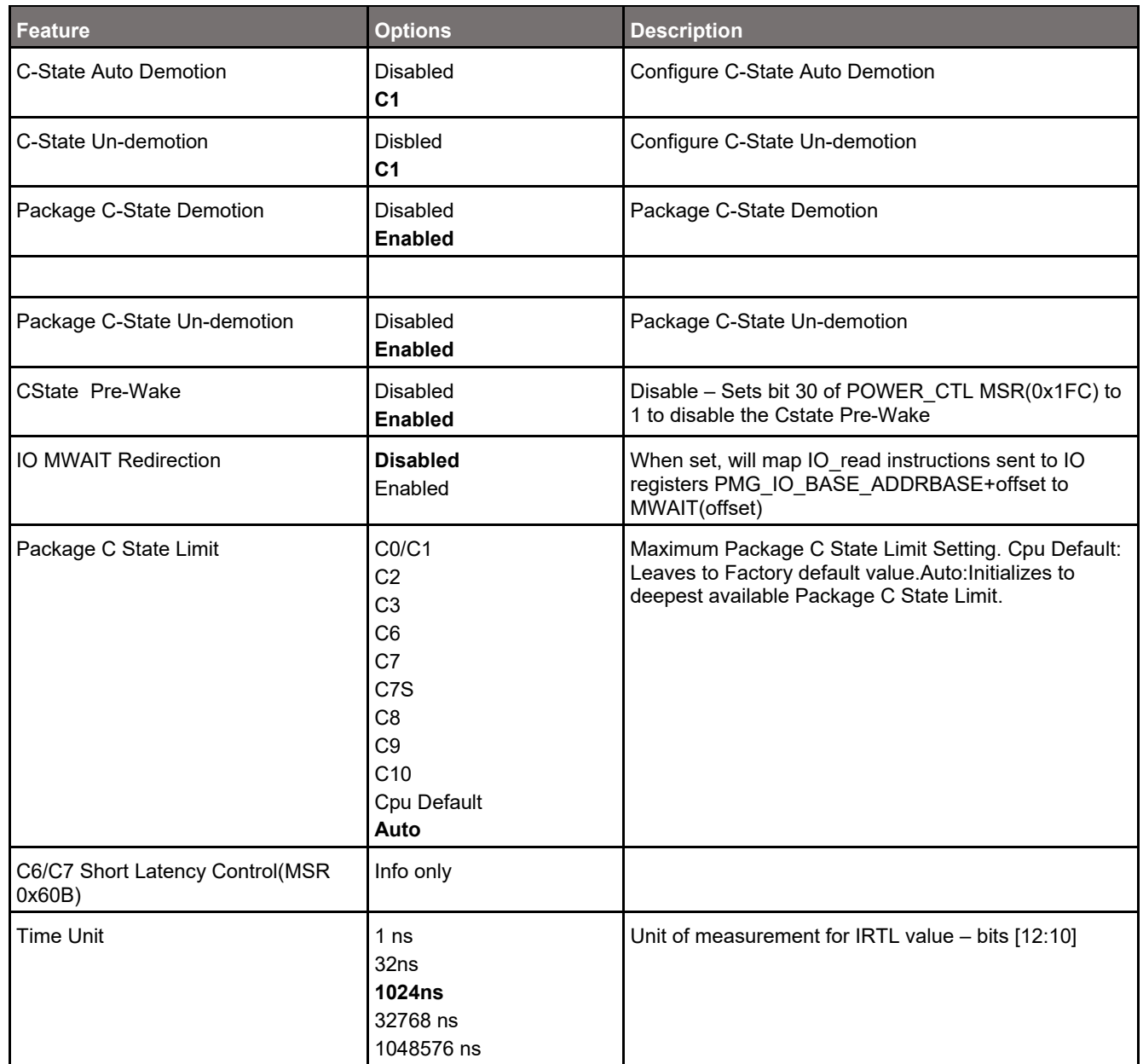

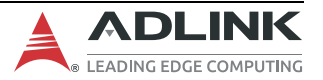

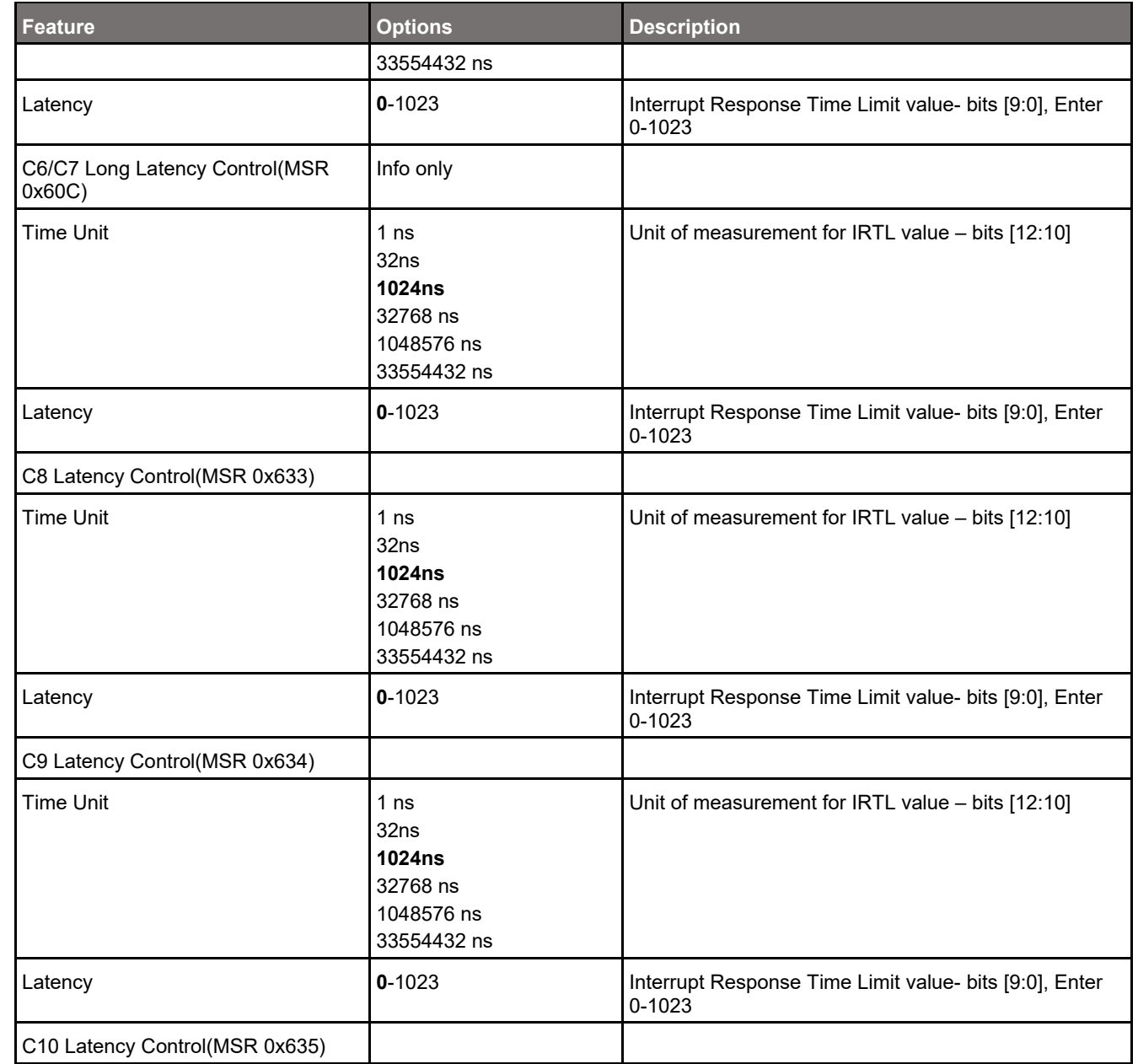

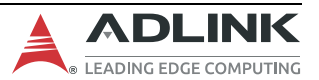

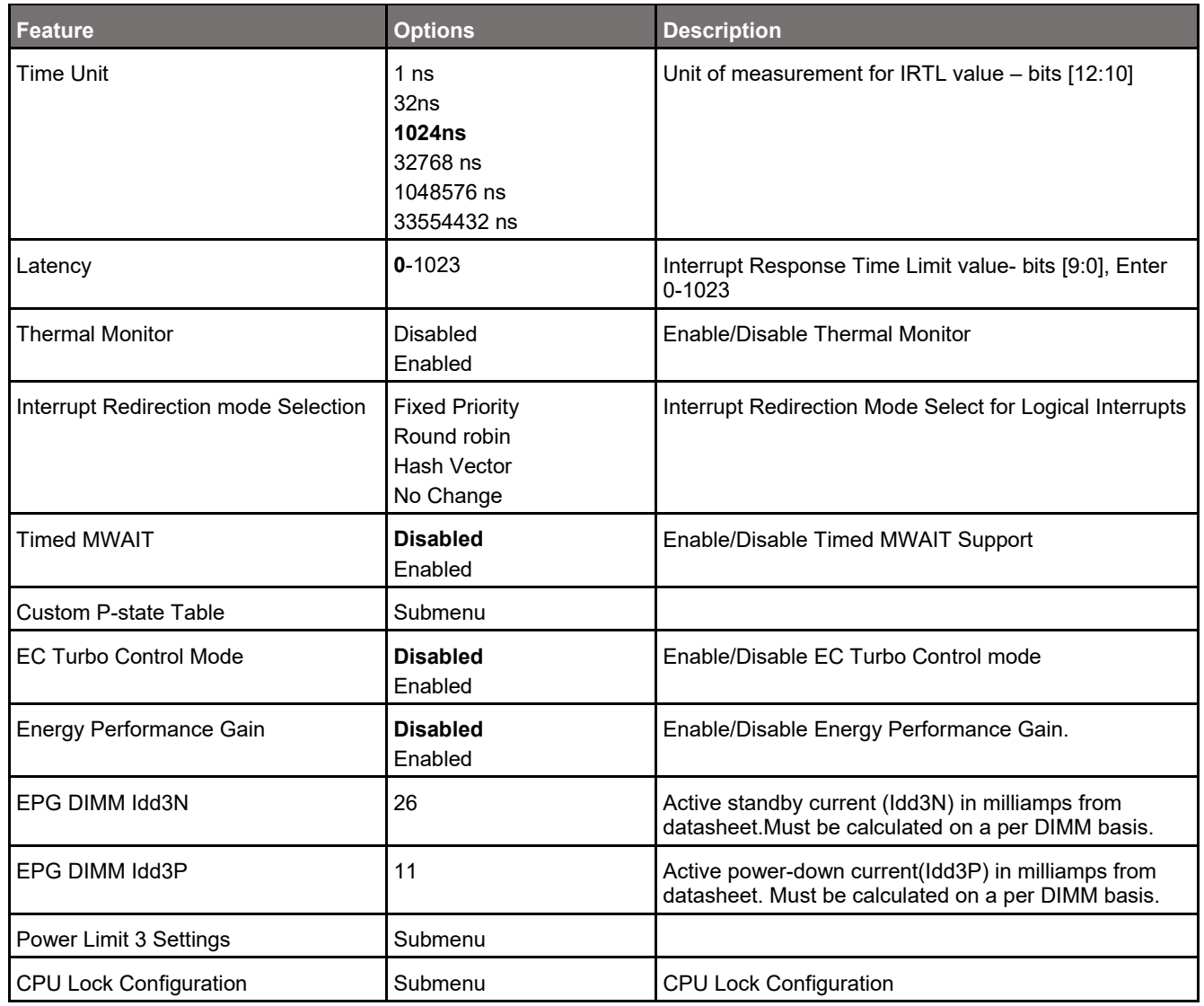

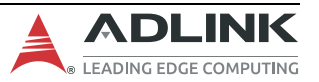

#### **7.3.2.1.1 Advanced > Thermal Management > CPU – Power Management > View/Configure Turbo Options**

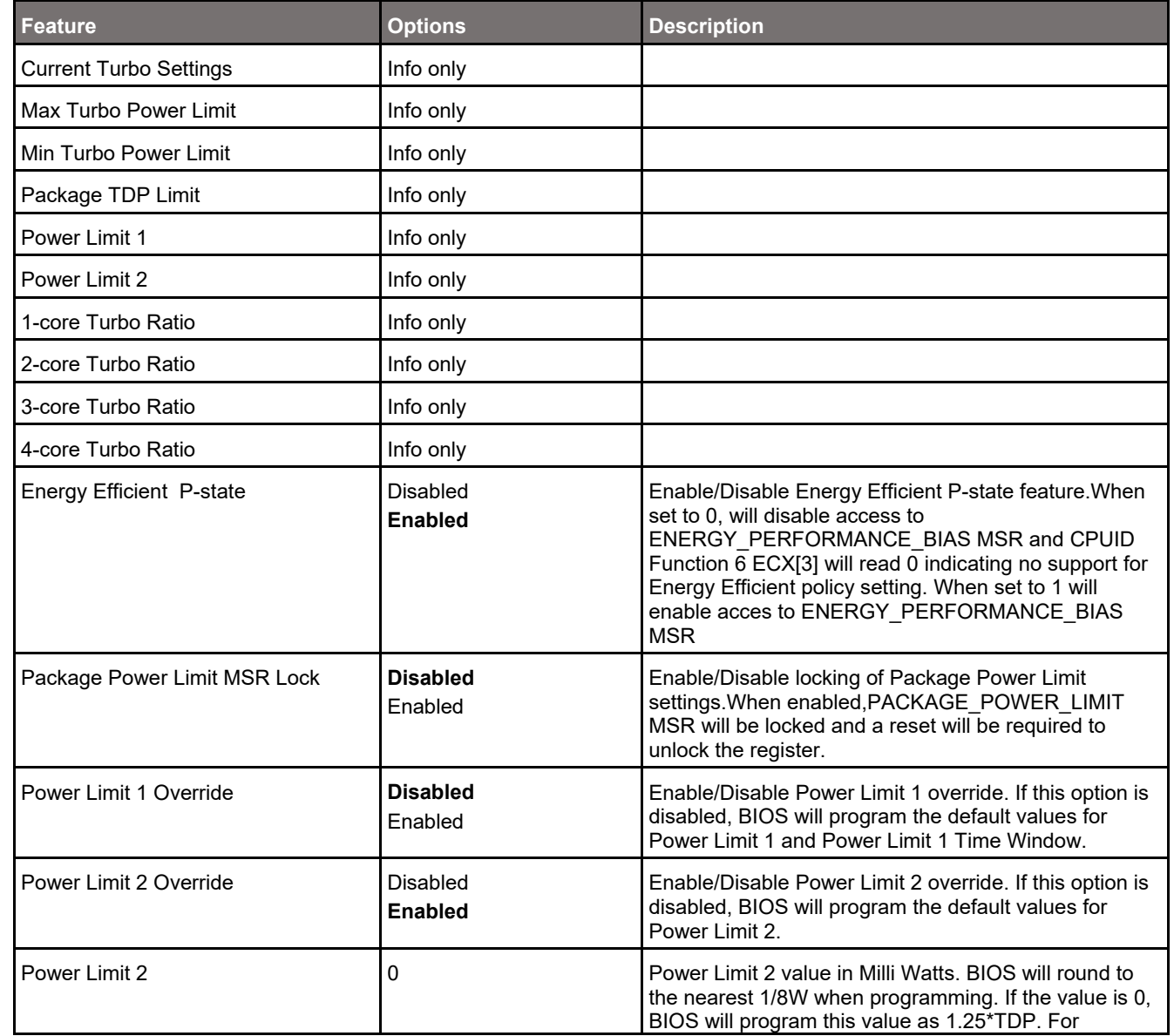

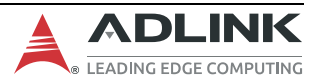

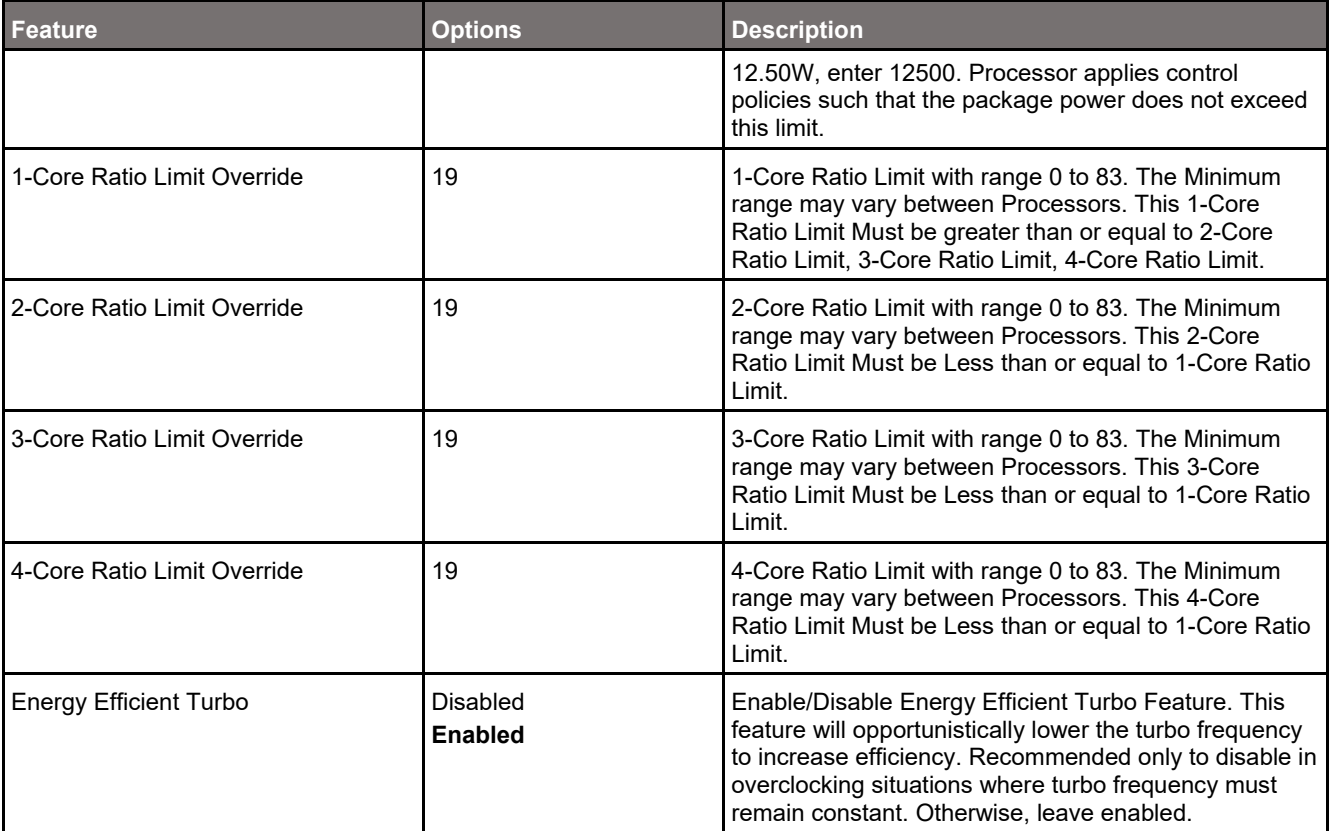

#### **7.3.2.1.2 Advanced > Thermal Management > CPU – Power Management > CPU VR Settings**

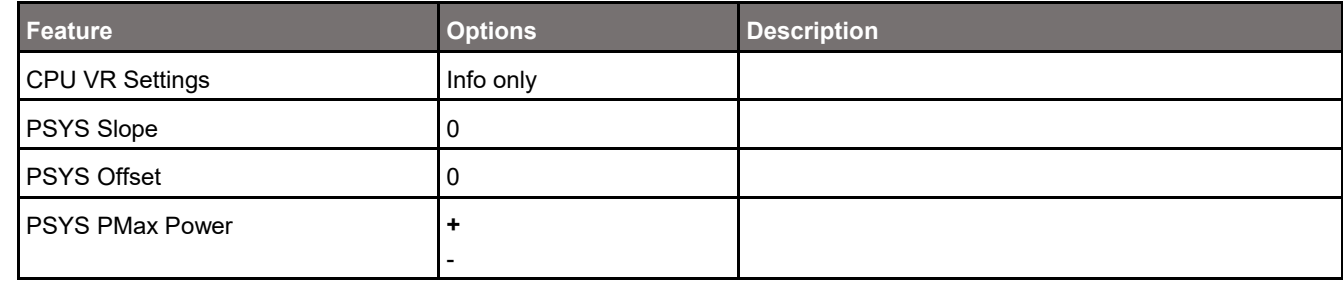

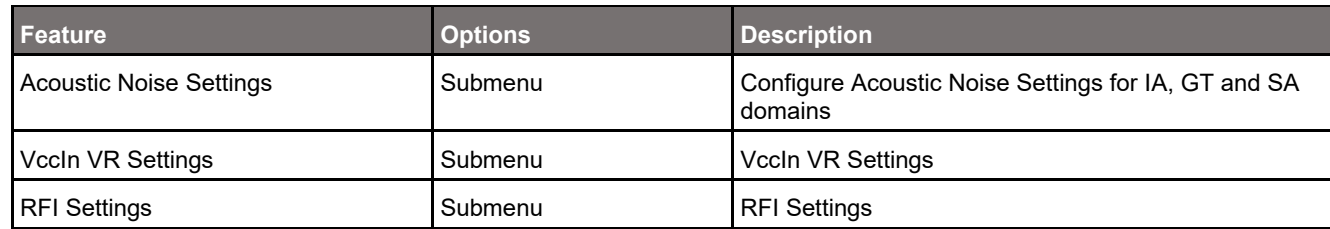

#### **7.3.2.1.3 Advanced > Thermal Management > CPU – Power Management > Custom P-state Table**

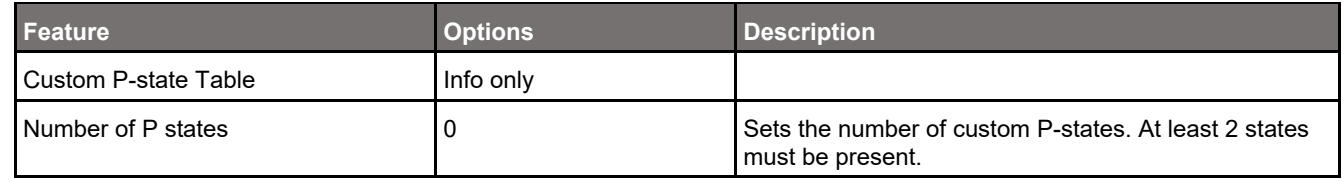

#### **7.3.2.1.4 Advanced > Thermal Management > CPU – Power Management > CPU Lock Configuration**

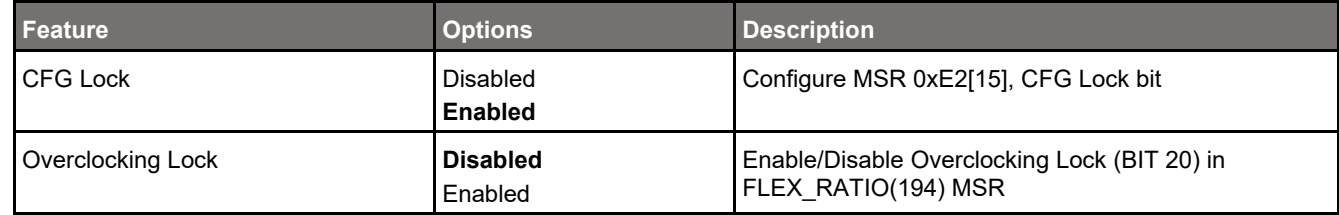

#### **7.3.2.2 Advanced > Power & Performance > GT – Power Management Control**

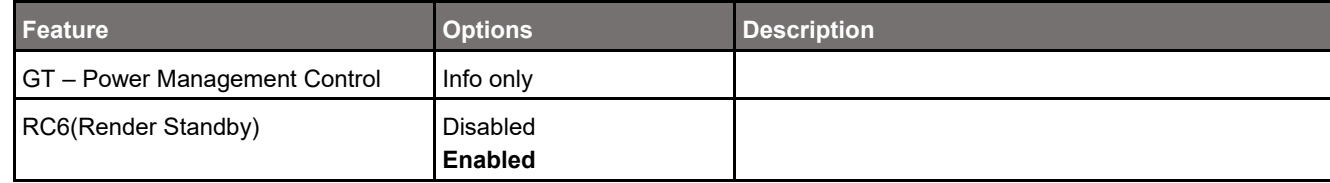

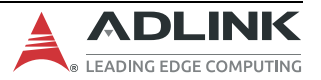

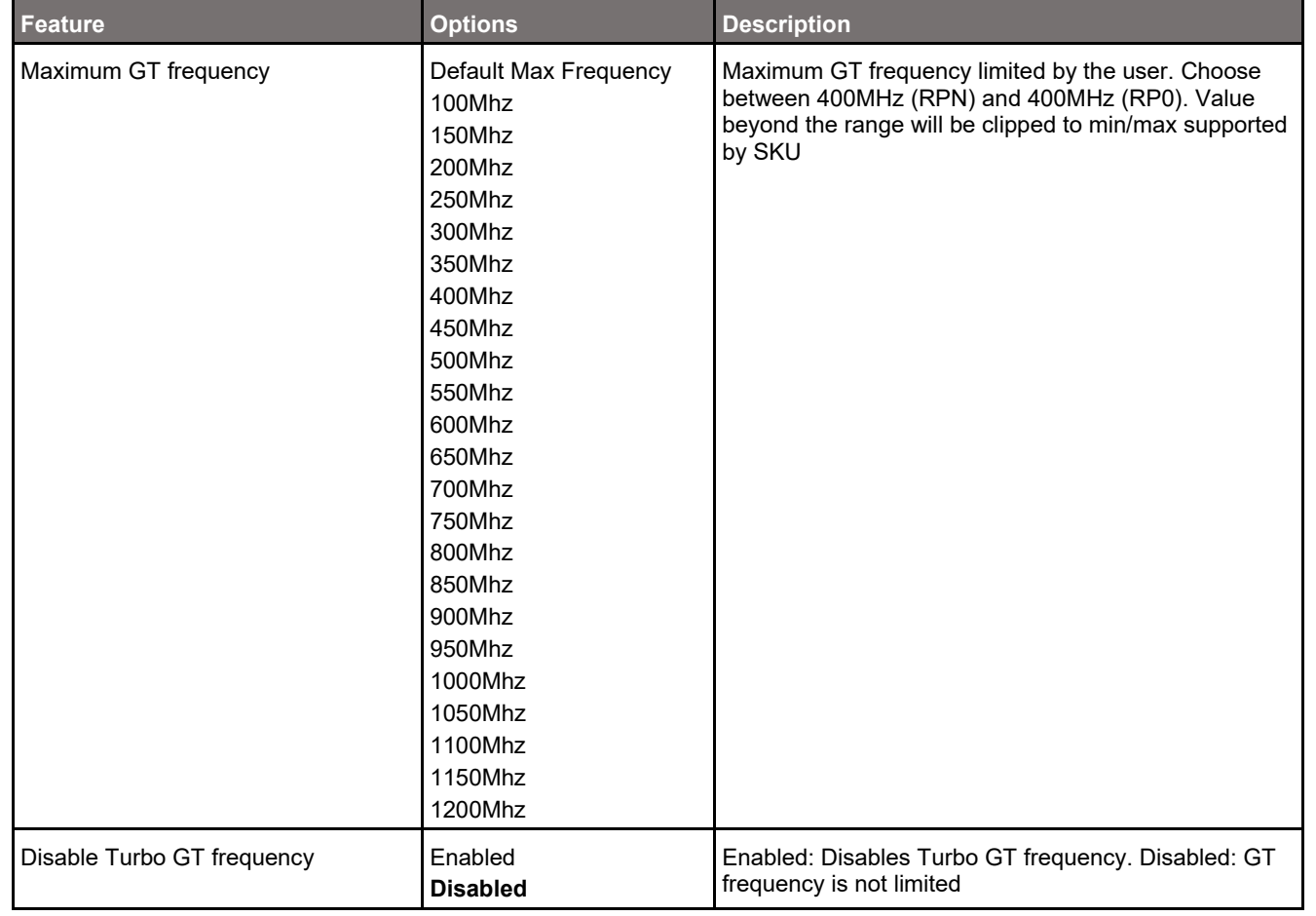

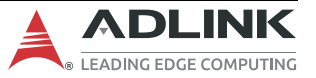

# **7.3.3 Advanced > Graphics Configuration**

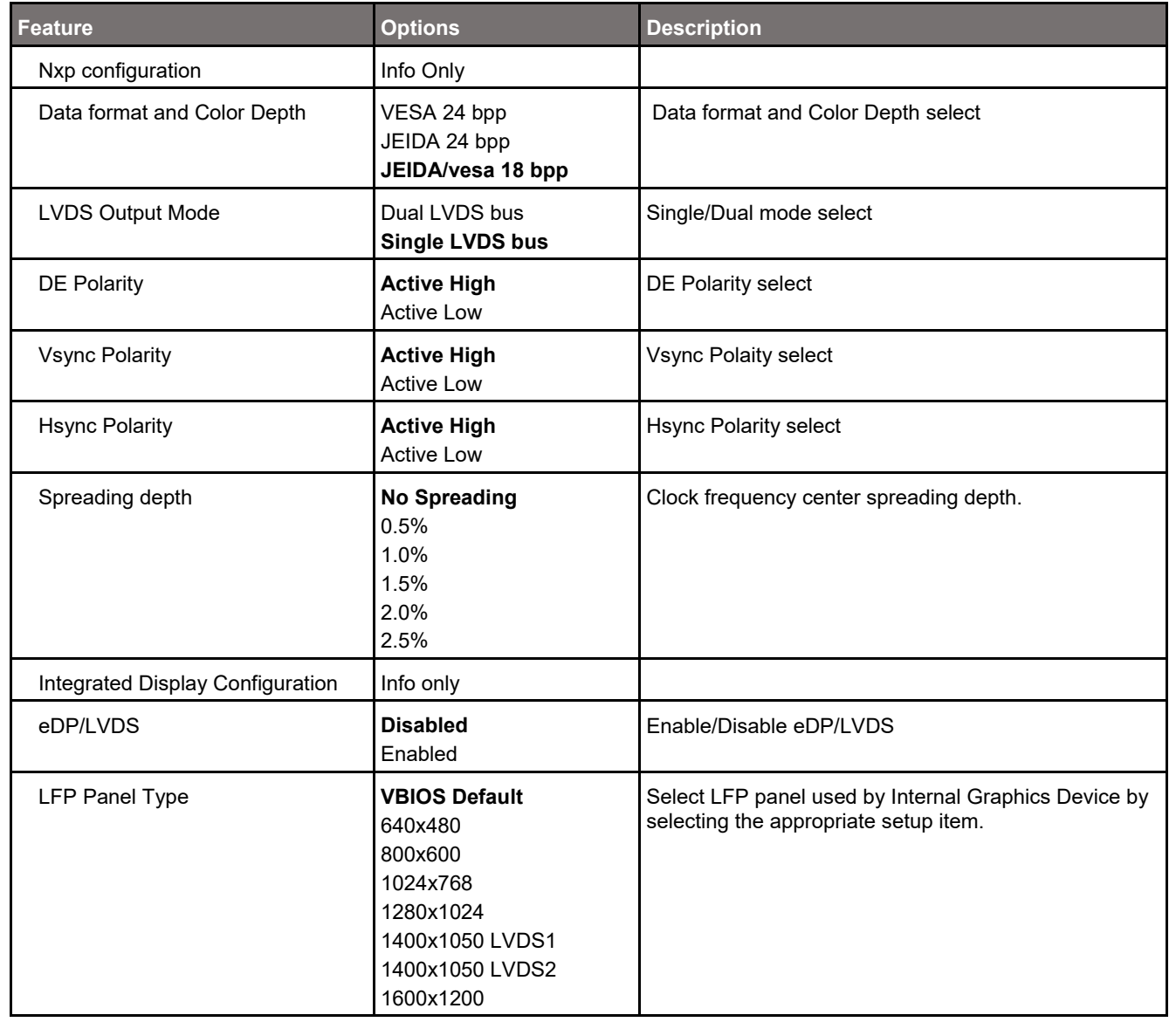

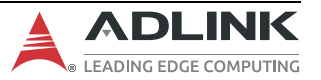

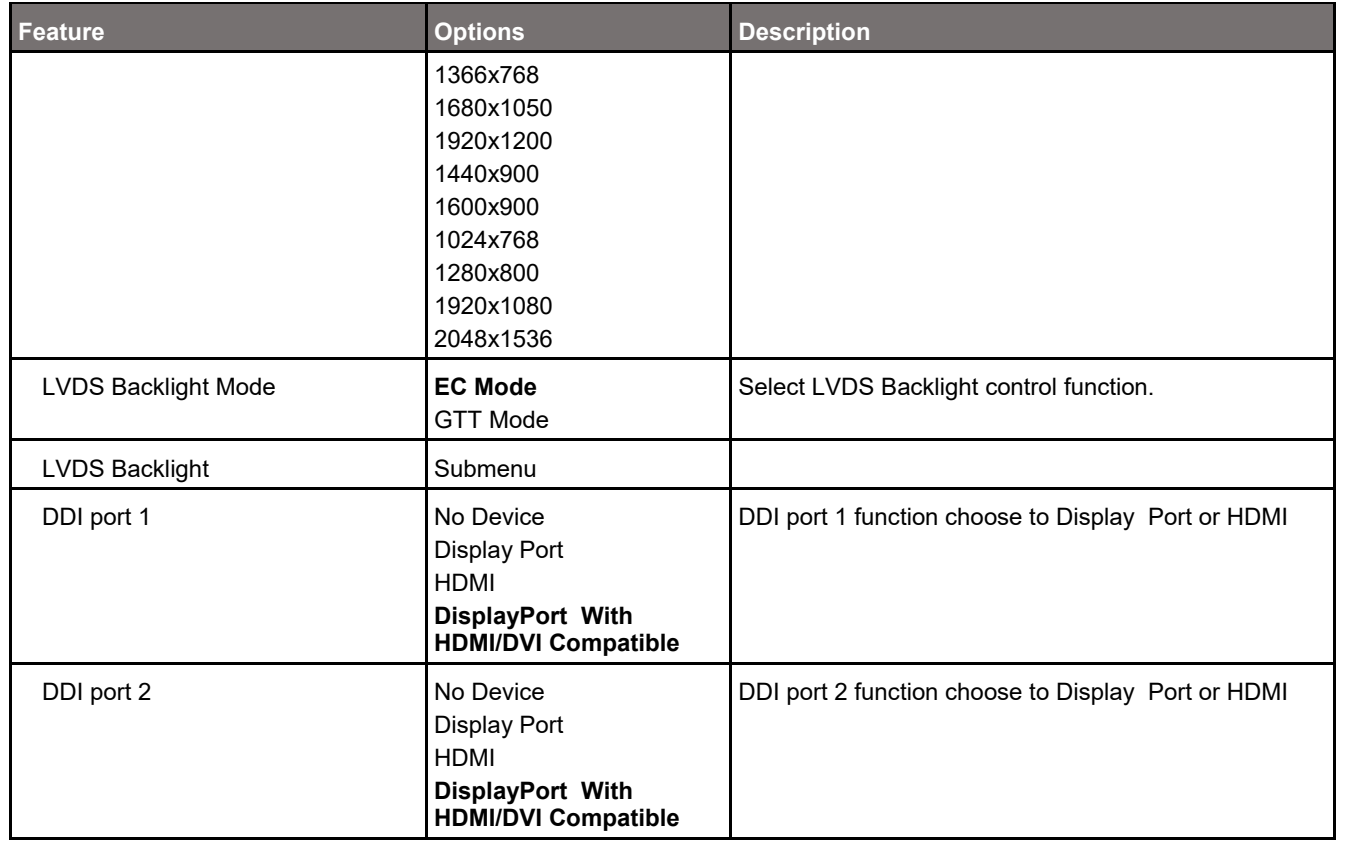

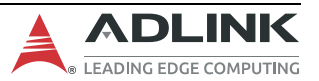

## **7.3.3.1 Advanced > Graphics Configuration > LVDS Backlight**

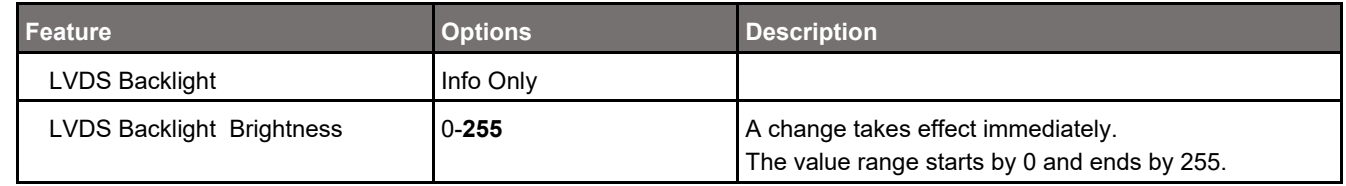

## **7.3.4 Advanced > Power Management**

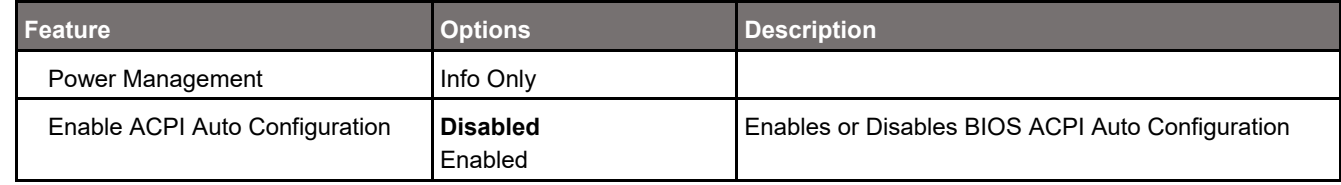

## **7.3.5 Advanced > System Management**

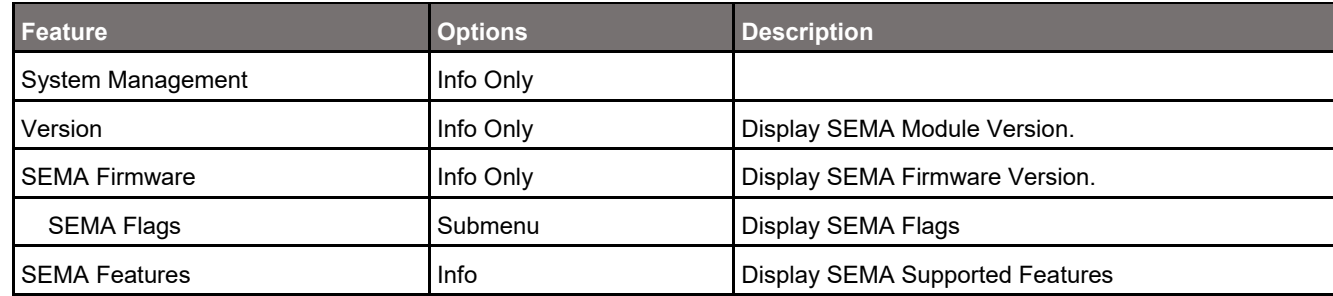

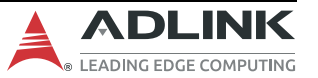

#### **7.3.5.1 Advanced > System Management > SEMA Flags**

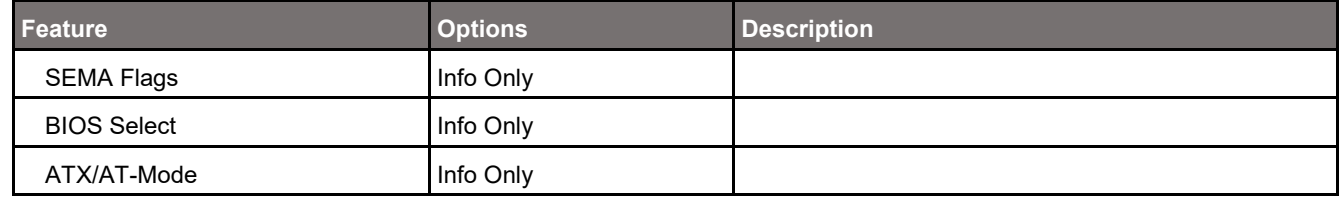

# **7.3.6 Advanced > Thermal Management**

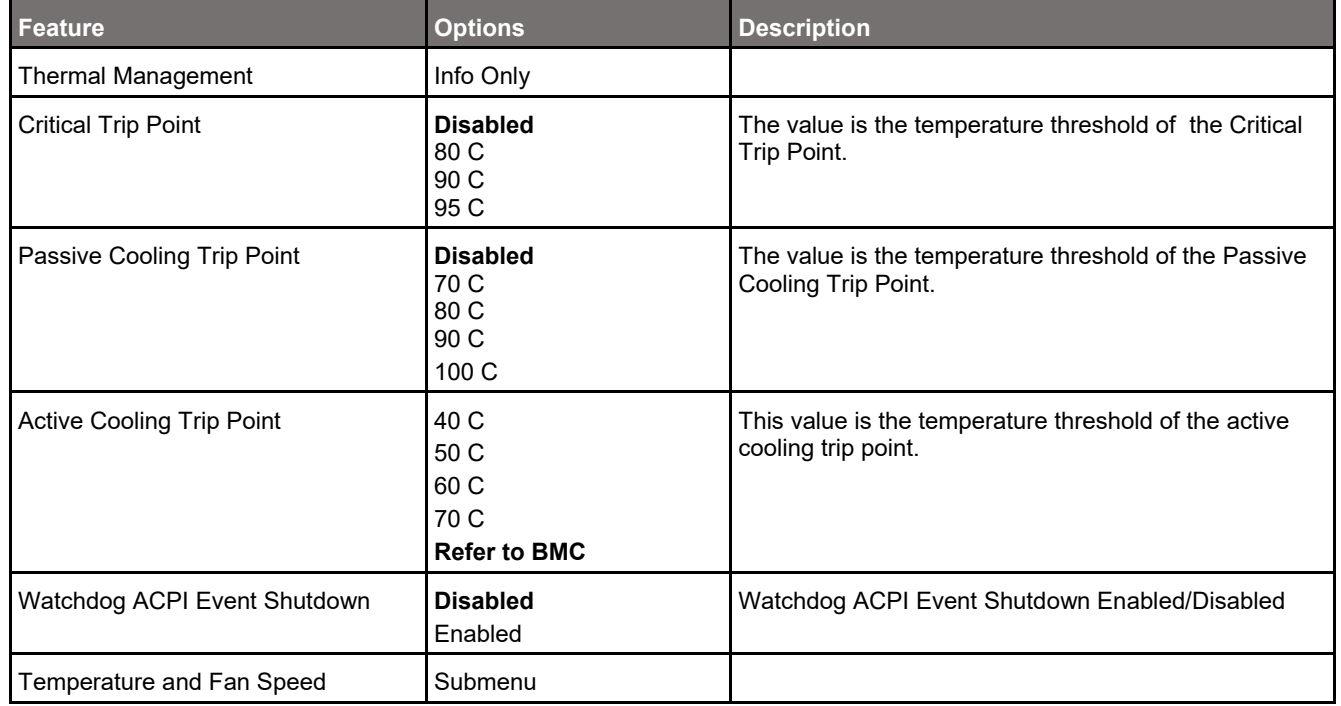

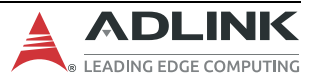

### **7.3.6.1 Advanced > Thermal Management > Thermal and Fan Speed**

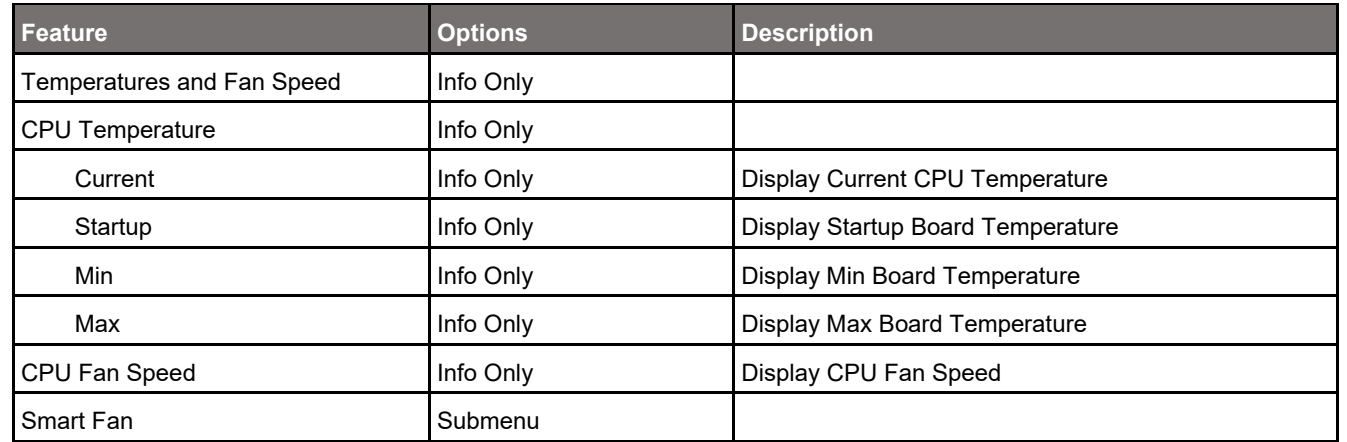

#### **7.3.6.1.1 Advanced > Thermal Management > Thermal and Fan Speed > Smart Fan**

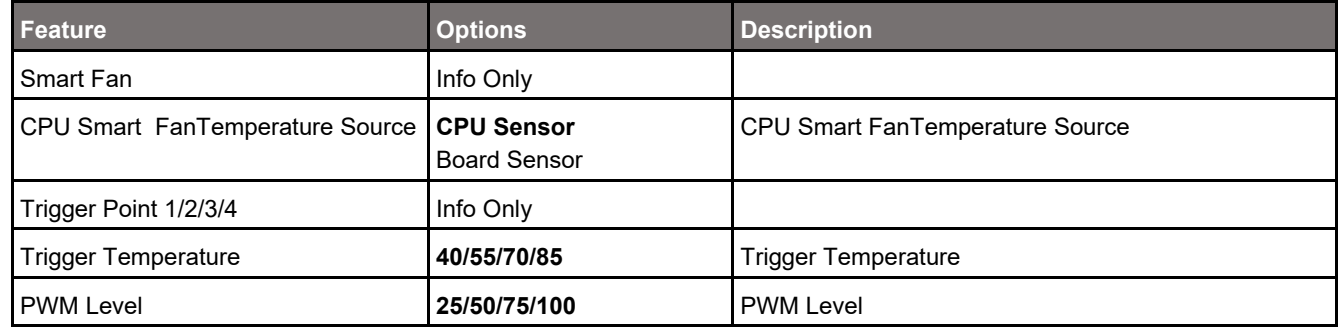

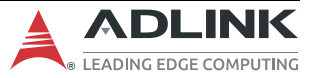

## **7.3.7 Advanced > Watchdog Timer**

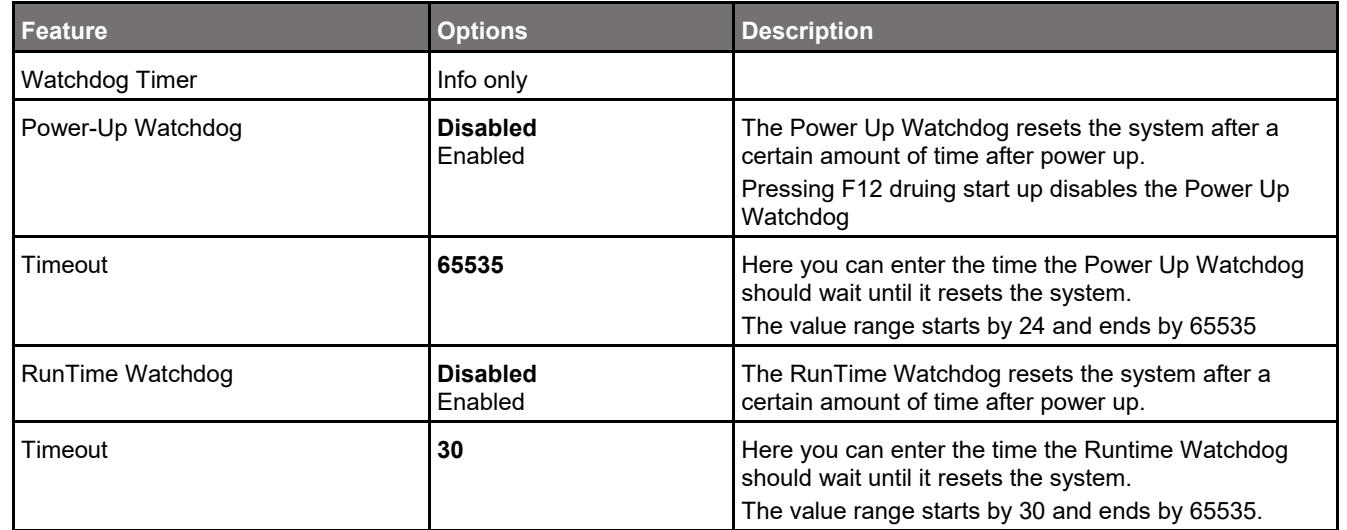

# **7.3.8 Advanced > Super IO Configuration**

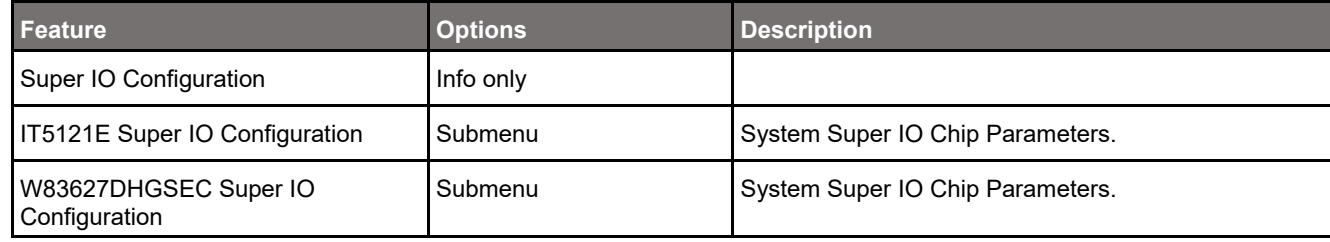

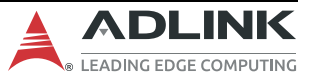

## **7.3.8.1 Advanced > Super IO Configuration > IT5121E Super IO Configuration**

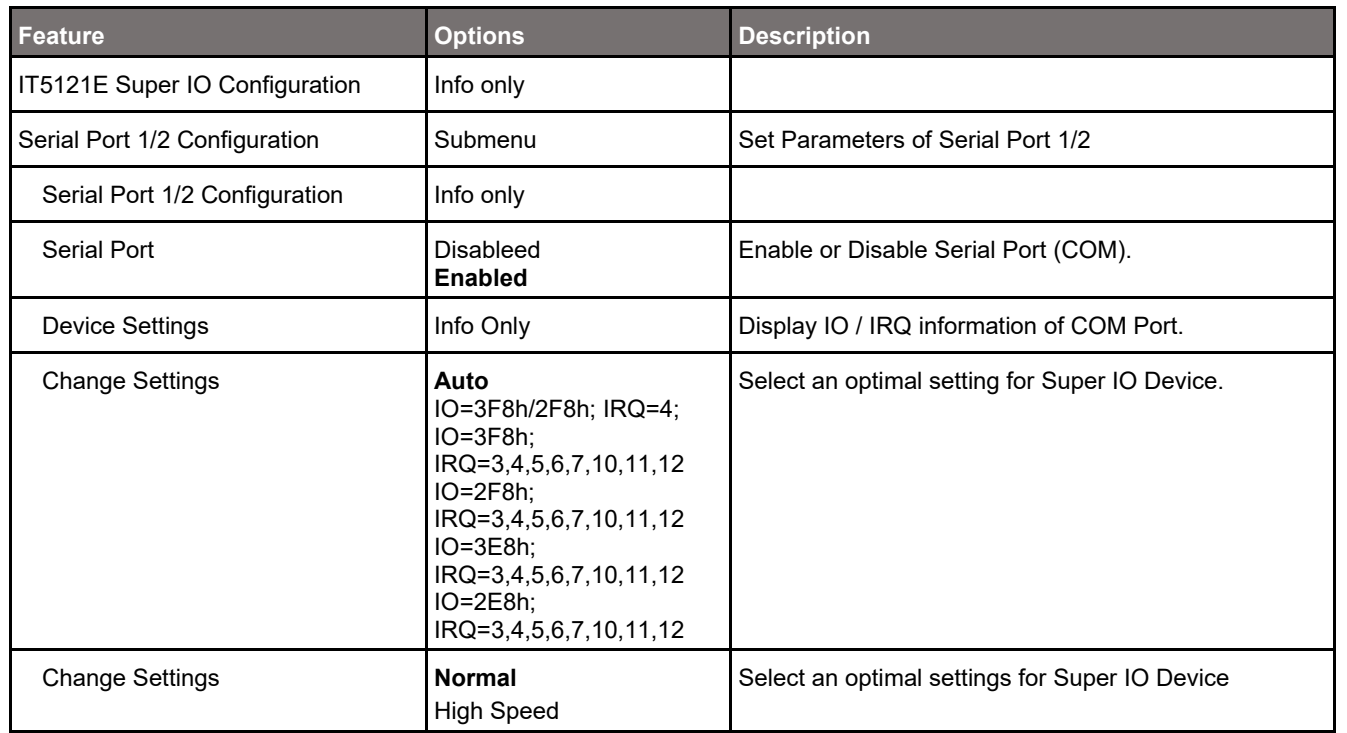

### **7.3.8.2 Advanced > Super IO Configuration > W83627DHGSEC Super IO Configuration**

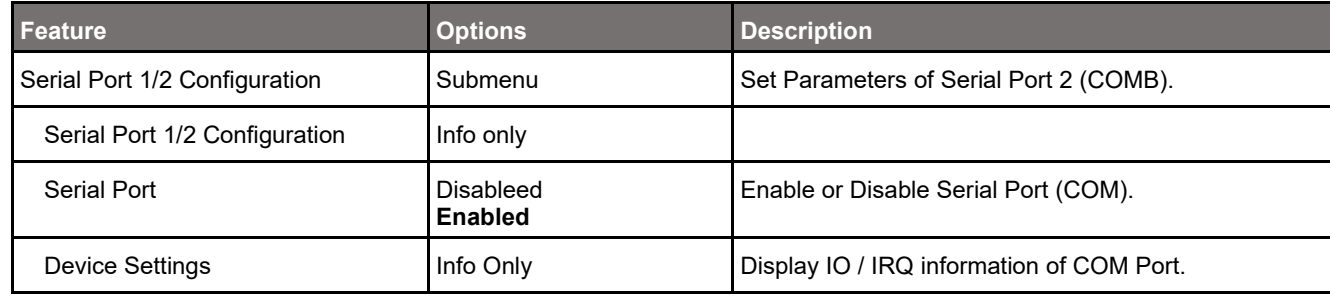

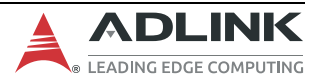

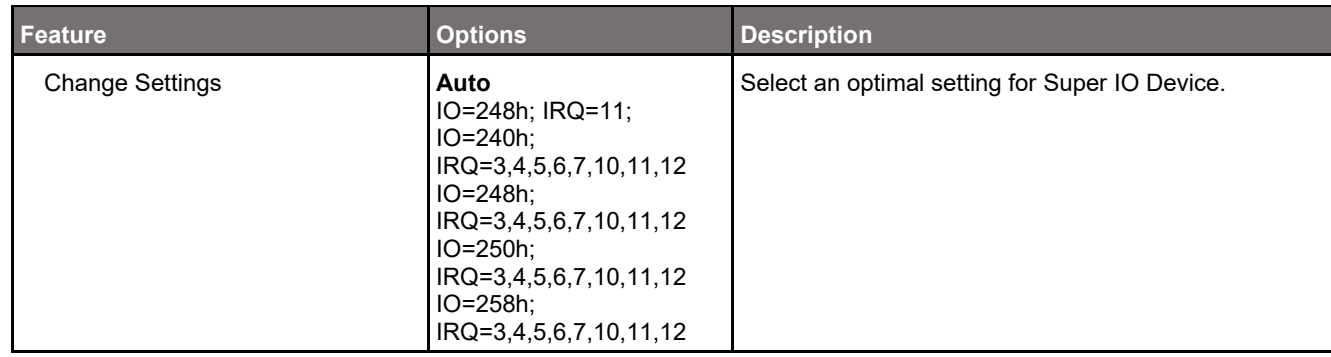

# **7.3.9 Advanced > Serial Console Redirection**

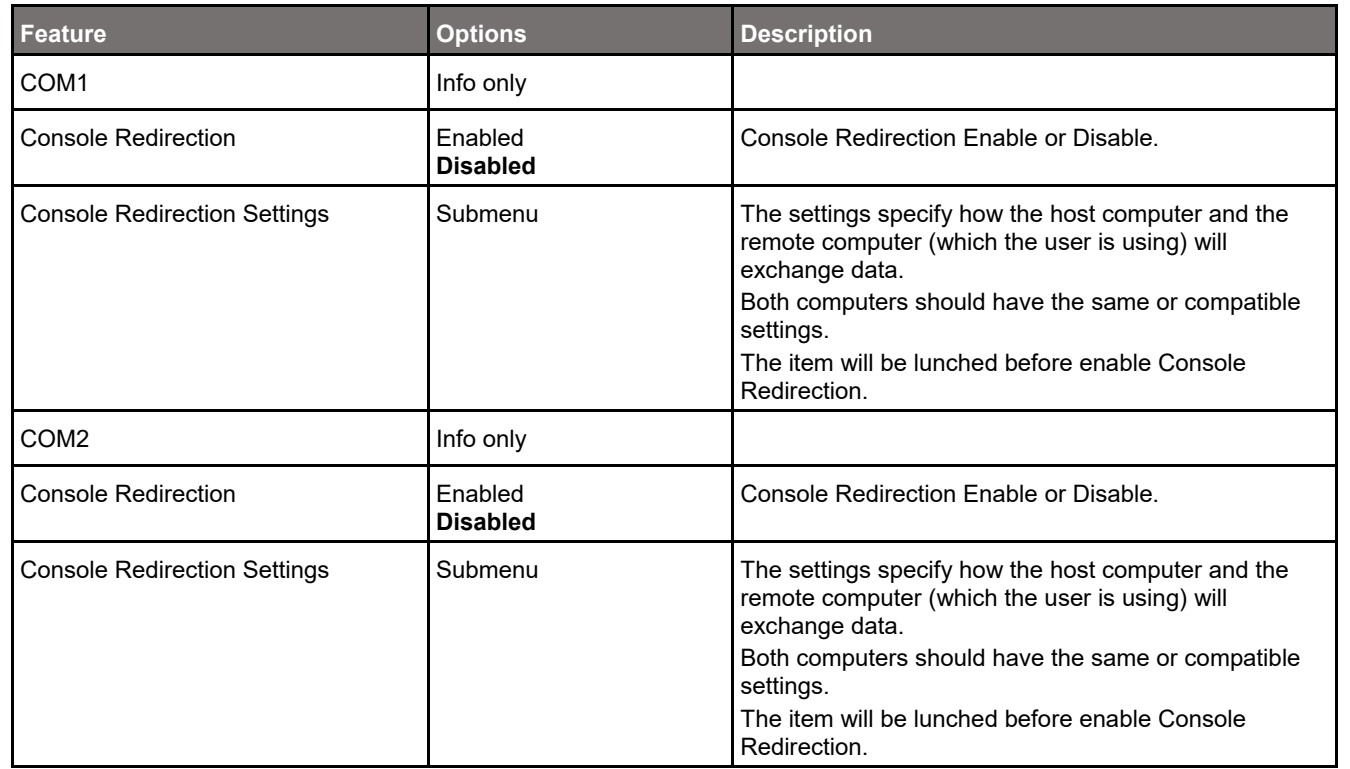

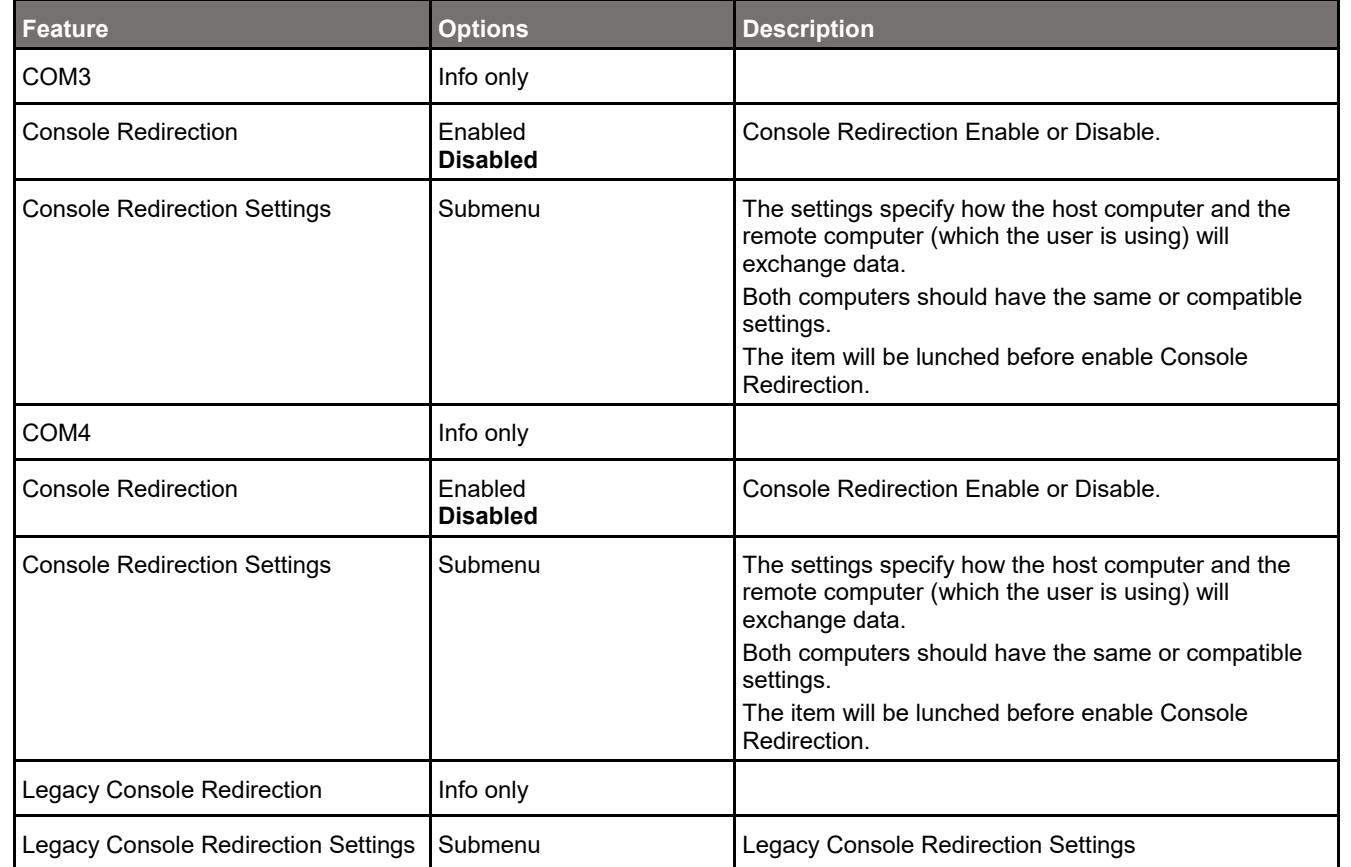

### **7.3.9.1 Advanced > Serial Console Redirection > Console Redirection Settings (if COM1 enabled)**

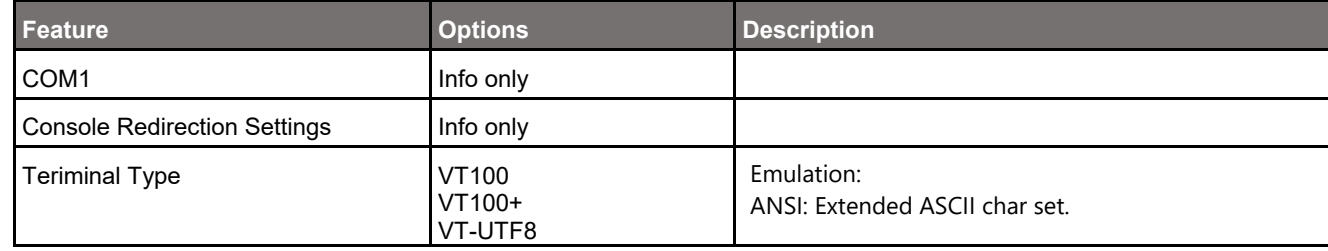

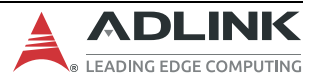

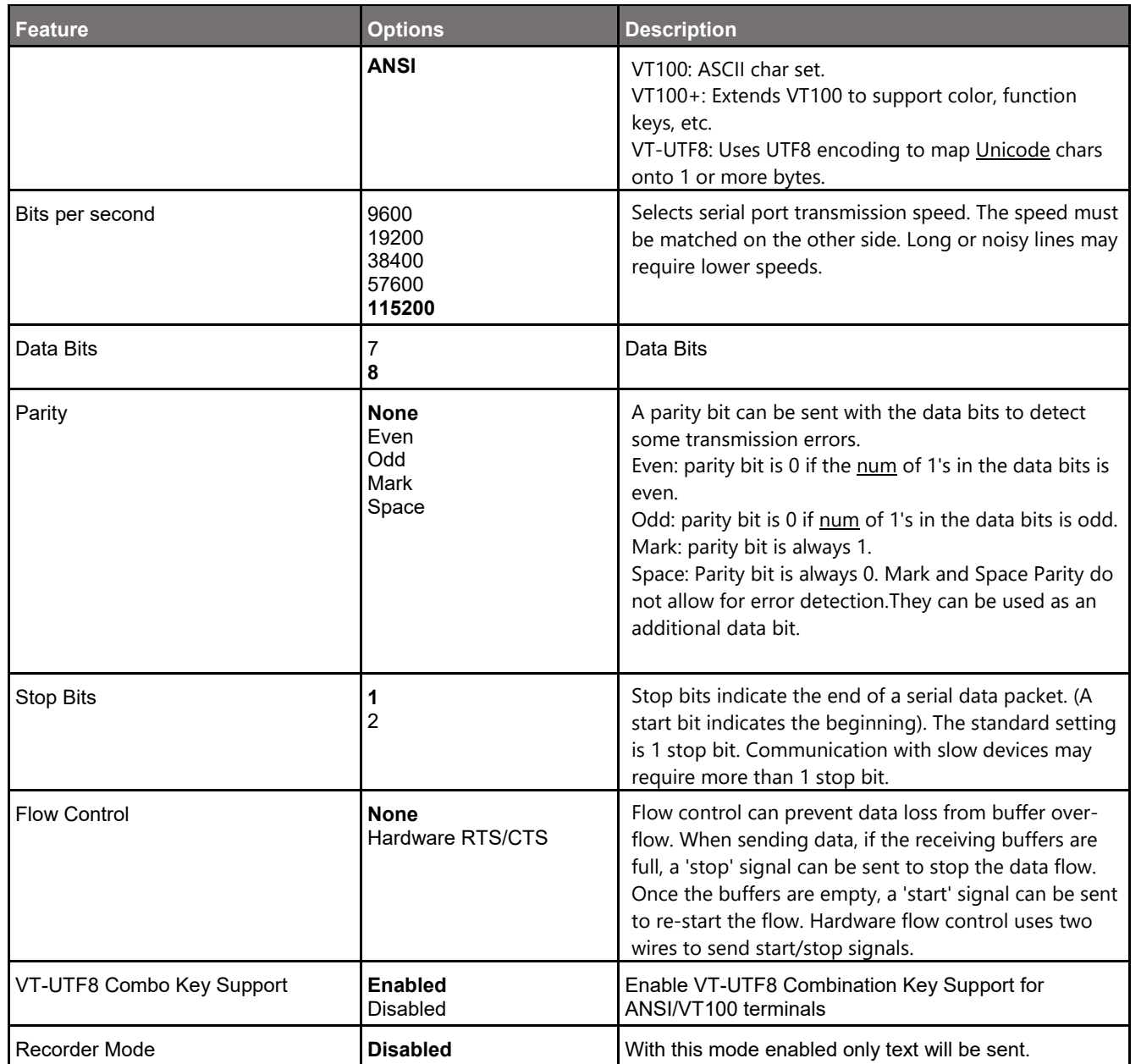

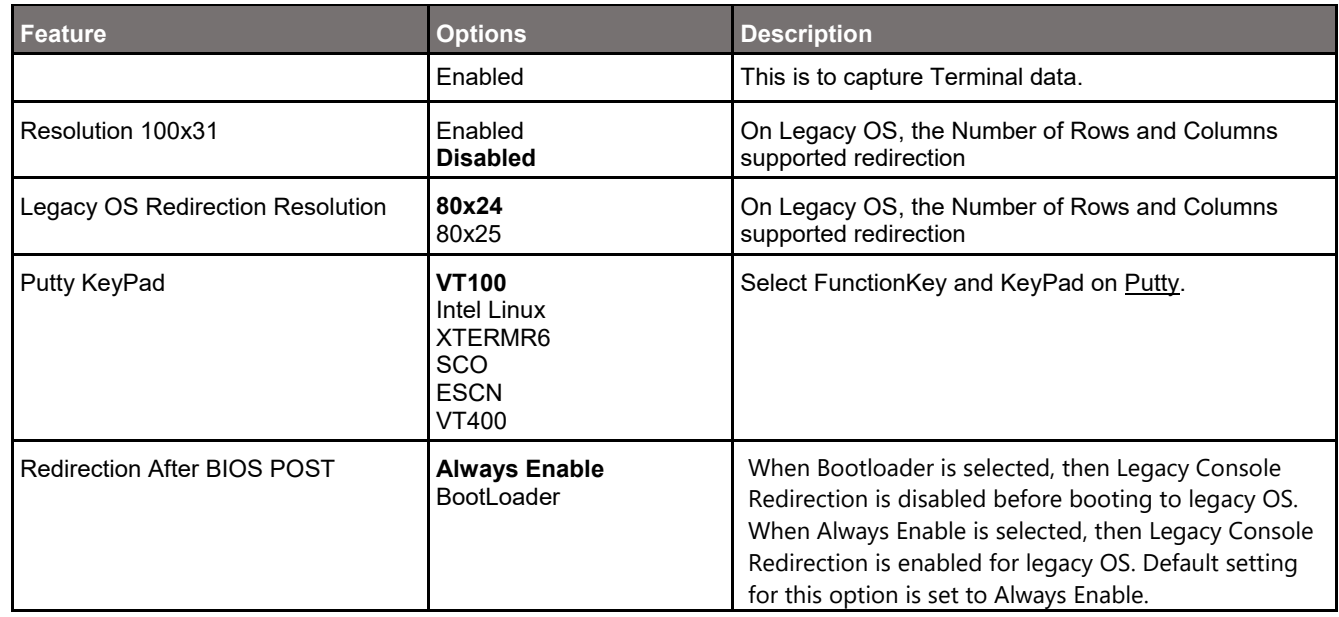

### **7.3.9.2 Advanced > Serial Console Redirection > Console Redirection Settings (if COM2 enabled)**

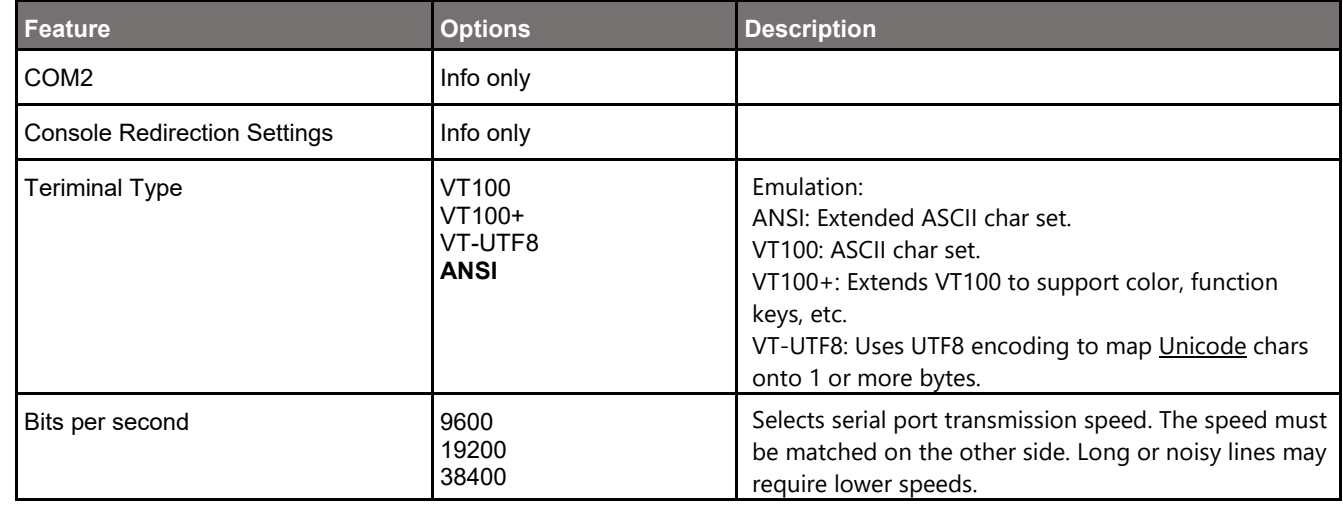

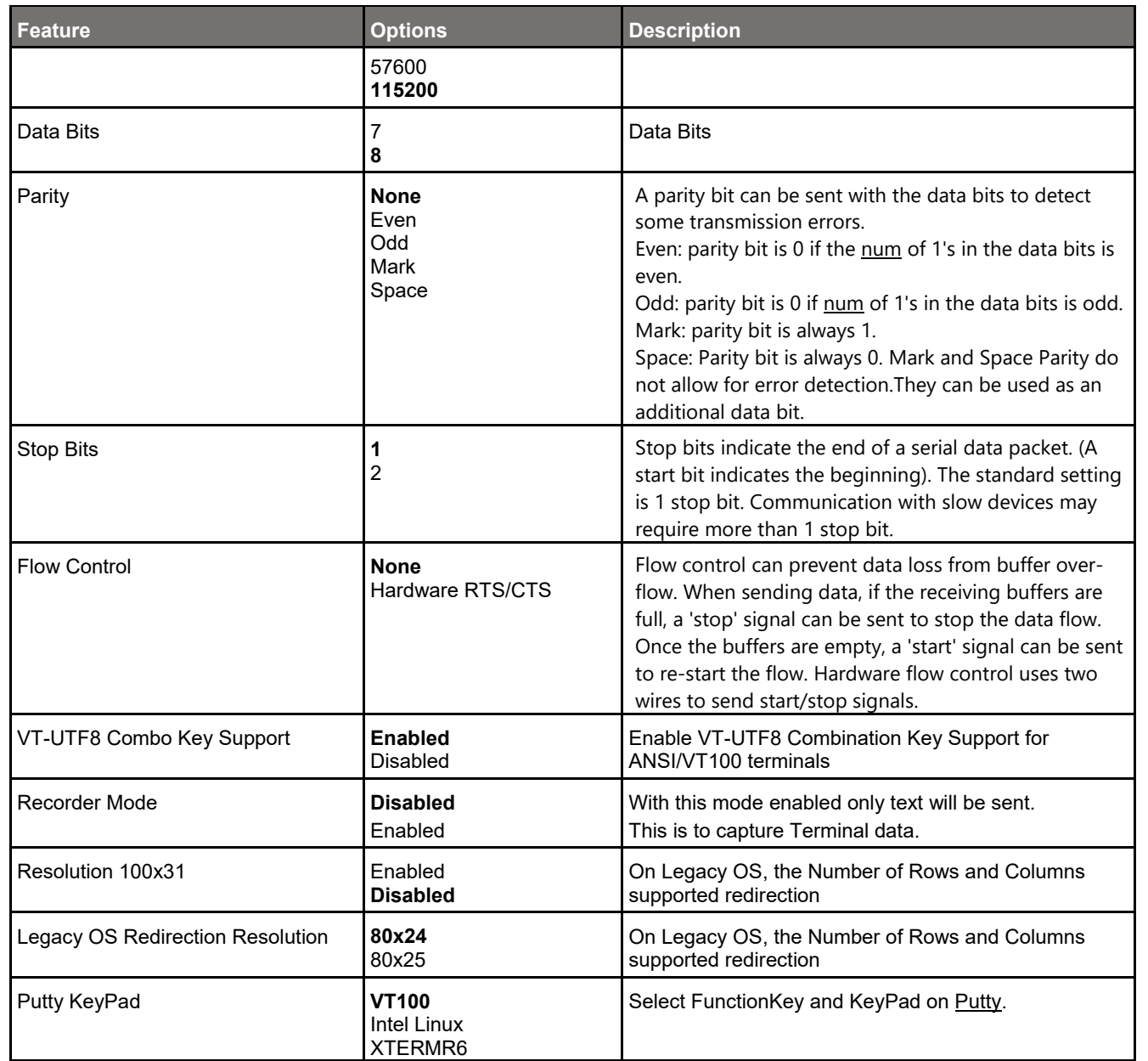

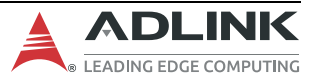

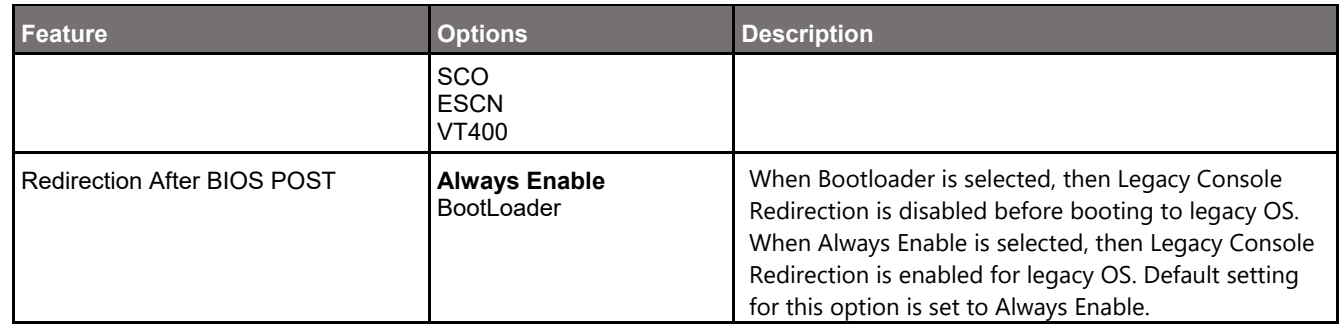

#### **7.3.9.3 Advanced > Serial Console Redirection > Console Redirection Settings (if COM3 enabled)**

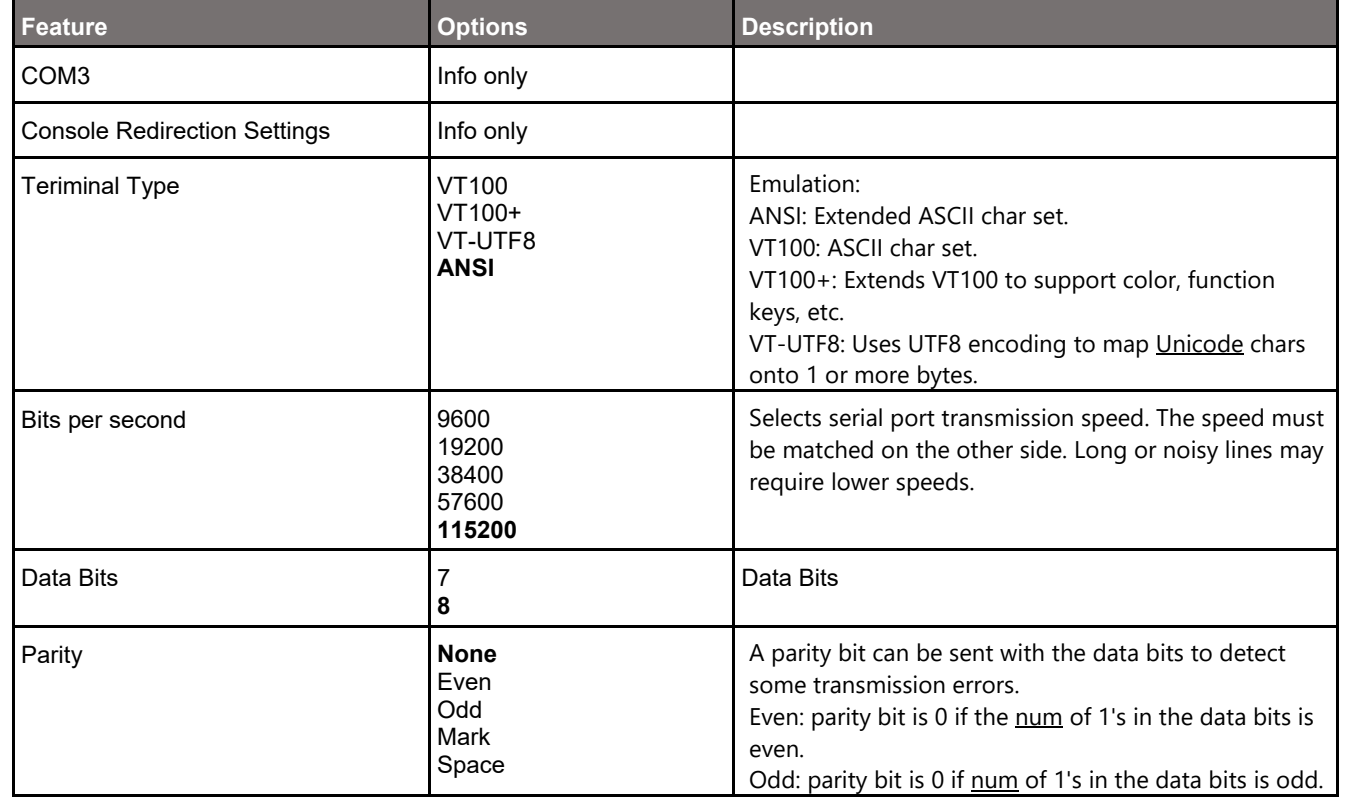

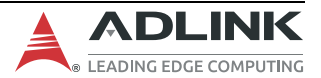

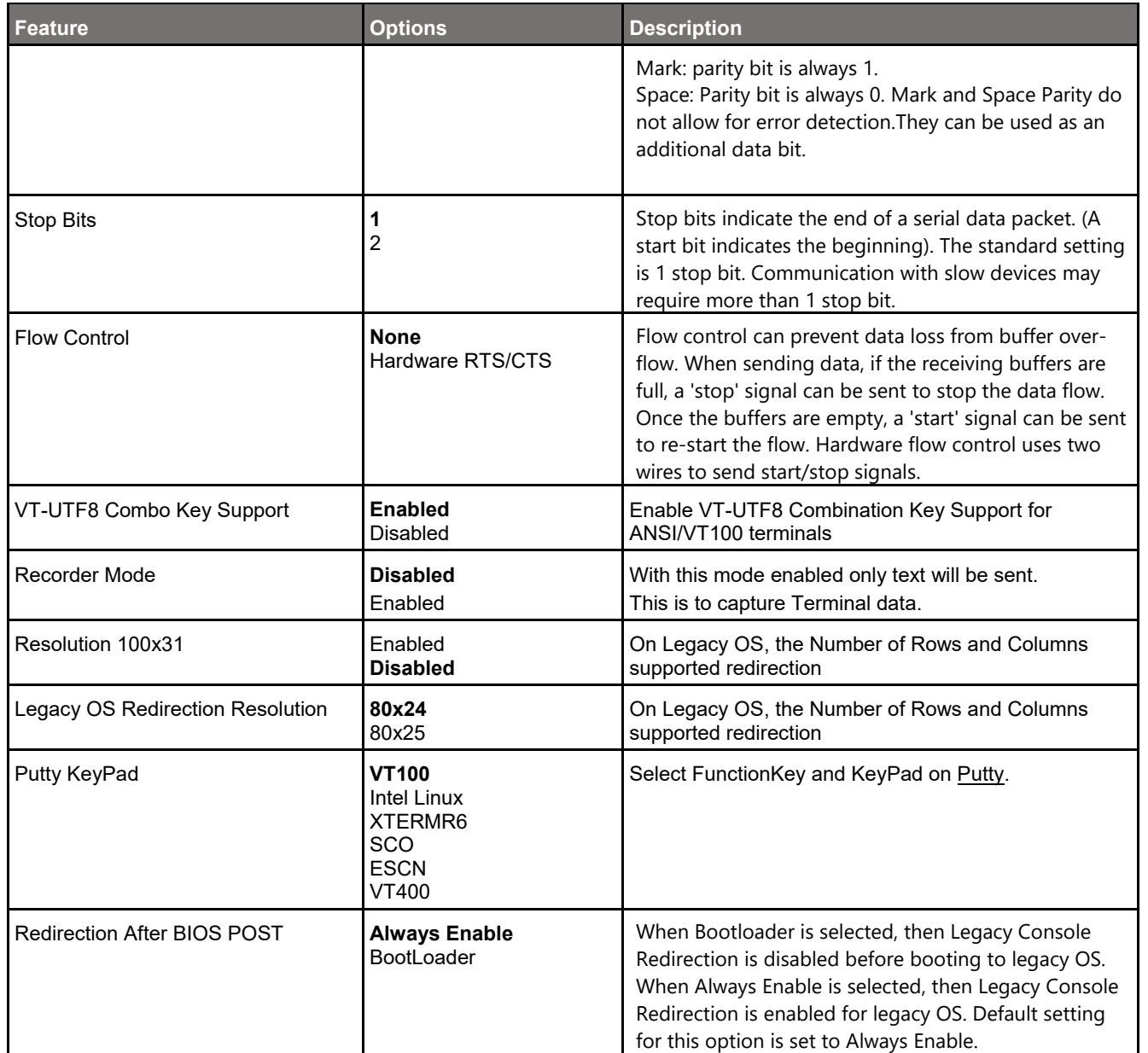

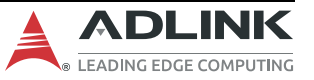

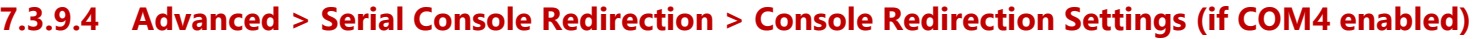

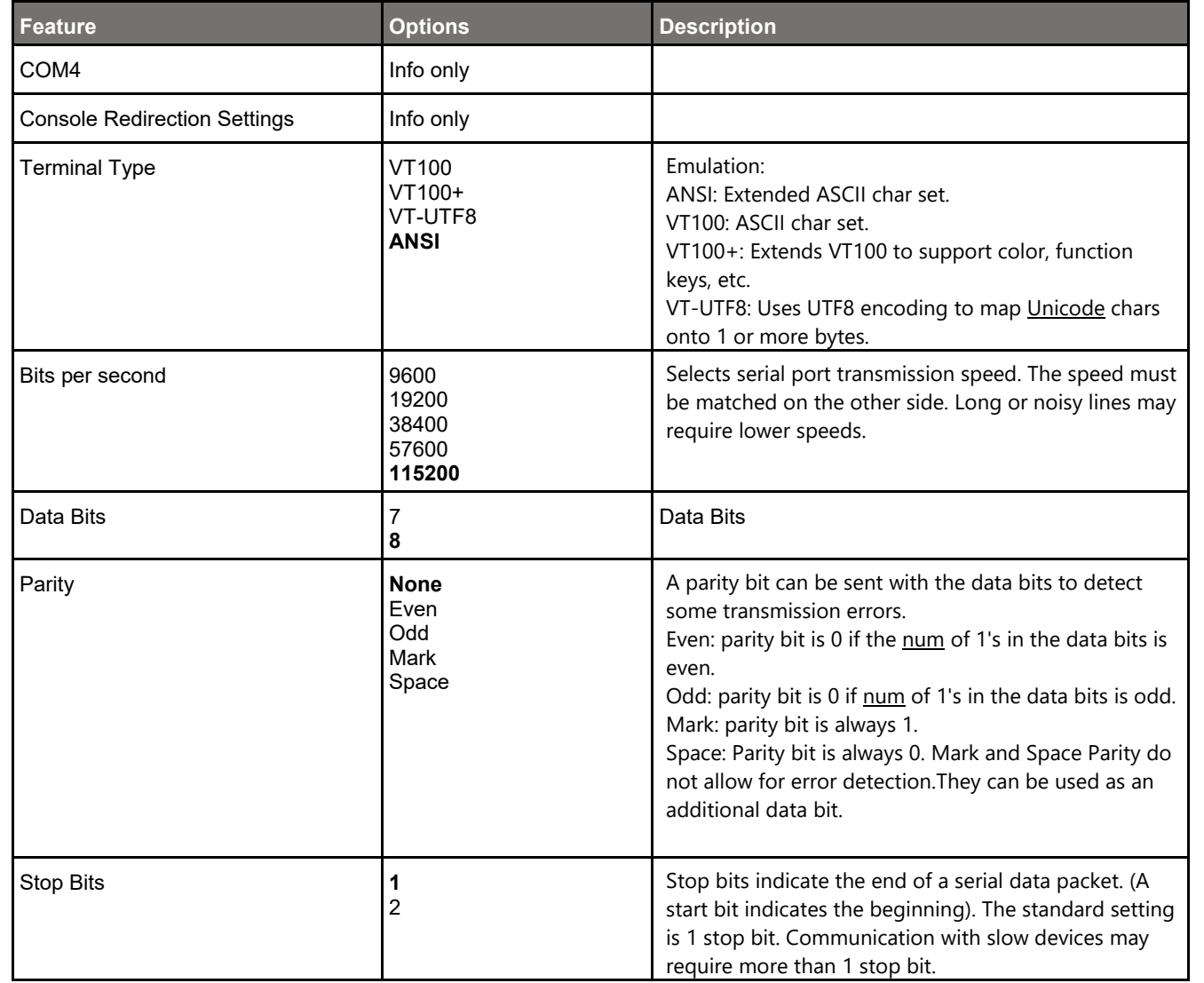

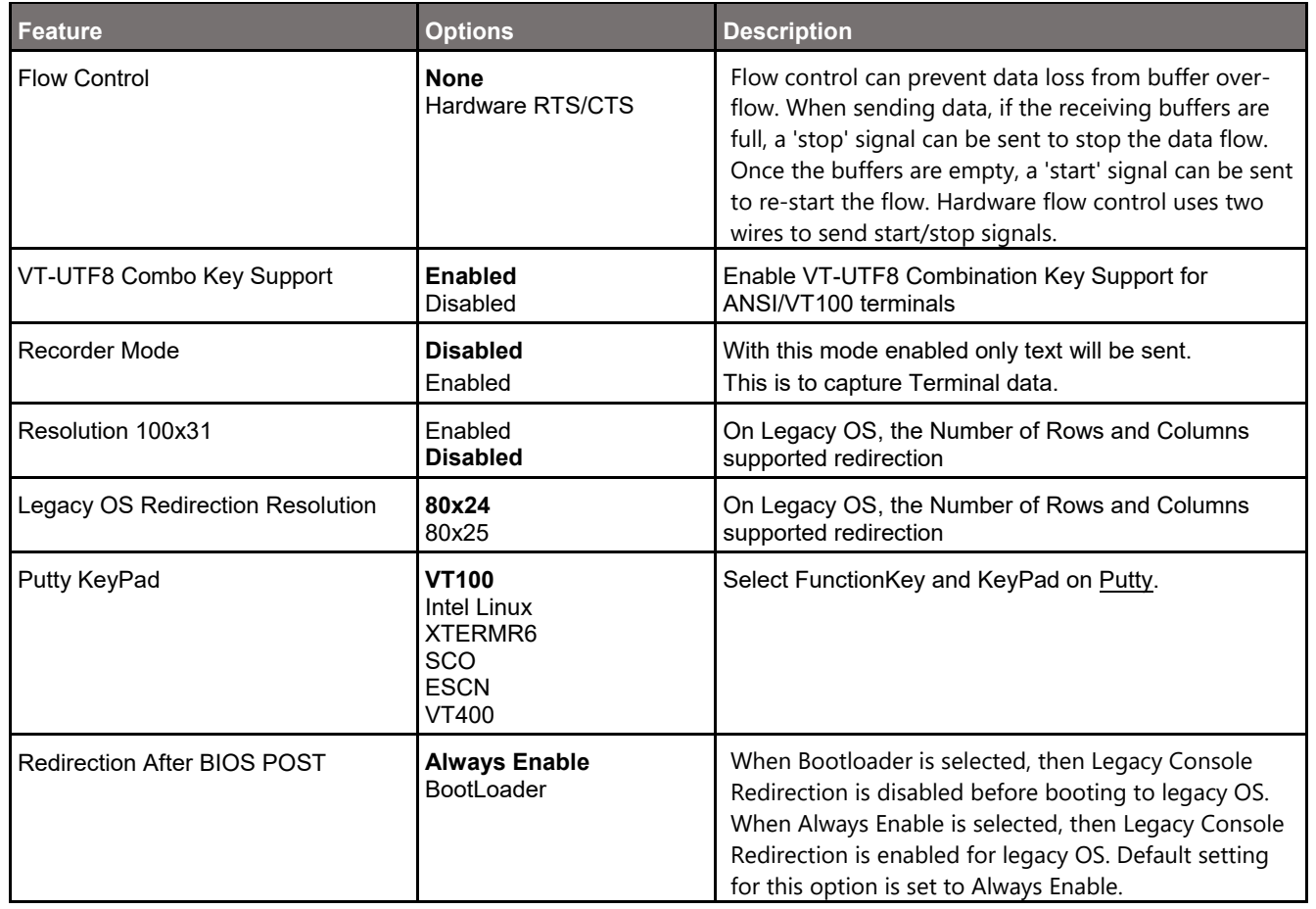

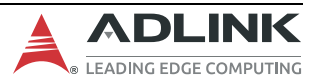

#### **7.3.9.5 Advanced > Serial Console Redirection >Legacy Console Redirection Settings**

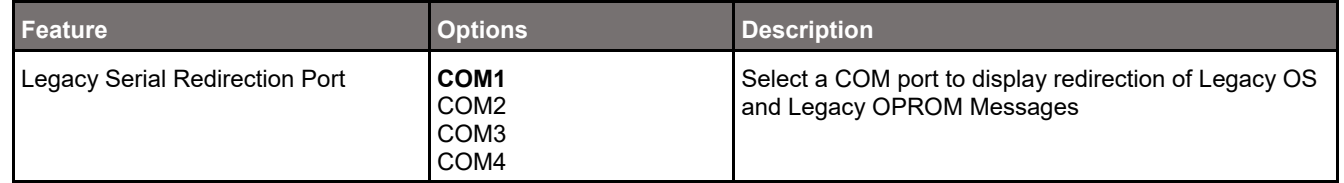

### **7.3.10 Advanced > Miscellaneous**

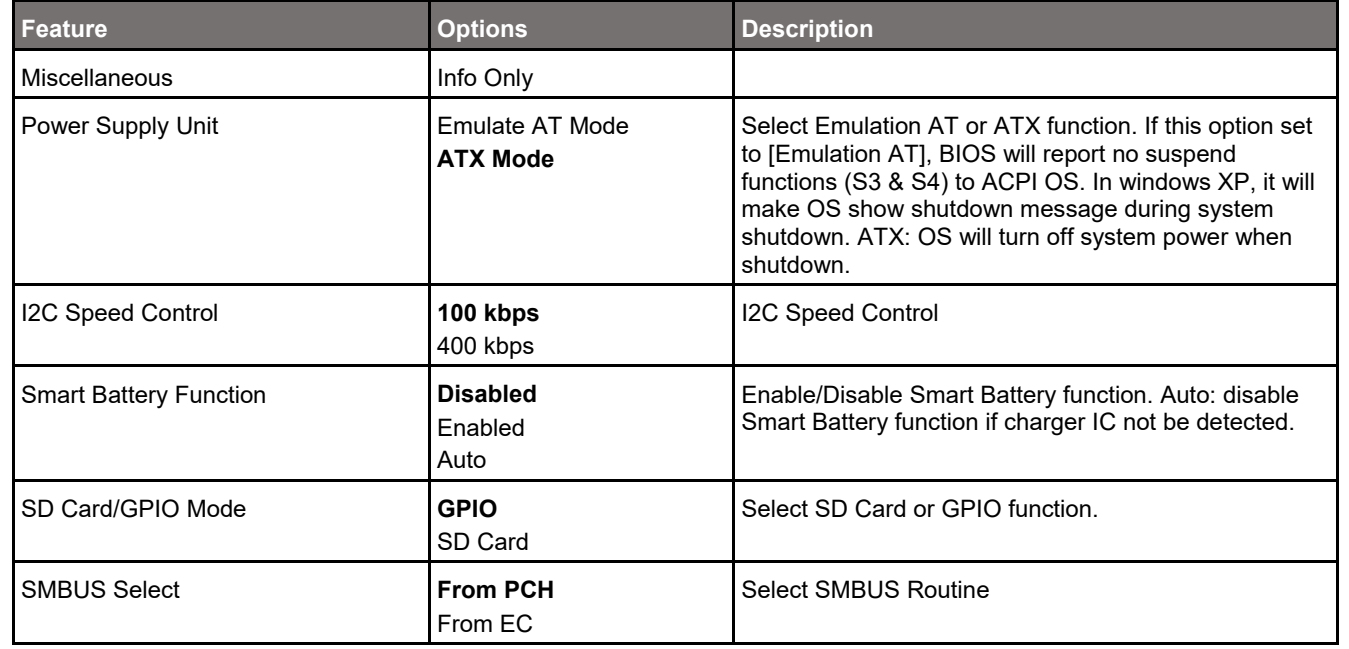

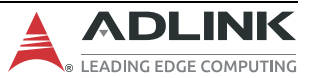

# **7.3.11 Advanced > USB Configuration**

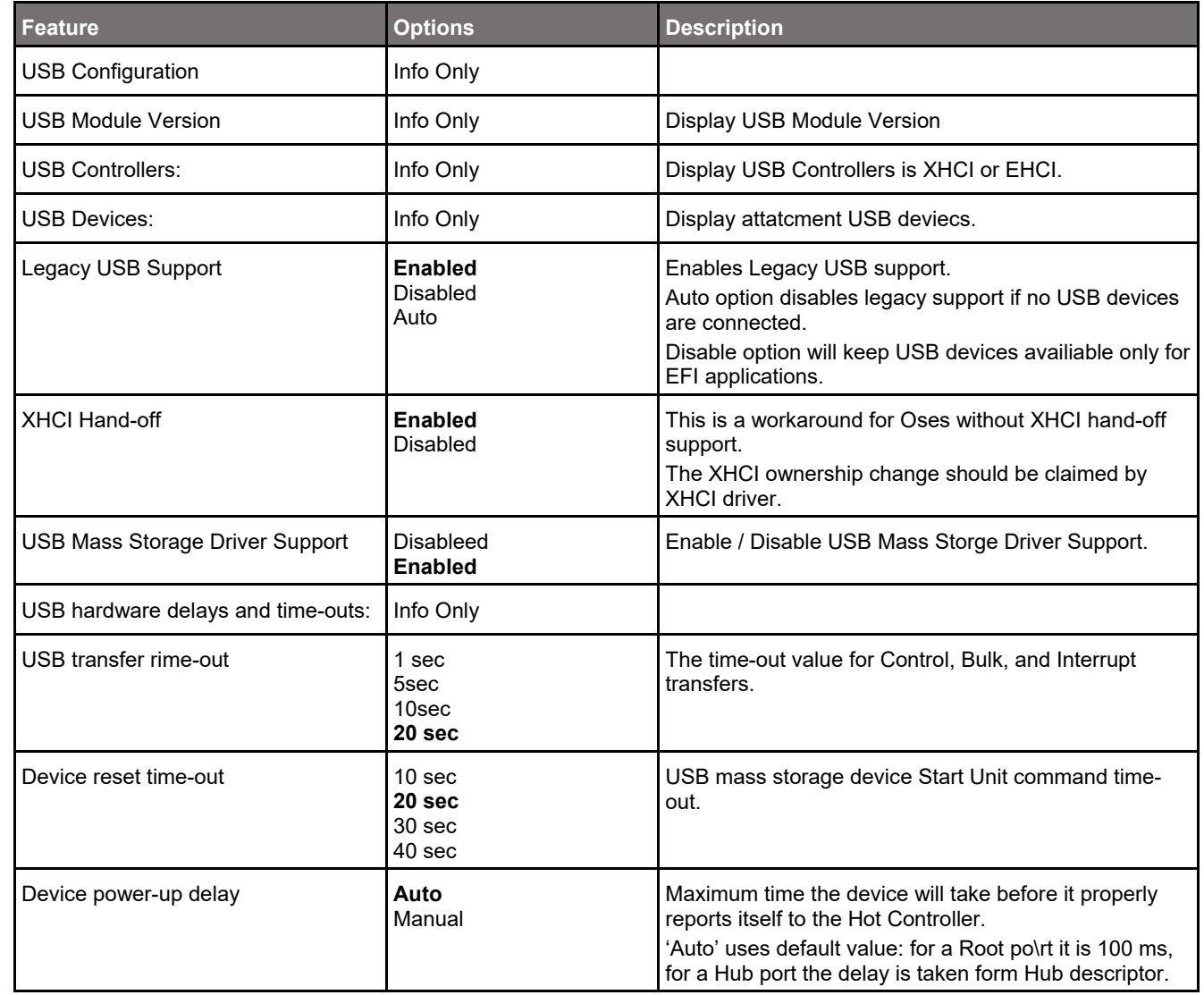

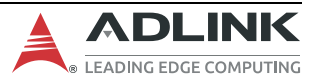

## **7.3.12 Advanced > Network Stack Configuration**

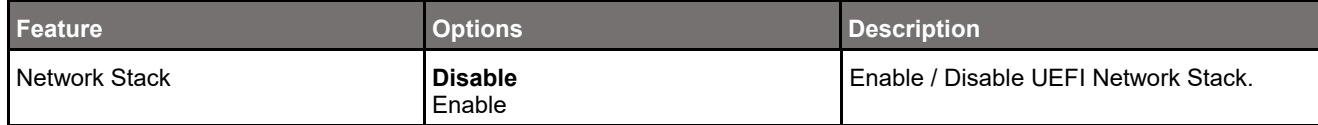

# **7.3.13 Advanced > Trusted Computing**

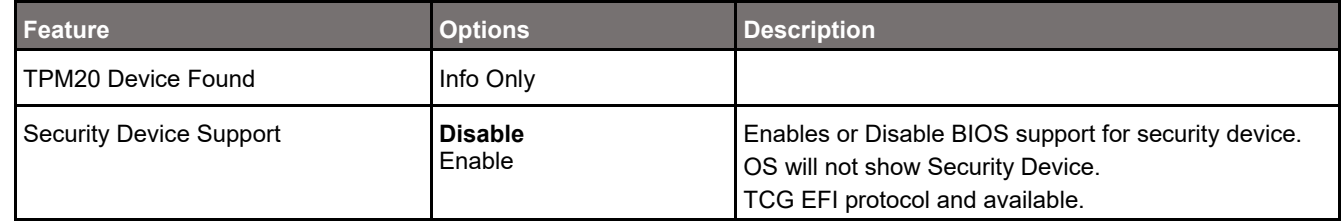

# **7.3.14 Advanced > AMI Graphic Output Protocol Policy**

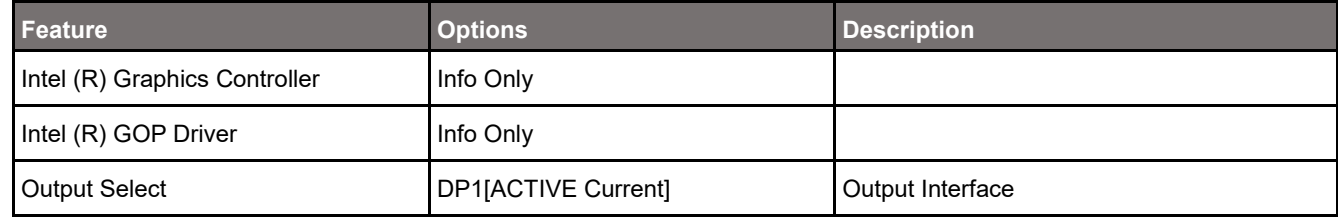

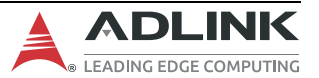

# **7.4 Chipset**

# **7.4.1 Chipset > System Agent (SA) Configuration**

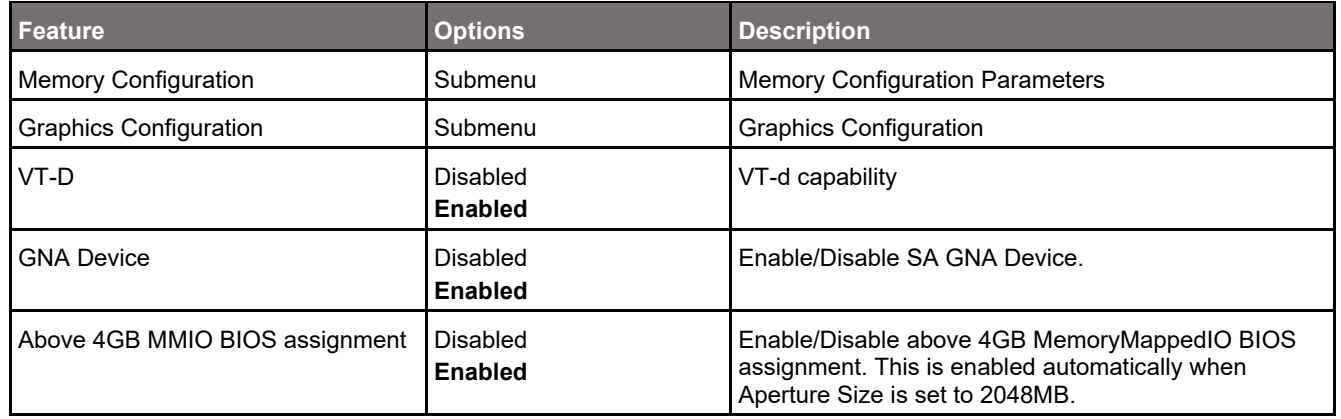

### **7.4.1.1 Chipset > System Agent (SA) Configuration > Memory Configuration**

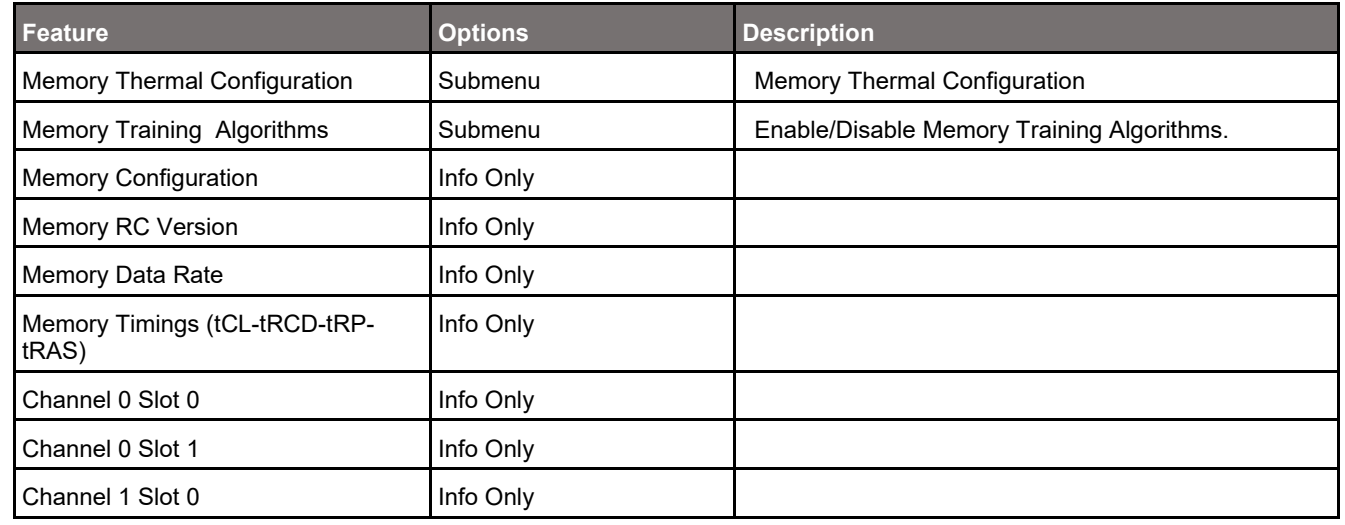

#### cExpress-EL User's Guide PICMG COM.0 R3.0

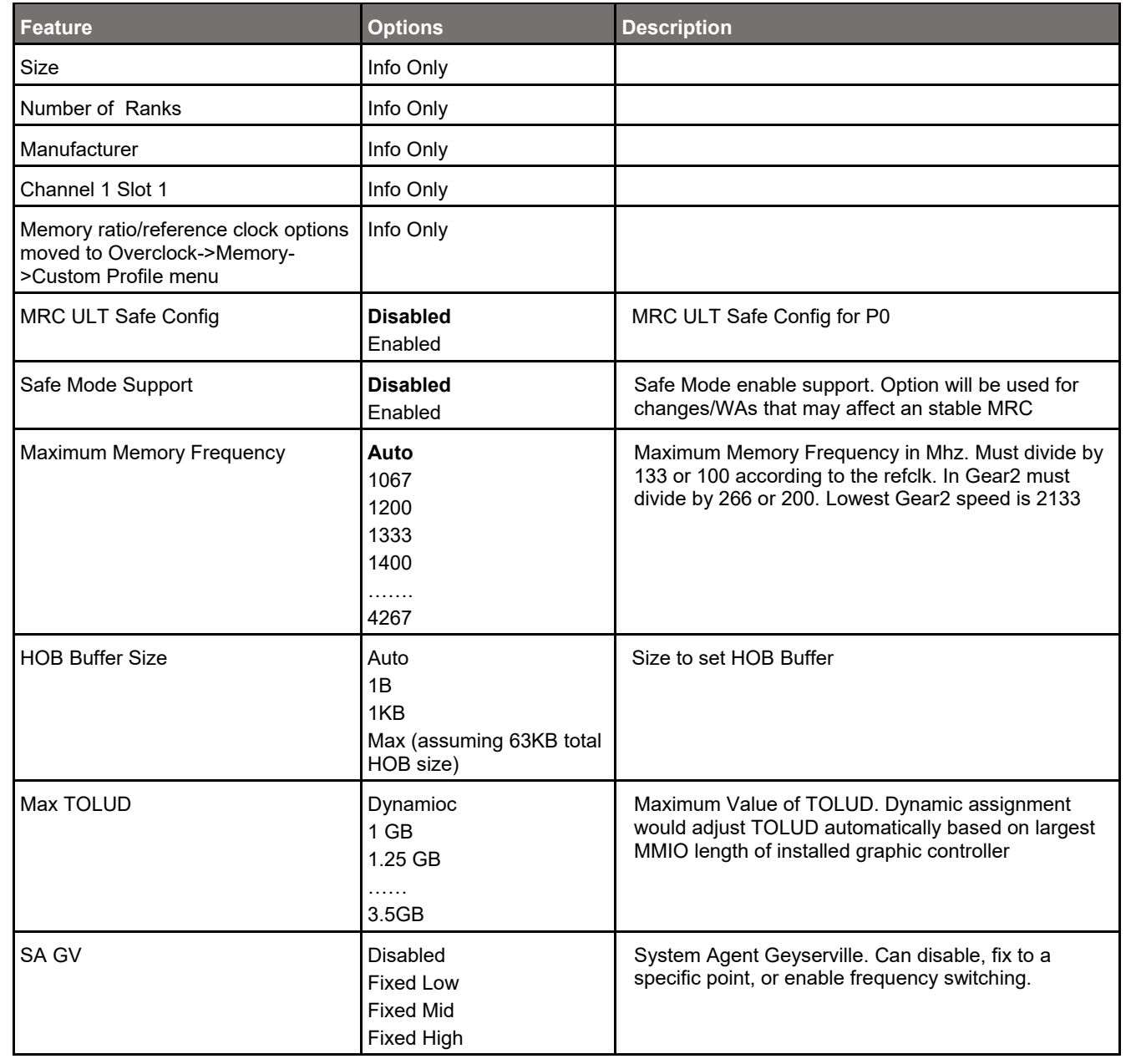

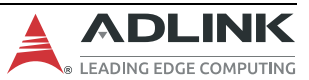

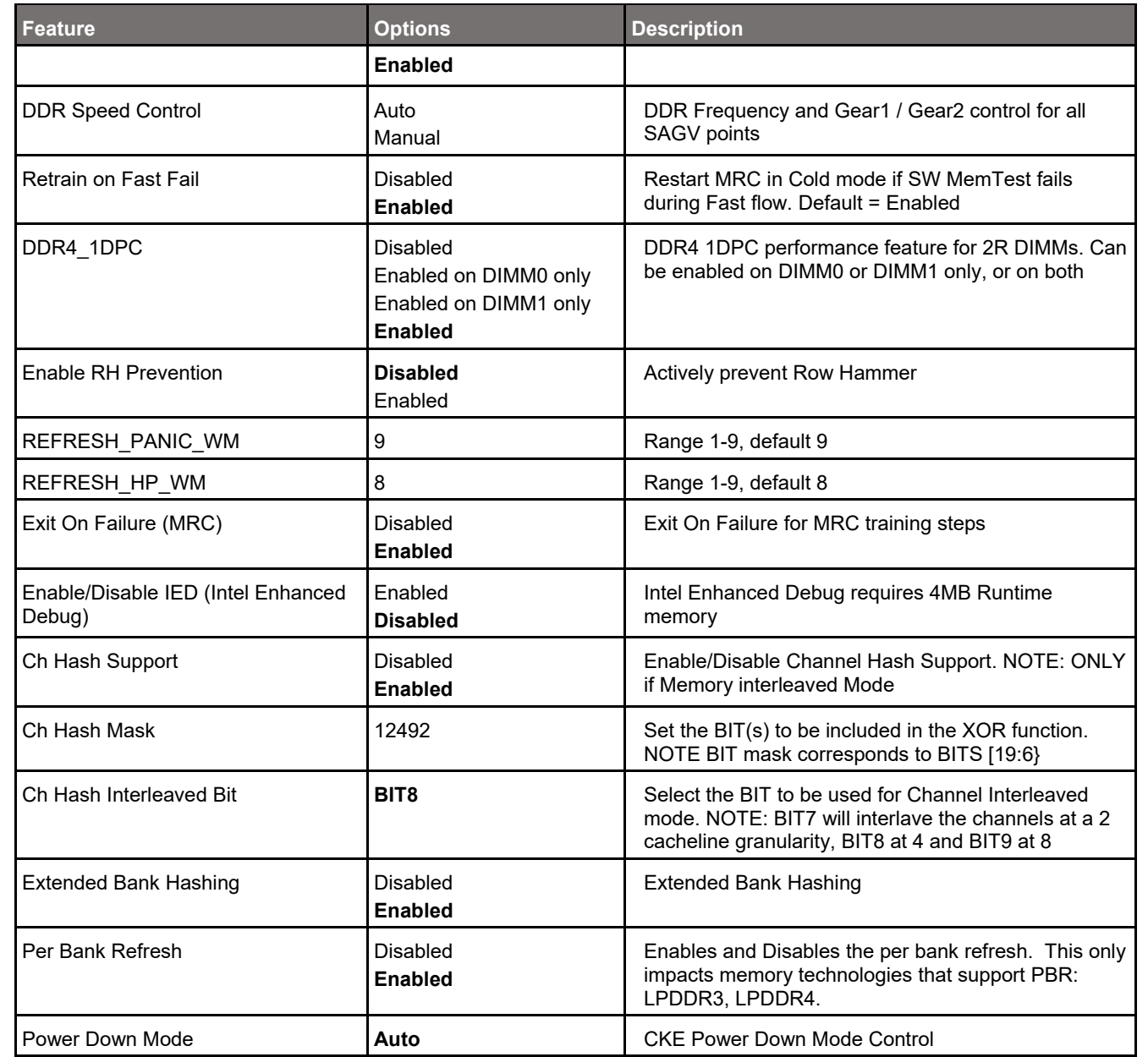

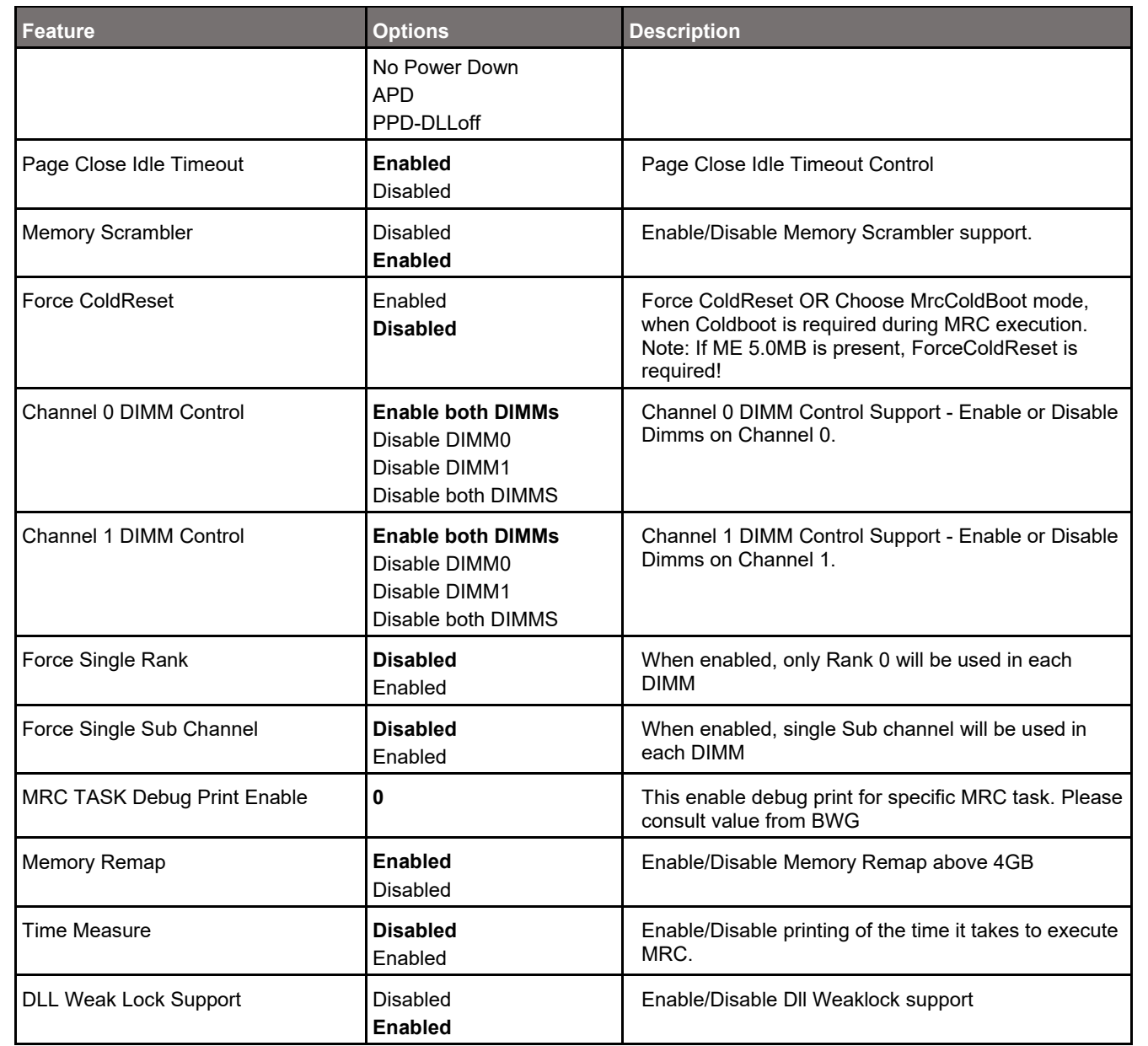

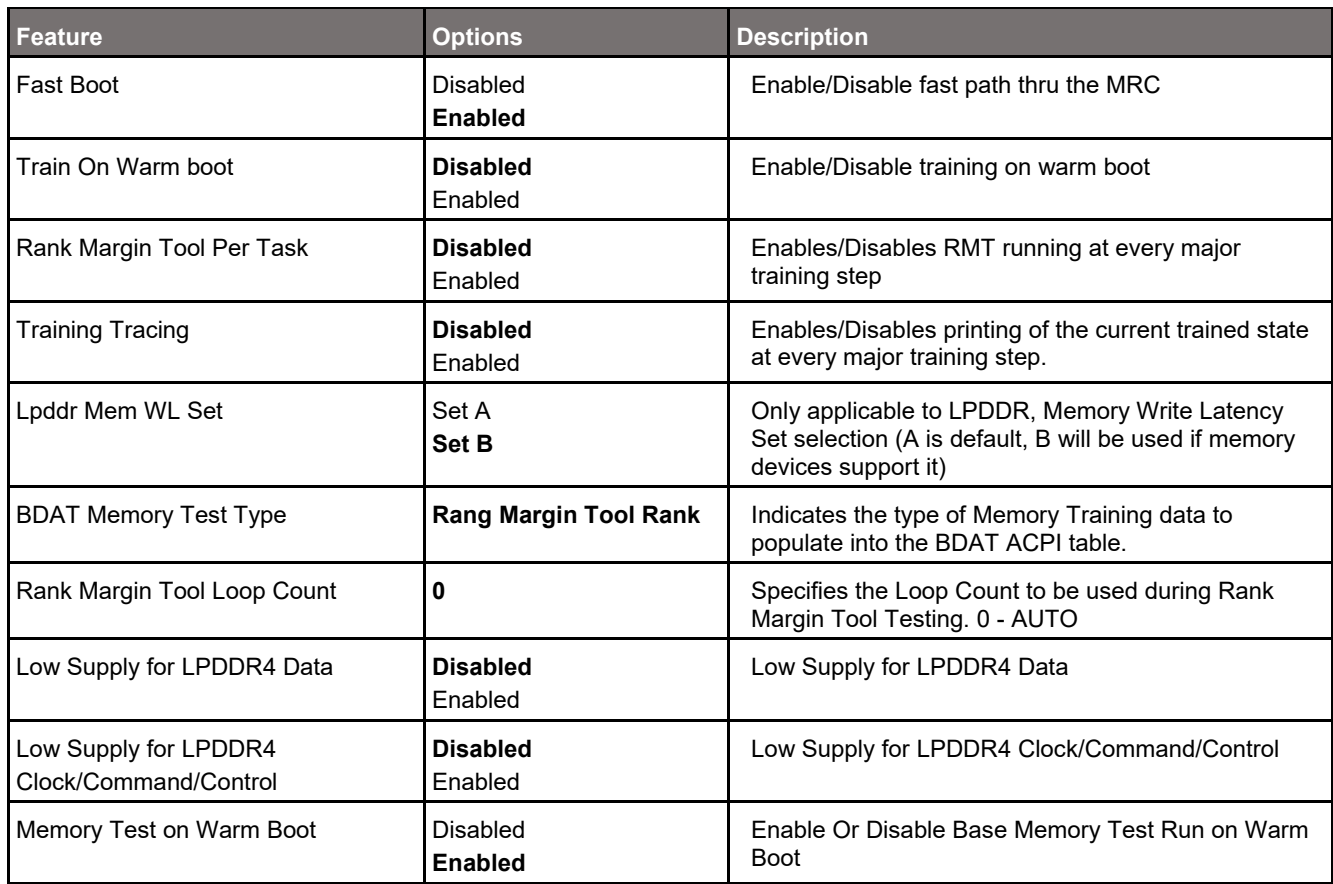

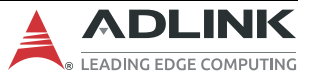
# **7.4.1.2 Chipset > System Agent (SA) Configuration > Graphics Configuration**

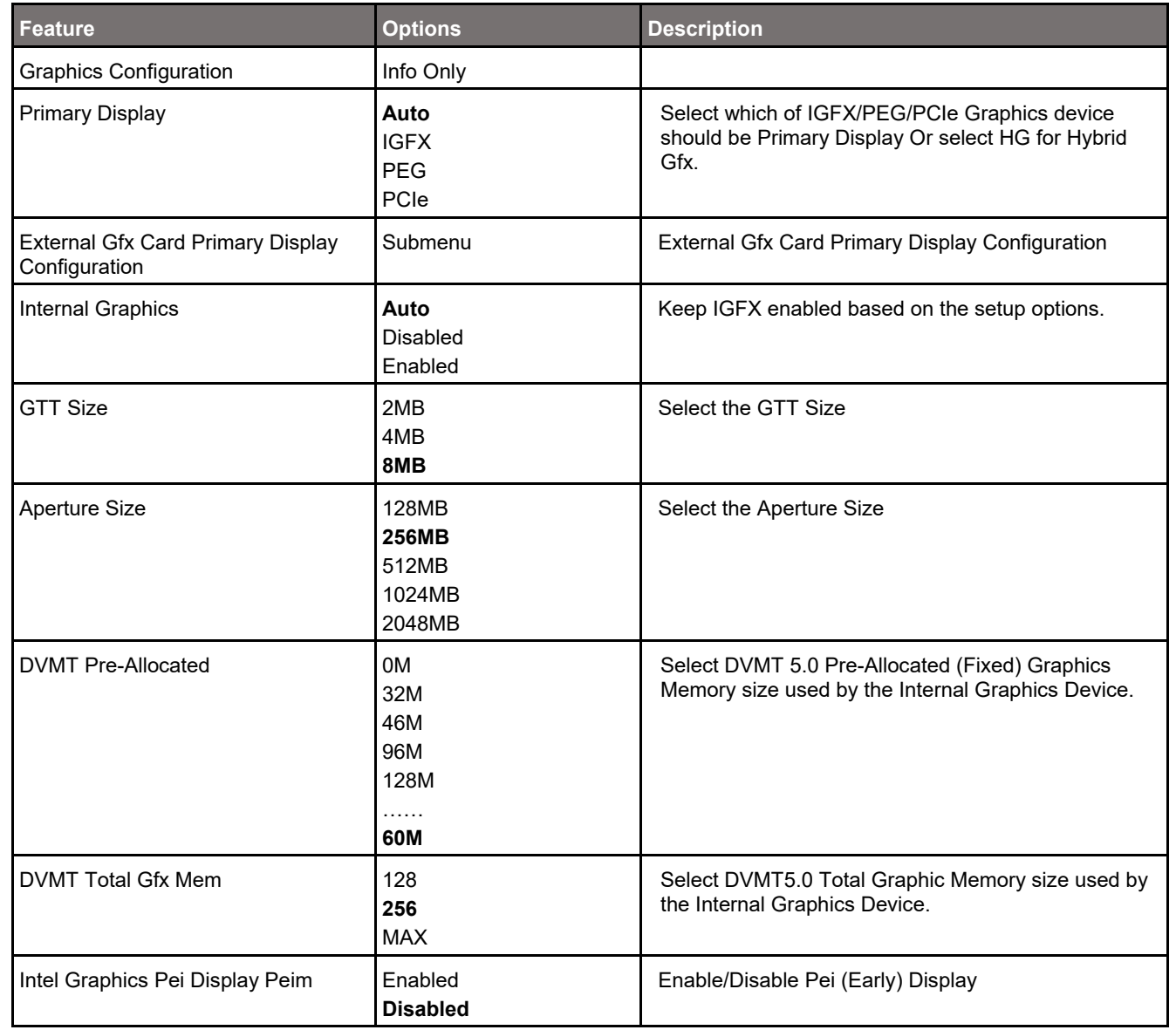

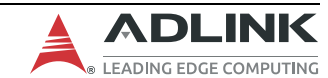

#### **7.4.1.2.1 Chipset > System Agent (SA) Configuration > Graphics Configuration > External Gfx Card Primary Display Configuration**

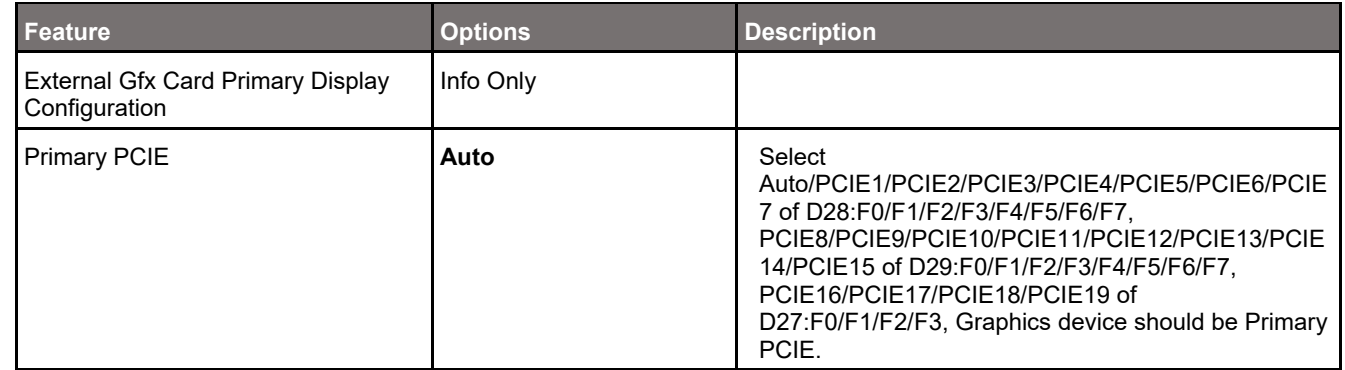

# **7.4.2 Chipset > PCH-IO Configuration**

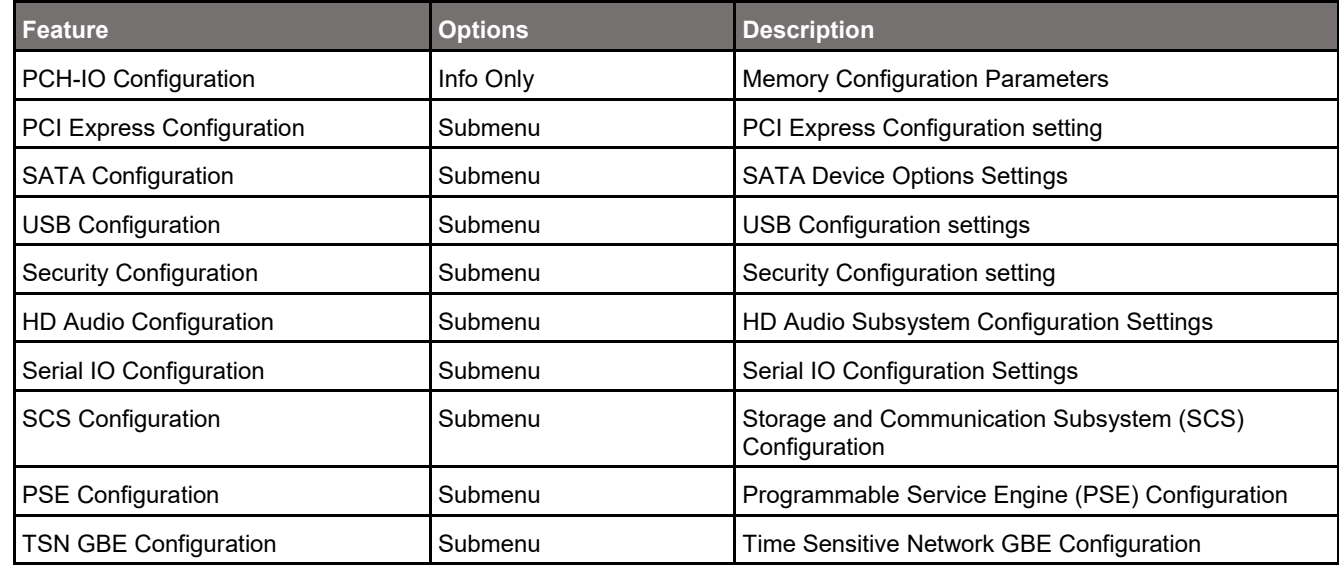

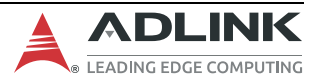

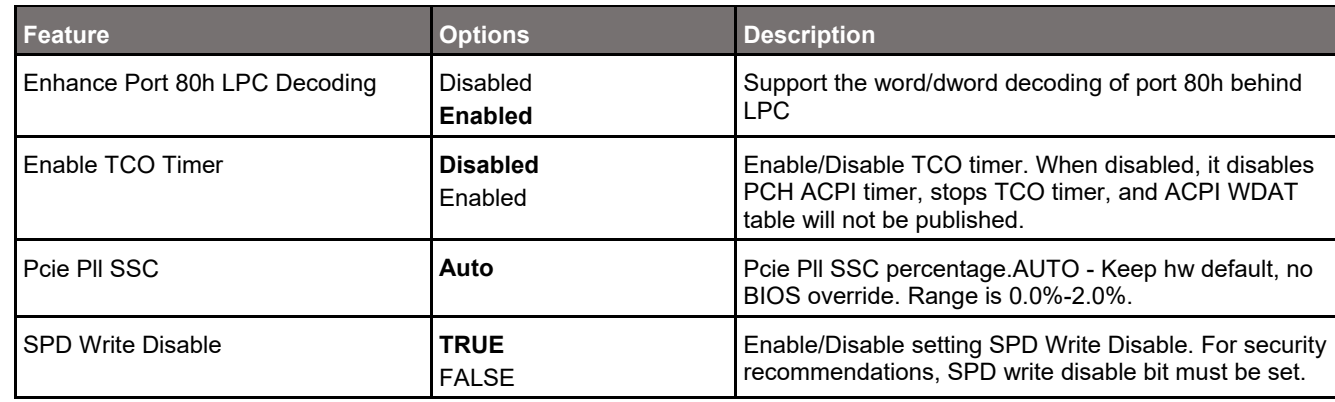

# **7.4.2.1 Chipset > PCH-IO Configuration > PCIE Express Configuration**

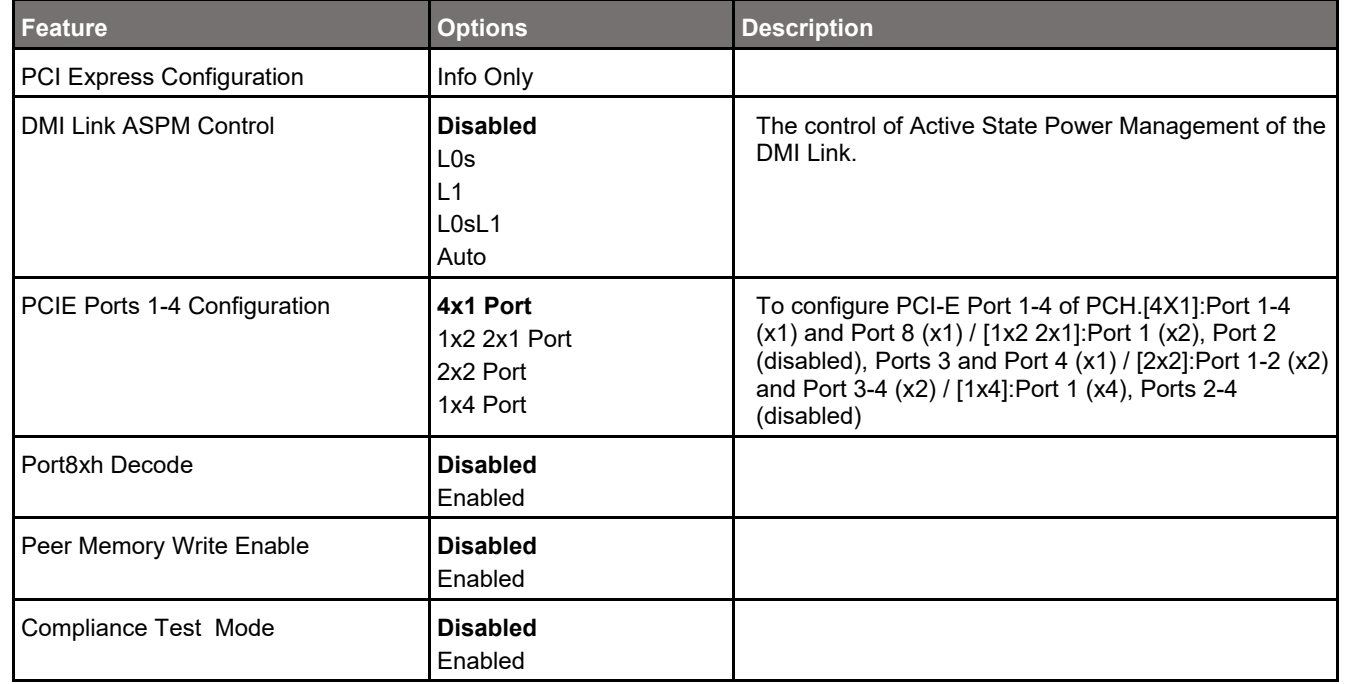

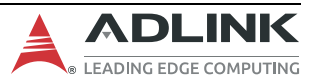

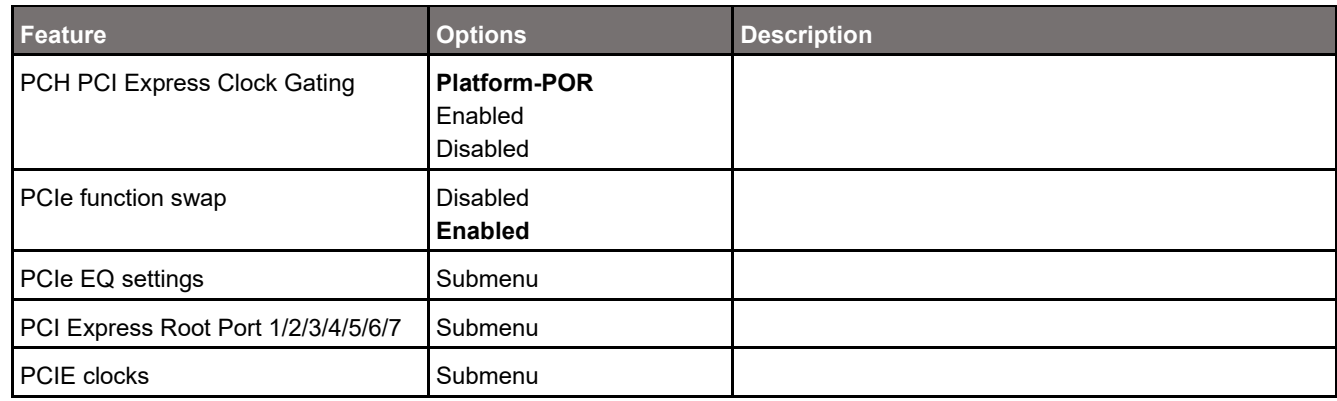

#### **7.4.2.1.1 Chipset > PCH-IO Configuration > PCI Express Configuration > PCIe EQ Settings**

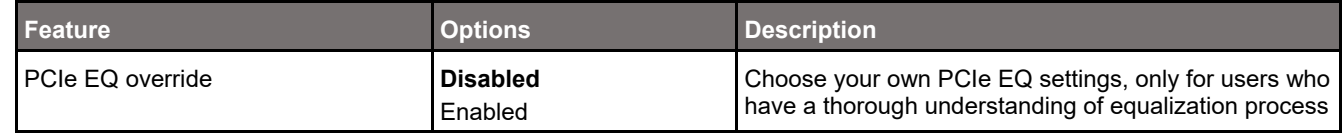

## **7.4.2.1.2 Chipset > PCH-IO Configuration > PCI Express Configuration > PCI Express Root Port 1/2/3/4/5/6/7/**

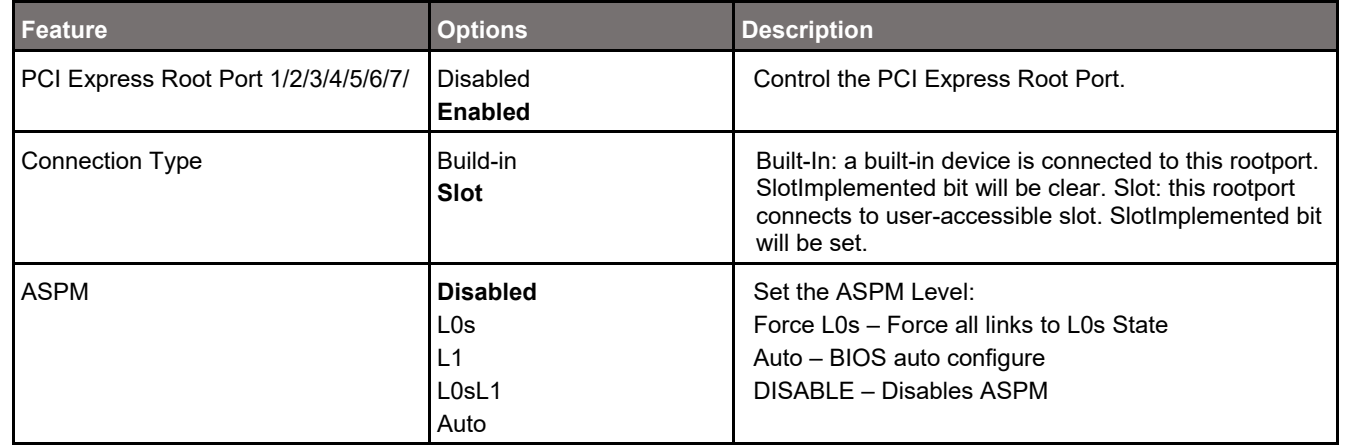

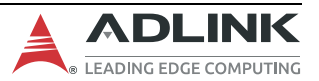

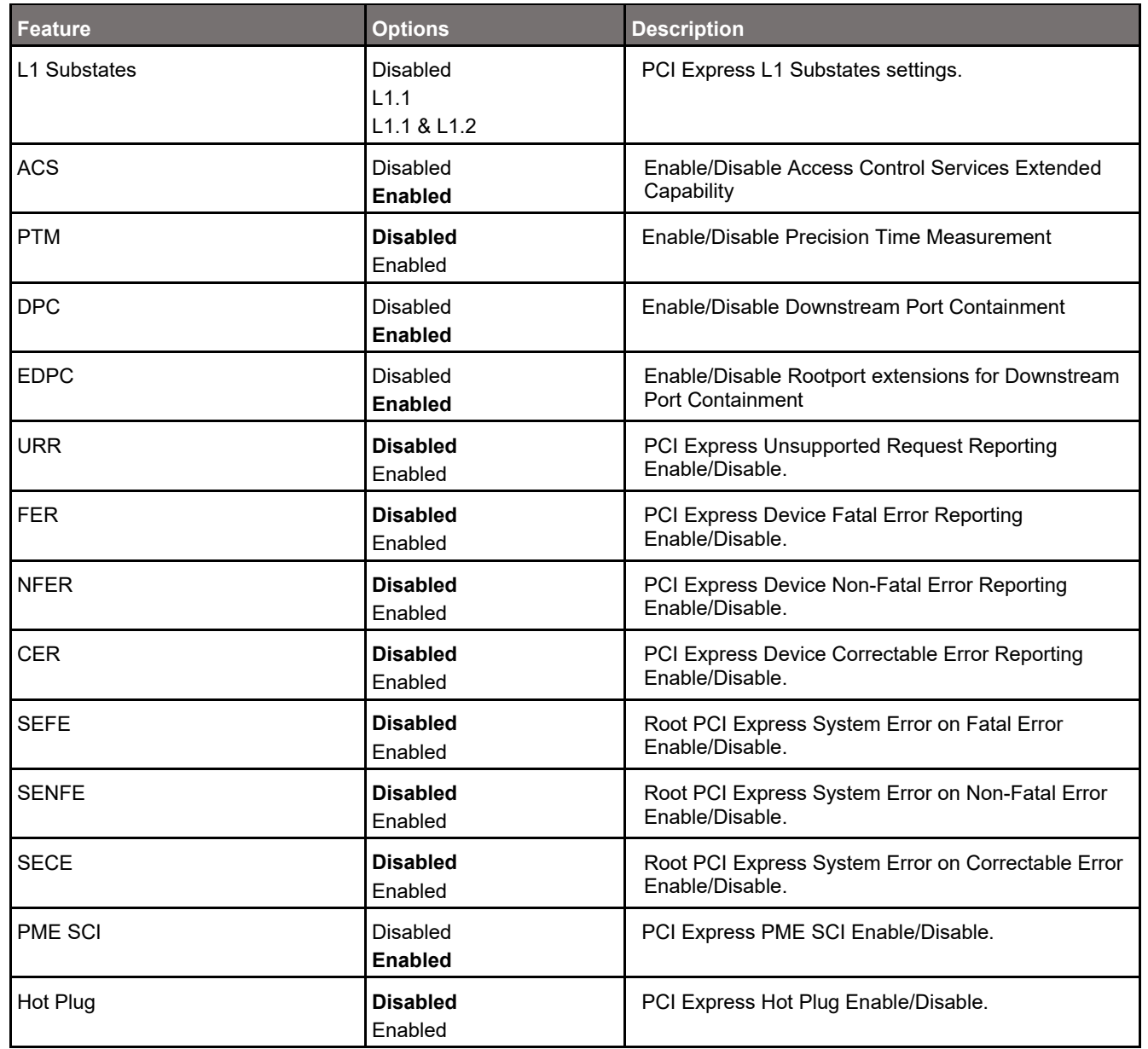

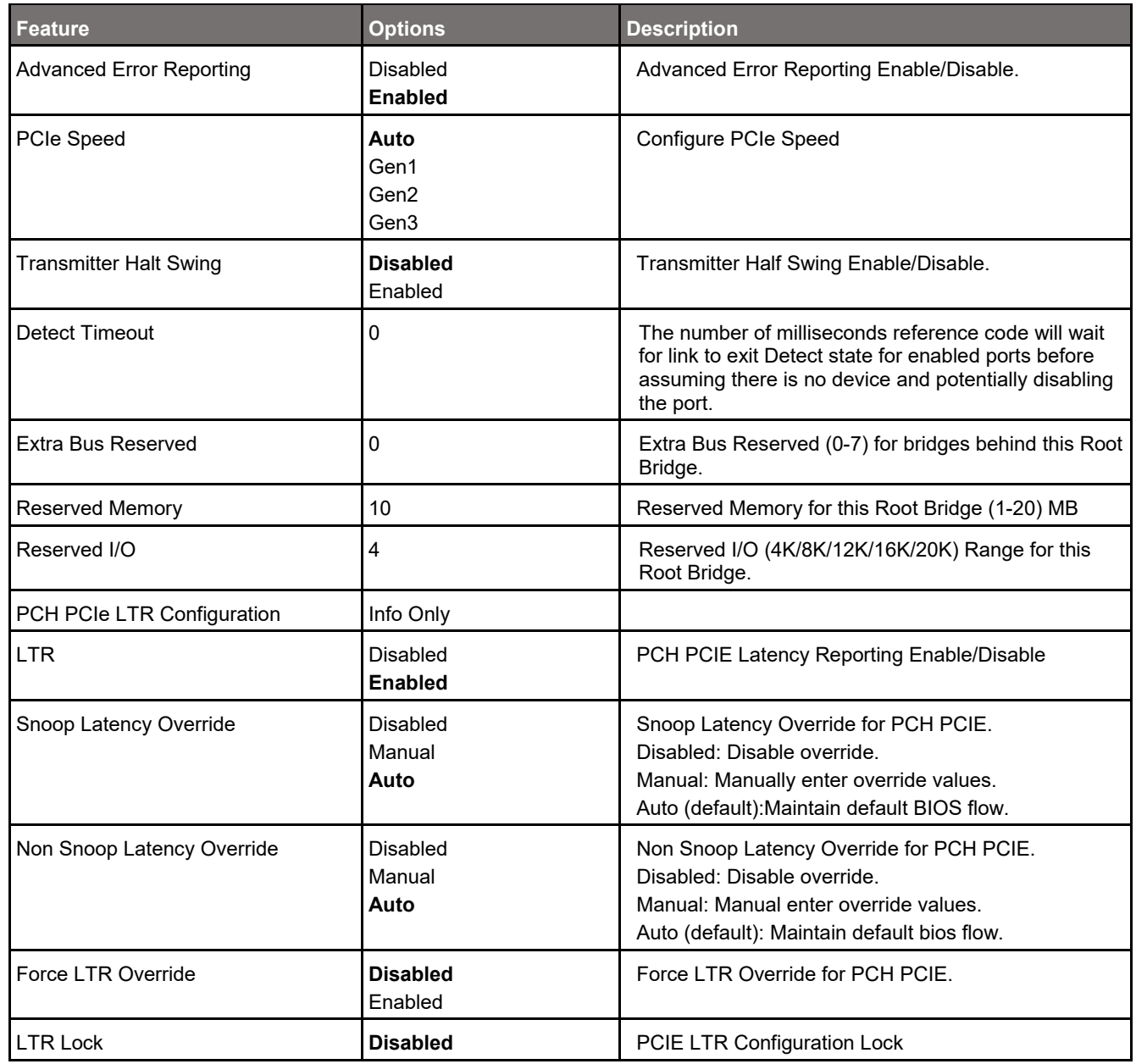

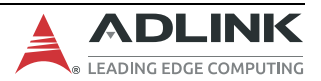

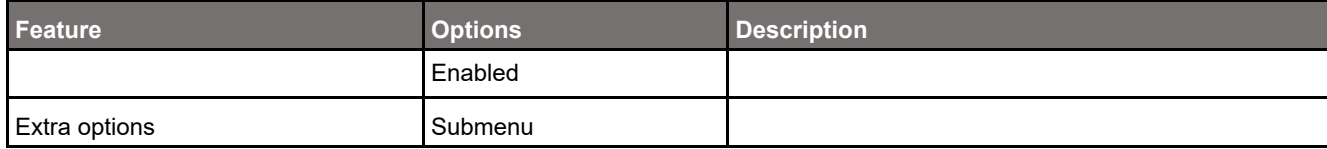

#### **7.4.2.1.2.1 Chipset > PCH-IO Configuration > PCI Express Configuration > PCI Express Root Port 1/2/3/4/5/6/7/ > Extra Options**

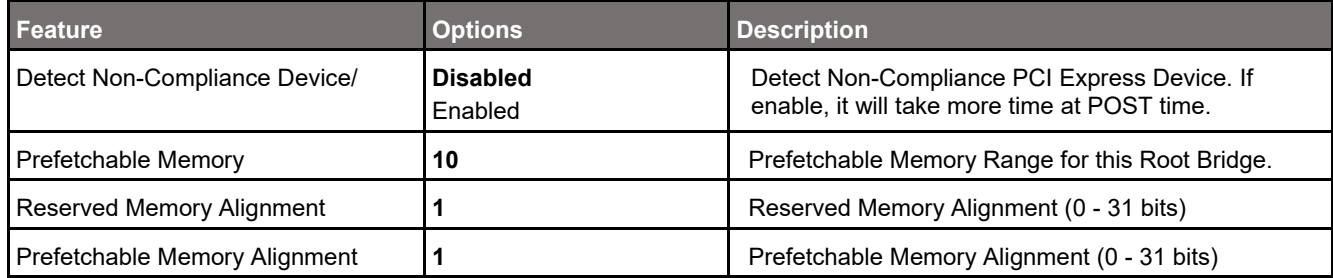

#### **7.4.2.1.3 Chipset > PCH-IO Configuration > PCI Express Configuration > PCIe Clocks**

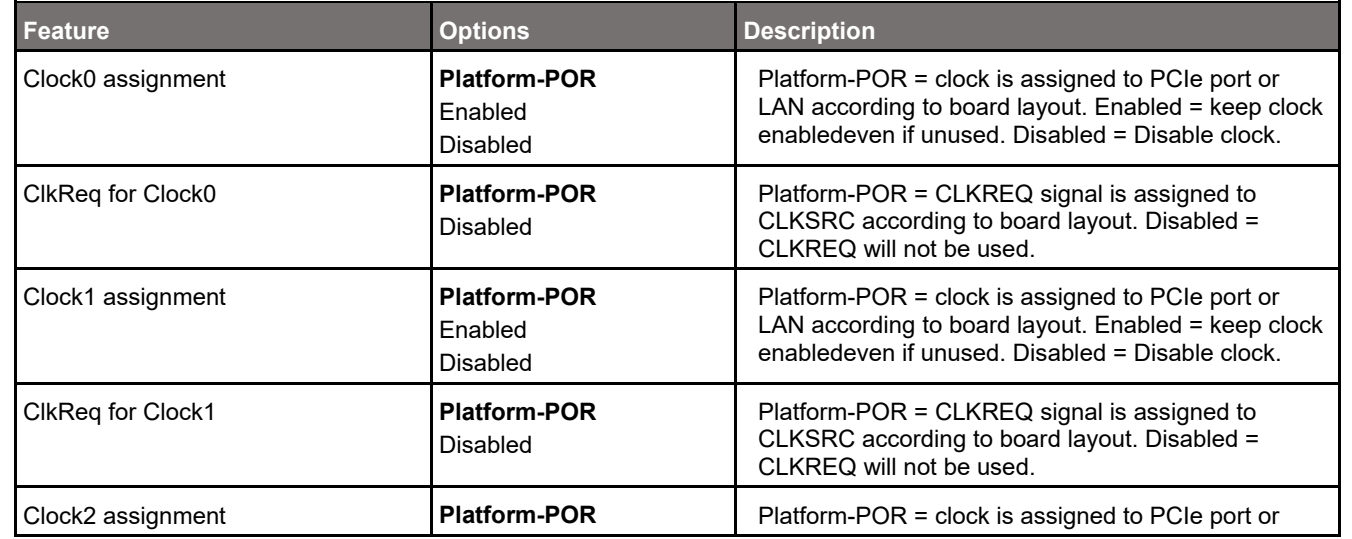

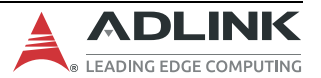

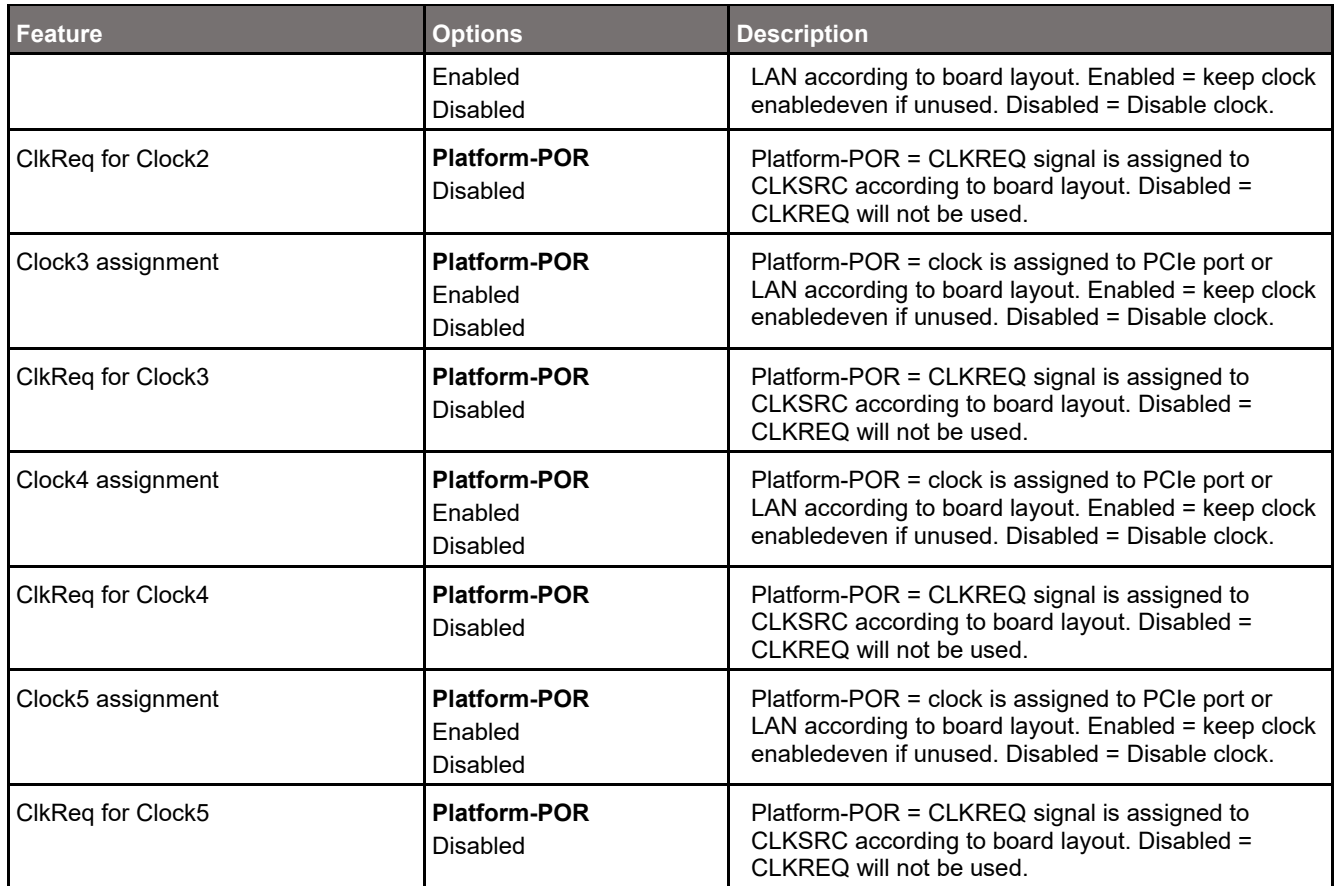

#### **7.4.2.2 Chipset > PCH-IO Configuration > SATA Configuration**

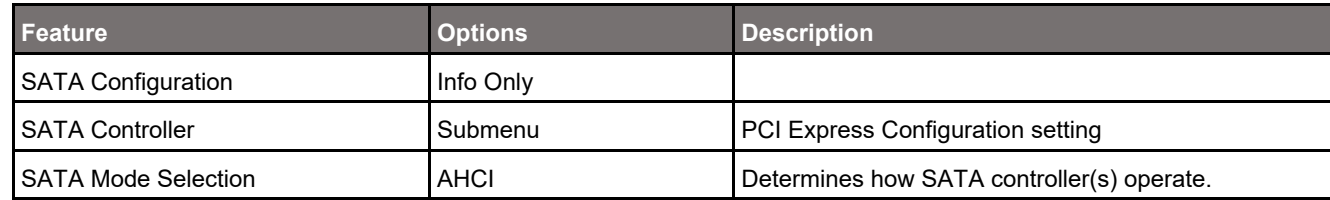

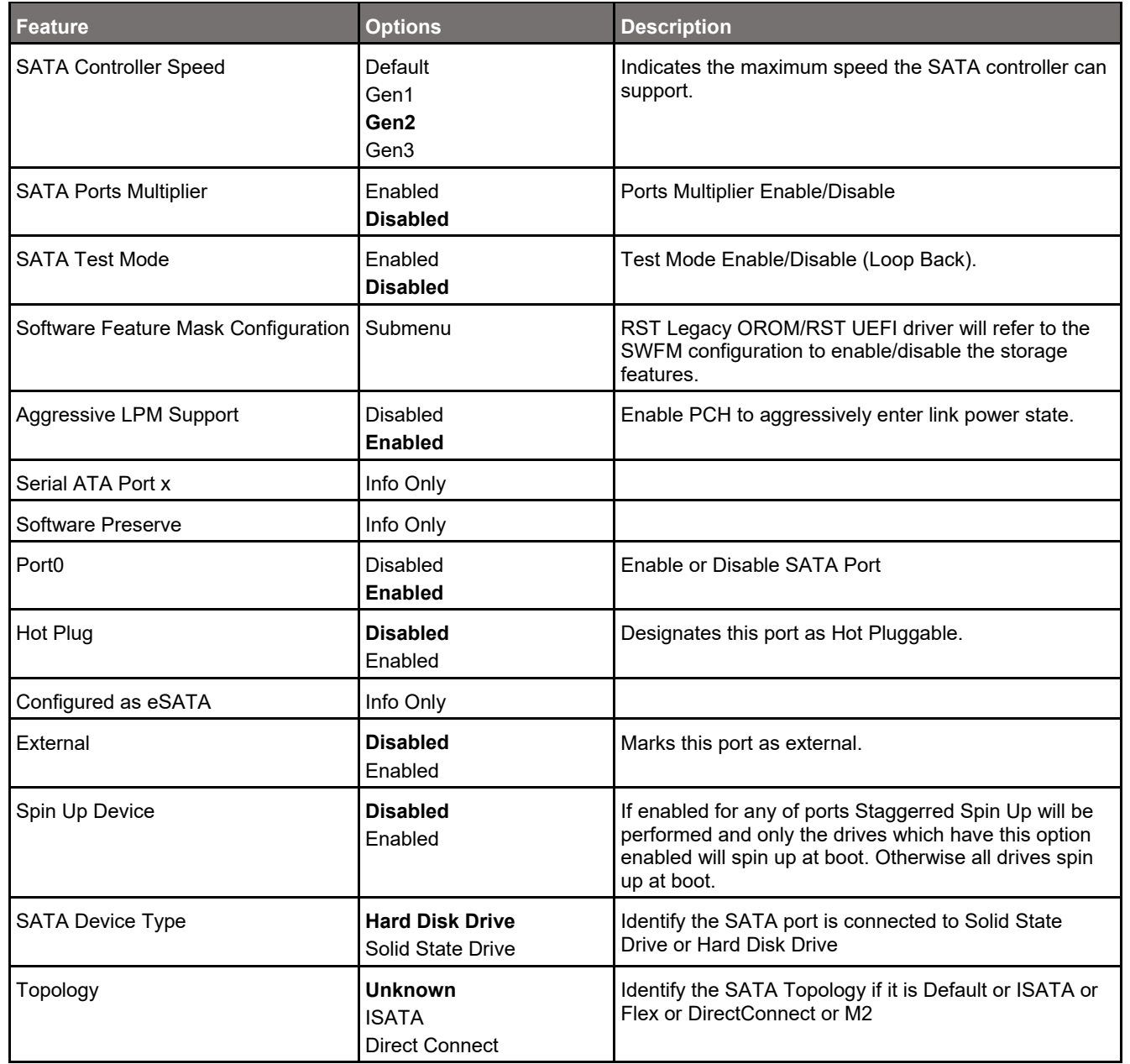

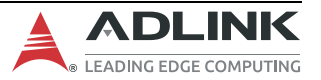

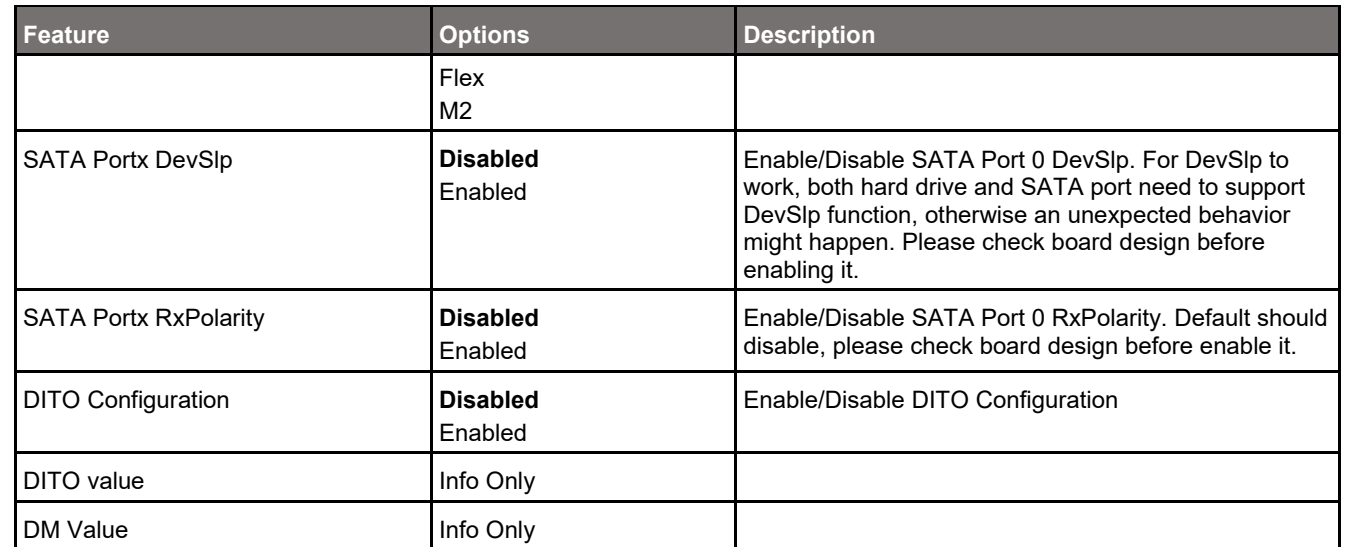

## **7.4.2.2.1 Chipset > PCH-IO Configuration > SATA Configuration > Software Feature Mask Configuration**

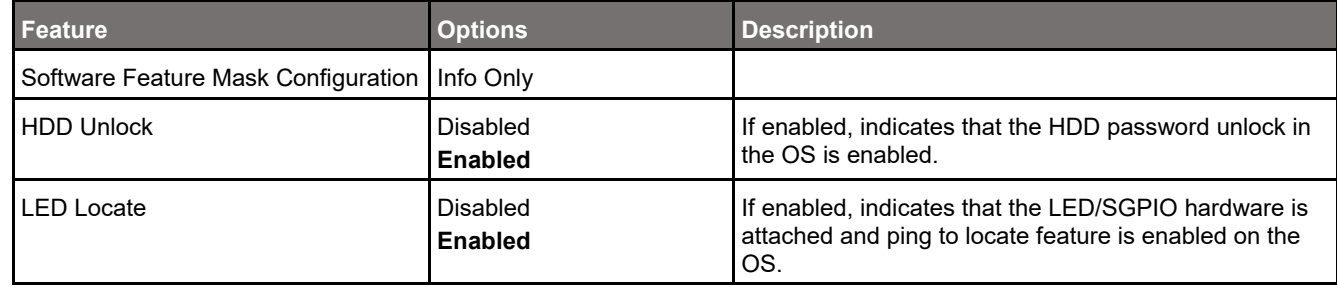

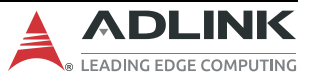

# **7.4.2.3 Chipset > PCH-IO Configuration > USB Configuration**

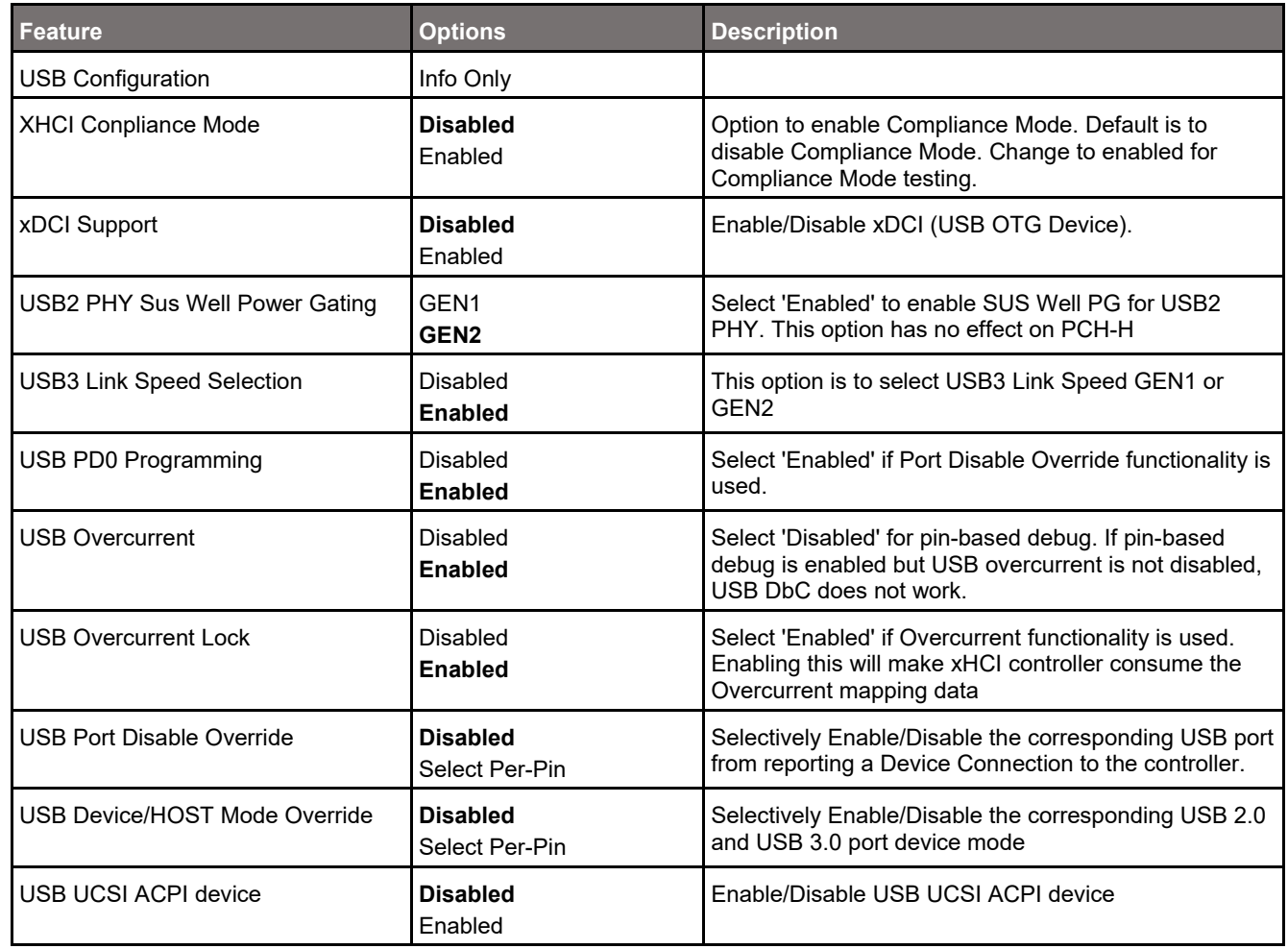

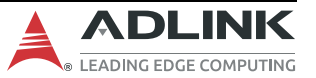

## **7.4.2.4 Chipset > PCH-IO Configuration > Security Configuration**

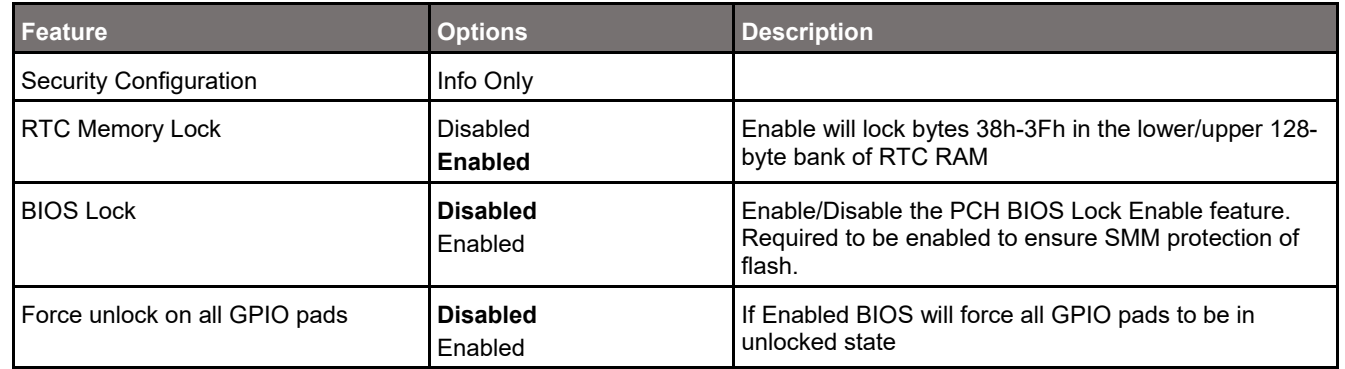

#### **7.4.2.5 Chipset > PCH-IO Configuration > HD Audio Configuration**

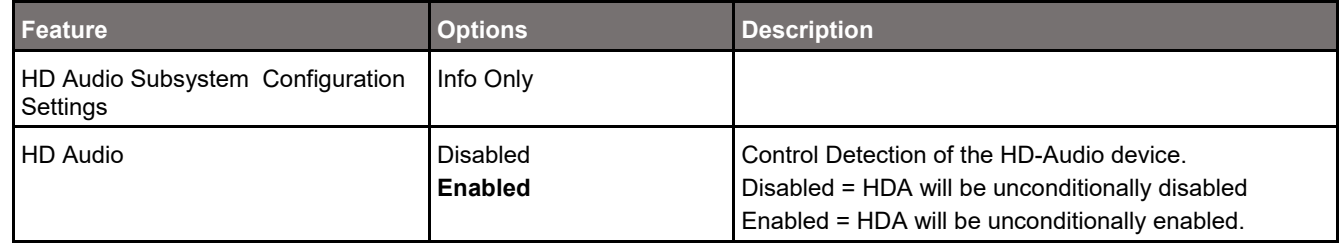

## **7.4.2.6 Chipset > PCH-IO Configuration > Serial IO Configuration**

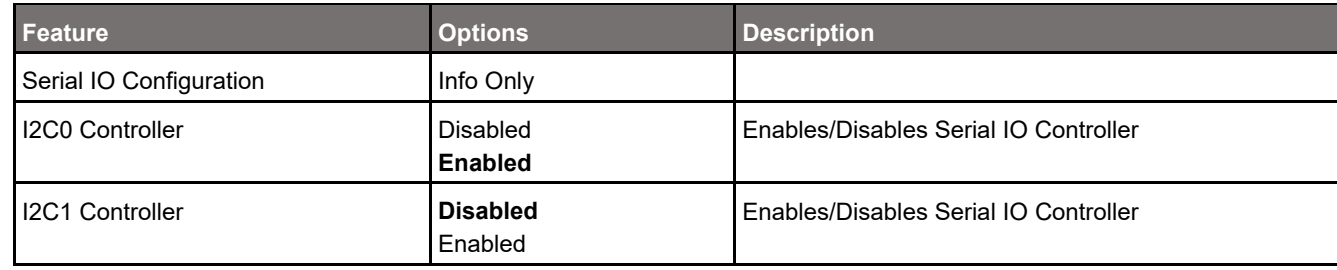

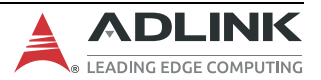

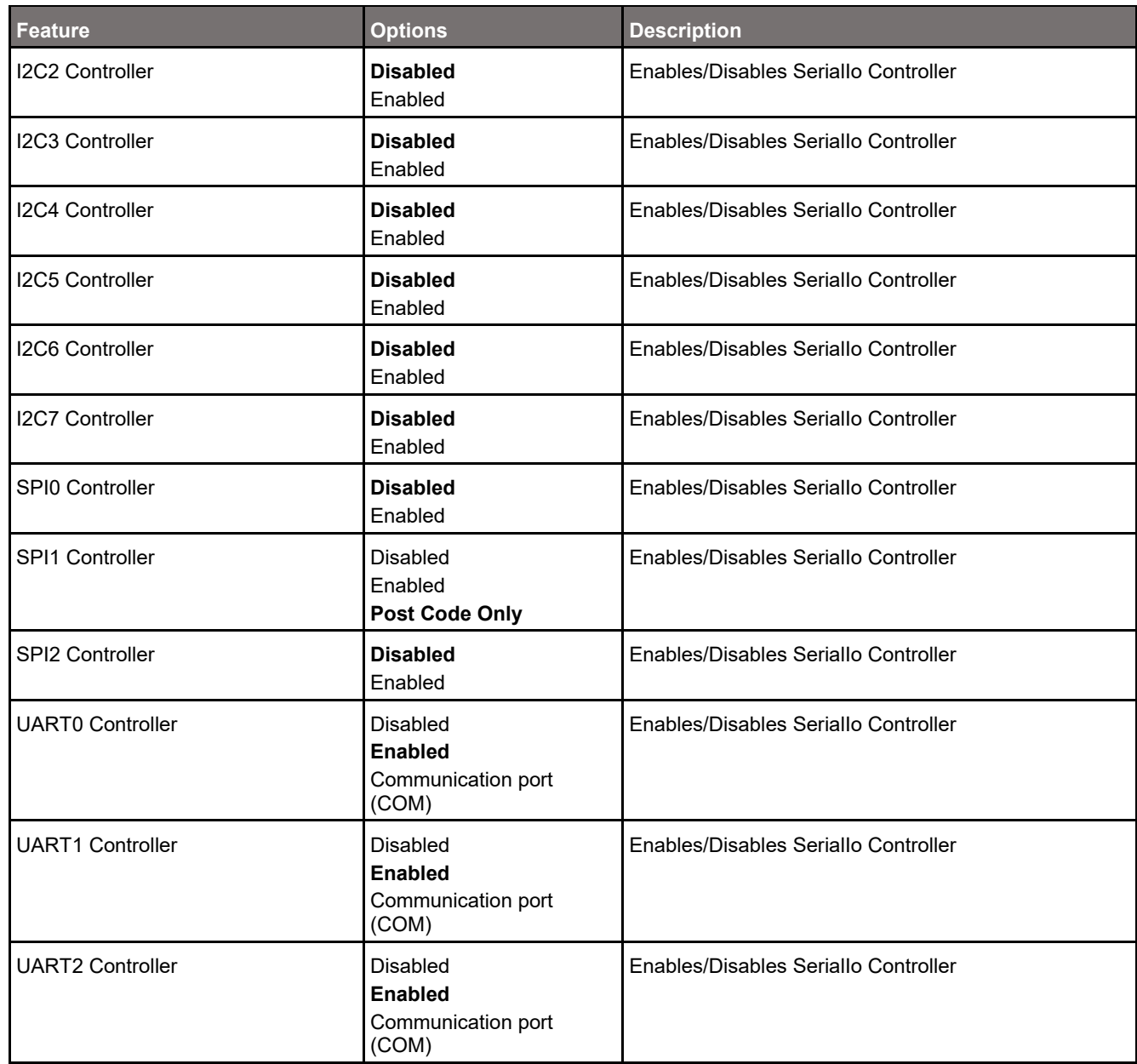

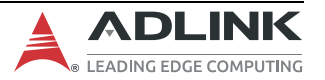

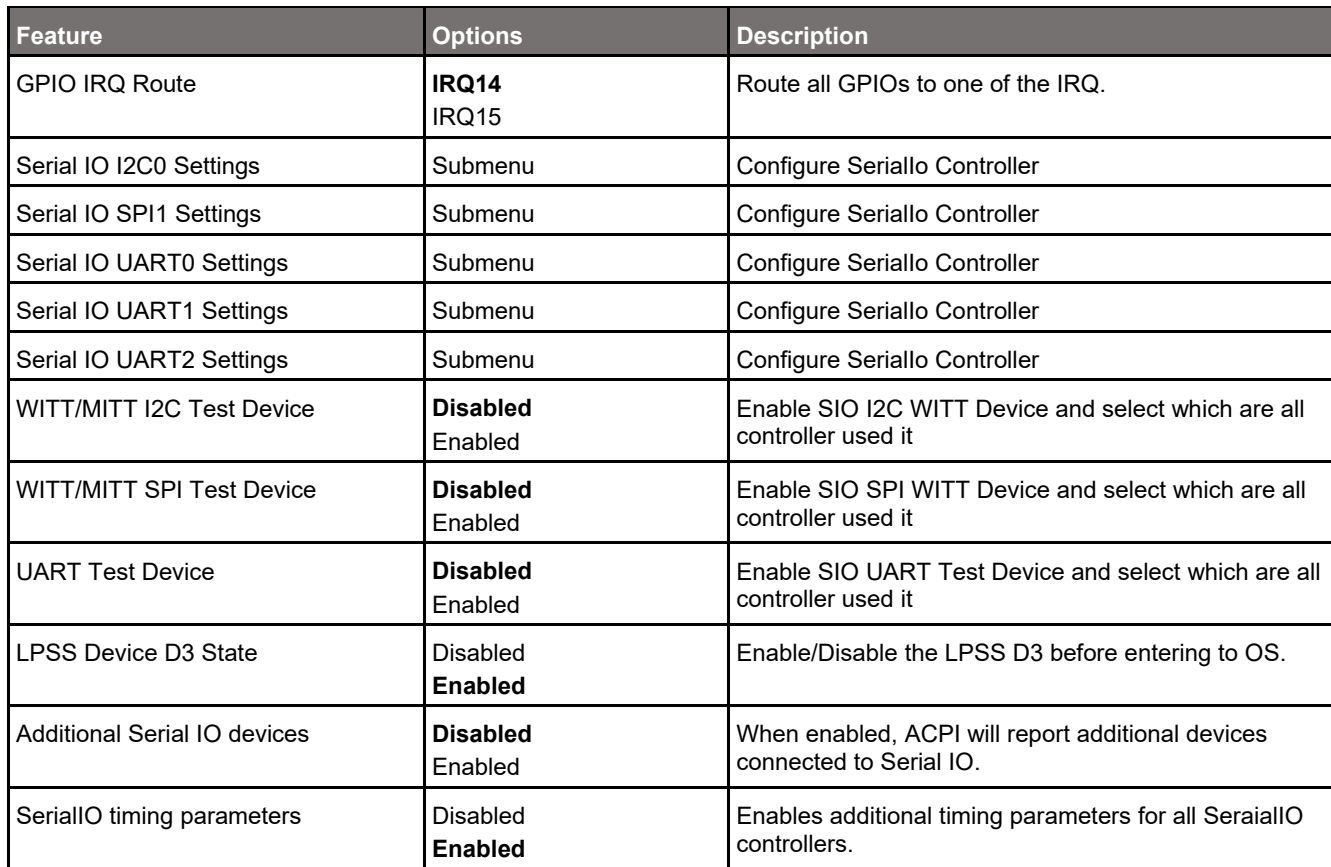

# **7.4.2.6.1 Chipset > PCH-IO Configuration > Serial IO Configuration > Serial IO I2C0 Settings**

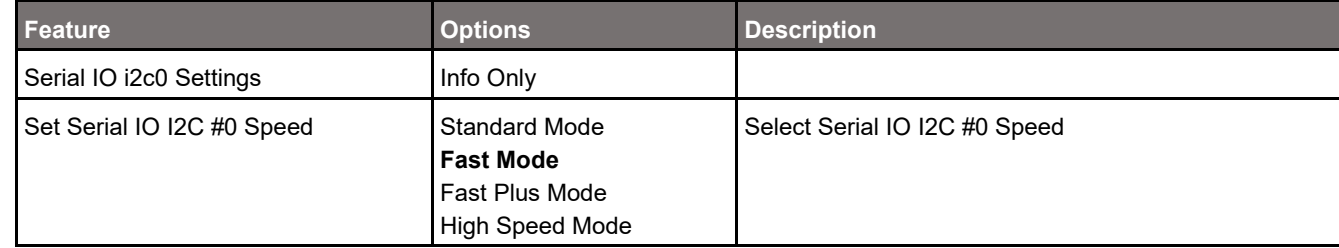

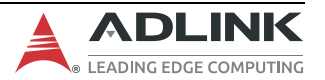

#### cExpress-EL User's Guide PICMG COM.0 R3.0

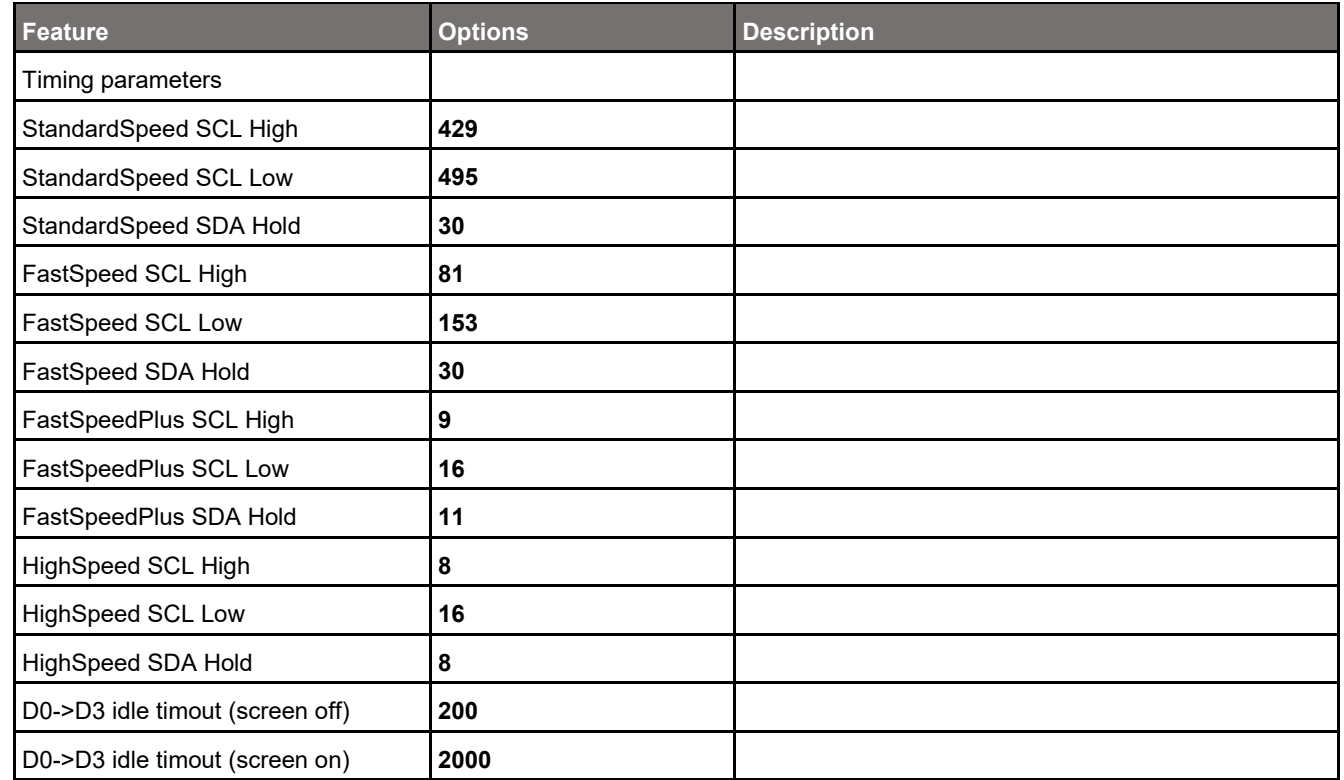

# **7.4.2.6.2 Chipset > PCH-IO Configuration > Serial IO Configuration > Serial IO SPI1 Settings**

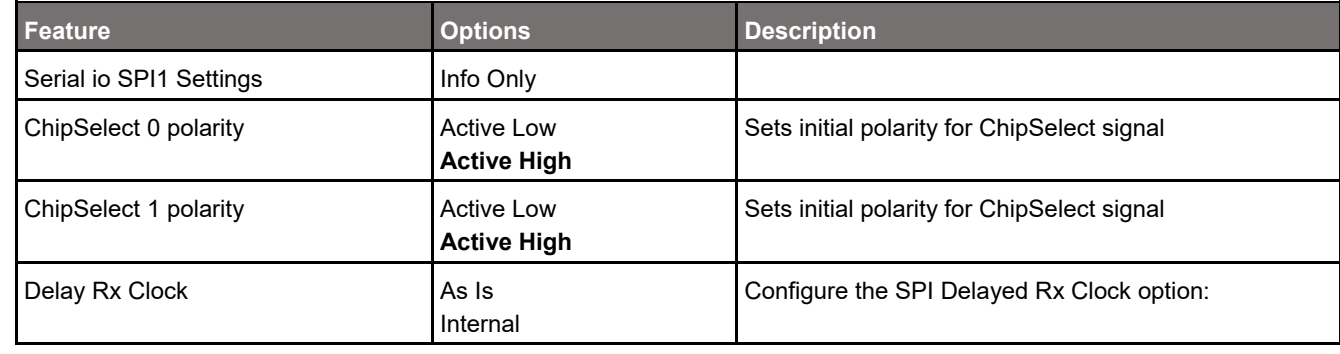

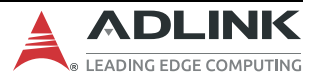

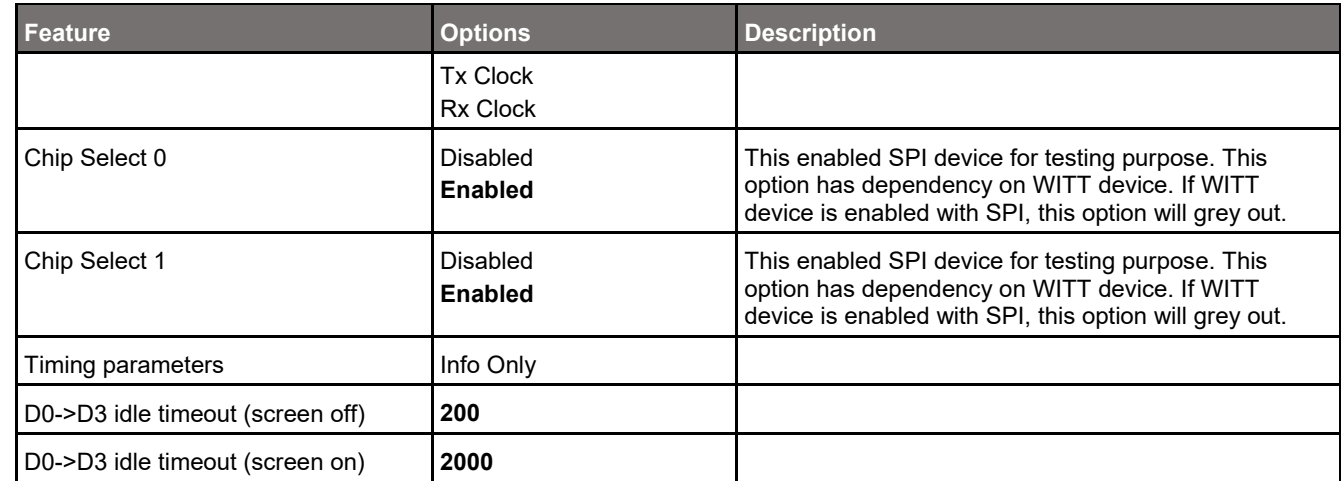

# **7.4.2.6.3 Chipset > PCH-IO Configuration > Serial IO Configuration > Serial IO UART0 Settings**

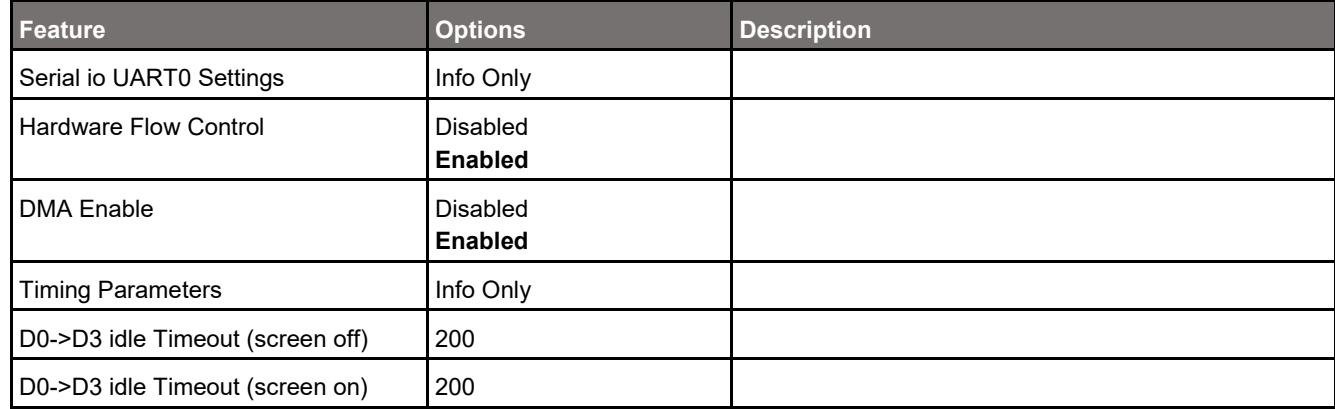

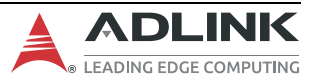

## **7.4.2.6.4 Chipset > PCH-IO Configuration > Serial IO Configuration > Serial IO UART1 Settings**

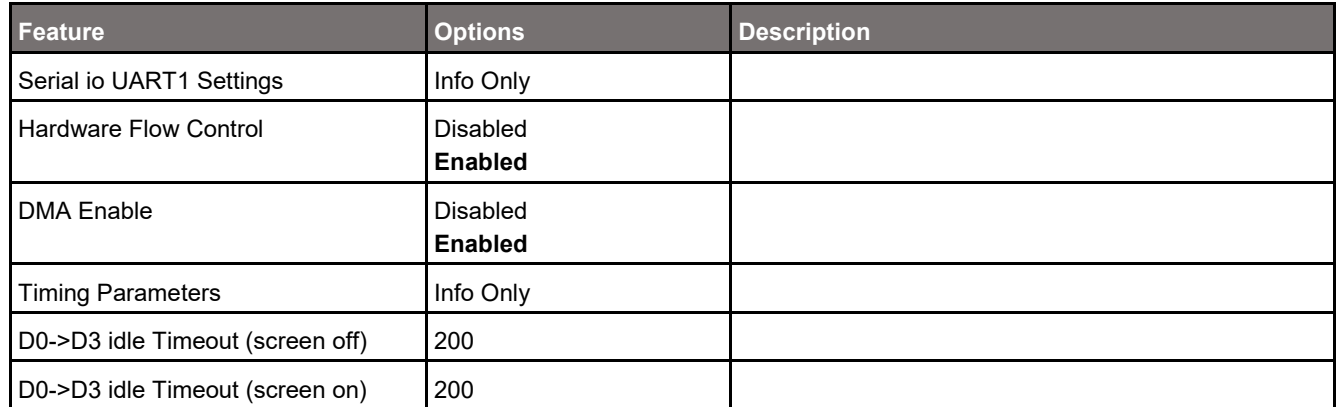

#### **7.4.2.6.5 Chipset > PCH-IO Configuration > Serial IO Configuration > Serial IO UART2 Settings**

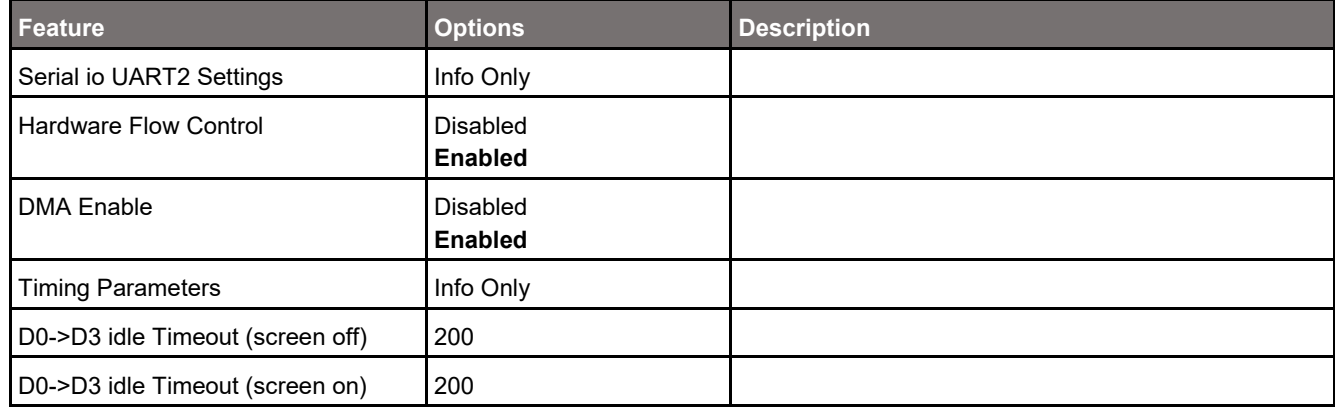

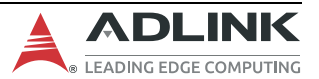

## **7.4.2.7 Chipset > PCH-IO Configuration > SCS Configuration**

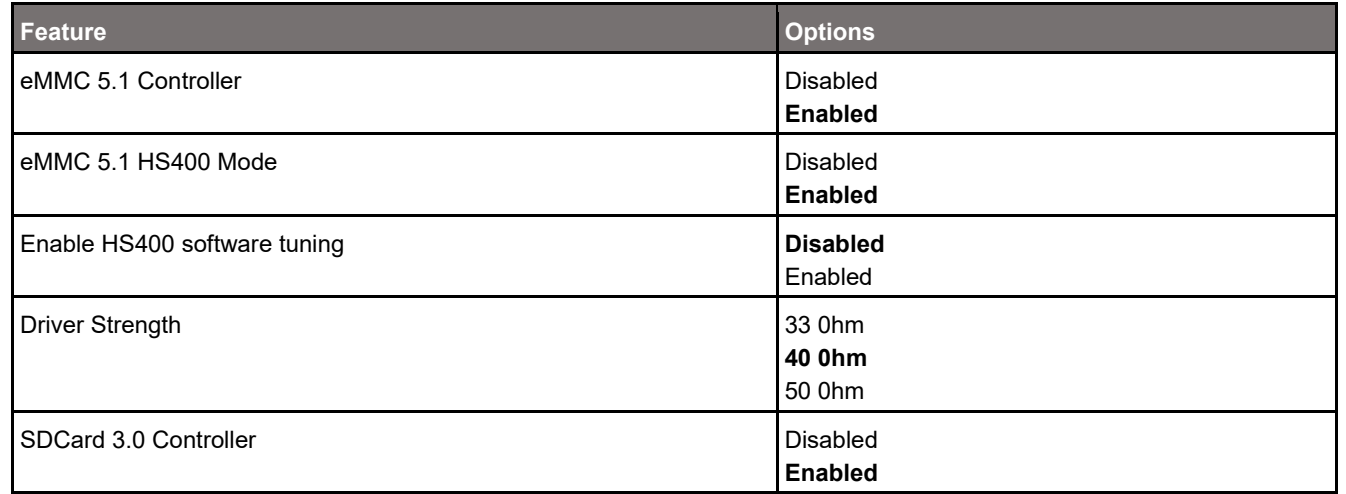

# **7.4.2.8 Chipset > PCH-IO Configuration > PSE Configuration**

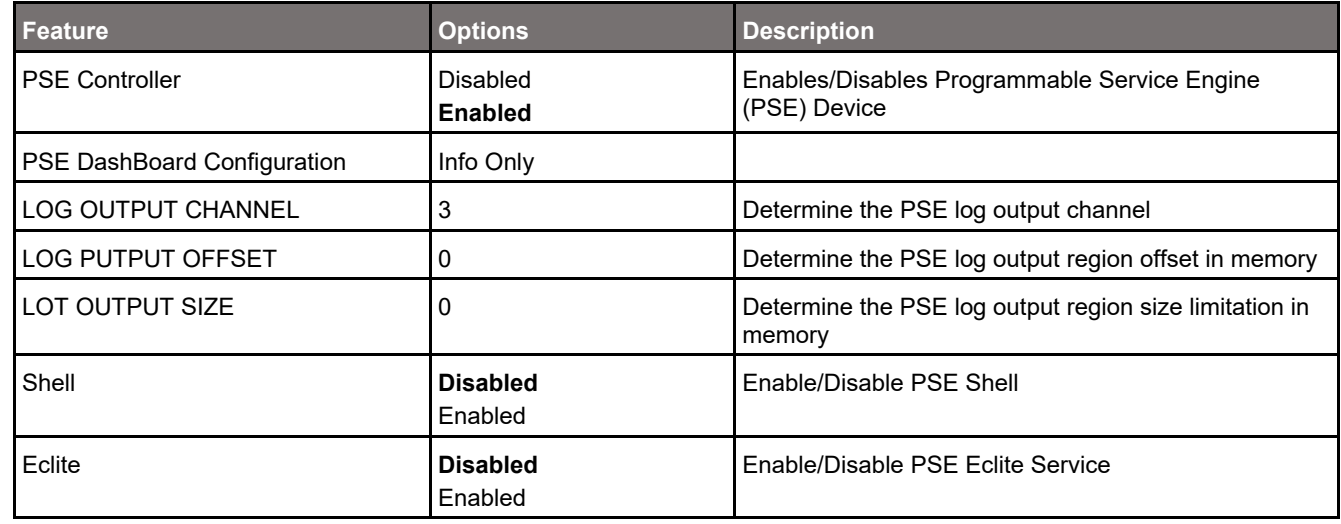

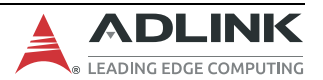

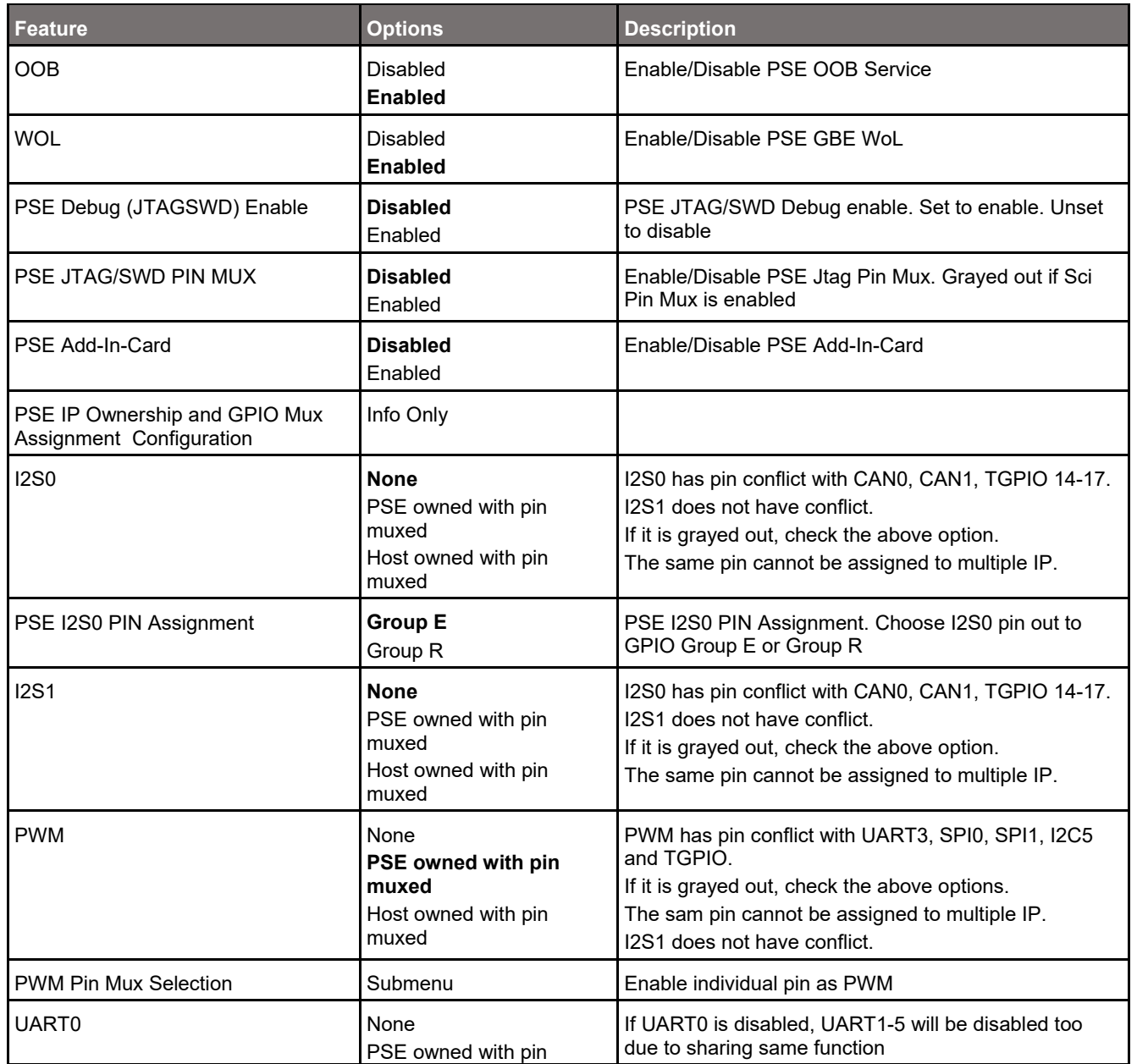

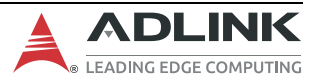

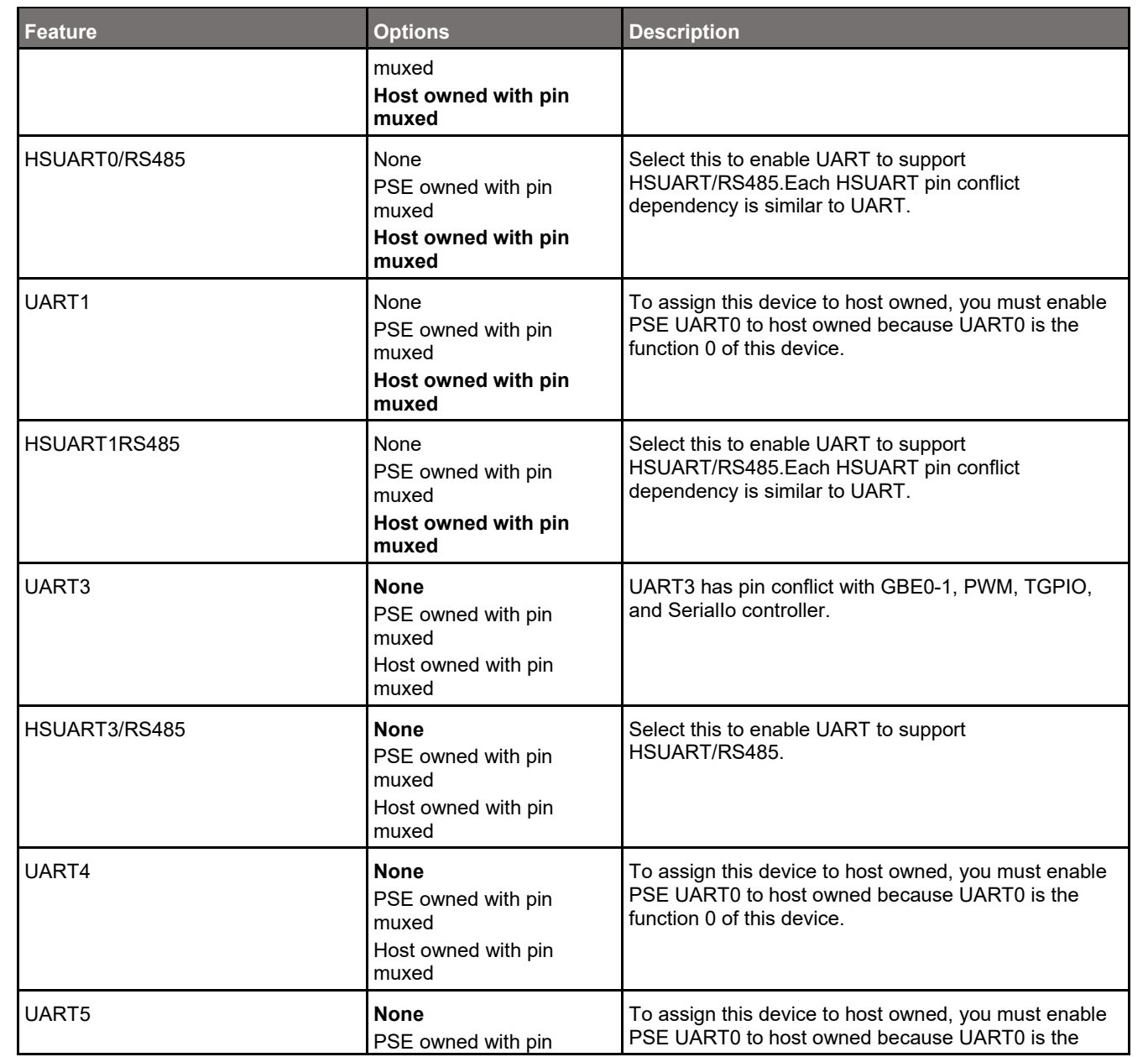

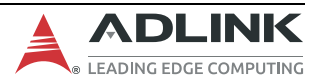

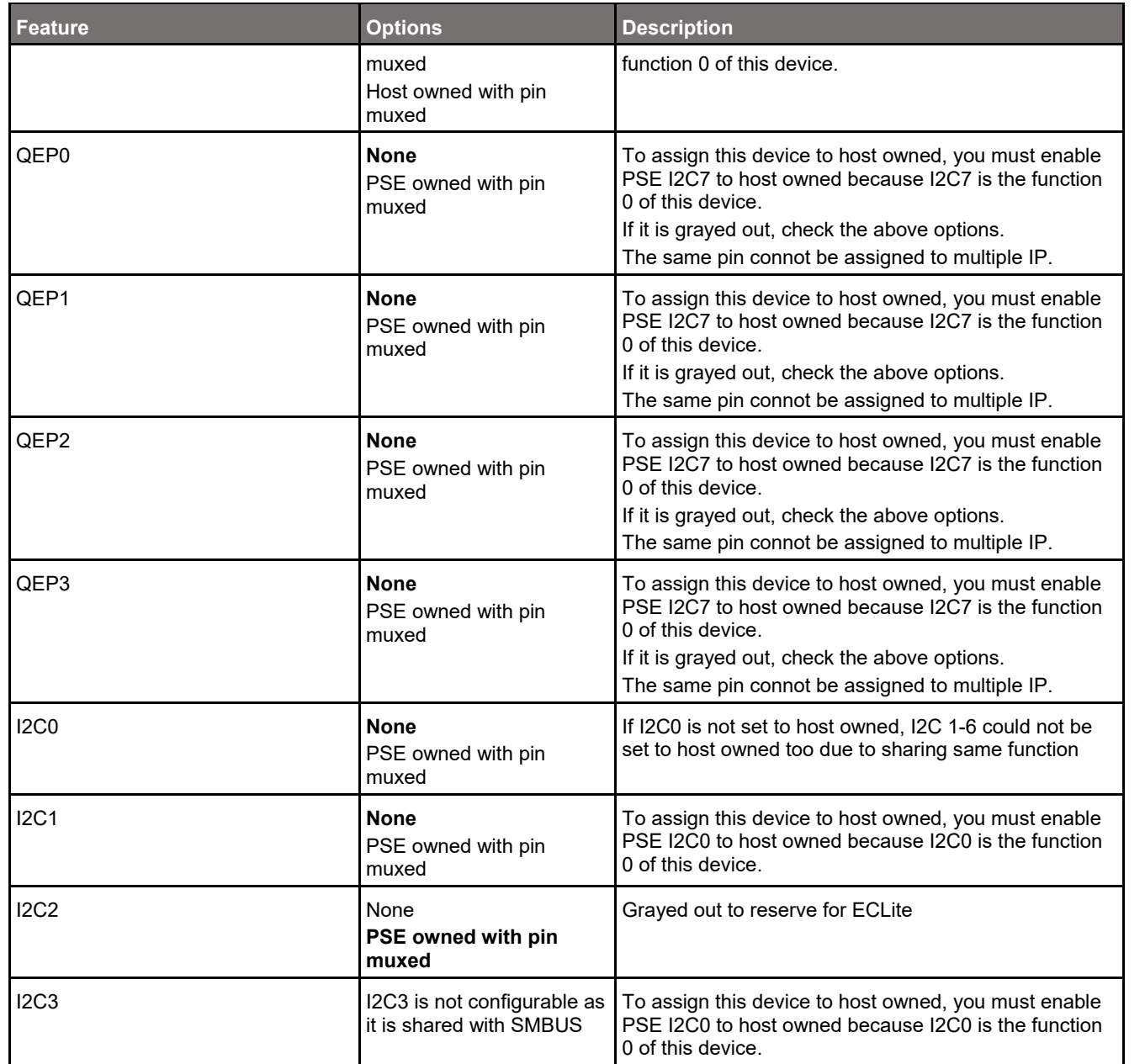

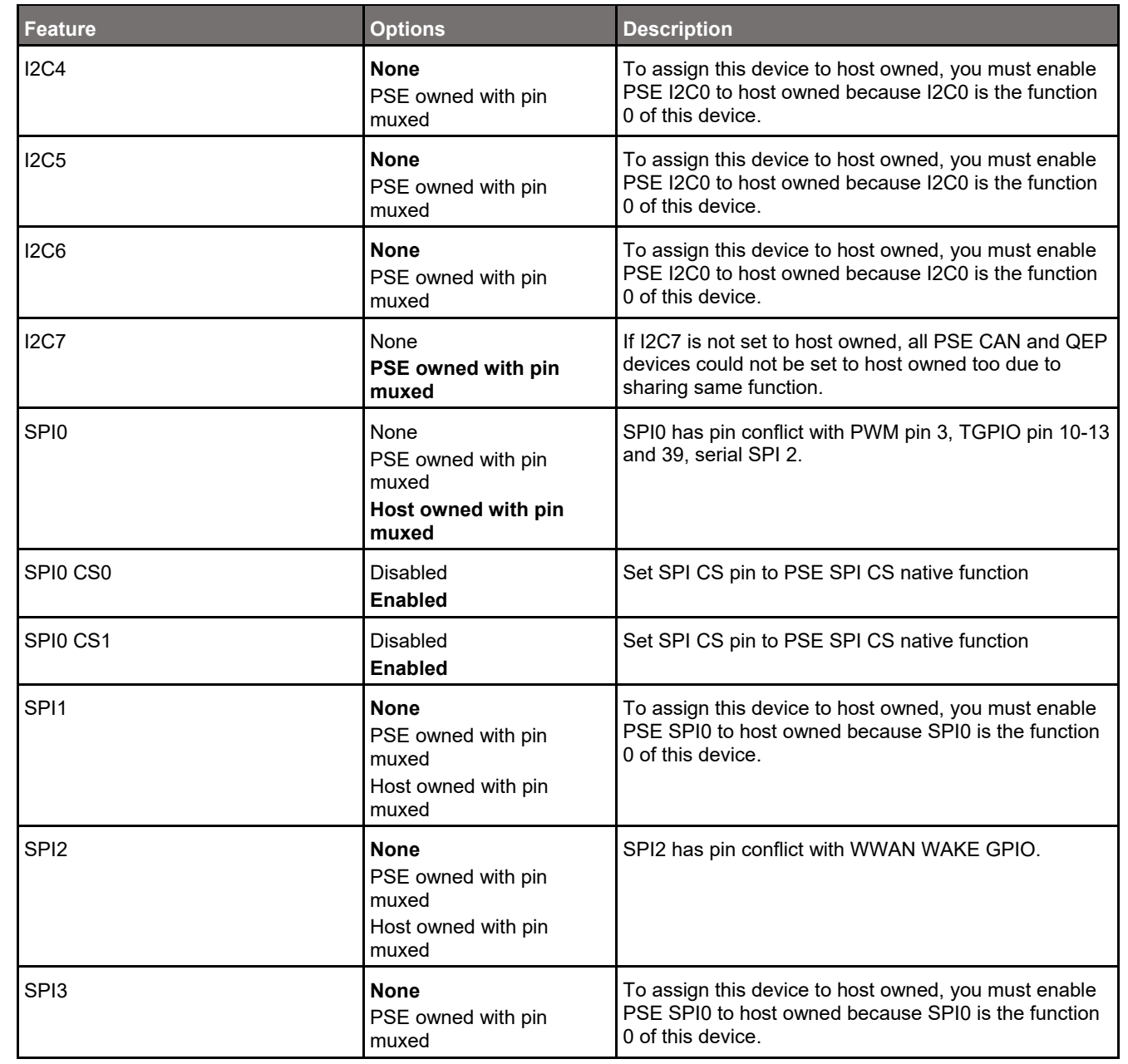

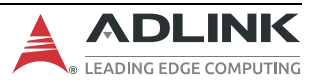

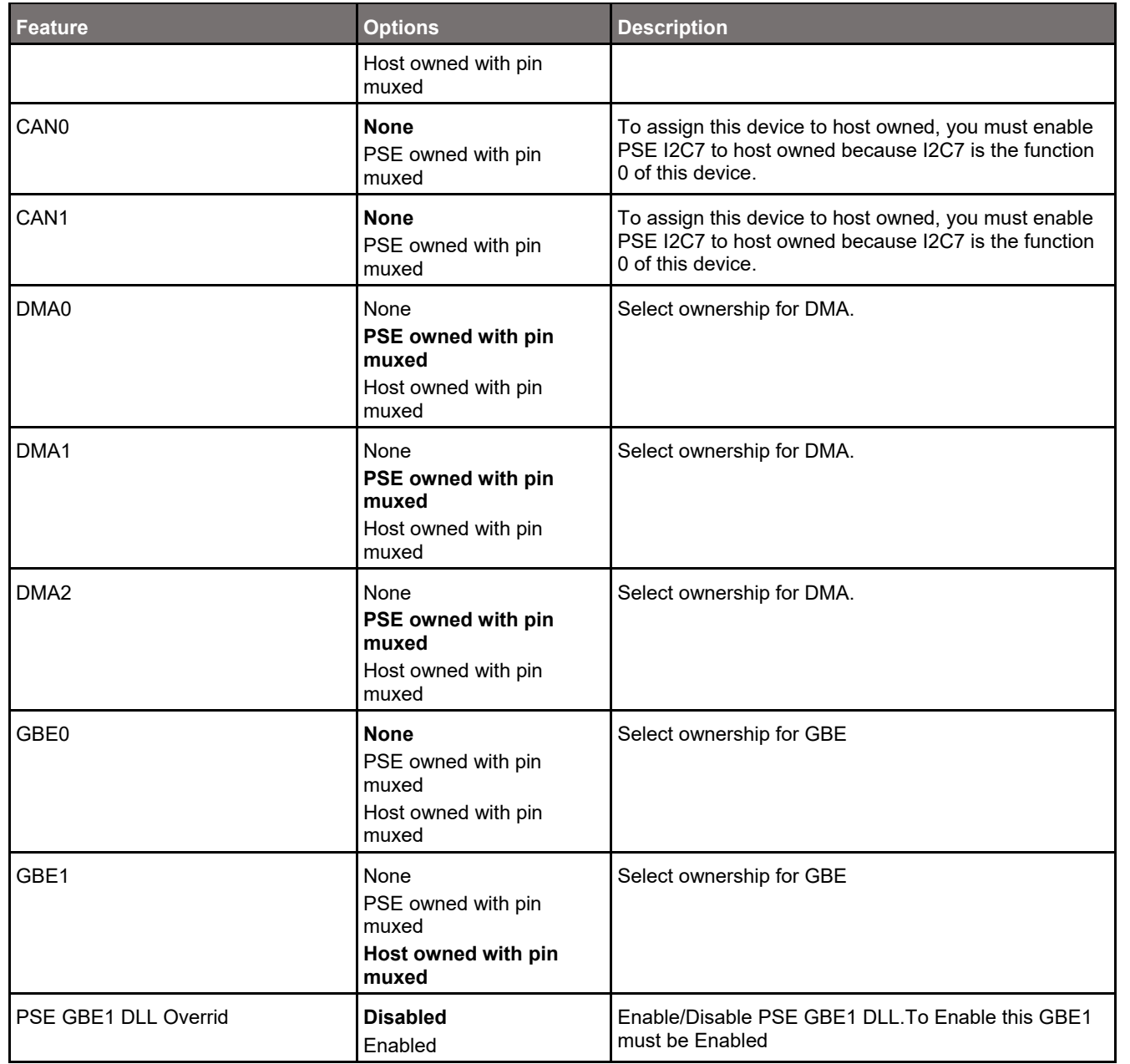

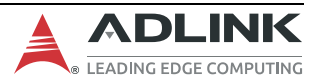

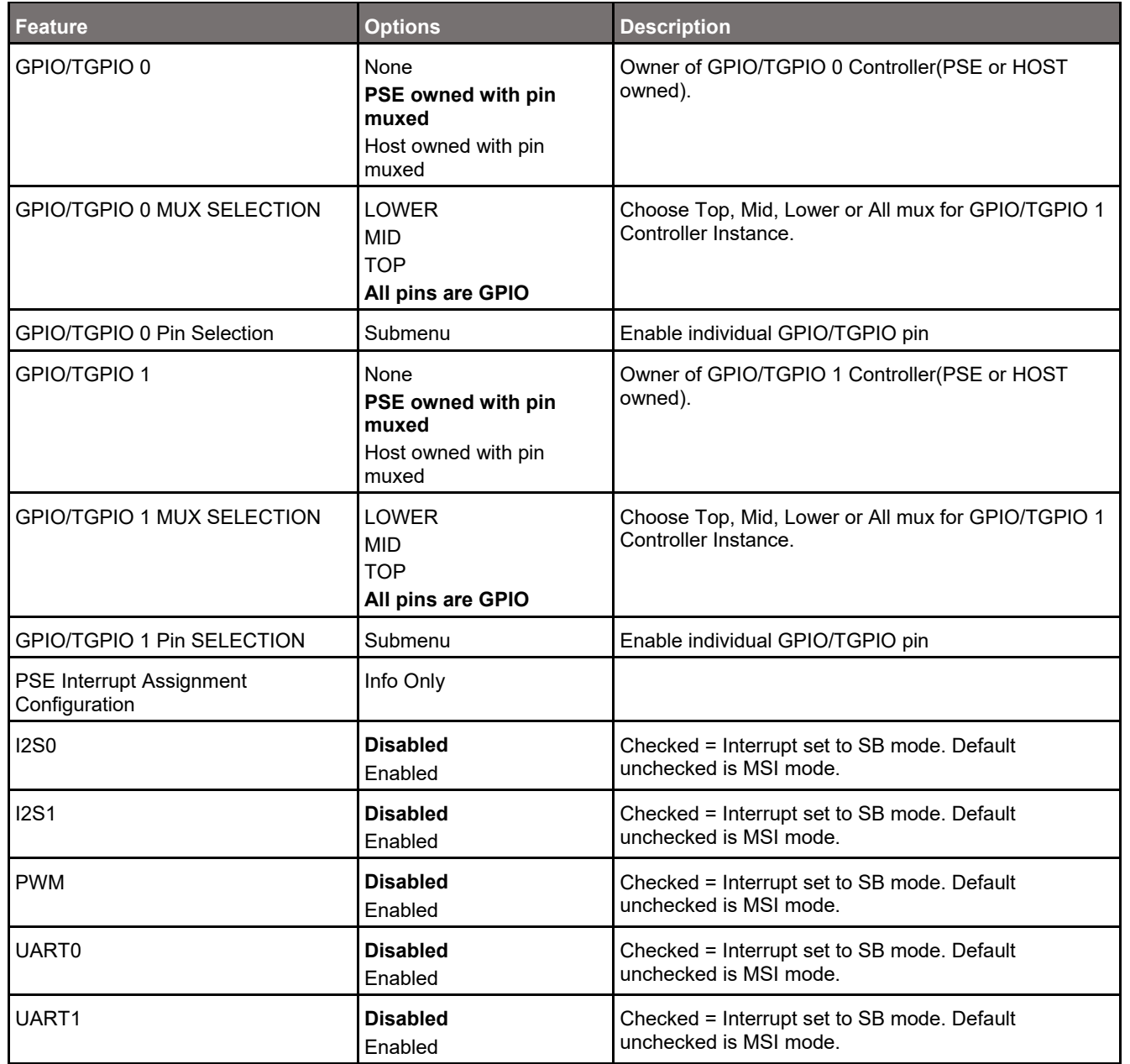

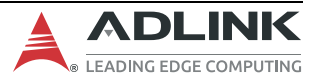

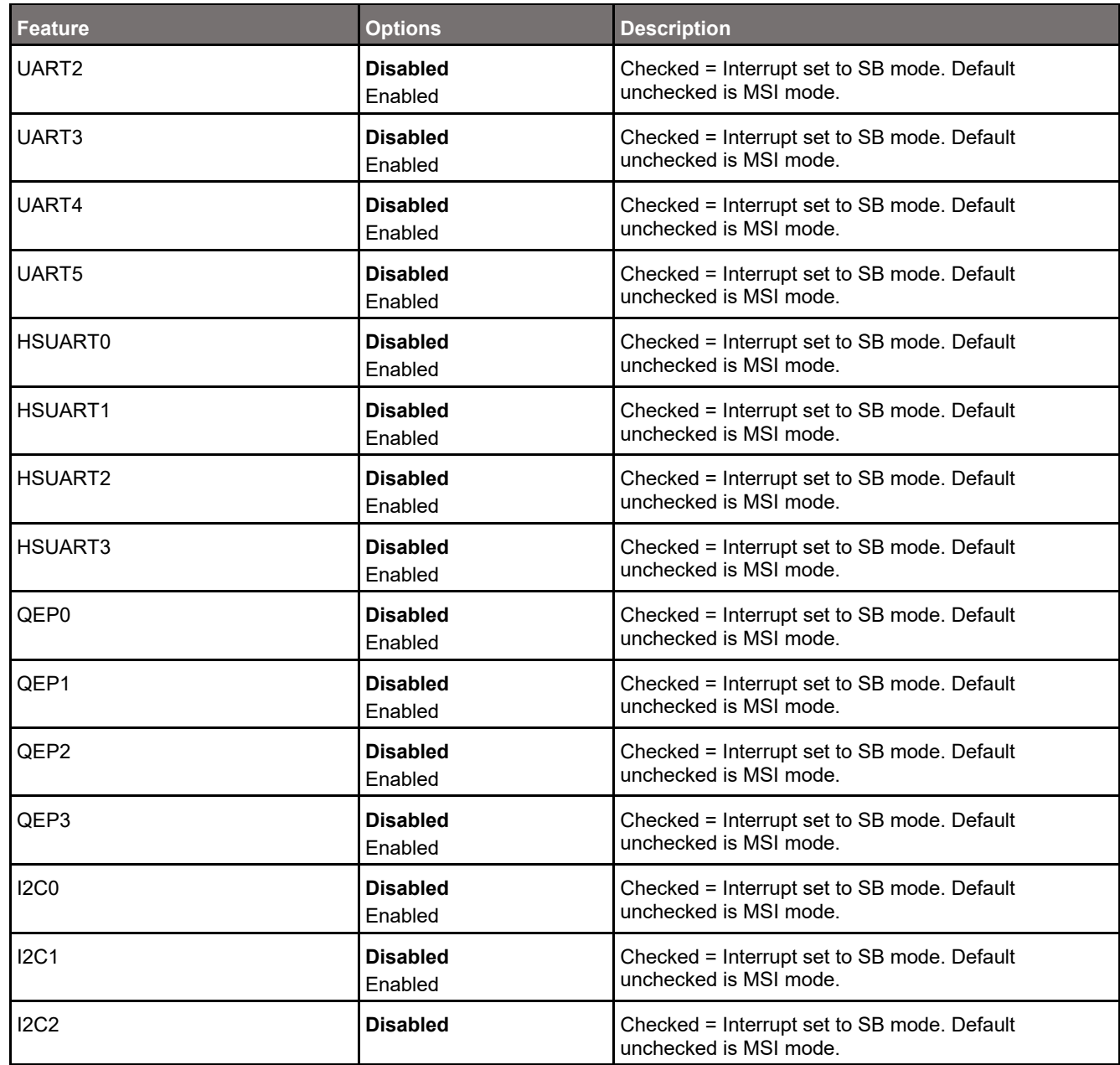

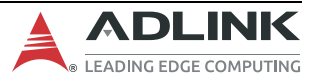

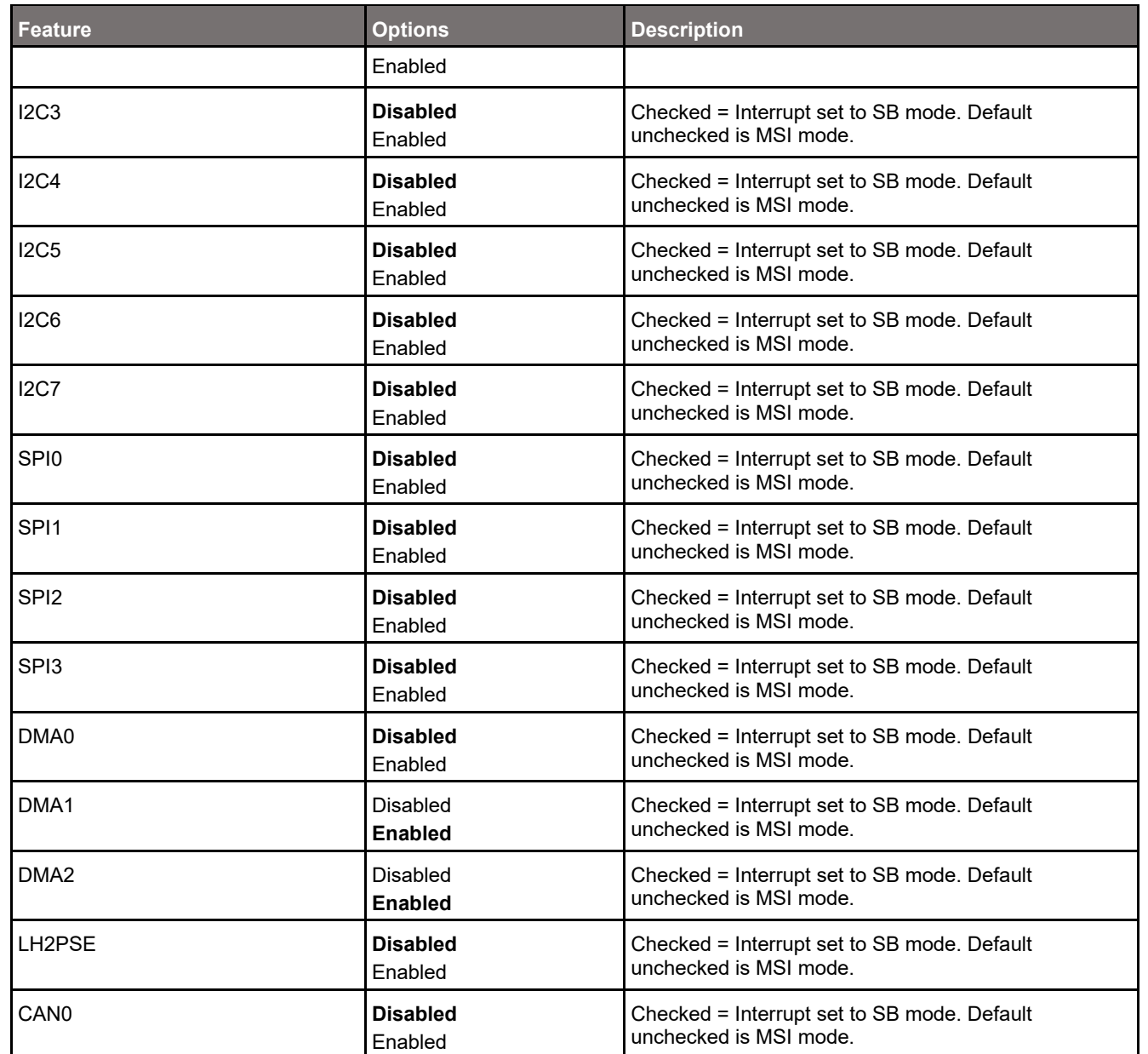

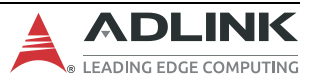

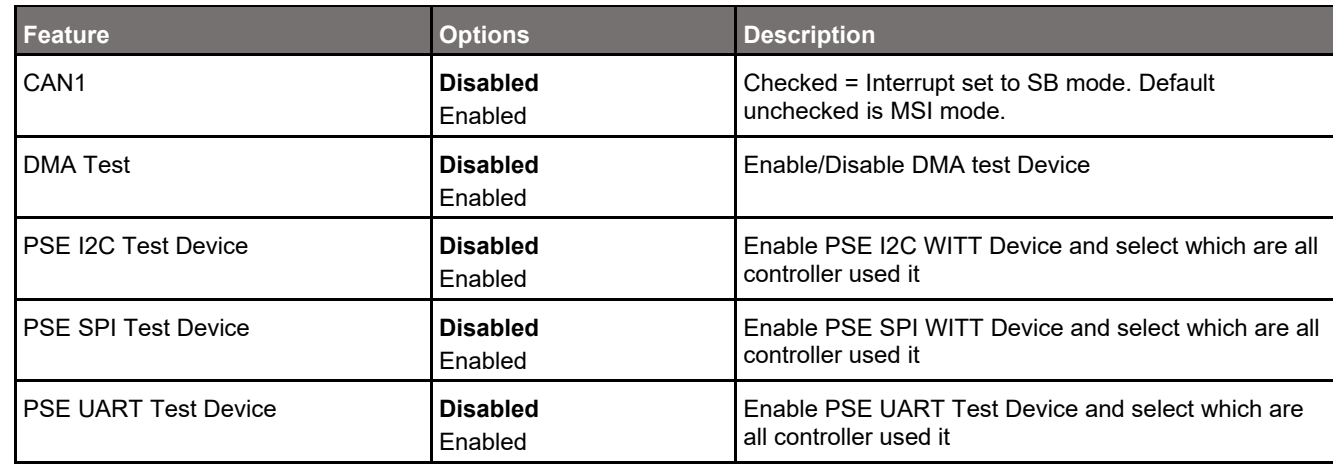

# **7.4.2.9 Chipset > PCH-IO Configuration > TSN GBE Configuration**

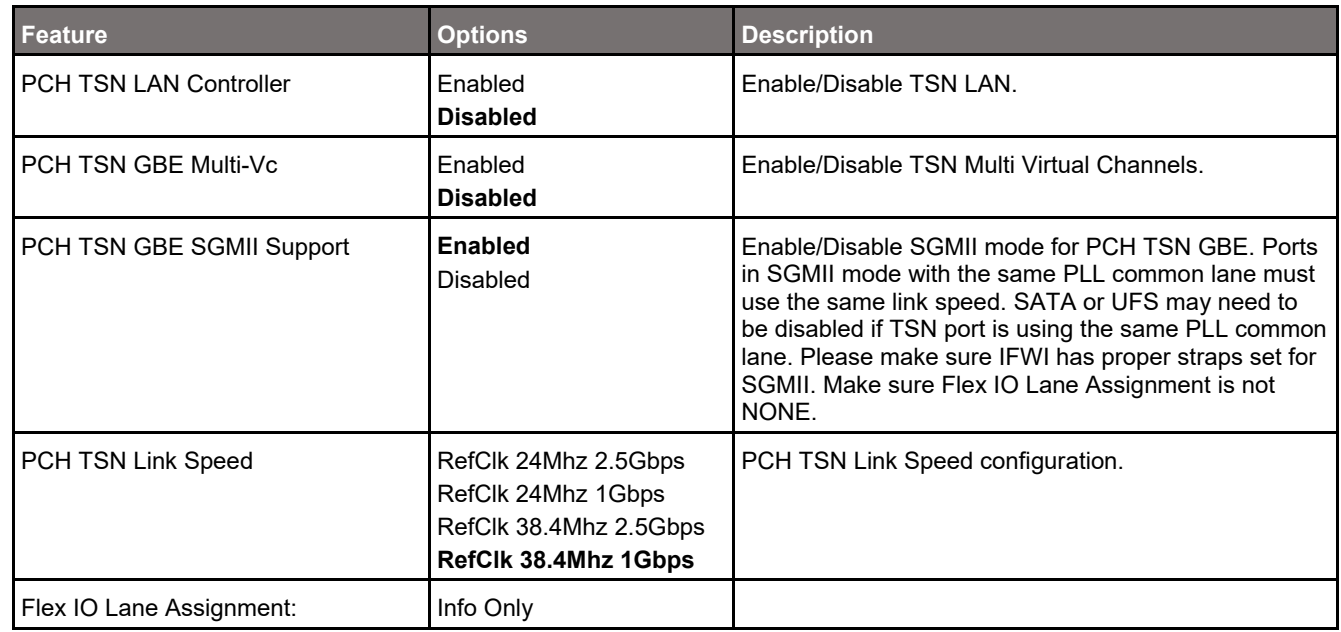

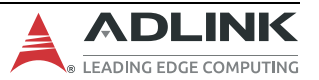

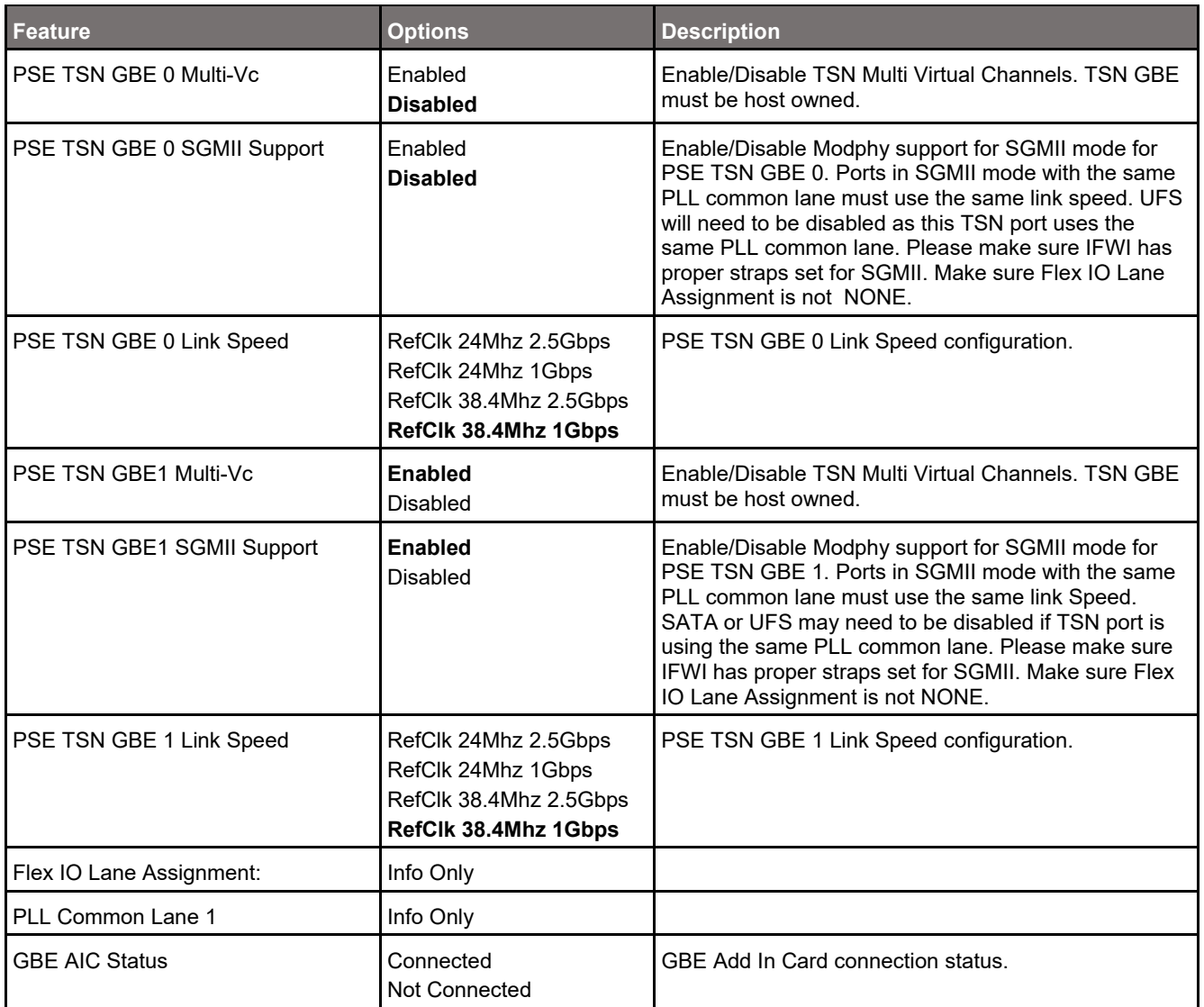

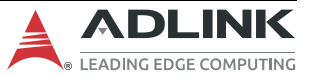

# **7.5 Security**

# **7.5.1 Security > Password Description**

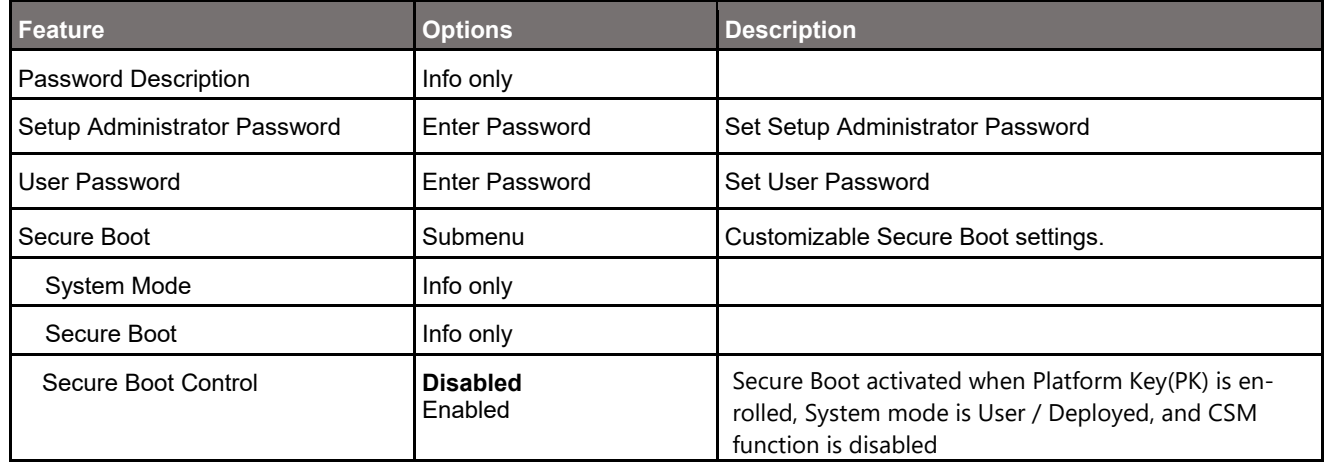

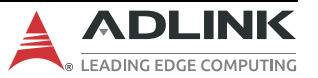

# **7.6 Boot**

# **7.6.1 Boot > Boot Configuration**

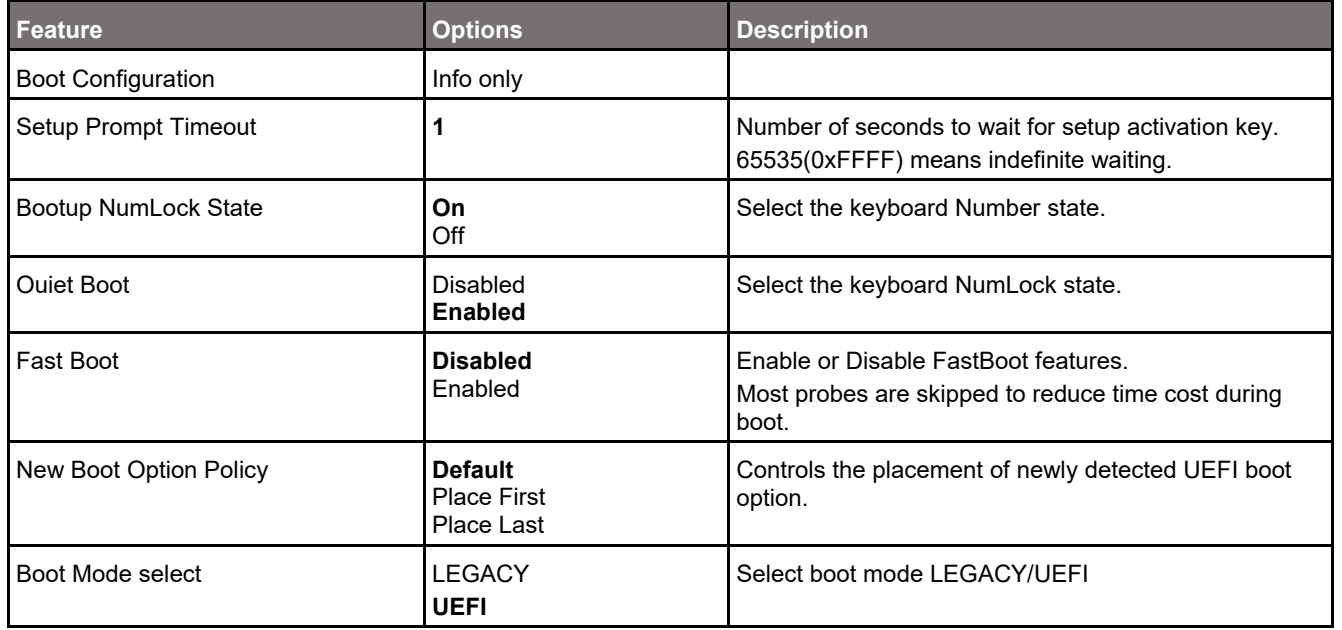

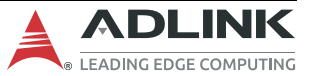

## **7.6.2 Boot > Fixed Boot Order Priorities**

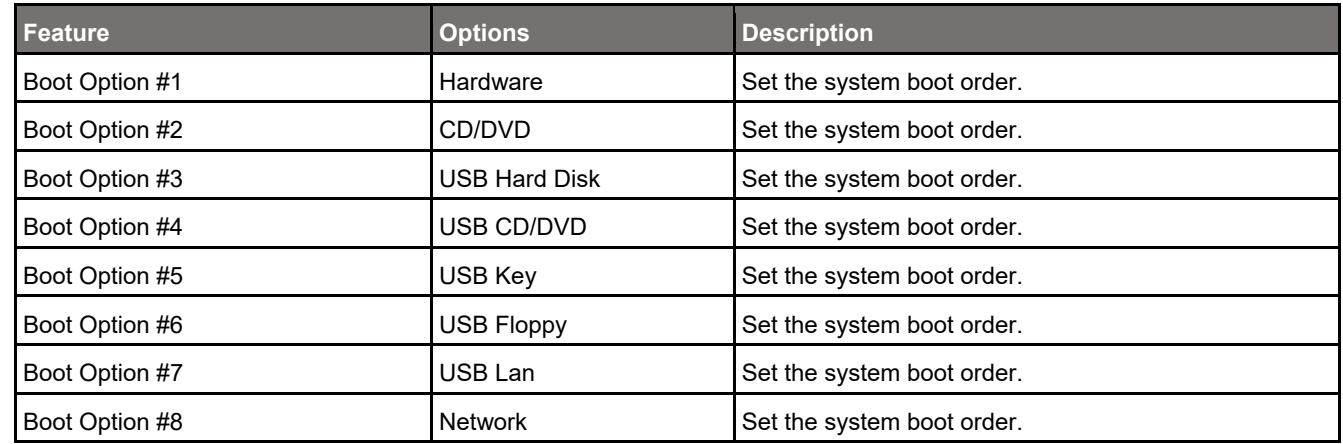

# **7.7 Save & Exit**

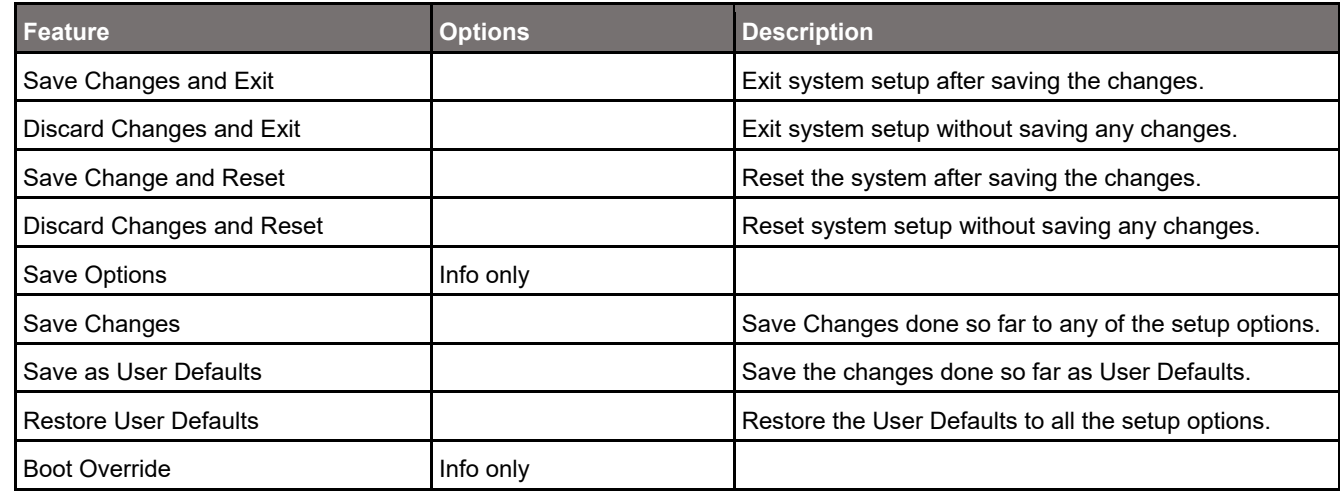

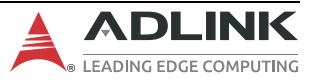

# **8. BIOS Checkpoints, Beep Codes**

A status code is a data value used to provide diagnostic information about the boot process. Progress codes are status codes that signify successful progression to a following initialization step. Error codes signify error conditions encountered in the process of system initialization. Aptio 5.x core can be configured to send status codes to a variety of sources. The two most commonly used types of status codes are checkpoint codes and beep codes. Checkpoint codes are byte length data values. Checkpoints are typically output to I/O port 80h, but Aptio 5.x core can be configured to send checkpoints to a variety of sources. Aptio 5.x core outputs checkpoints throughout the boot process to indicate the task the system is currently executing. Checkpoints are very useful in aiding software developers or technicians in debugging problems that occur during the pre-boot process on production hardware. Beep code is a series of short sound signals. Beep codes are typically error codes that do not occur during normal boot process.

**Note**: Beep codes are not the only sounds generated during the boot process. Some firmware components may use sounds to notify user about other events such as detection of a hot-pluggable device. These sounds are typically generated using a frequency that is different from the frequency of the beep codes

Aptio 5.x core follows the firmware model described by the UEFI Platform Initialization Specification (PI). The PI Specification refers the following "boot phases", which may apply to various checkpoint and beep code descriptions:

- Security (SEC) initial low-level initialization
- Pre-EFI Initialization (PEI) memory initialization
- Driver Execution Environment (DXE) main hardware initialization
- Boot Device Selection (BDS) system setup, pre-OS user interface & selecting a bootable device (CD/DVD, HDD, USB, Network, Shell, ...)

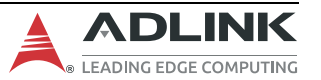

## **Viewing Checkpoints**

Checkpoints generated by Aptio firmware can be viewed using a PCI checkpoint card, also referred to as a "POST Card" or "POST Diagnostic Card". These PCI add-in cards show the value of I/O port 80h on a LED display. Checkpoint cards are available through a variety of computer mail-order outlets.

Newer systems feature support for AMI Debug Rx, a USB connected alternative to the PCI POST Card. AMI Debug Rx is a low-cost debug tool built around the debug port feature common to today's USB 2.0 EHCI controllers. AMI Debug Rx is designed as replacement for the PCI POST Checkpoint Card as newer systems omit PCI expansion slots. Along with checkpoints, AMI Debug Rx has several features specifically designed for BIOS developers.

# **8.1 Status Code Ranges**

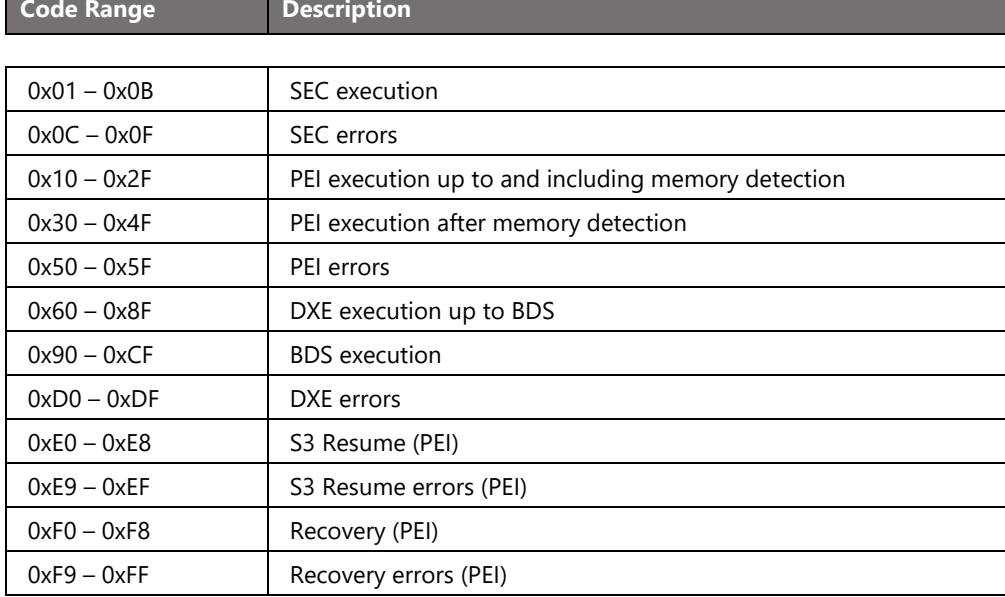

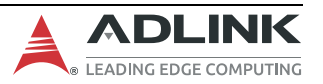

# **8.2 Standard Status Codes**

#### **8.2.1 Boot > Fixed Boot Order Priorities**

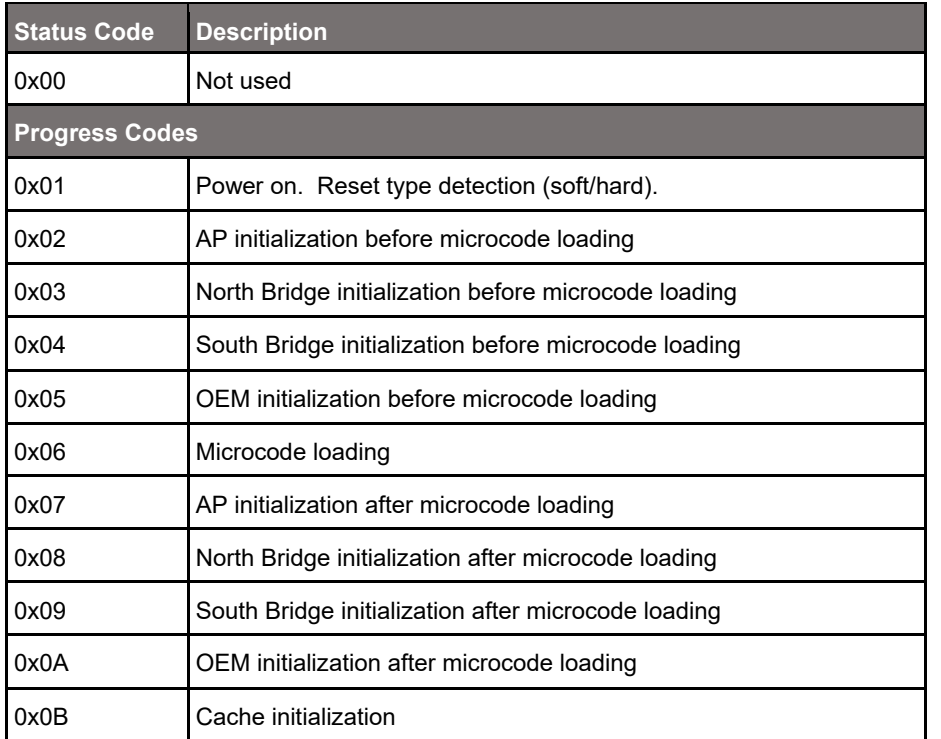

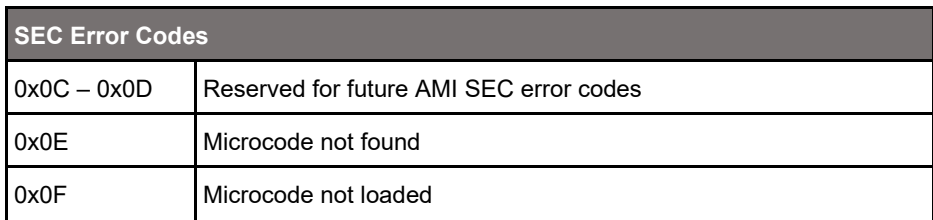

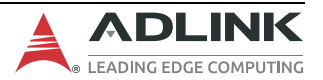

#### **8.2.2 Boot > Fixed Boot Order Priorities**

None.

## **8.2.3 Boot > Fixed Boot Order Priorities**

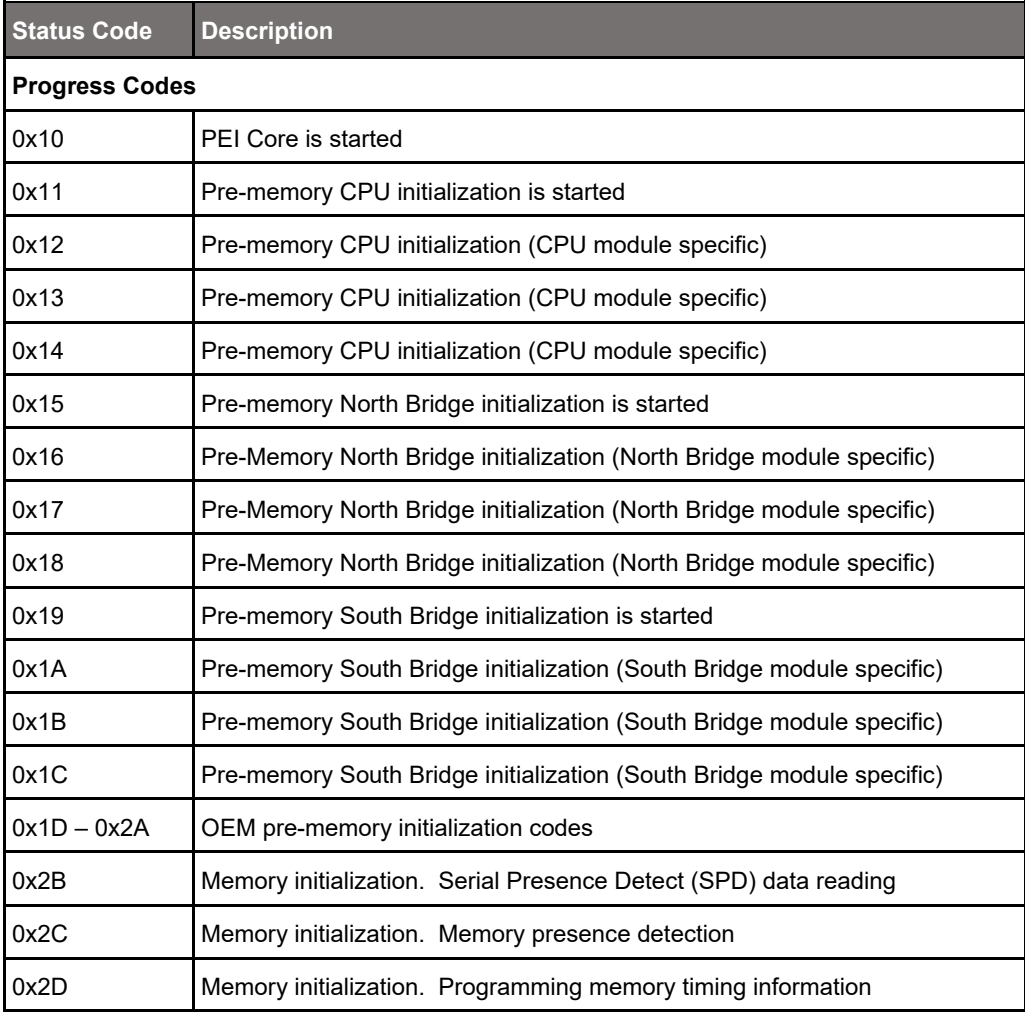

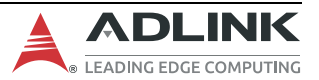

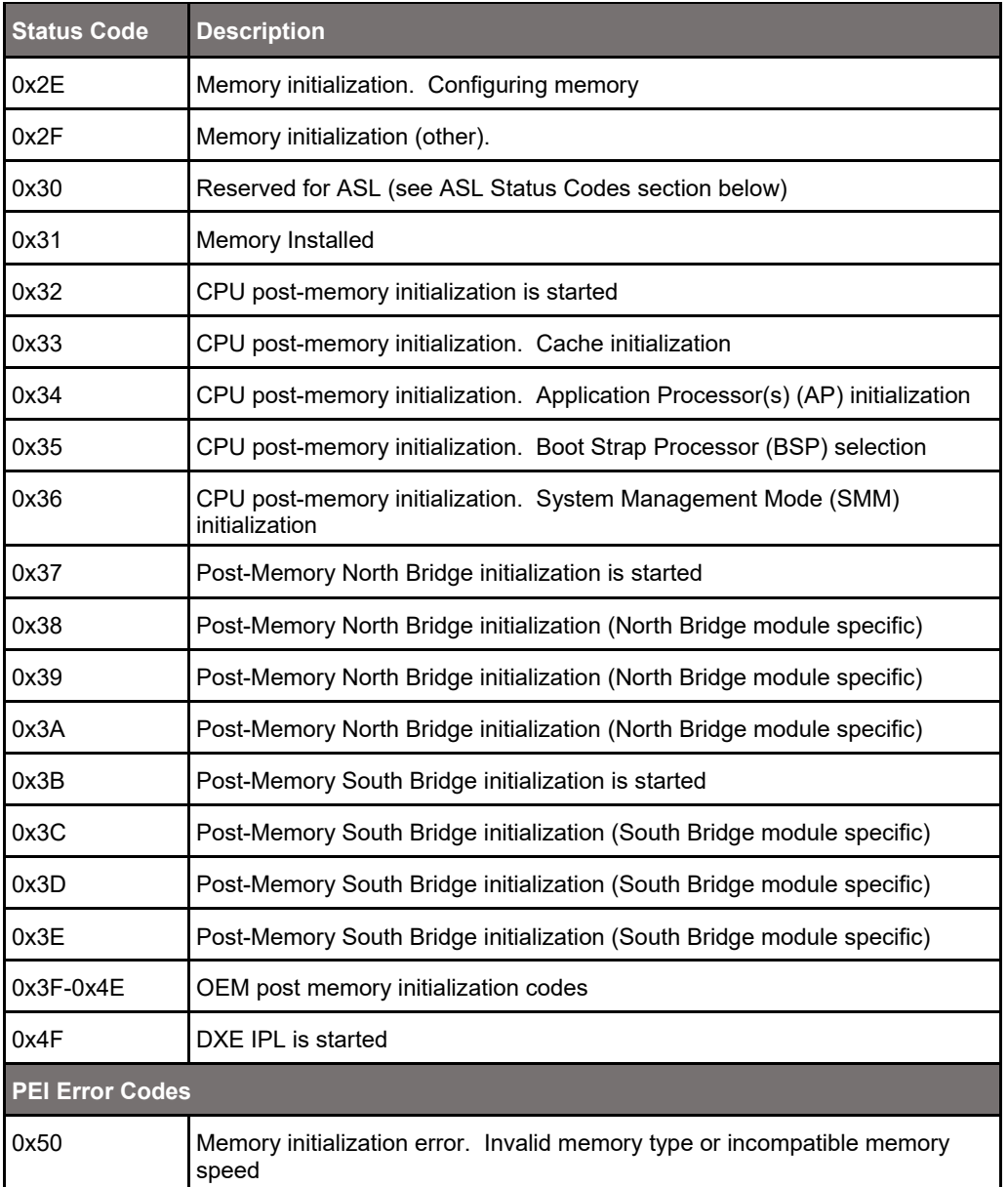

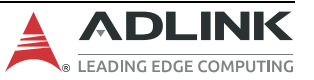
#### cExpress-EL User's Guide PICMG COM.0 R3.0

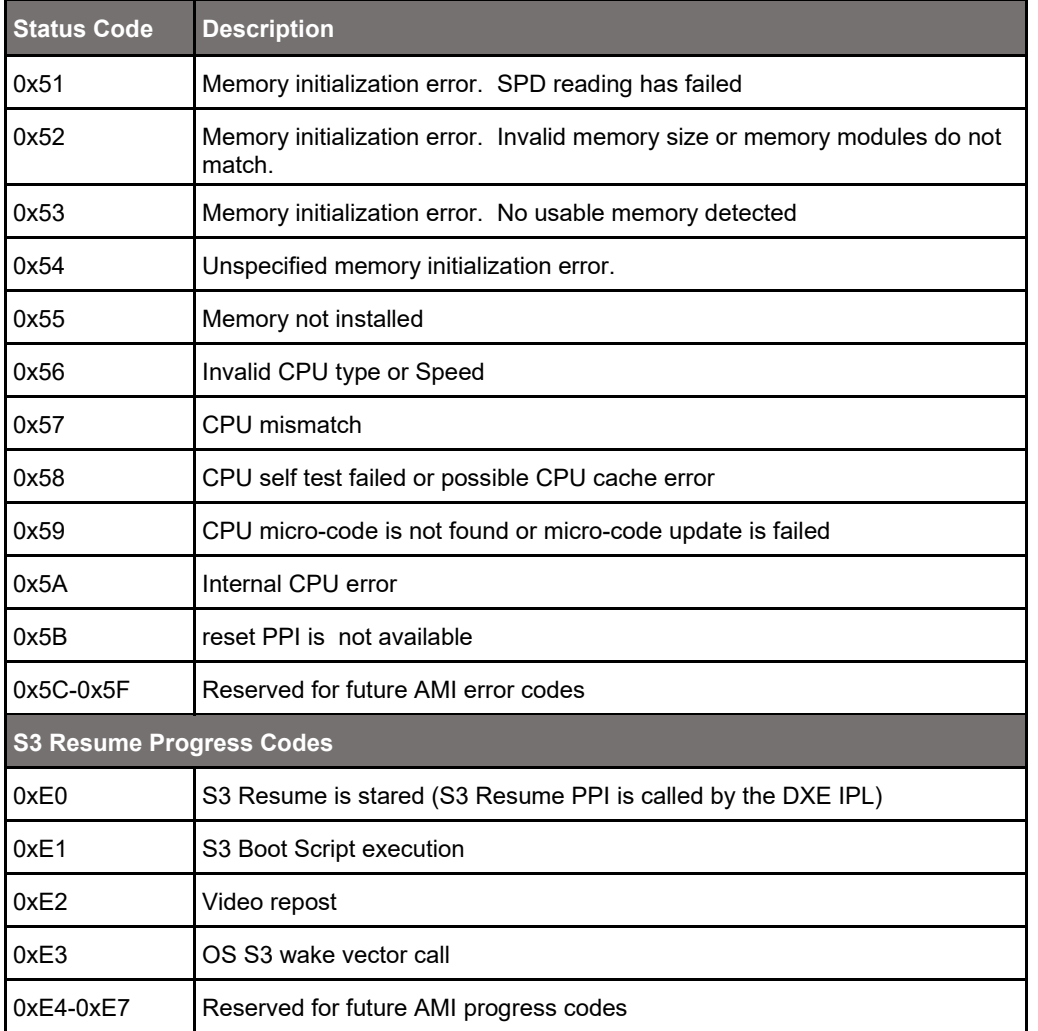

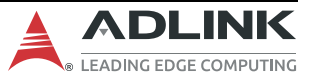

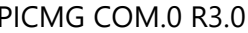

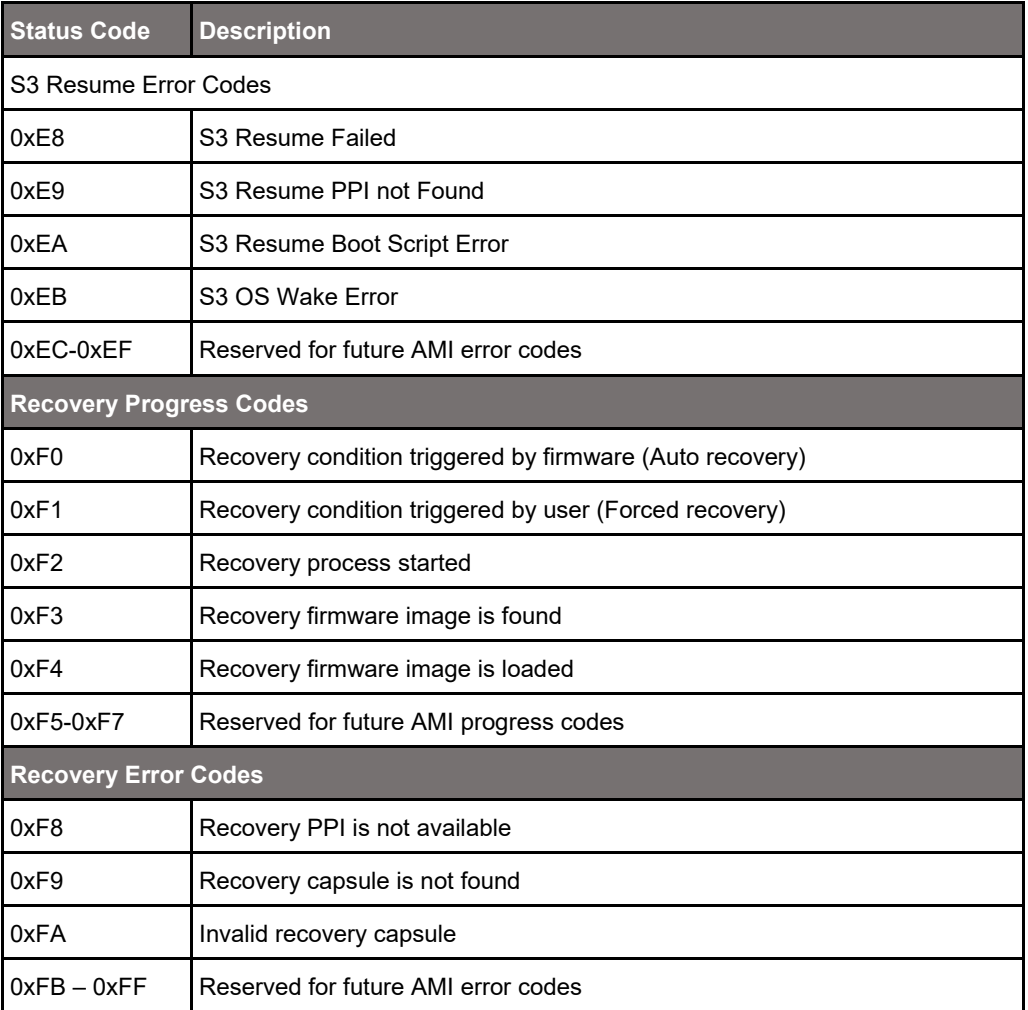

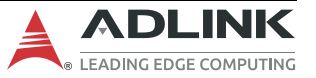

#### **8.2.4 Boot > Fixed Boot Order Priorities**

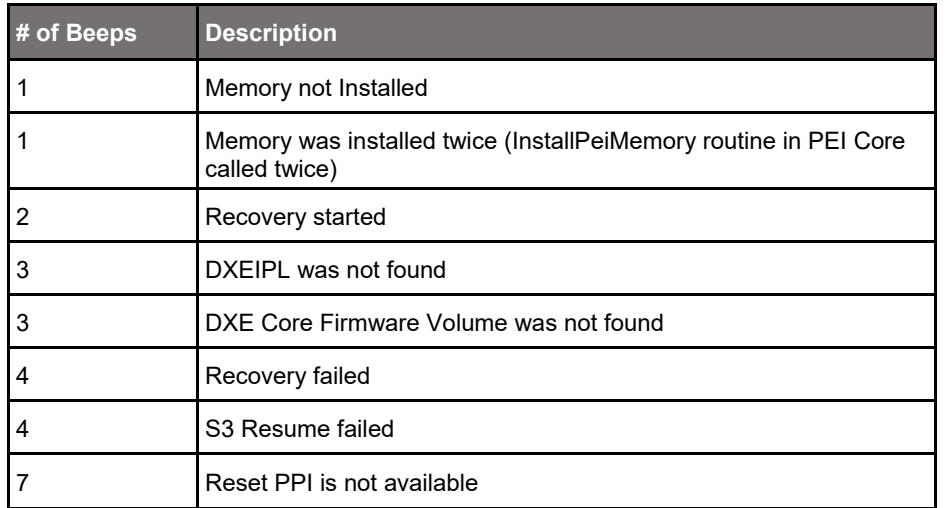

#### **8.2.5 Boot > Fixed Boot Order Priorities**

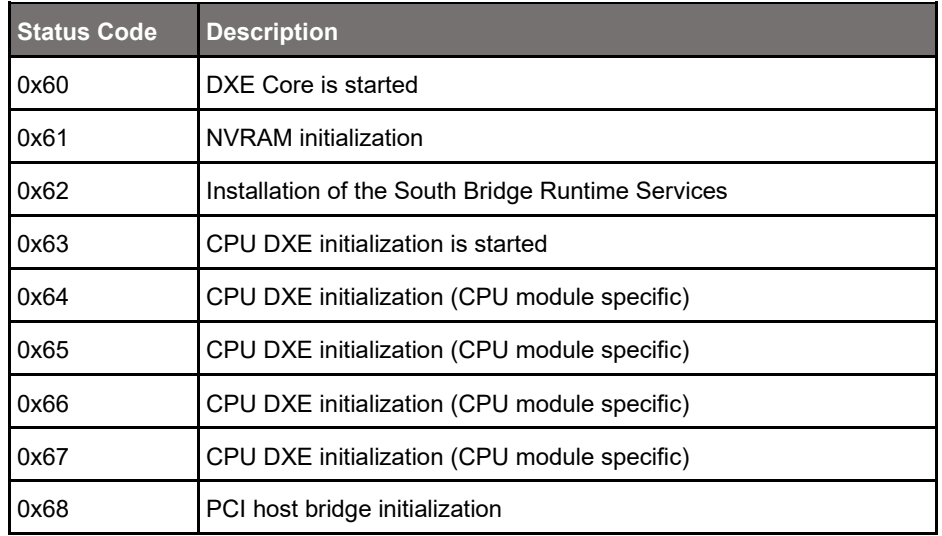

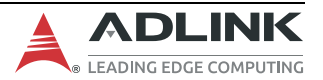

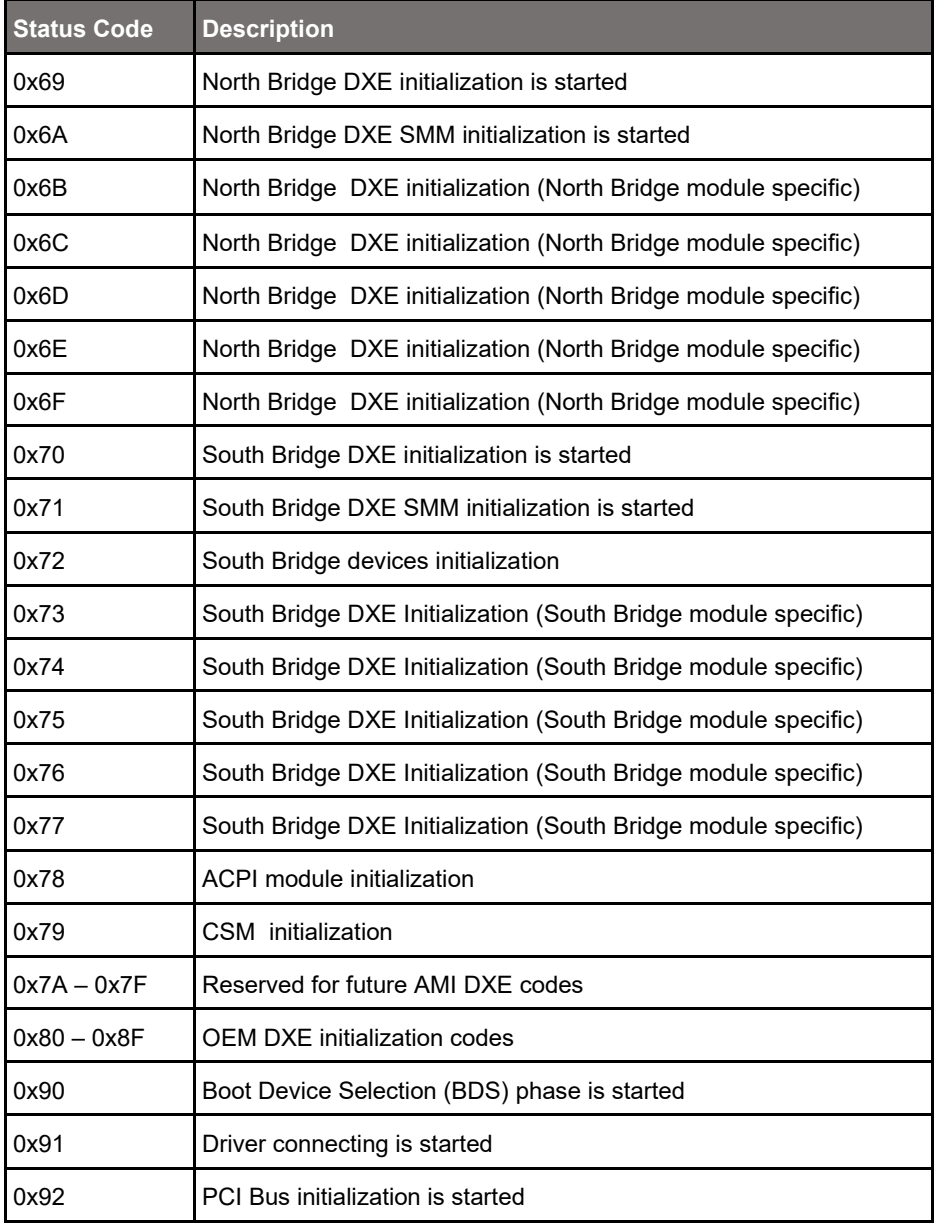

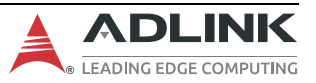

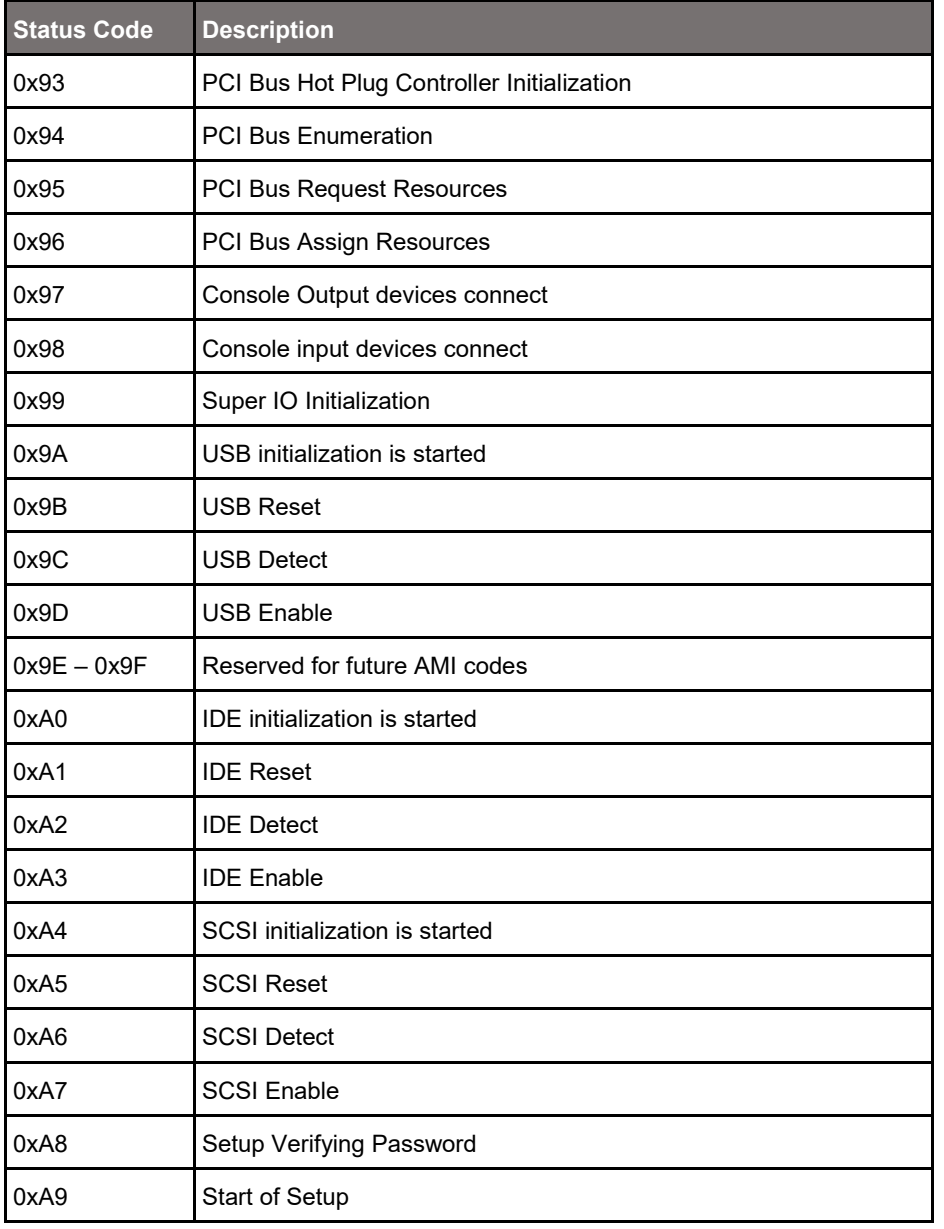

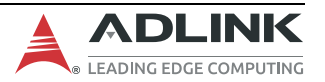

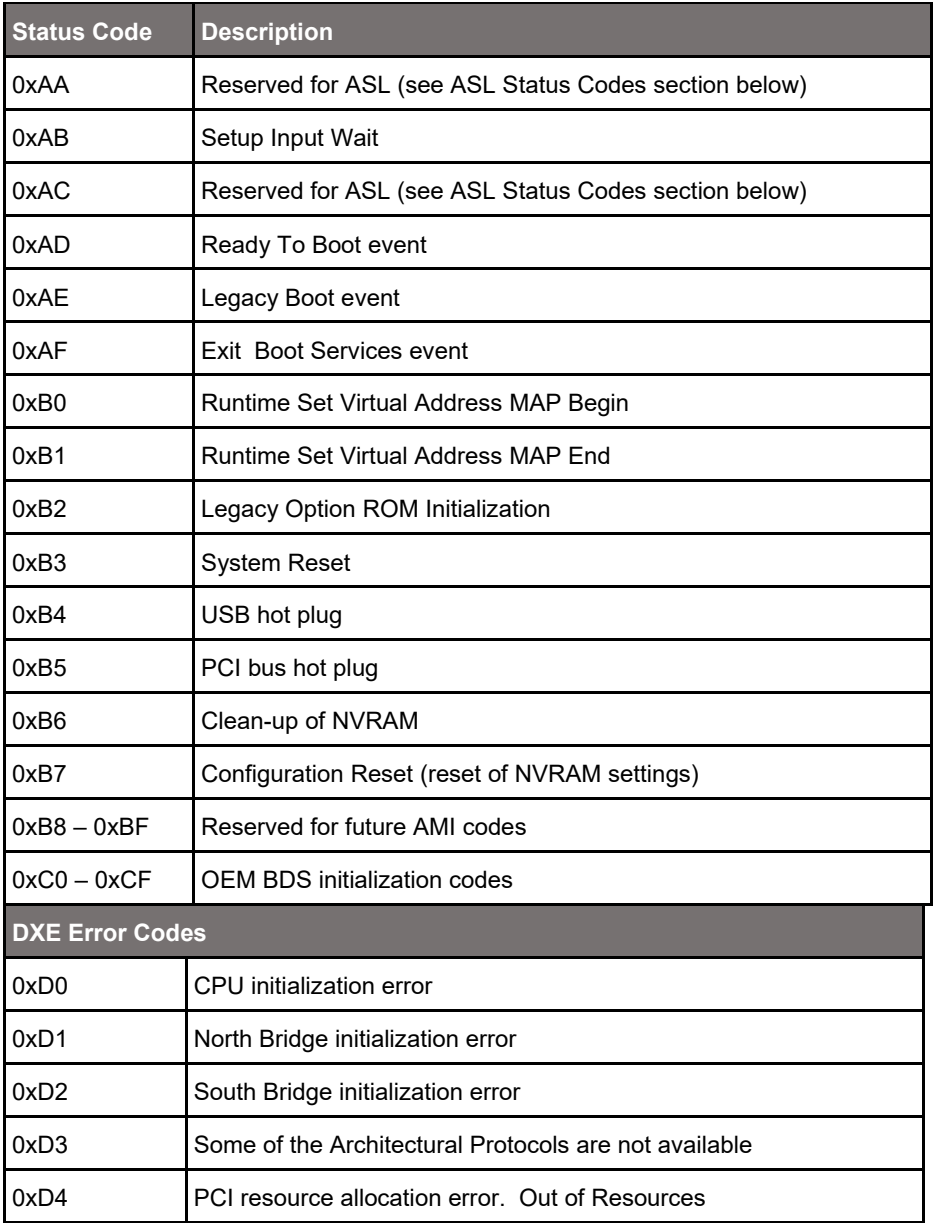

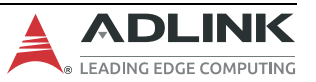

#### cExpress-EL User's Guide PICMG COM.0 R3.0

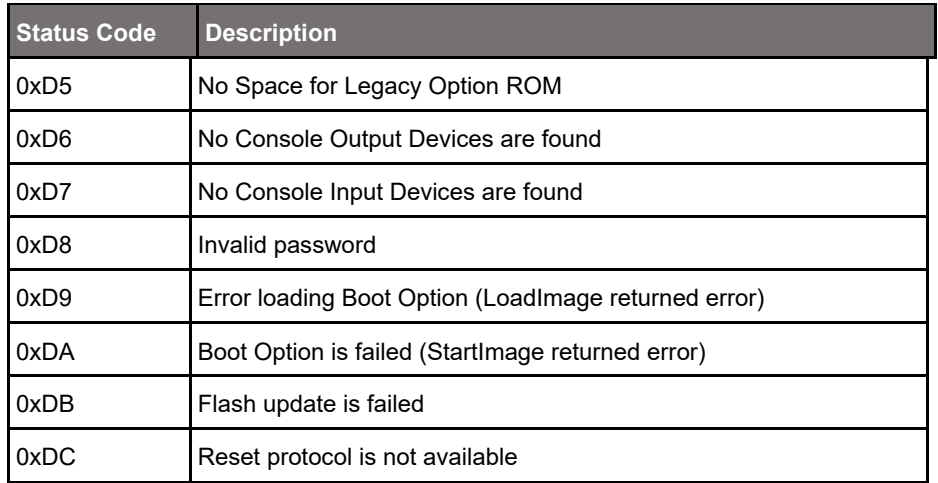

#### **8.2.6 Boot > Fixed Boot Order Priorities**

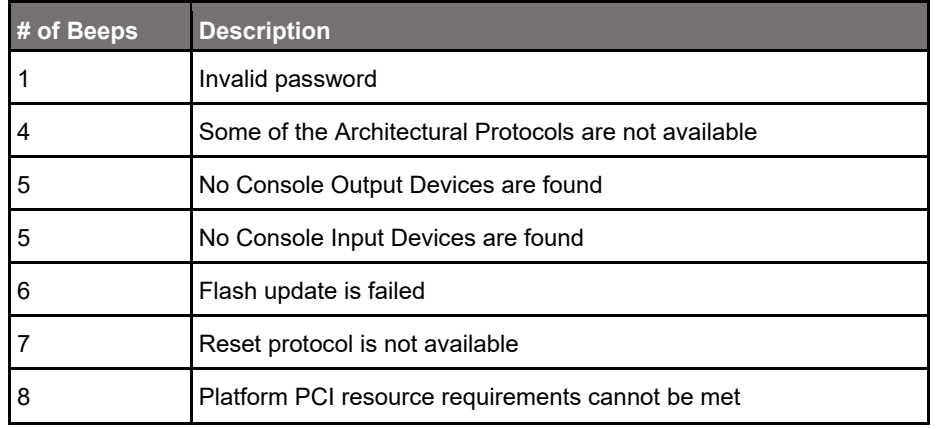

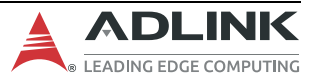

# **8.2.7 ACPI/ASL Checkpoint**

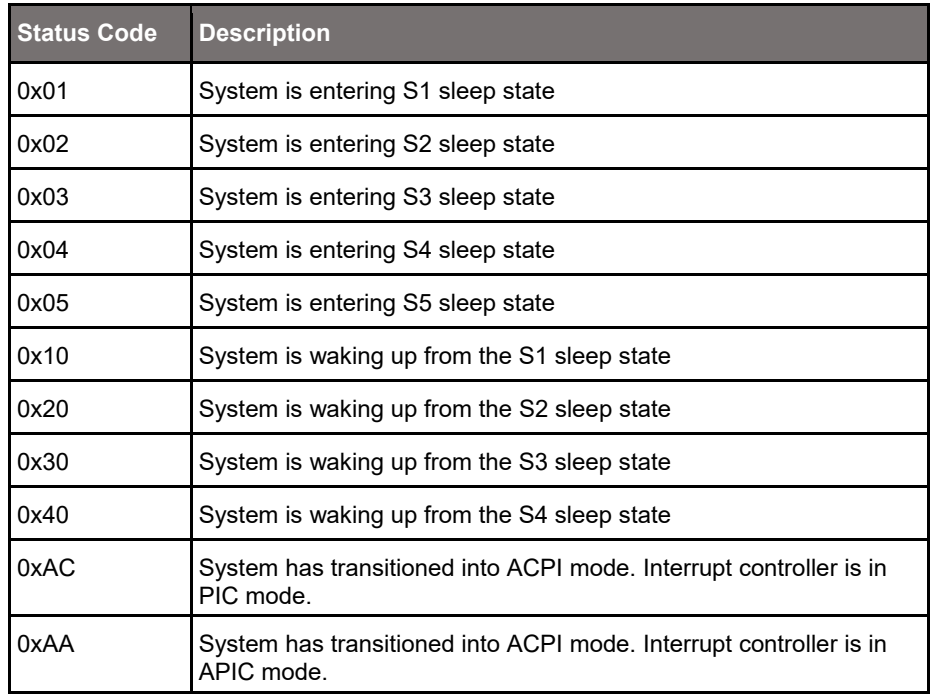

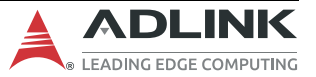

# **8.3 OEM-reserved Checkpoint Ranges**

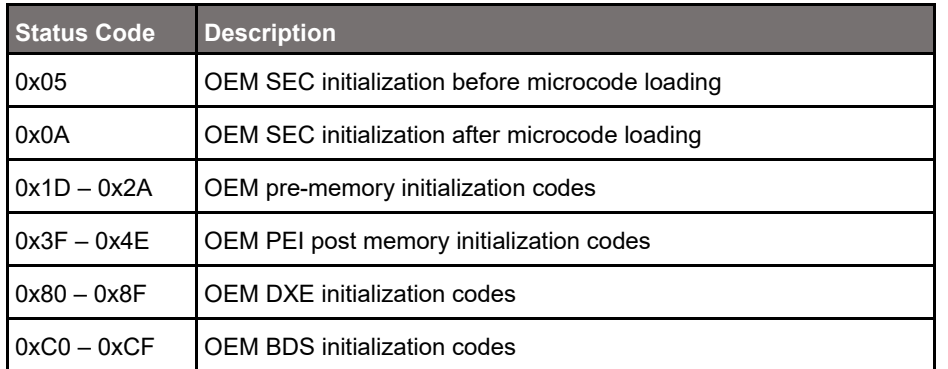

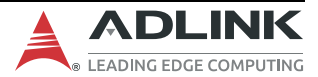

# **9. Software Support**

#### **9.1.1 Windows 10 IOT Enterprise 64-bit**

#### **9.1.2 Yocto Linux 64-bit**

https://github.com/ADLINK/meta-adlink-x86-64bit

#### **9.1.3 Ubuntu**

#### **9.1.4 VxWorks 64-bit**

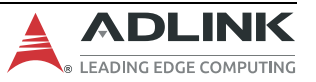

# **10.Mechanical and Thermal**

### **10.1 Module Dimensions**

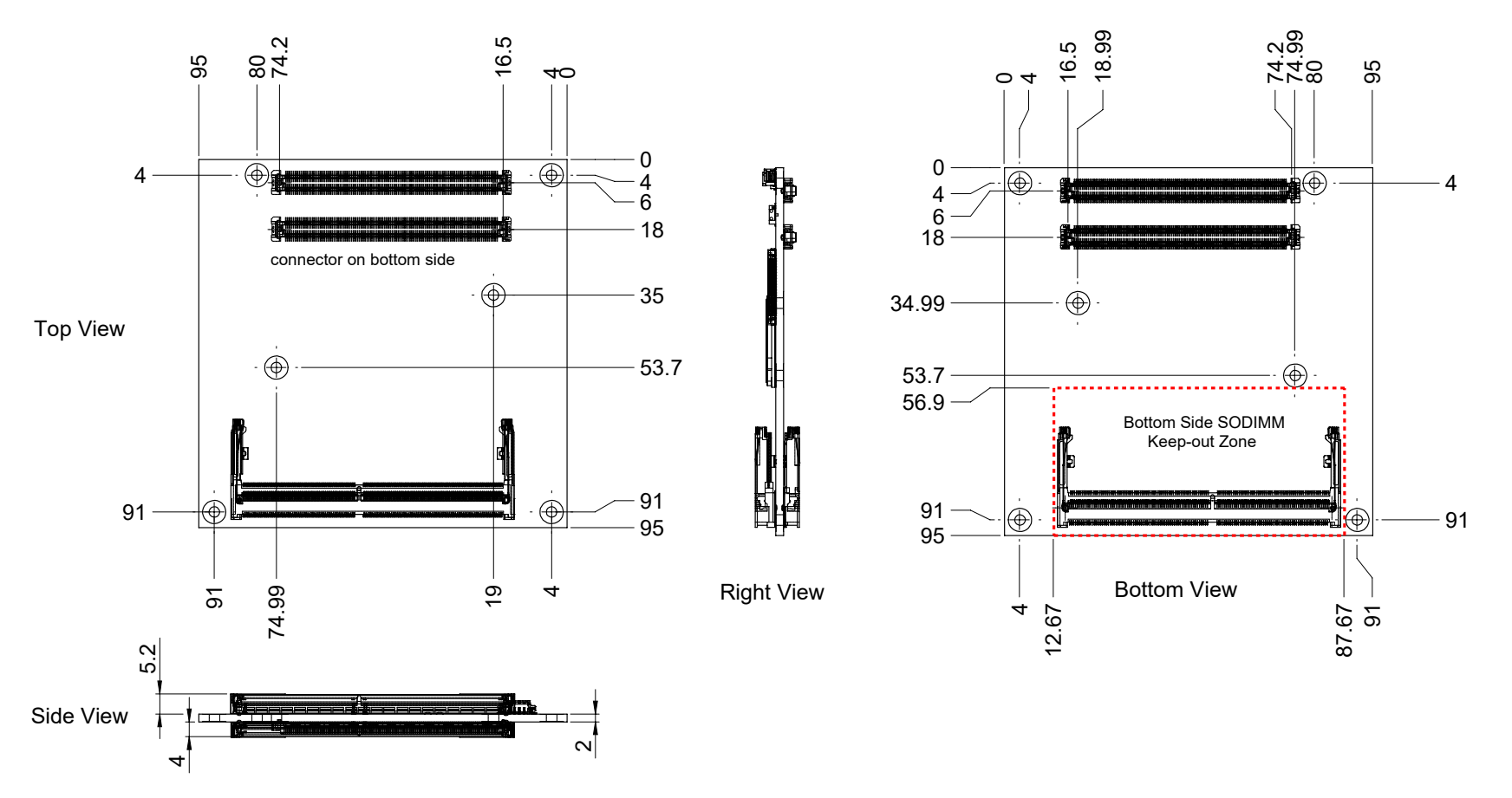

All dimensions are shown in millimeters. Tolerances should be  $\pm$  0.25mm, unless otherwise noted. The tolerances on the module connector locating peg holes (dimensions [16.50, 6.00]&[16.50,18.00]) should be  $\pm$  0.10mm.

**Figure 5 – Module Dimensions**

### **10.2 Thermal Solutions**

#### **10.2.1 Heatspreader: HTS**

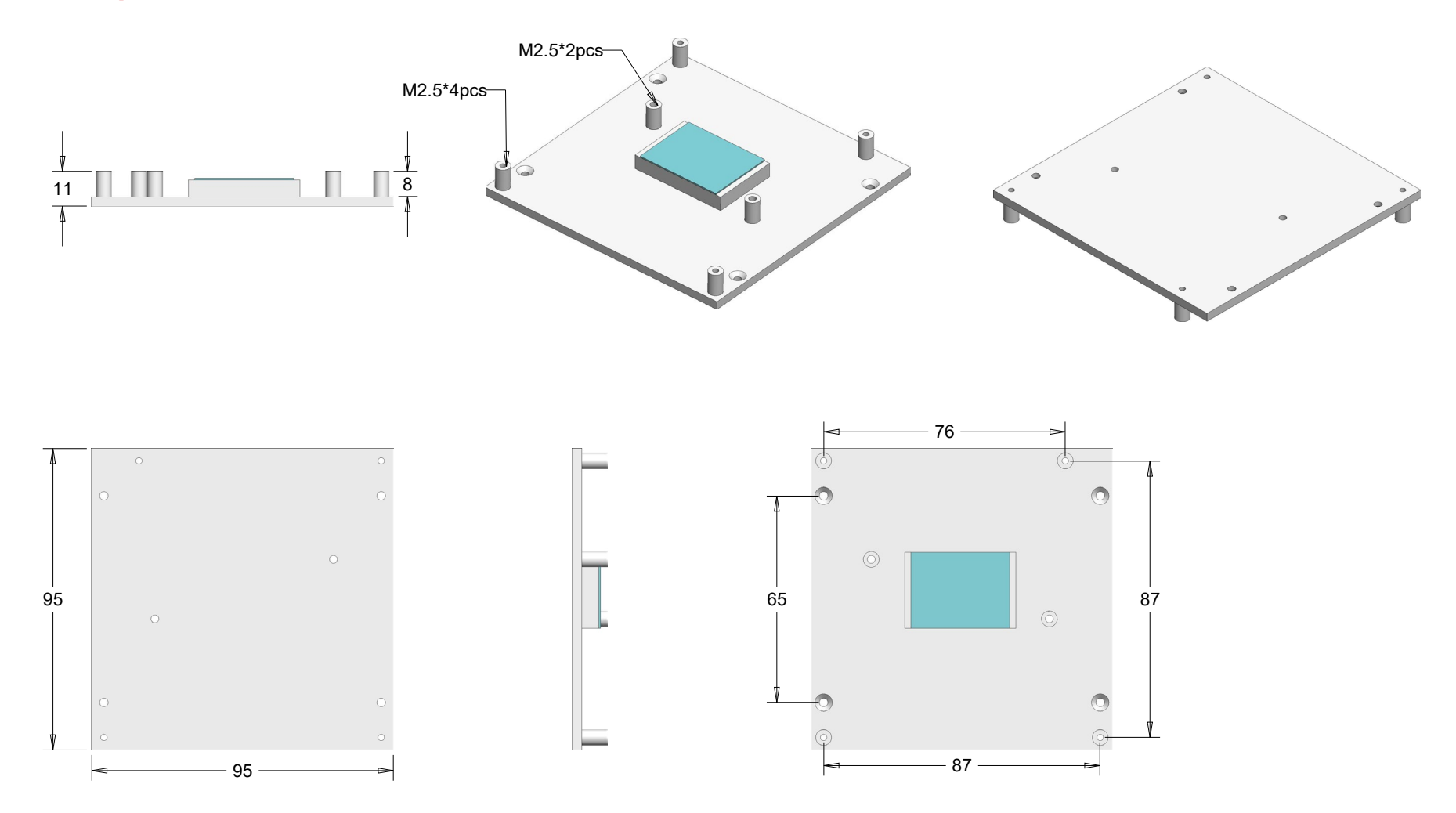

**Figure 6 – Heatspreader HTS-cEL-I**

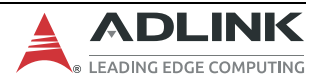

### **10.2.2 Heatsink: THS**

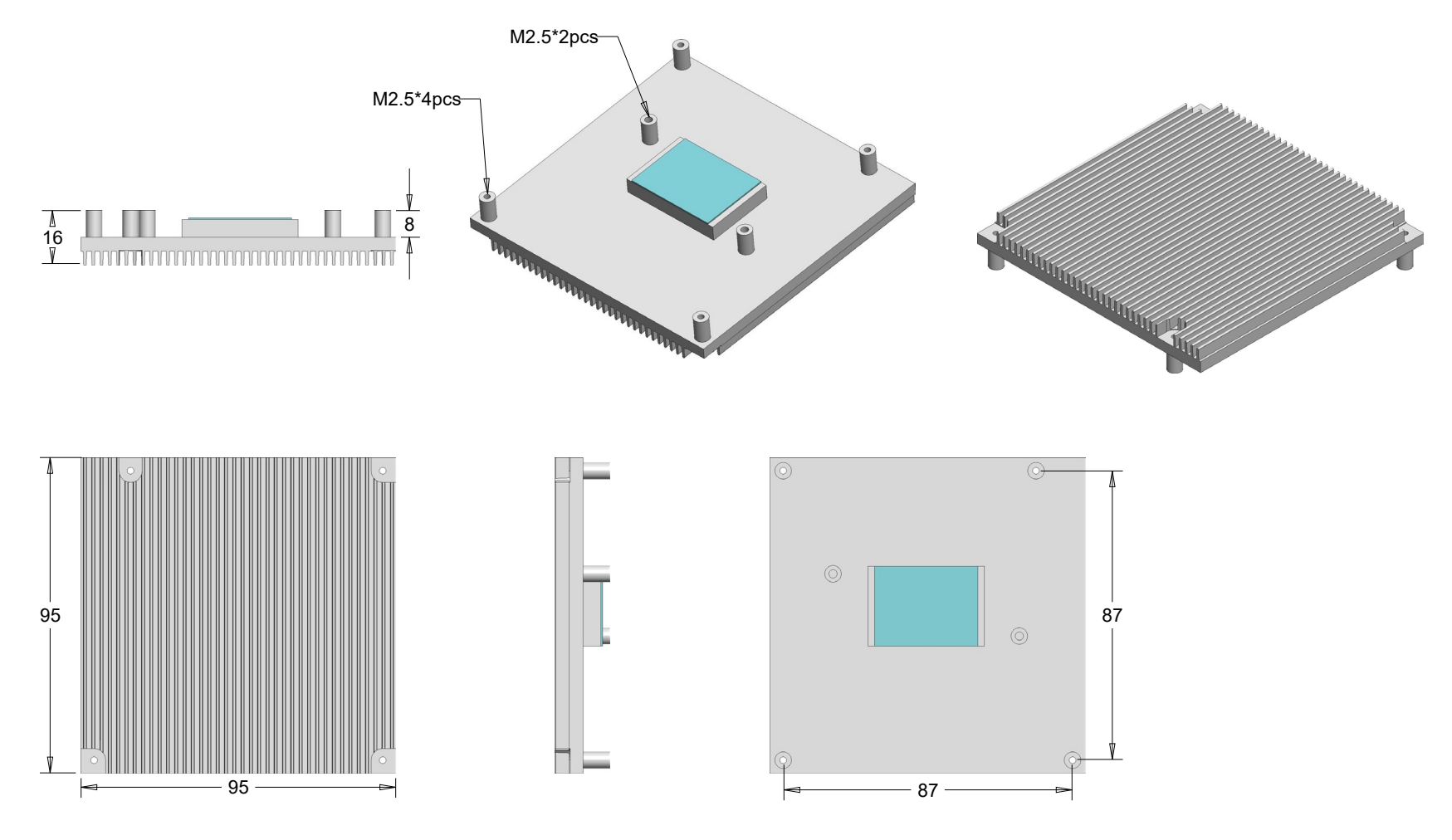

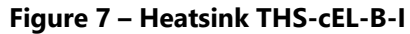

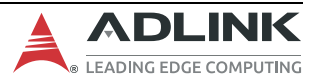

#### **10.2.3 Heatsink: THSH**

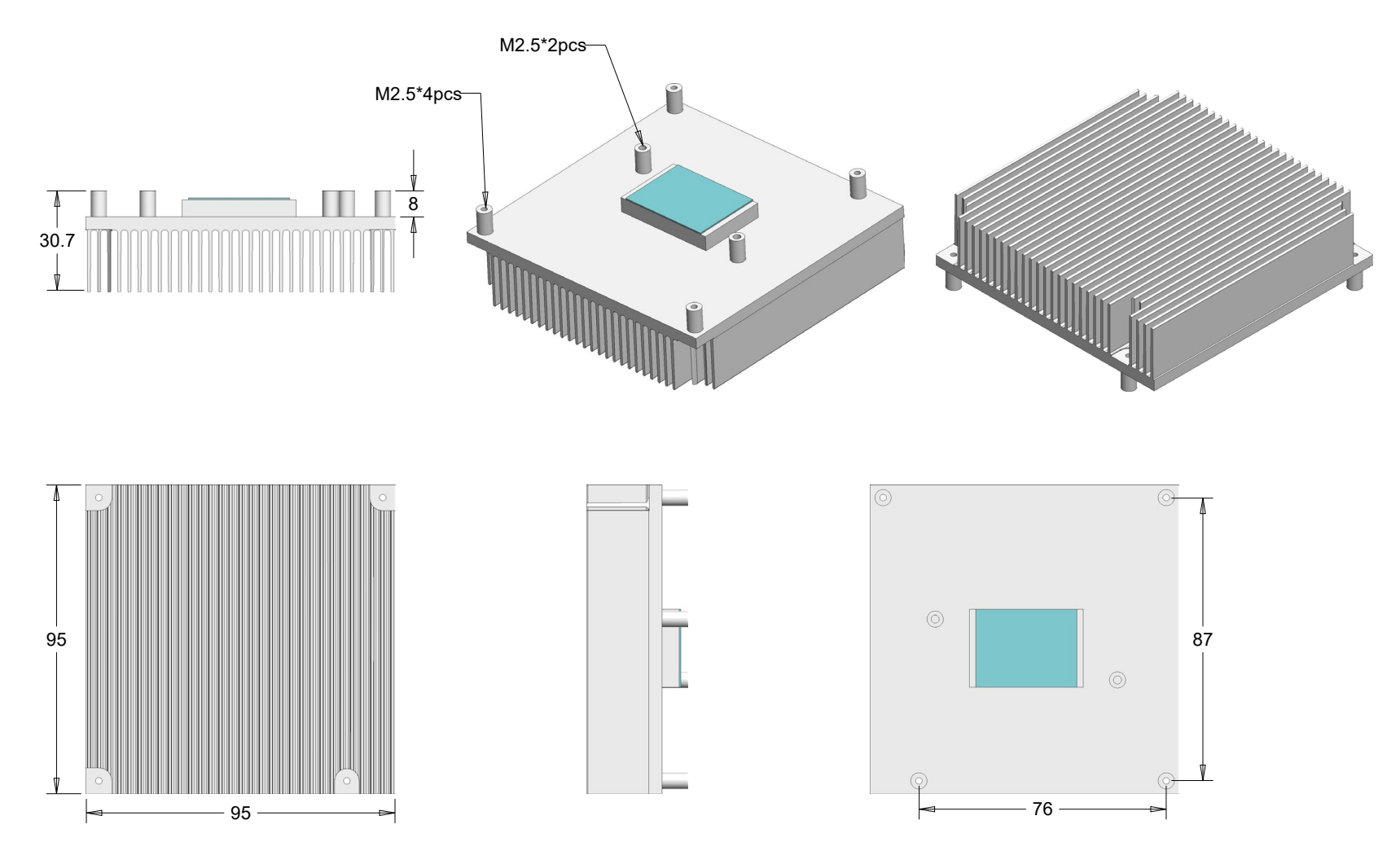

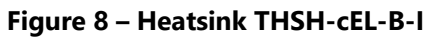

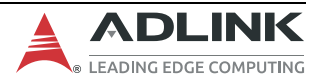

## **10.2.4 Active Cooling: THSF**

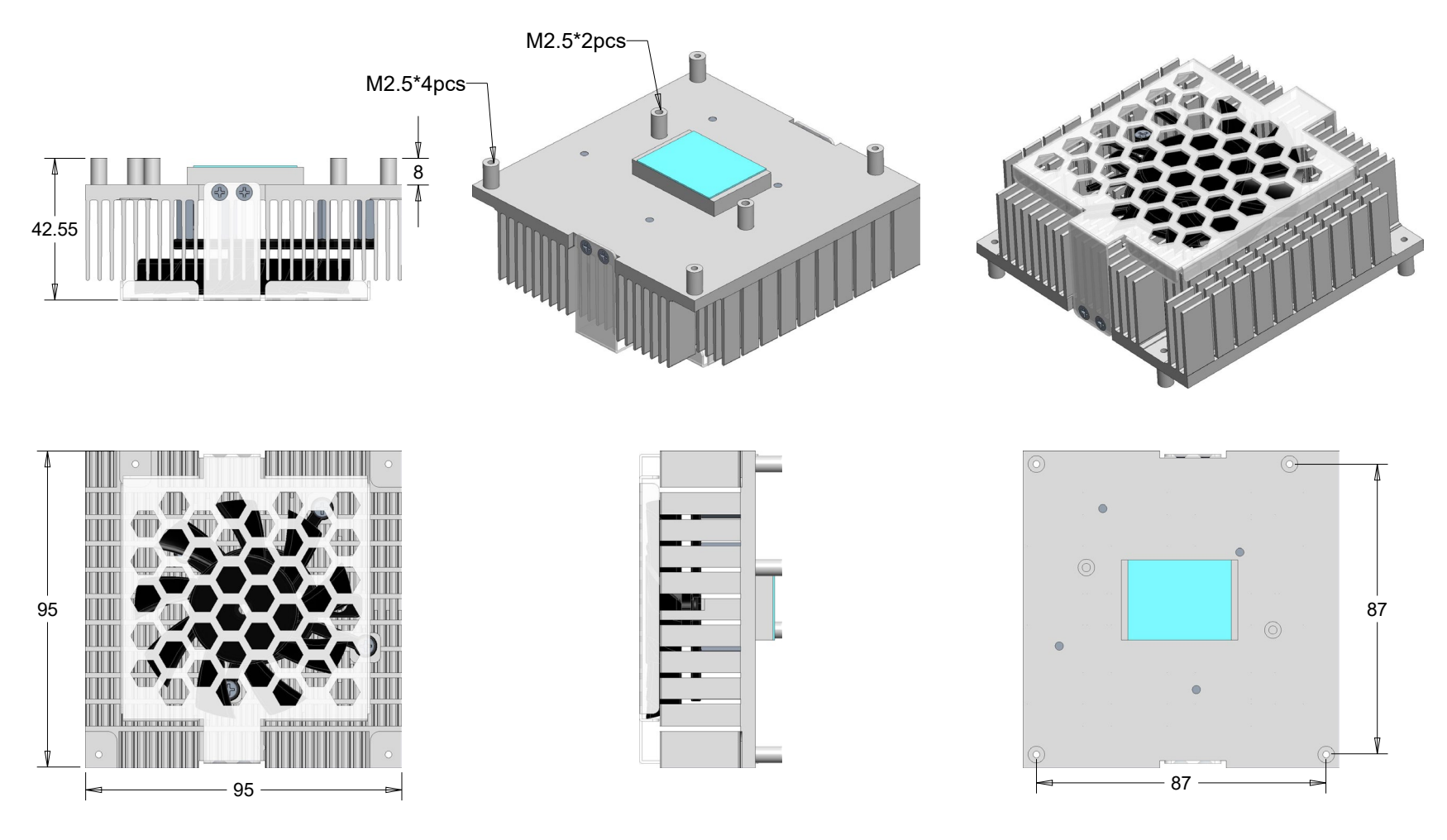

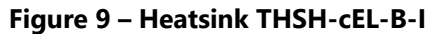

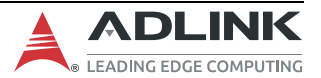